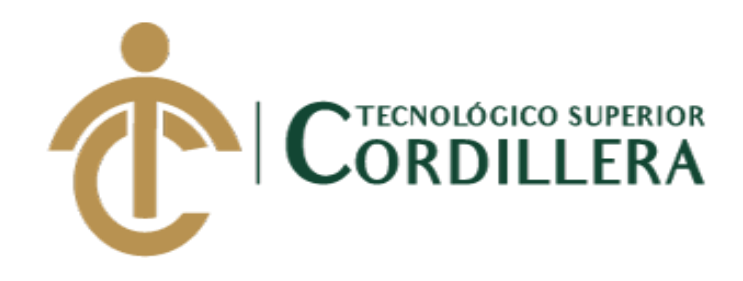

# **CARRERA DE ANÁLISIS DE SISTEMAS**

# **SISTEMATIZACIÓN DEL PROCESO DE REQUISICIONES MEDIANTE UN APLICATIVO WEB PARA LA EMPRESA TECHNOLOGY AND SERVICES UBICADA EN QUITO, OCTUBRE 2019 – MARZO 2020**

**Trabajo de Integración Curricular previo a la obtención del Título** 

**de Tecnólogo en Análisis de Sistemas**

**Tipo de Trabajo de Integración Curricular: Investigación + Desarrollo + Innovación** 

**AUTOR: Gordón Sánchez Neyfer Paúl**

**DIRECTOR: Ing. Leonel Peñarrieta**

**Quito, 2020**

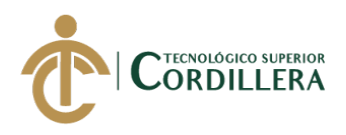

## **DECLARACIÓN DE AUTORÍA**

<span id="page-1-0"></span>Yo, **Gordón Sánchez Neyfer Paúl**, declaro bajo juramento que la investigación es absolutamente original, auténtica, es de mi autoría, que se han citado las fuentes correspondientes y que en su ejecución se respetaron las disposiciones legales que protegen los derechos de autor vigentes. Las ideas, doctrinas, resultados y conclusiones a los que he llegado son de mi absoluta responsabilidad

Gordón Sánchez Neyfer Paúl C.C: 1717856551

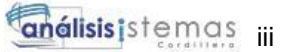

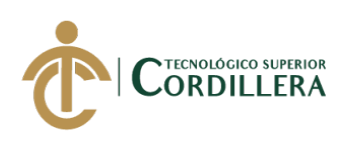

#### **LICENCIA DE USO NO COMERCIAL**

<span id="page-2-0"></span>Yo, **Gordón Sánchez Neyfer Paúl**, portador de la cédula de ciudadanía signada con el No. 1717856551 de conformidad con lo establecido en el Artículo 110 del Código de Economía Social de los Conocimientos, la Creatividad y la Innovación (INGENIOS) que dice: "En el caso de las obras creadas en centros educativos, universidades, escuelas politécnicas, institutos superiores técnicos, tecnológicos, pedagógicos, de artes y los conservatorios superiores, e institutos públicos de investigación como resultado de su actividad académica o de investigación tales como trabajos de titulación, proyectos de investigación o innovación, artículos académicos, u otros análogos, sin perjuicio de que pueda existir relación de dependencia, la titularidad de los derechos patrimoniales corresponderá a los autores. Sin embargo, el establecimiento tendrá una licencia gratuita, intransferible y no exclusiva para el uso no comercial de la obra con fines académicos. Sin perjuicio de los derechos reconocidos en el párrafo precedente, el establecimiento podrá realizar un uso comercial de la obra previa autorización a los titulares y notificación a los autores en caso de que se traten de distintas personas. En cuyo caso corresponderá a los autores un porcentaje no inferior al cuarenta por ciento de los beneficios económicos resultantes de esta explotación. El mismo beneficio se aplicará a los autores que hayan transferido sus derechos a instituciones de educación superior o centros educativos.", otorgo licencia gratuita, intransferible y no exclusiva para el uso no comercial del proyecto denominado "Sistematización del proceso de requisiciones mediante un aplicativo web para la empresa Technology and Services ubicada en Quito, octubre 2019 – marzo 2020" con fines académicos al Instituto Tecnológico Superior Cordillera.

 $\sim$ 

Gordón Sánchez Neyfer Paúl C.C: 1717856551

Quito, 20 de abril 2020

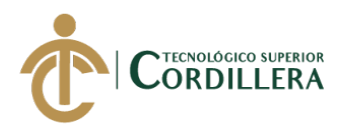

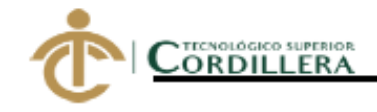

# **INSTITUTO TECNOLÓGICO SUPERIOR CORDILLERA**

#### FORMULARIO DE AUTORIZACIÓN DE PUBLICACIÓN DE TRABAJOS DE INTEGRACIÓN CURRICULAR EN EL REPOSITORIO DIGITAL

#### **DATOS PERSONALES:**

- 1. NOMBRE COMPLETO DEL ESTUDIANTE **GORDON SANCHEZ NEYFER PAUL**
- 2. CÉDULA DE CIUDADANÍA 1717856551
- 3. FECHA DE NACIMIENTO 22/12/1997
- 4. NACIONALIDAD Ecuatoriana
- 5. DIRECCIÓN DE RESIDENCIA Cantón Cayambe, Parroquia Ascázubi calle Gran Colombia #4
- **6. PROVINCIA DE RESIDENCIA** Pichincha
- 7. CANTÓN DE RESIDENCIA Cayambe
- 8. CORREO ELECTRÓNICO neyfergordon@gmail.com
- 9. TELÉFONO 02 22784297 / 0992890421
- 10. FECHA DE SUSTENTACIÓN 30 / 31 de Julio del 2020
- 11. FECHA DE APROBACIÓN DEL TRABAJO DE INTEGRACIÓN **CURRICULAR:**

07 de Octubre del 2019

ラ

Nuestro reto formar seres humanos con iguales derechos, deberes y obligaciones

SISTEMATIZACIÓN DEL PROCESO DE REQUISICIONES MEDIANTE UN APLICATIVO WEB PARA LA EMPRESA TECHNOLOGY AND SERVICES UBICADA EN QUITO, OCTUBRE 2019 – MARZO 2020

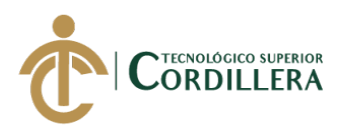

 $\rightarrow$ 

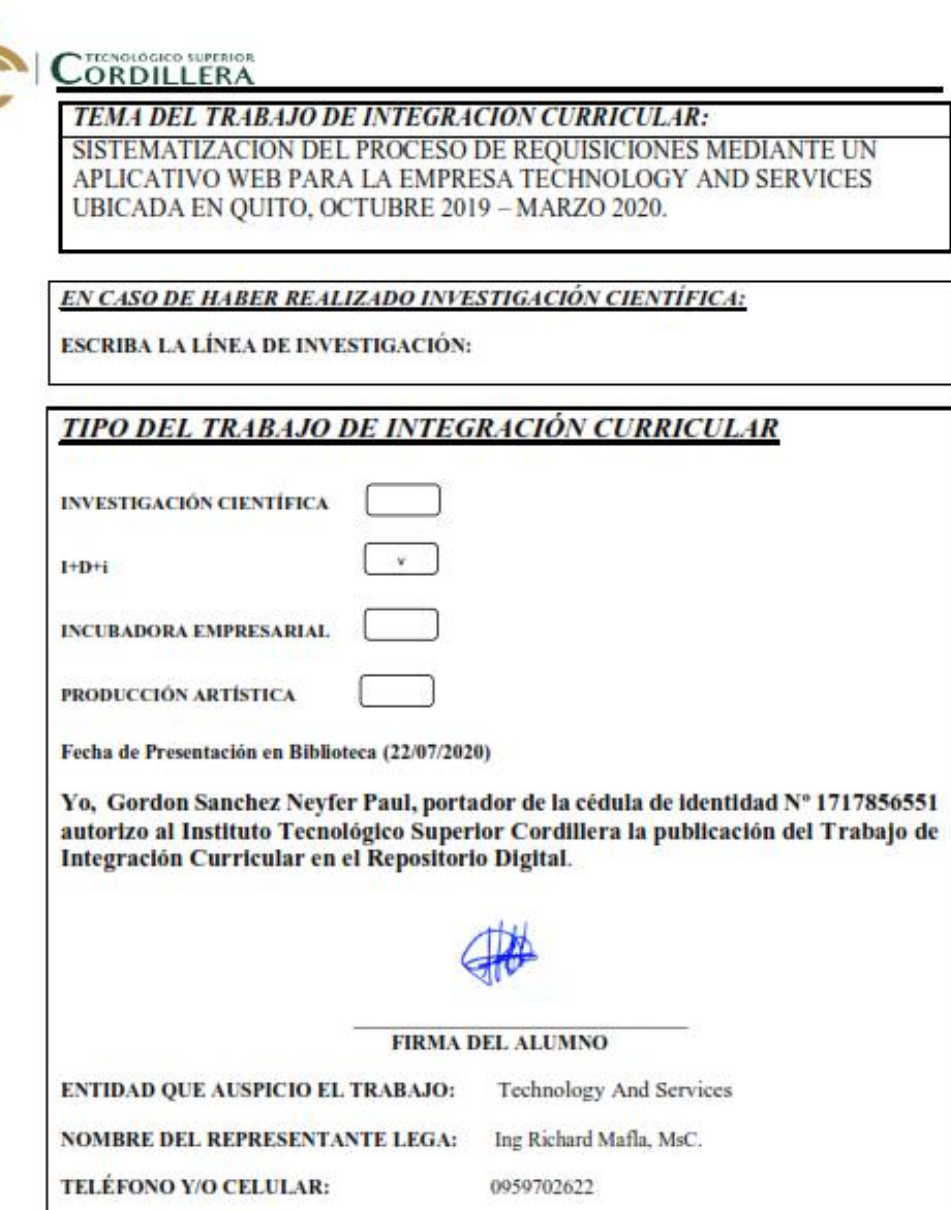

#### Ing. William Patricio Parra López ADMINISTRADOR DE BIBLIOTECA CENTRAL INSTITUTO TECNOLÓGICO SUPERIOR CORDILLERA

Nuestro reto formar seres humanos con iguales derechos, deberes y obligaciones

SISTEMATIZACIÓN DEL PROCESO DE REQUISICIONES MEDIANTE UN APLICATIVO WEB PARA LA EMPRESA TECHNOLOGY AND SERVICES UBICADA EN QUITO, OCTUBRE 2019 – MARZO 2020

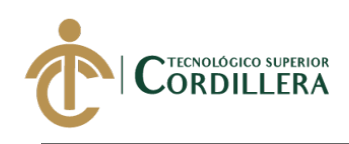

## **AGRADECIMIENTO**

<span id="page-5-0"></span>Un agradecimiento de forma espiritual a Dios por haberme brindado confianza en cada paso que daba al momento de realizar el presente trabajo de titulación, por llenarme de bendiciones e iluminar el camino que más me convenía seguir.

A mis padres por ser un pilar fundamental durante mi etapa de estudiante, ya que con el apoyo de ellos logre sobresalir y superar cada obstáculo que la vida puso y pondrá en mi camino.

A los docentes del Instituto Tecnológico Superior Cordillera por haber impartido su conocimiento y experiencias de vida en las aulas de clase. A mis compañeros ya que a lo largo de todo el tiempo de estudio, hicieron que el estar en el Instituto Tecnológico Superior "Cordillera" fuese como un segundo hogar.

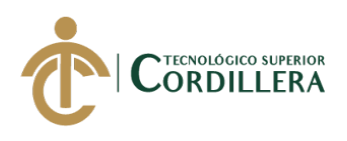

## **DEDICATORIA**

<span id="page-6-0"></span>A Dios por las bendiciones y favores recibidos durante todo este tiempo. A mis padres Norma y Marco por ser unos padres ejemplares que supieron guiarme en todo momento de mi vida, el apoyo recibido por parte de ellos fue fundamental para llegar a cumplir uno de mis sueños, en fin a toda mi familia y mejores amigos por saber brindarme un consejo o ayuda en los momentos en los que los necesitaba.

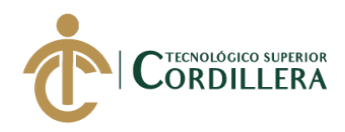

# Índice de Contenido

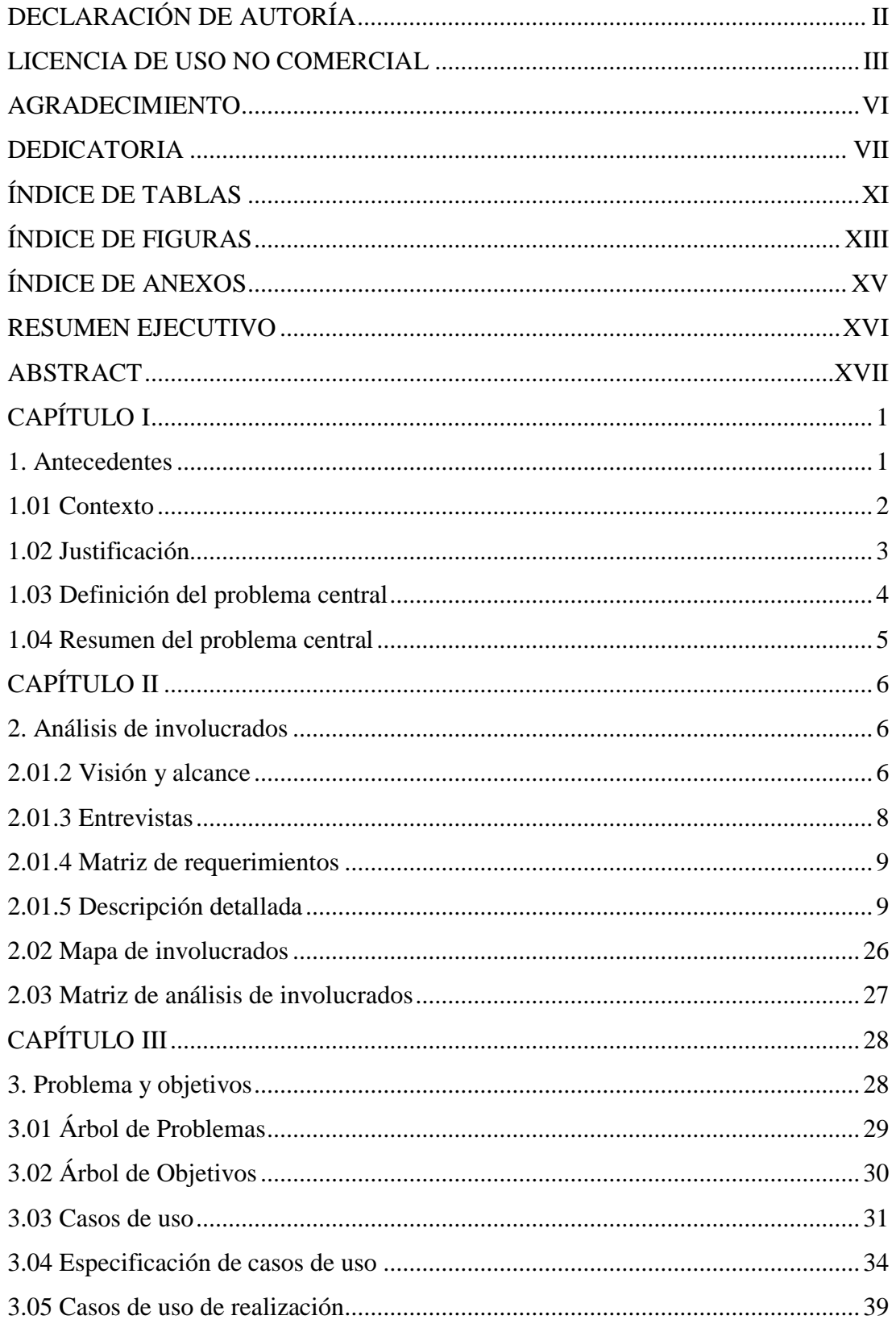

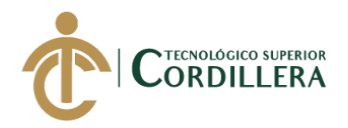

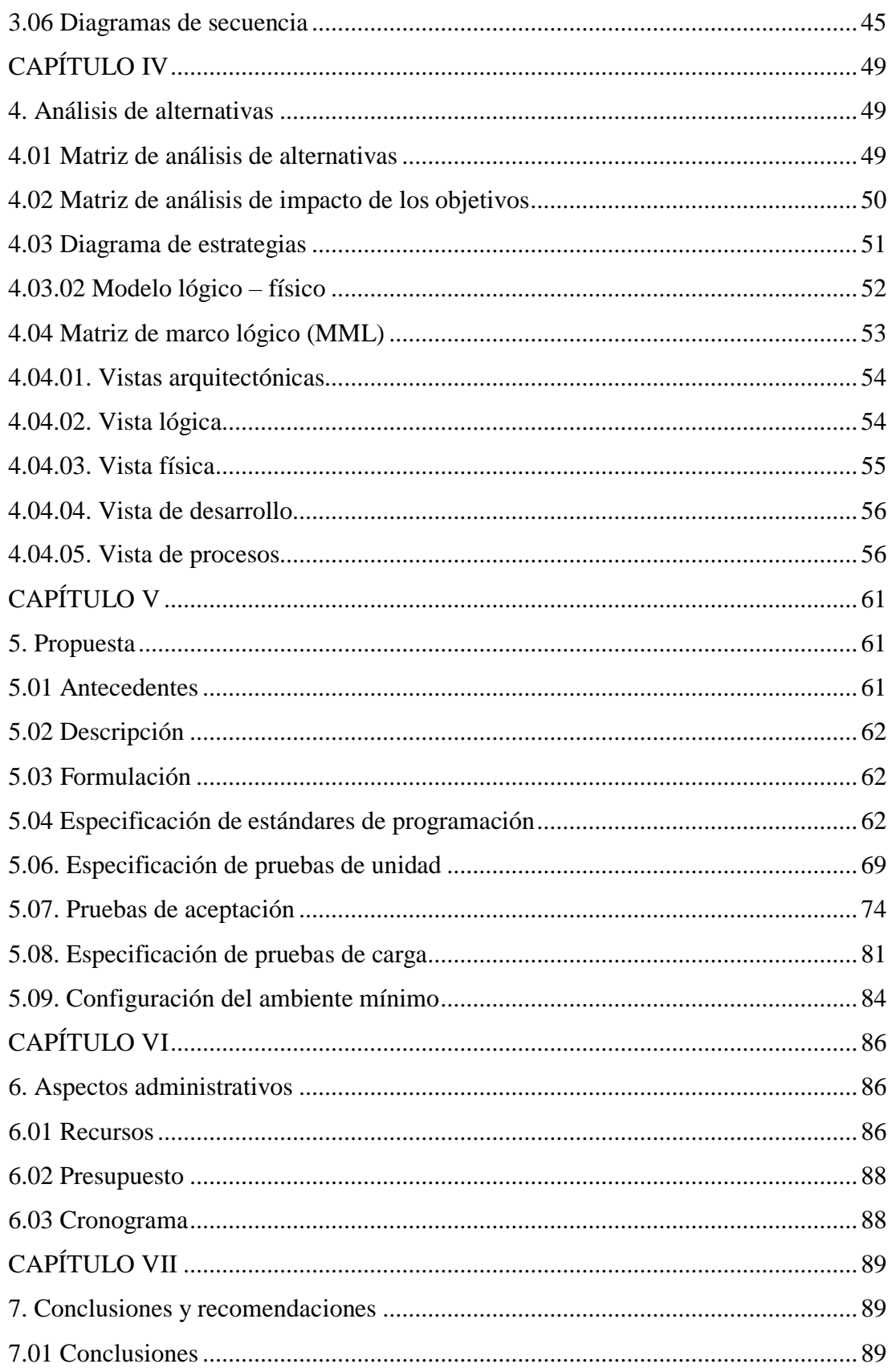

SISTEMATIZACIÓN DEL PROCESO DE REQUISICIONES MEDIANTE UN APLICATIVO WEB PARA LA EMPRESA TECHNOLOGY AND SERVICES UBICADA EN QUITO, OCTUBRE 2019 - MARZO 2020

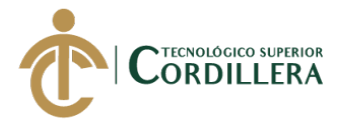

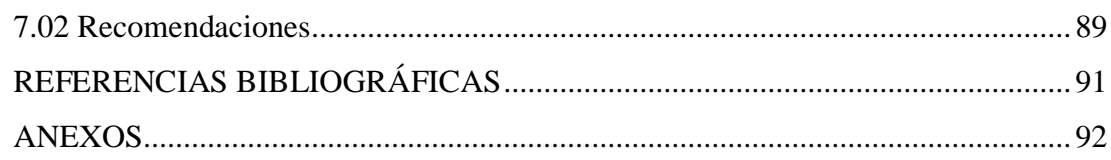

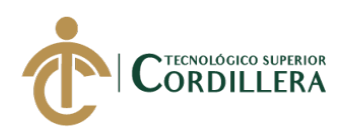

# **Índice de Tablas**

<span id="page-10-0"></span>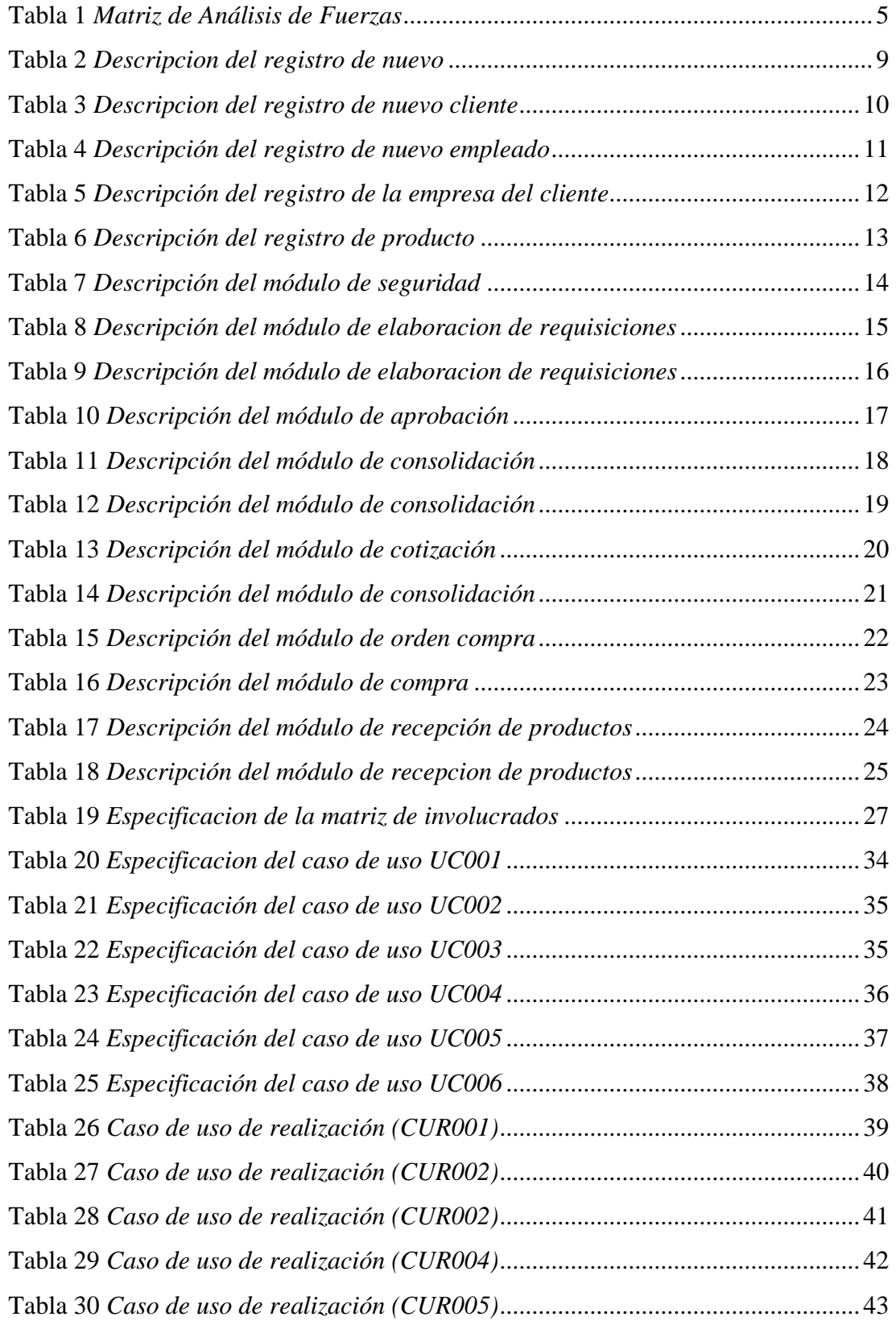

SISTEMATIZACIÓN DEL PROCESO DE REQUISICIONES MEDIANTE UN APLICATIVO WEB PARA LA EMPRESA TECHNOLOGY AND SERVICES UBICADA EN QUITO, OCTUBRE 2019 – MARZO 2020

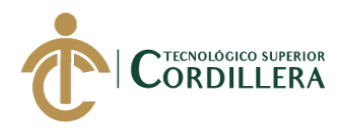

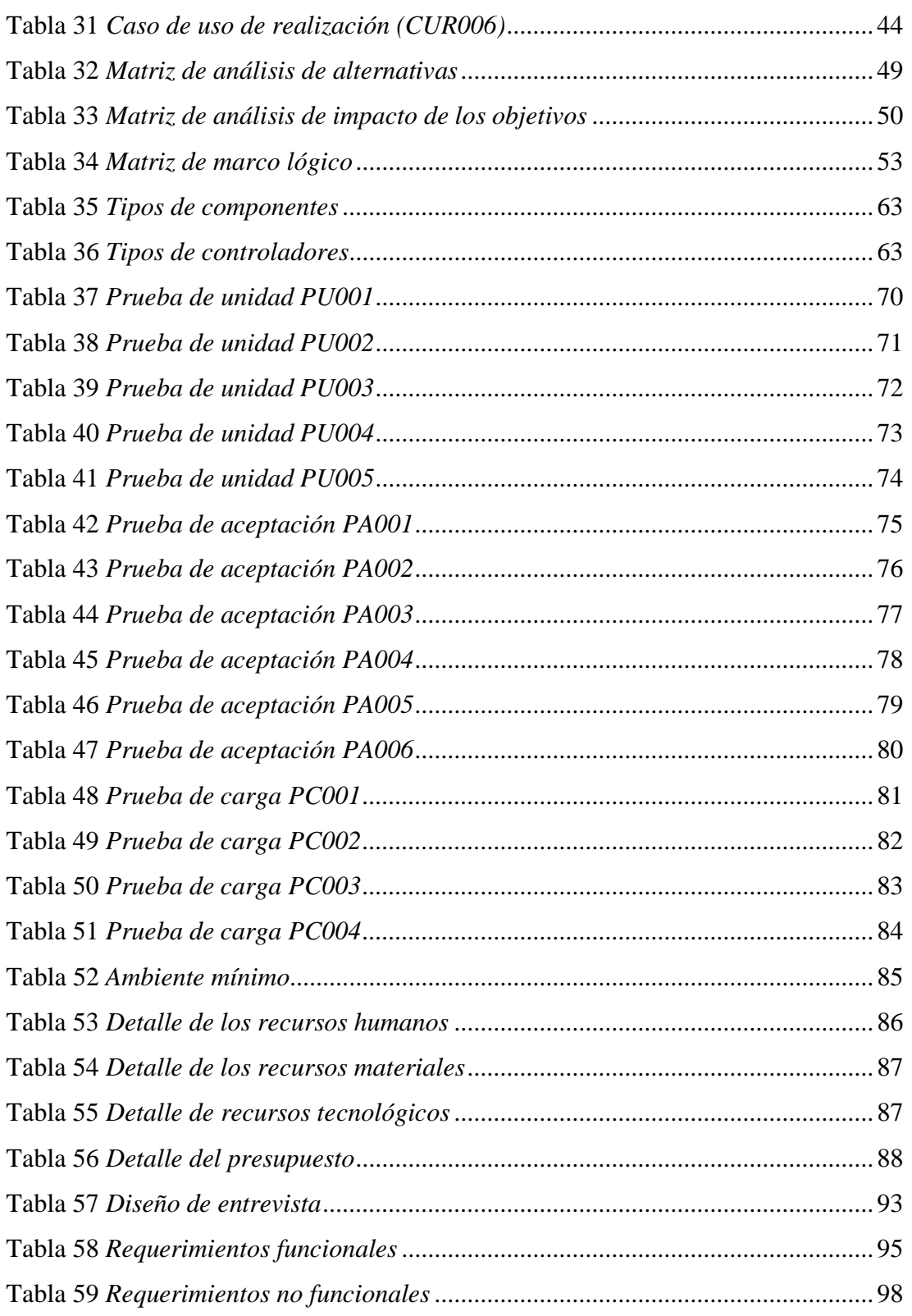

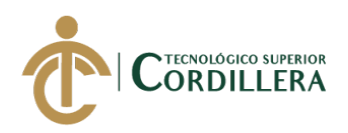

# **Índice de Figuras**

<span id="page-12-0"></span>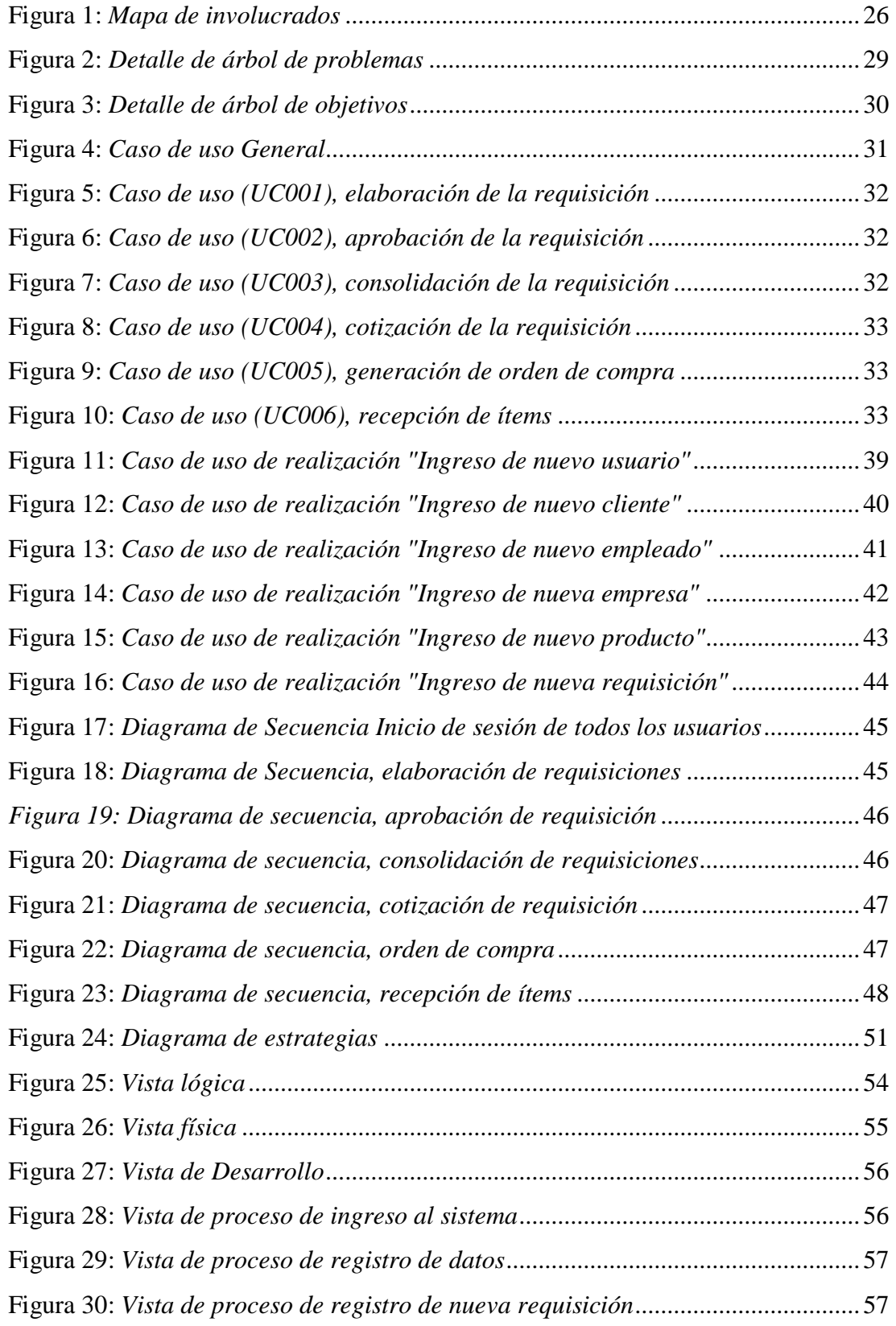

SISTEMATIZACIÓN DEL PROCESO DE REQUISICIONES MEDIANTE UN APLICATIVO WEB PARA LA EMPRESA TECHNOLOGY AND SERVICES UBICADA EN QUITO, OCTUBRE 2019 – MARZO 2020

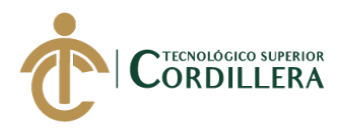

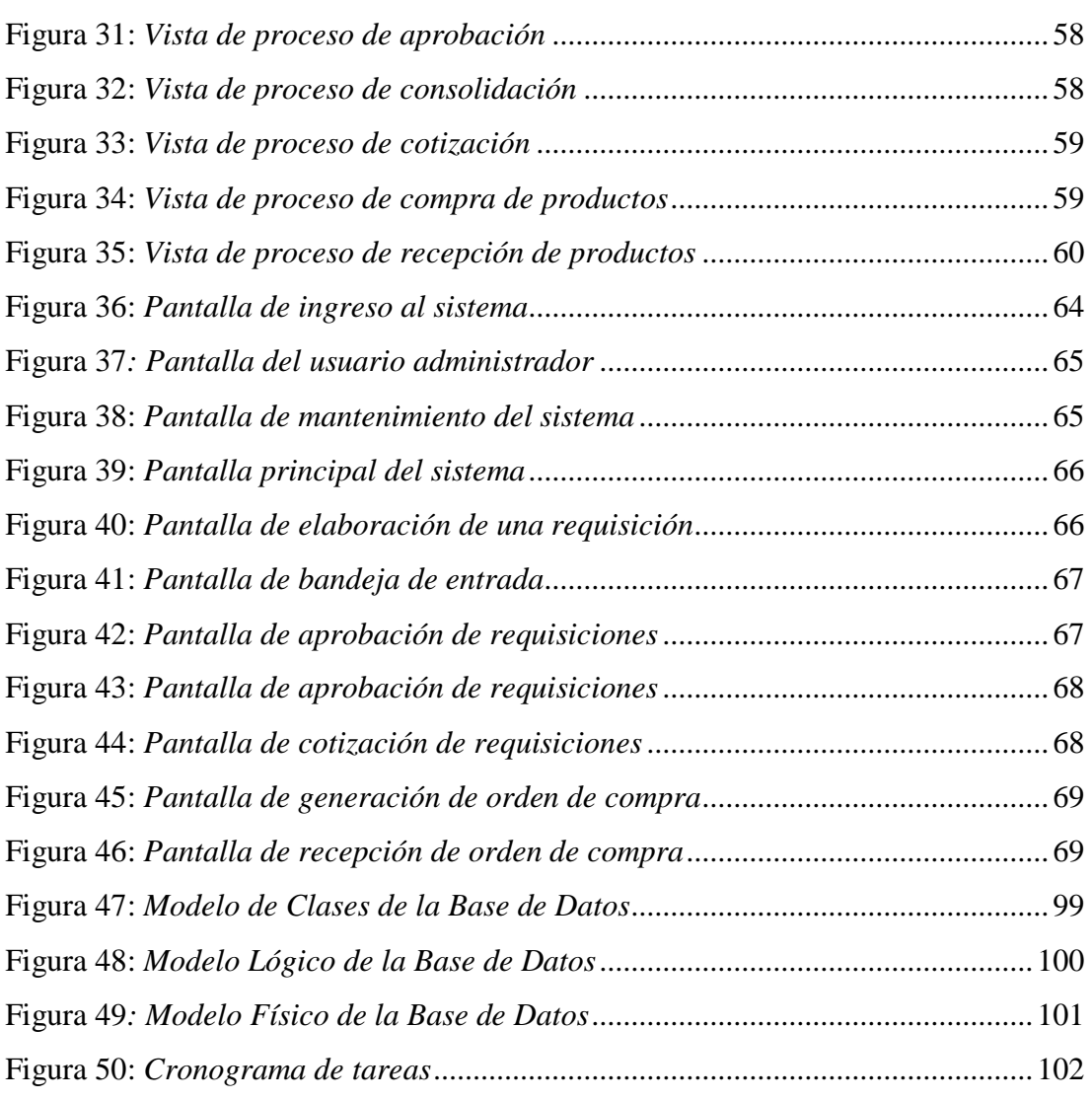

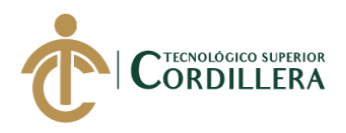

# **Índice de Anexos**

<span id="page-14-0"></span>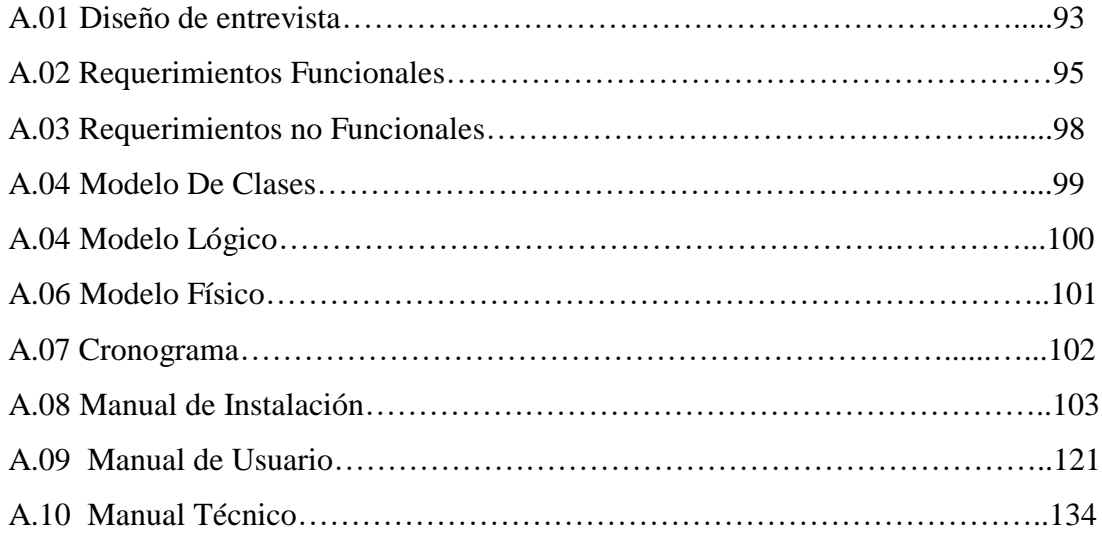

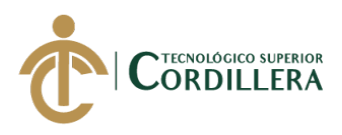

#### **RESUMEN EJECUTIVO**

<span id="page-15-0"></span>El presente proyecto de titulación surge por la necesidad de implementar un aplicativo web que se oriente al manejo y control de las requisiciones de la empresa Technology and Services dedicada a ofertar servicios de desarrollo, mantenimiento y control de software y hardware para sus clientes por esta razón el sistema a implementar va a operar bajo los módulos de elaboración, revisión, consolidación y envío, cotización de productos o servicio, generación de orden de compra o servicio y entrega.

La forma de llevar el flujo del sistema se lo realizara en un BPM (definición de bpm), cada componente del sistema tendrá un usuario asignado para manejarlo, y cada usuario podrá observar en un calendario las actividades que le corresponden o que tiene asignadas, además de esto el usuario podrá ejecutar el servicio en dispositivos móviles ya que el sistema se orientara a que sea responsivo.

Con la implementación de este software se espera mejorar la calidad de servicio que actualmente la empresa ofrece a sus clientes.

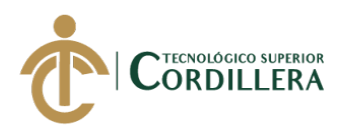

## **ABSTRACT**

<span id="page-16-0"></span>The present degree project arises from the need to implement a web application that is oriented to the management and control of the requests of the company Technology and Services administered to services of development, maintenance and control of software and hardware for its clients for this reason the System to be implemented will operate under the modules of elaboration, revision, consolidation and shipment, quotation of products or service, generation of purchase order or service and delivery.

The way to carry out the flow of the system is done in a BPM (definition of bpm), each system component will have a user assigned to manage it, and each user will be able to observe in a calendar the activities that correspond or that they have assigned, In addition to this the user can run the service on mobile devices since the system is oriented towards a responsible sea.

With the implementation of this software, it is expected to improve the quality of the service that the company currently offers to its customers.

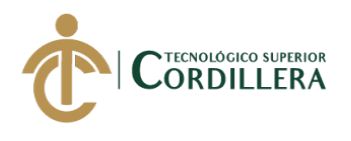

## **CAPÍTULO I**

#### <span id="page-17-1"></span><span id="page-17-0"></span>**1. Antecedentes**

Un sistema para el manejo de requisiciones dentro de una empresa puede ser de gran utilidad ya que mejora el flujo de las mismas y evita cometer errores tales como que se dupliquen, que no se envíen o que existan confusiones entre las personas que interviene en el proceso, por tanto, se toma como referencia el ámbito de lo macro a la empresa "WinComputación" ubicada en México en la ciudad de San Juan Bautista Tuxtepec, esta organización se dedica a la compra–venta de equipo de cómputo, mantenimiento preventivo y correctivo a equipos de cómputo, así como instalación de redes y cableado estructurado. Con el paso del tiempo, al acumularse numerosas requisiciones que atender, dejo de llevarse el control adecuado de las mismas, por lo que la búsqueda y control no era eficaz, es por ello que en 2014 se desarrolló el sistema denominado "REQUIWEB Sistema de Requisiciones en línea". (González Santillán & Hernández Zágada, 2014)

En el ámbito de lo meso a la "Empresa Hidroeléctrica Abanico" ubicada en la provincia de Morona Santiago en la cual en el año 2018 se implementó un sistema para automatizar el proceso de pedidos de requisición a través de una aplicación web que se encuentra activa en un browser en las 3 principales instalaciones de la empresa (oficina, casa de máquinas, represa). (Gómez García, Flores Orozco, & Ureta Valdez, 2018)

En lo micro se puede mencionar a la "Empresa Interagua" ubicada en la ciudad de Guayaquil, específicamente el sistema implementado interviene desde el módulo que inicia del flujo de datos hacia el departamento de compras (Ordenes de

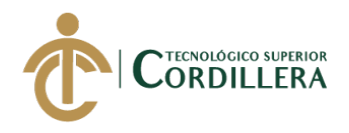

Compras) y bodegas (Despachos). Se registran los productos o servicios a requerir y en caso de haber disponibilidad en bodega se genera el despacho y para los servicios se genera automáticamente el requerimiento de compra. (Nan Carvajal, s.f.)

#### <span id="page-18-0"></span>**1.01 Contexto**

Un sistema para controlar las requisiciones cumple un papel fundamental al momento de realizar solicitudes de adquisición de un producto o servicio para una empresa, generalmente este concepto es usado por diferentes sectores de la entidad y enviada al departamento de compras en la que se encargaran de aprobar o rechazar el pedido que ingreso.

La empresa Technology and Services ubicada en Quito se dedica a brindar el servicio de desarrollo de software, venta de equipos informáticos y mantenimiento de los mismos, actualmente se puede observar un problema con el manejo de las requisiciones que los clientes realizan ya que el trámite es muy demoroso sea que se trate de pedir un servicio de mantenimiento de un equipo o la adquisición de un producto o equipo informático nuevo, por tal razón los clientes que la empresa maneja tienen inconvenientes por el tiempo excesivo de entrega del servicio.

Conociendo la realidad de la misma se planteó la sistematización del proceso de las requisiciones mediante la implementación de un sistema orientado a la web de tipo WorkFlow (flujo de trabajo), en el que van a intervenir todos los procesos que actualmente se realizan de forma manual.

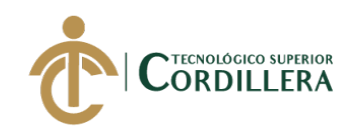

### <span id="page-19-0"></span>**1.02 Justificación**

El mundo de la tecnología avanza a cada instante, es por ello que una empresa que no se encuentra actualizada en el ámbito tecnológico es muy fácil que no encaje en el mundo actual y corre el riesgo de desaparecer, es por ello que la mayoría de empresas que se relacionan en un mismo ecosistema usa o implementan herramientas y equipos que favorecen al manejo de los diferentes procesos, es por ello que dentro de Technology and Services se vio la necesidad de automatizar su proceso de requisiciones que oferta a sus clientes.

La viabilidad del producto a entregar abarca por completo la automatización de su proceso de requisiciones, desde el ingreso del pedido ya sea que se trate de una compra de un equipo o un mantenimiento del mismo hasta la entrega del producto al cliente final o el ingreso a la bodega de la empresa, el sistema a desarrollar se regirá a los requisitos presentados por la empresa y manejara los ámbitos comercial, económico, capacitación a los empleados o usuarios, acceso a la información de productos disponibles así como a la información de usuarios ya registrados.

Se pretende brindar una experiencia al usuario completamente automatizado enfocado a disminuir la cantidad de pasos que debe realizar en cada proceso que existen actualmente, con el uso de interfaces fáciles de comprender el usuario se adaptará de forma inmediata al sistema una vez que este sea puesto en marcha dentro de la empresa. La implementación y funcionamiento se dará dentro del Distrito Metropolitano de Quito, lugar donde se encuentra las oficinas de la empresa.

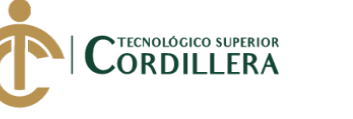

#### <span id="page-20-0"></span>**1.03 Definición del problema central**

El principal objetivo del desarrollo del aplicativo web para la empresa se basa en una problemática de manejo de procesos, ya que se observa que la mayoría de procesos se los realiza de forma manual teniendo problemas de duplicidad de la información o pedidos, que no se alerte de nuevos pedidos retrasando así la entrega de los mismos y en algunos casos causando que la empresa pierda ingresos por la cancelación de los pedidos por parte de los clientes tan solo unos pocos pasos se encuentran automatizados, como se trata de un flujo continuo de la información sobre la adquisición o prestación de un servicio hoy en día se pude implementar un sistema basado en WorkFlow gracias a su versatilidad al momento de mejorar el control de los procesos, brinda una mayor flexibilidad dependiendo del enfoque se le dé y el punto más importante disminuye el tiempo entre procesos y mejora la productividad de los mismos.

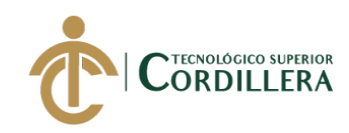

## <span id="page-21-0"></span>**1.04 Resumen del problema central**

#### <span id="page-21-1"></span>**Tabla 1** *Matriz de Análisis de Fuerzas*

*Matriz de Análisis de Fuerzas*

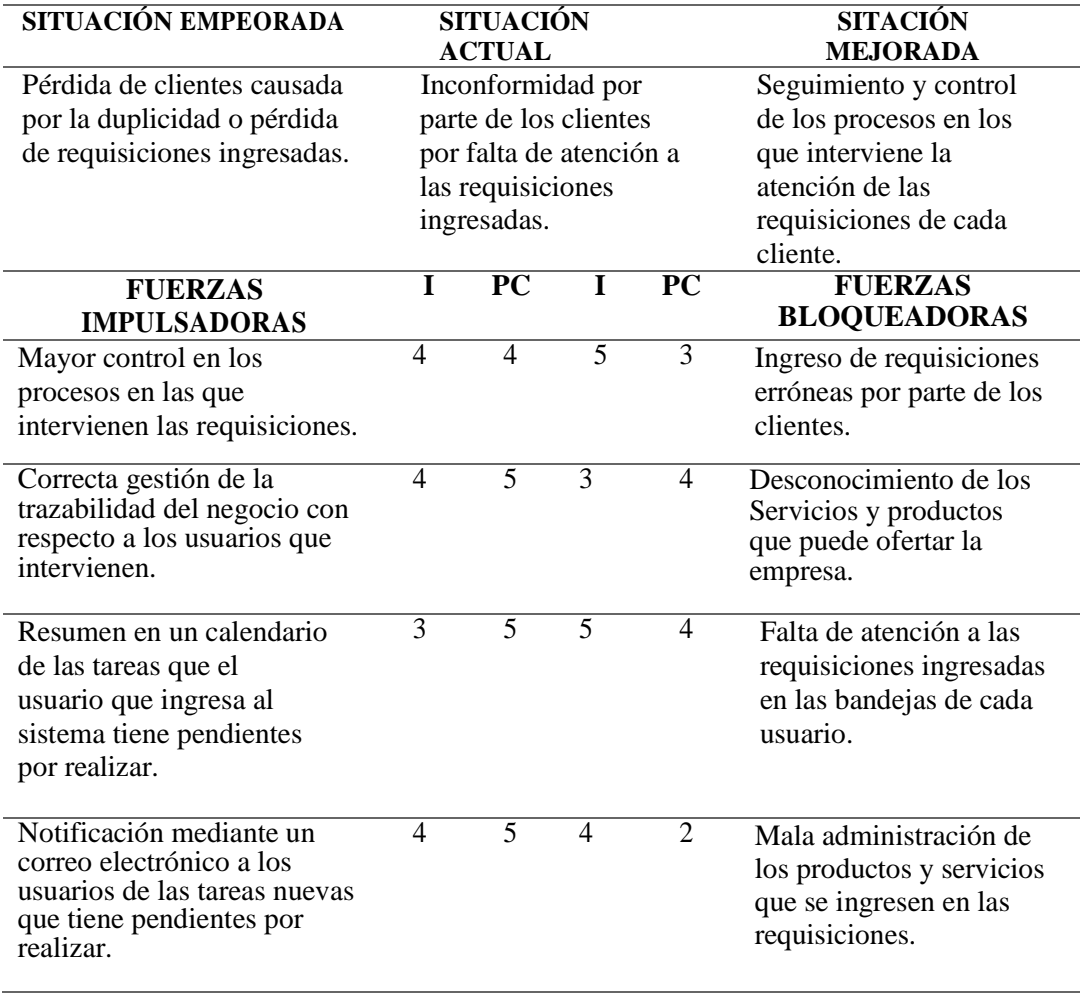

**I: Intensidad de la fuerza PC: Potencia de cambio**

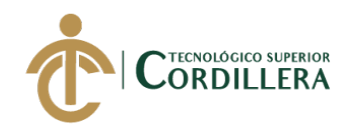

# **CAPÍTULO II**

#### <span id="page-22-1"></span><span id="page-22-0"></span>**2. Análisis de involucrados**

El análisis de involucrados investiga a las personas que va a intervenir en la realización de forma directa o indirecta en el sistema. Technology and Services en una empresa que cuenta con personal para realizar las actividades principales dentro del negocio al que se dedica, dentro del mismo tenemos:

**Programadores:** Personal encargado de la elaboración de proyectos.

**Administrativo:** Personal fundamental para la presentación de propuestas de

trabajos y negociación de los mismos.

**Clientes:** Forma parte de la realización de los proyectos ya que este brinda un acceso a la información necesaria para la realización e implementación de los proyectos.

#### <span id="page-22-2"></span>**2.01.2 Visión y alcance**

#### **Visión**

La visión de este aplicativo orientado a la web es mejorar la recepción y cumplimiento de las requisiciones realizadas por parte de los clientes que maneja la empresa para mejorar el servicio y evitar posibles pérdida de clientes o duplicación de datos.

#### **Alcance**

El software a desarrollar va a estar orientado a los siguientes módulos, los cuales manejan la trazabilidad del sistema:

#### **Módulo de Seguridad**

El módulo de seguridad permitirá a los usuarios ingresar al sistema mediante un usuario y contraseña, según el rol asignado el sistema mostrara los menús o las opciones con las que puede interactuar.

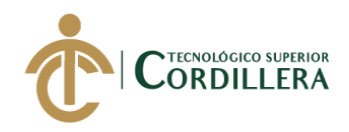

## **Módulo de Mantenimiento**

El mantenimiento del sistema se basa en el módulo en el cual el usuario administrador o que posea los privilegios podrá acceder y este interactuará de forma directa con la estructura ciertas tablas o transacciones que conforman la base de datos.

#### **Módulo de Elaboración**

Para la elaboración de las requisiciones el sistema tiene un módulo designado en el cual el cliente debe elegir de un listado de opciones los productos o servicios con ayuda de un campo de texto predictivo, la cantidad y la prioridad de la requisición.

#### **Módulo de Aprobación**

El módulo de aprobación permitirá al usuario asignado visualizar el detalle de la requisición y además aprobar o rechazar la requisición ingresada por el cliente.

#### **Módulo de Consolidación**

La consolidación de las requisiciones tendrá como objetivo agrupar varios pedidos de un mismo tipo, con la opción de seleccionar los productos en su totalidad o ciertos productos de las requisiciones.

#### **Módulo de Cotización**

Para la cotización de las requisiciones el usuario podrá elegir los productos que se relacionen con los proveedores que mantiene ingresado en su base de datos, la lista de los proveedores se manejara con un campo de texto predictivo para poder facilitar la búsqueda de los mismo.

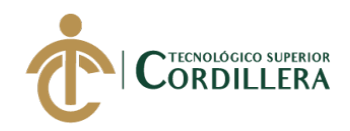

## **Módulo de Orden de Compra**

En este módulo el usuario tendrá a su cargo el seleccionar uno o varios productos para generar la orden de compra o adquisición, una vez que se genere la orden de compra el sistema emitirá un reporte que podrá ser almacenado o impreso según sea el requerimiento del usuario que este manipulando el sistema.

### **Módulo de Reportes**

Este módulo está enfocado básicamente en la generación de las órdenes de compra ya que se pide que se tenga un respaldo físico o un archivo en el cual los usuarios puedan respaldar la información que están enviando por el sistema.

### **Módulo de Recepción de Productos**

Para la recepción de los productos en la bodega principal de la empresa el sistema indicara los productos que tiene pendientes a recibir y el cliente podrá decidir si ingresar el total del producto o un porcentaje indicando la cantidad que ingresa y además agregara una observación.

## <span id="page-24-0"></span>**2.01.3 Entrevistas**

Se llevó a cabo las entrevistas en la empresa Technology and Services como primer encuentro se realizó al señor Gerente General Richard Mafla además al cuerpo administrativo, bodegas y clientes.

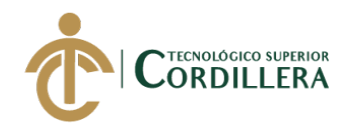

### **Diseño de la Entrevista**

Ver Anexo A.01 Diseño de Entrevista.

### <span id="page-25-0"></span>**2.01.4 Matriz de requerimientos**

Ver Anexo A.02 Matriz de requerimientos funcionales.

Ver Anexo A.03 Matriz de requerimientos no funcionales.

#### <span id="page-25-1"></span>**2.01.5 Descripción detallada**

#### <span id="page-25-2"></span>**Tabla 2** *Descripcion del registro de nuevo*

#### *Descripción del registro de nuevo usuario*

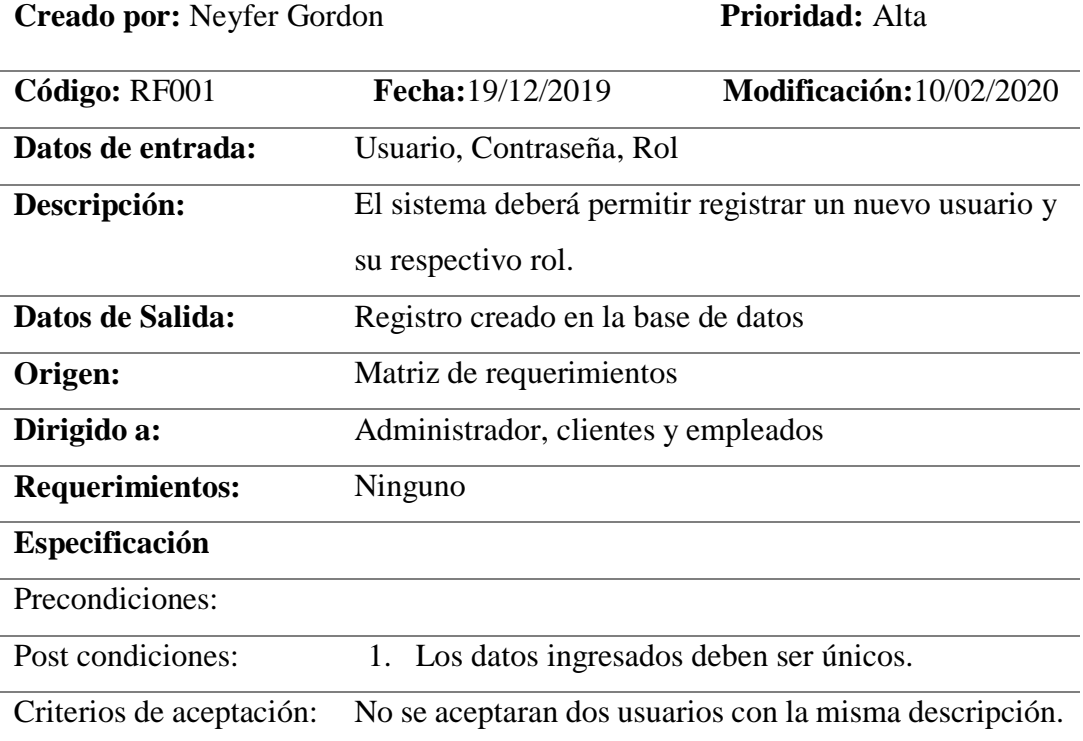

**Nota:** Especificación del requerimiento RF001, el sistema deberá permitir registrar un nuevo usuario.

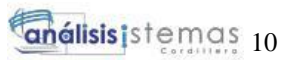

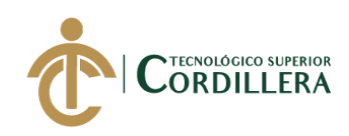

## <span id="page-26-0"></span>**Tabla 3** *Descripcion del registro de nuevo cliente Descripción del registro de nuevo cliente*

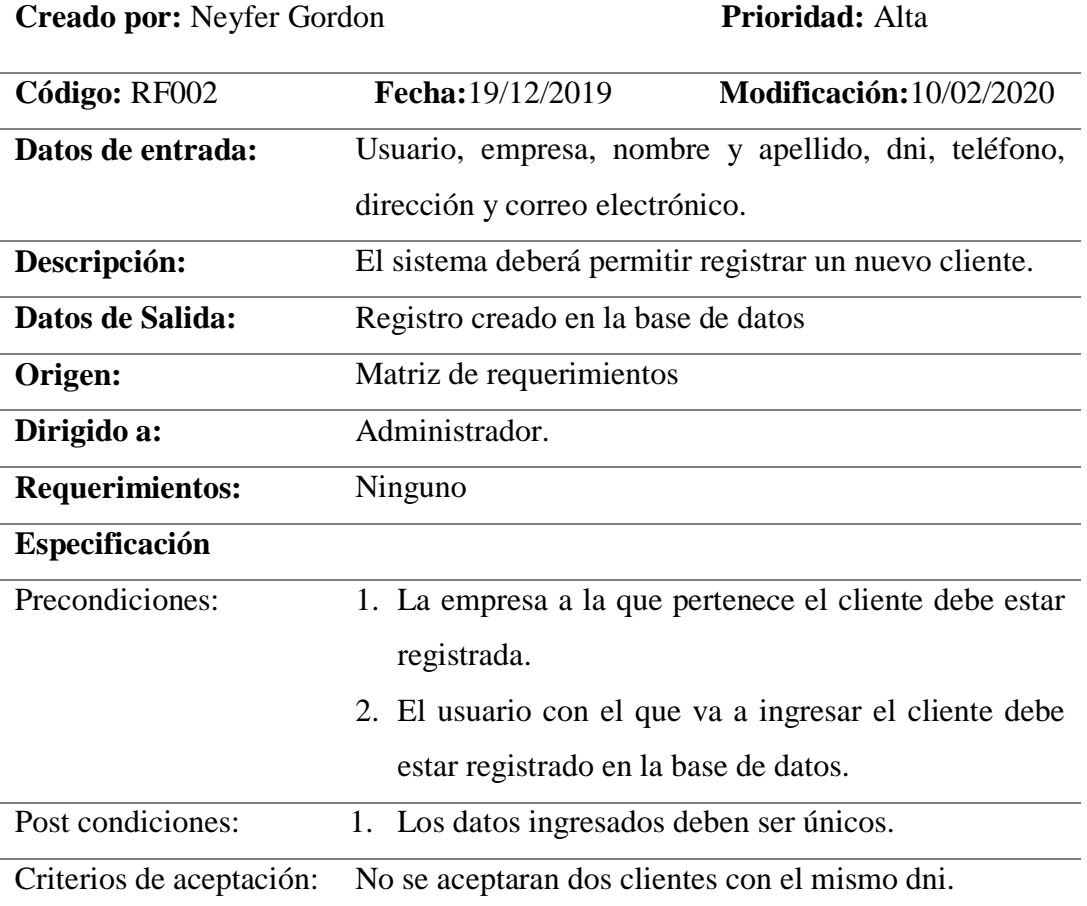

**Nota:** Especificación del requerimiento RF002, el sistema deberá permitir registrar un nuevo cliente.

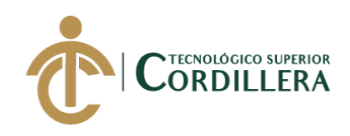

## <span id="page-27-0"></span>**Tabla 4** *Descripción del registro de nuevo empleado*

## *Descripción del registro de nuevo empleado*

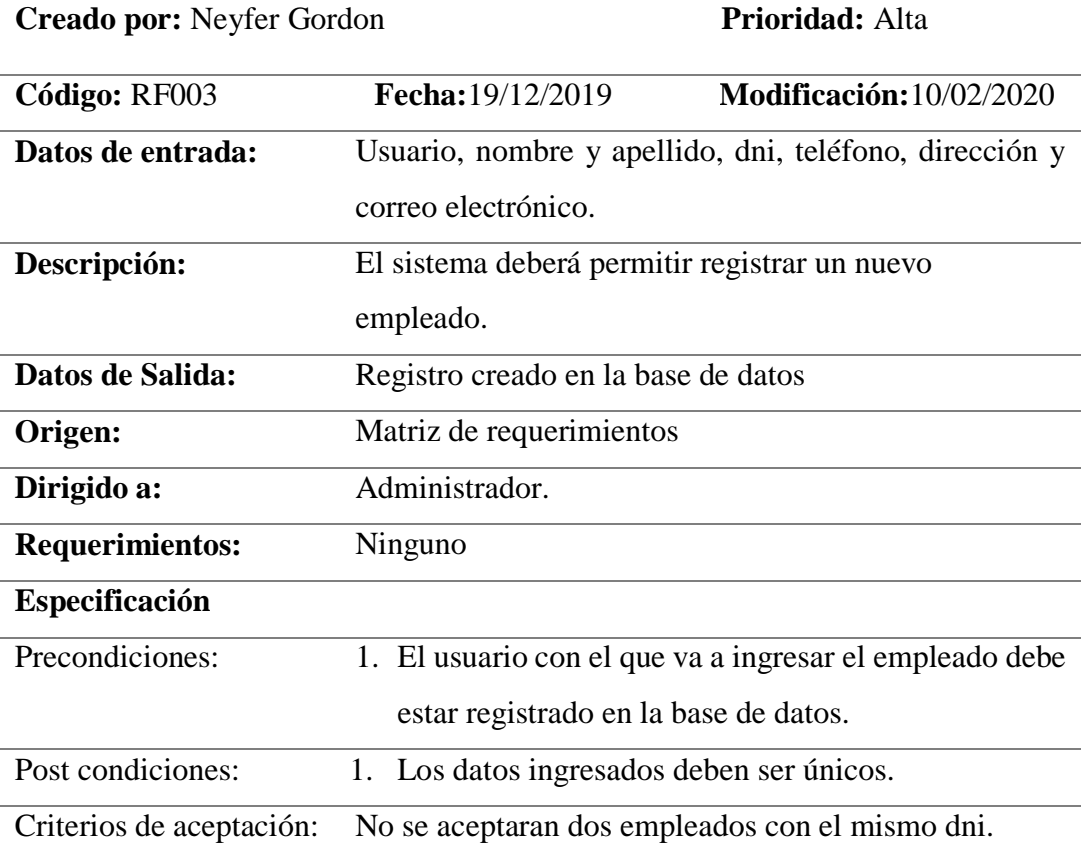

**Nota:** Especificación del requerimiento RF003, el sistema deberá permitir registrar un nuevo empleado.

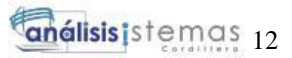

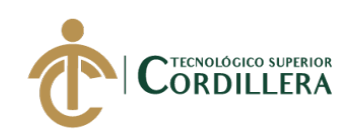

## <span id="page-28-0"></span>**Tabla 5** *Descripción del registro de la empresa del cliente Descripción del registro de la empresa del cliente*

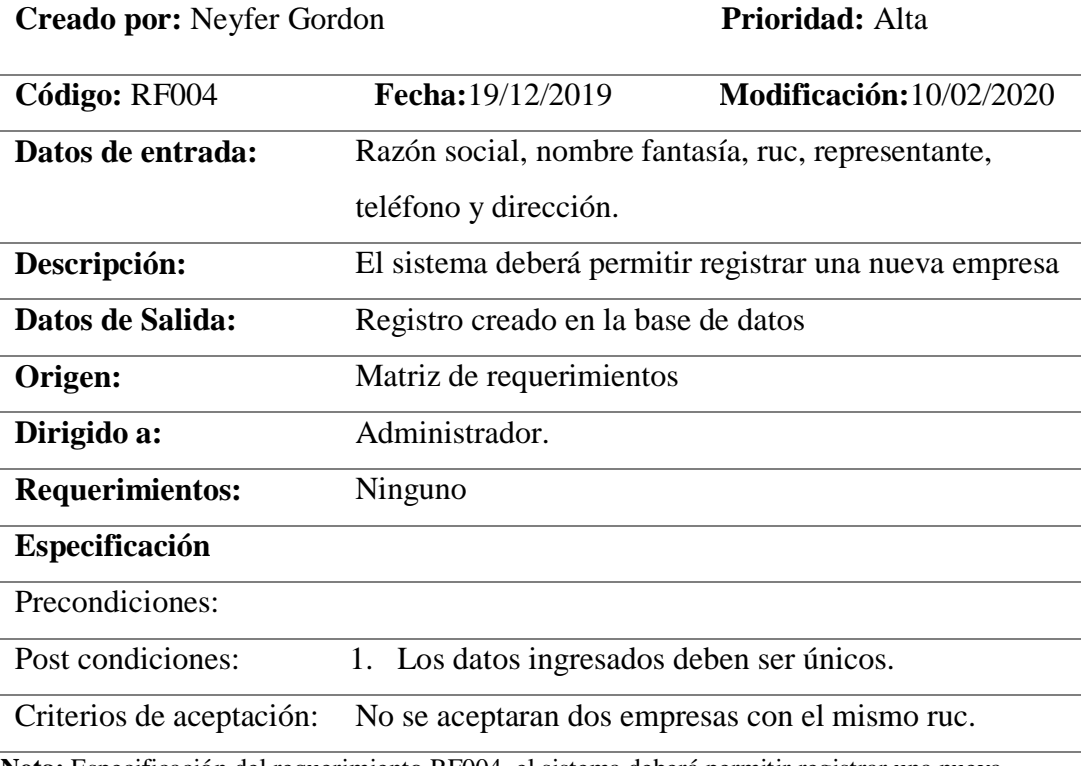

**Nota:** Especificación del requerimiento RF004, el sistema deberá permitir registrar una nueva empresa.

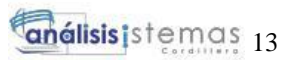

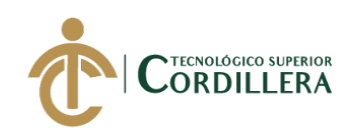

## <span id="page-29-0"></span>**Tabla 6** *Descripción del registro de producto Descripción del registro de producto.*

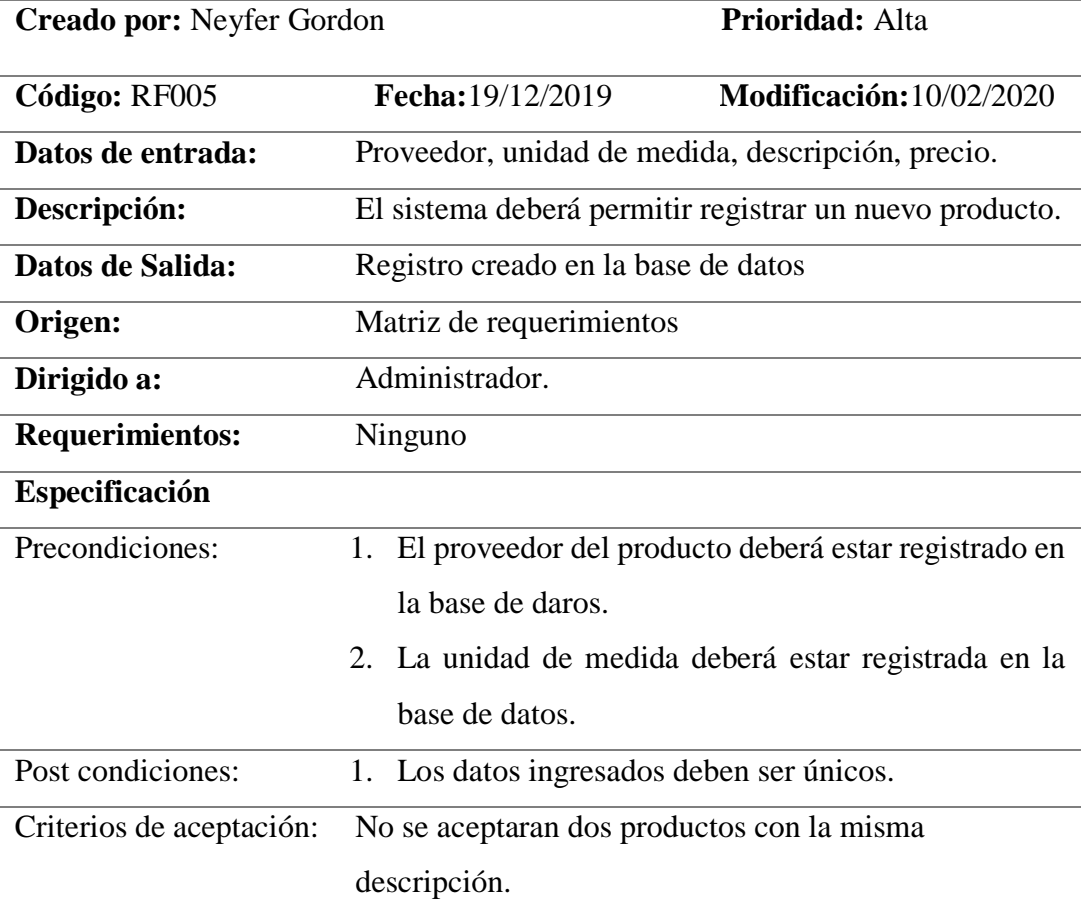

**Nota:** Especificación del requerimiento RF005, el sistema deberá permitir registrar un nuevo producto.

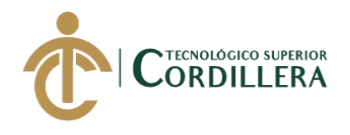

## <span id="page-30-0"></span>**Tabla 7** *Descripción del módulo de seguridad Descripción del módulo de seguridad*

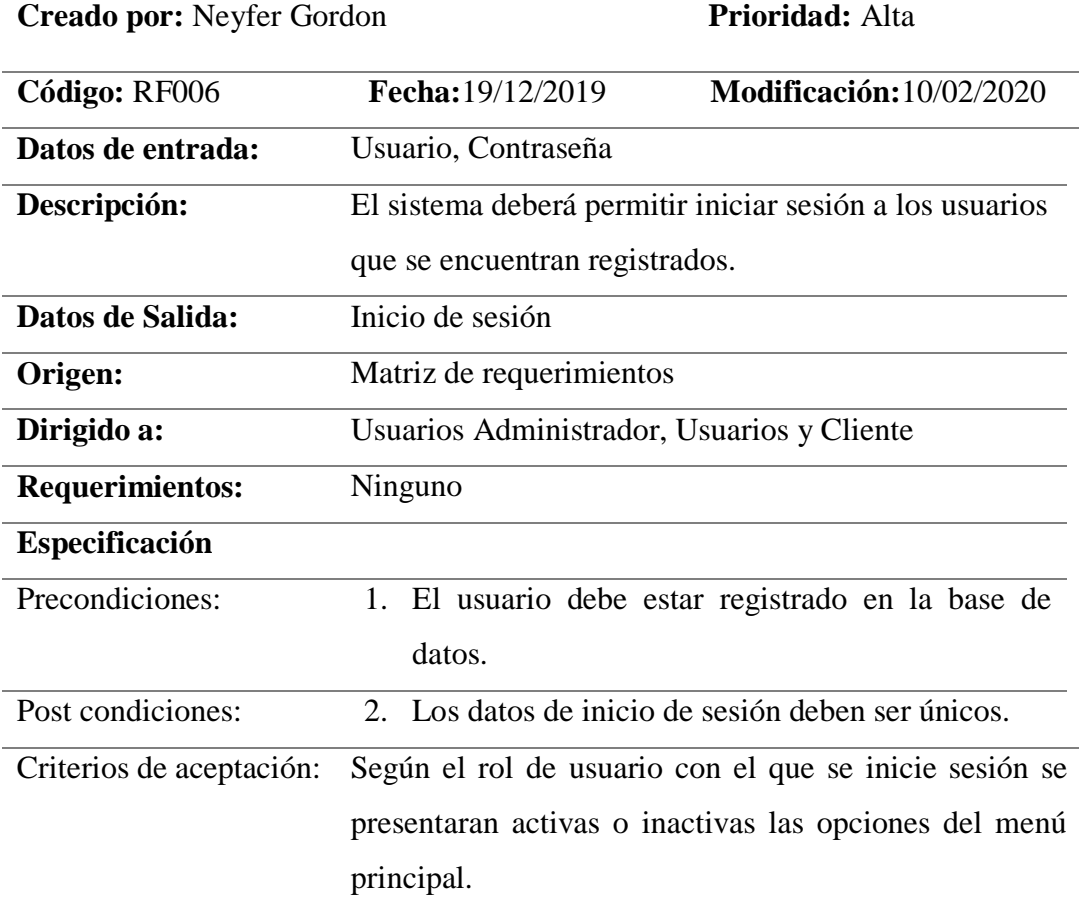

**Nota:** Especificación del requerimiento RF006, el sistema deberá permitir iniciar sesión.

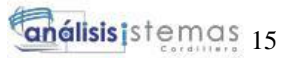

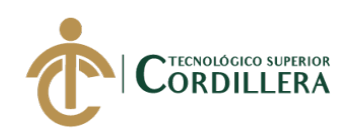

## <span id="page-31-0"></span>**Tabla 8** *Descripción del módulo de elaboracion de requisiciones*

## *Descripción del módulo de elaboración de requisiciones*

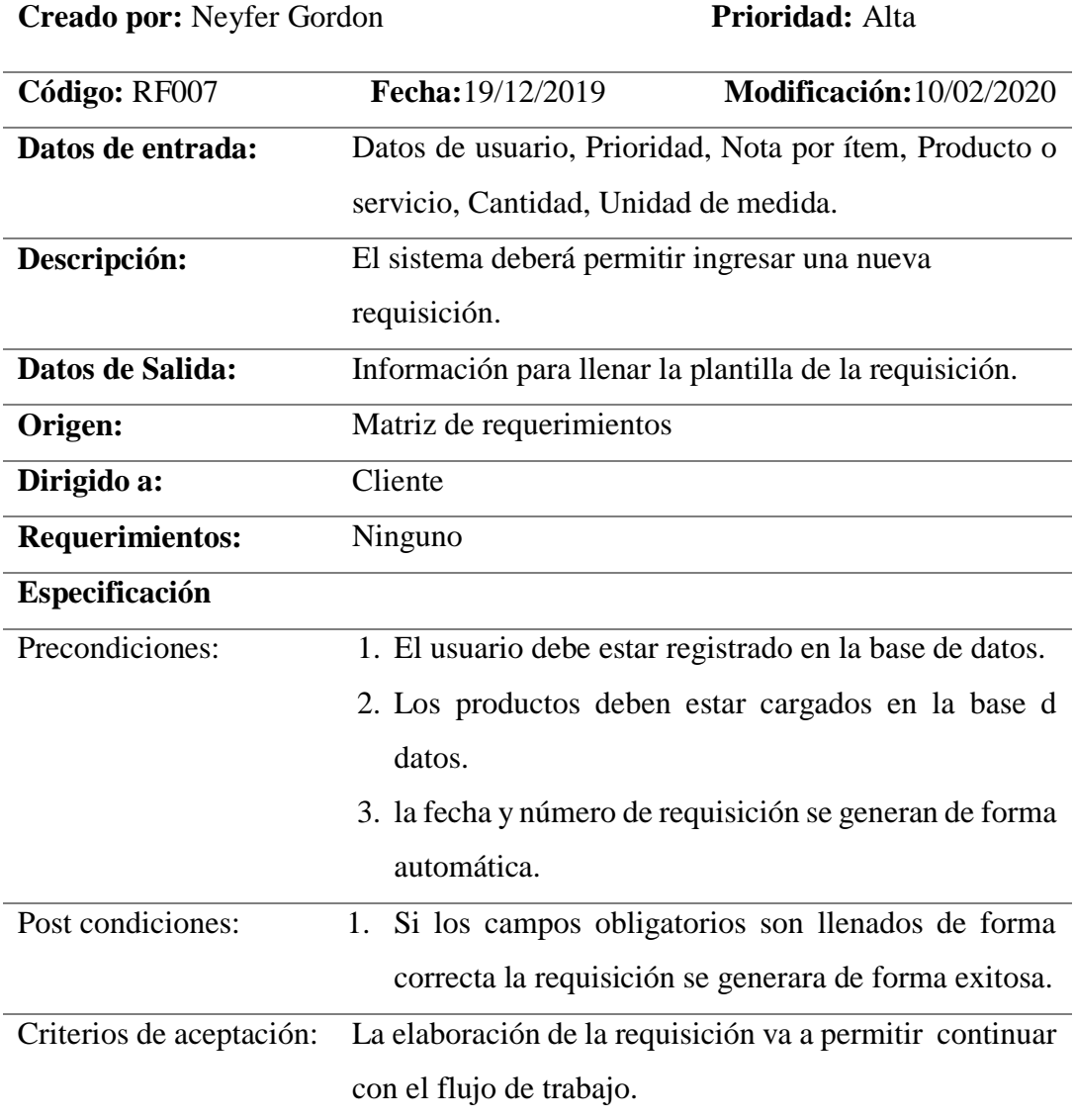

**Nota:** Especificación detallada del requerimiento RF007, el sistema debe registrar la elaboración de una requisición.

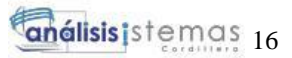

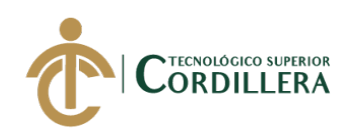

#### <span id="page-32-0"></span>**Tabla 9** *Descripción del módulo de elaboracion de requisiciones*

### *Descripción del módulo de elaboración de requisiciones*

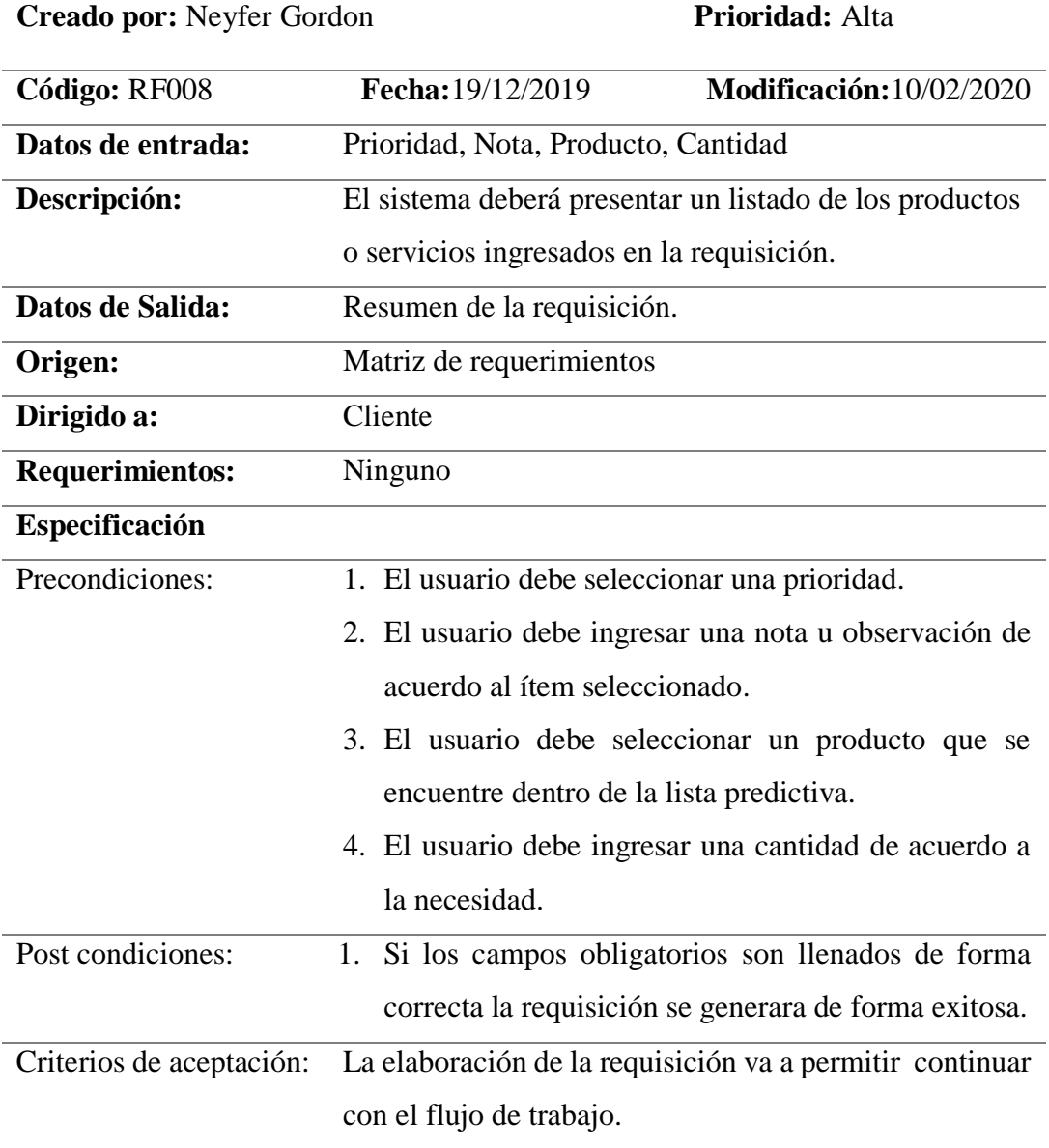

**Nota:** Especificación detallada del requerimiento RF008, el sistema presentar un listado de los productos ingresados en la requisición.

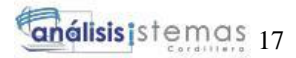

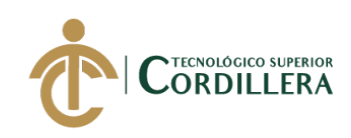

## <span id="page-33-0"></span>**Tabla 10** *Descripción del módulo de aprobación Descripción del módulo de aprobación*

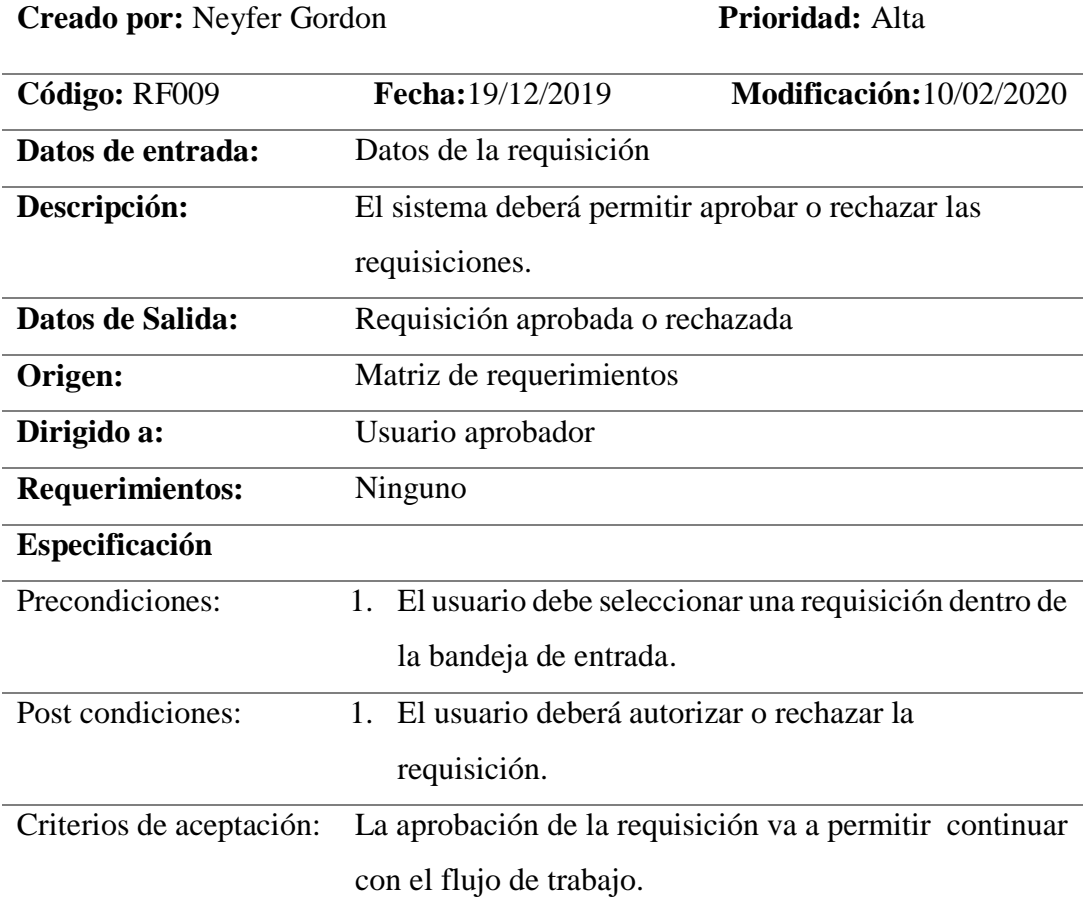

**Nota:** Especificación detallada del requerimiento RF009, el sistema debe permitir aprobar o rechazar las requisiciones.

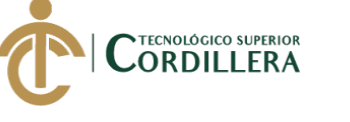

## <span id="page-34-0"></span>**Tabla 11** *Descripción del módulo de consolidación Descripción del módulo de consolidación*

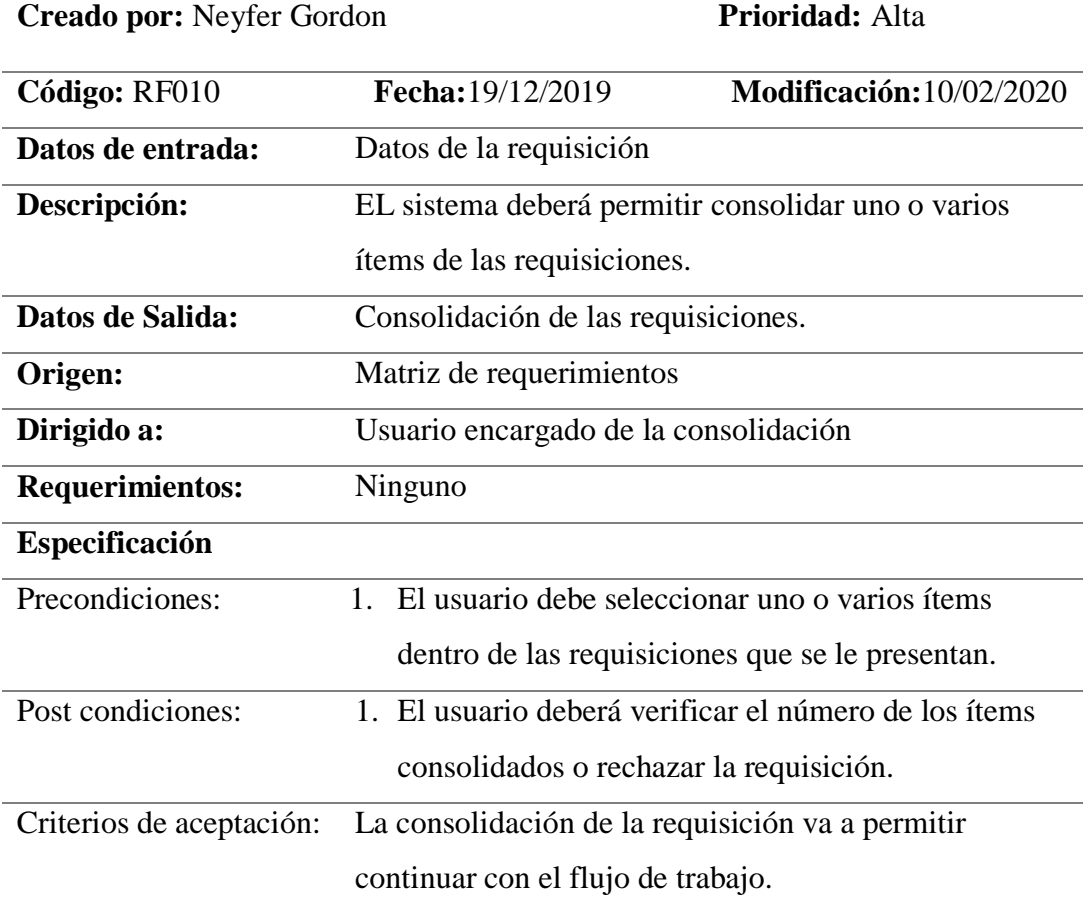

**Nota:** Especificación detallada del requerimiento RF010, el sistema debe permitir consolidar uno o varios ítems de las requisiciones.

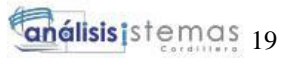

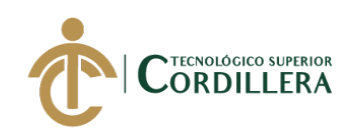

## <span id="page-35-0"></span>**Tabla 12** *Descripción del módulo de consolidación Descripción del módulo de consolidación*

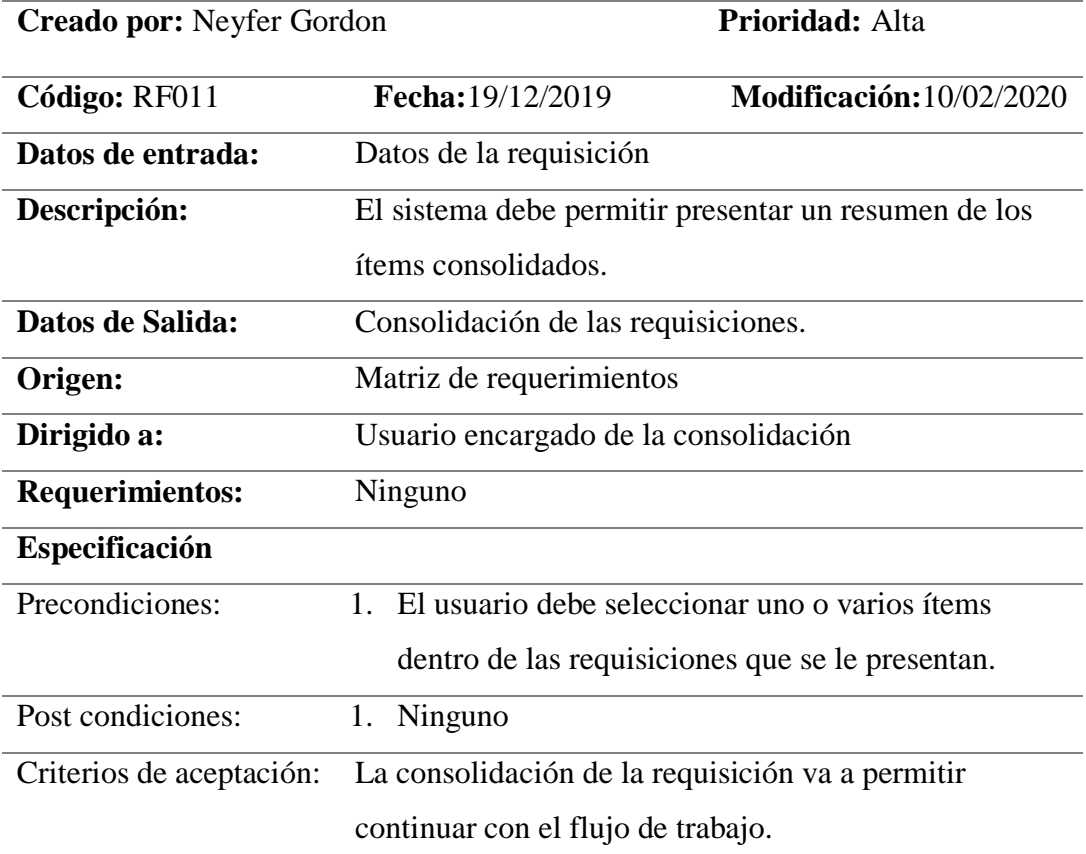

**Nota:** Especificación detallada del requerimiento RF011, el sistema debe permitir presentar un resumen de los ítems consolidados.
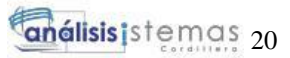

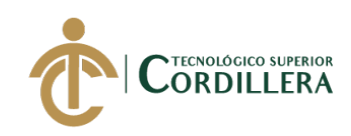

# **Tabla 13** *Descripción del módulo de cotización Descripción del módulo de cotización*

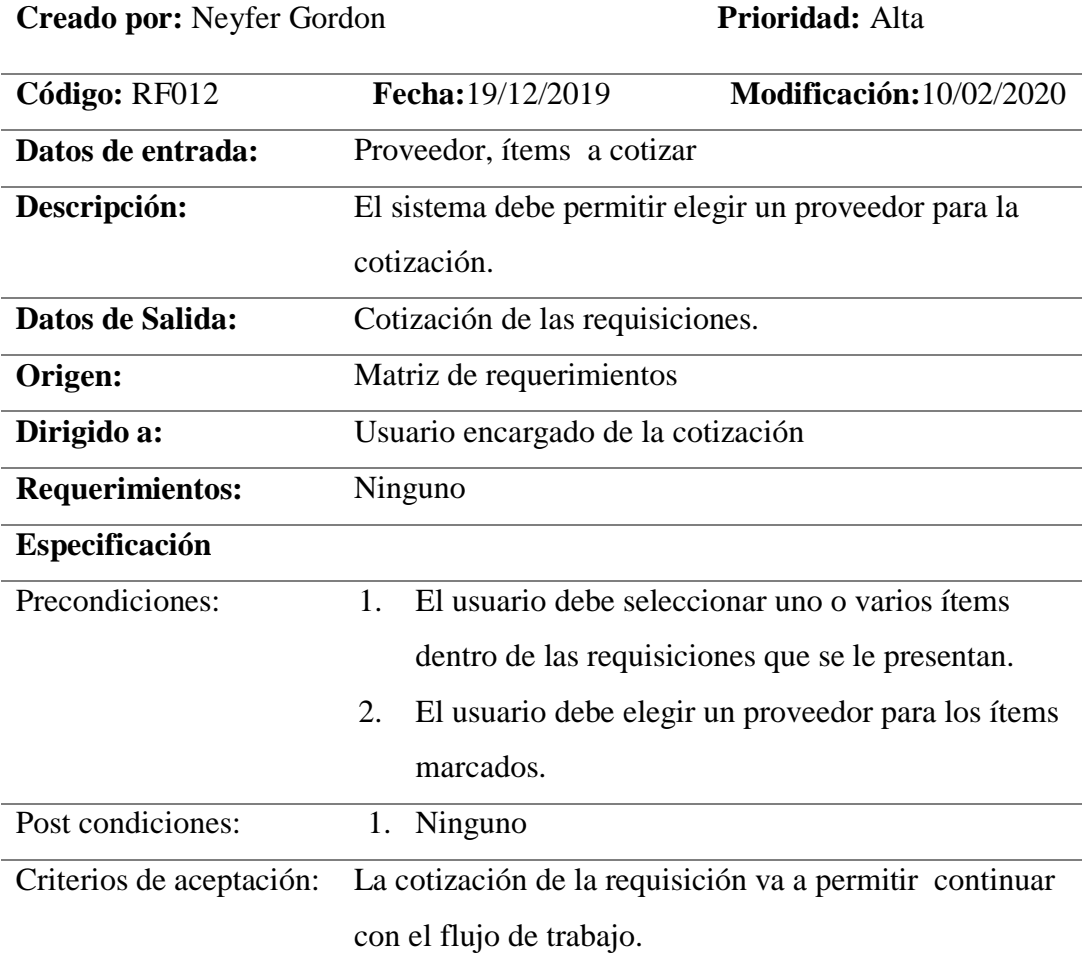

**Nota:** Especificación detallada del requerimiento RF012, el sistema debe permitir elegir un proveedor para la cotización.

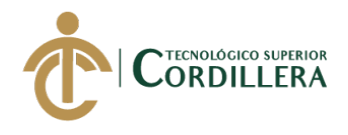

# **Tabla 14** *Descripción del módulo de consolidación Descripción del módulo de consolidación*

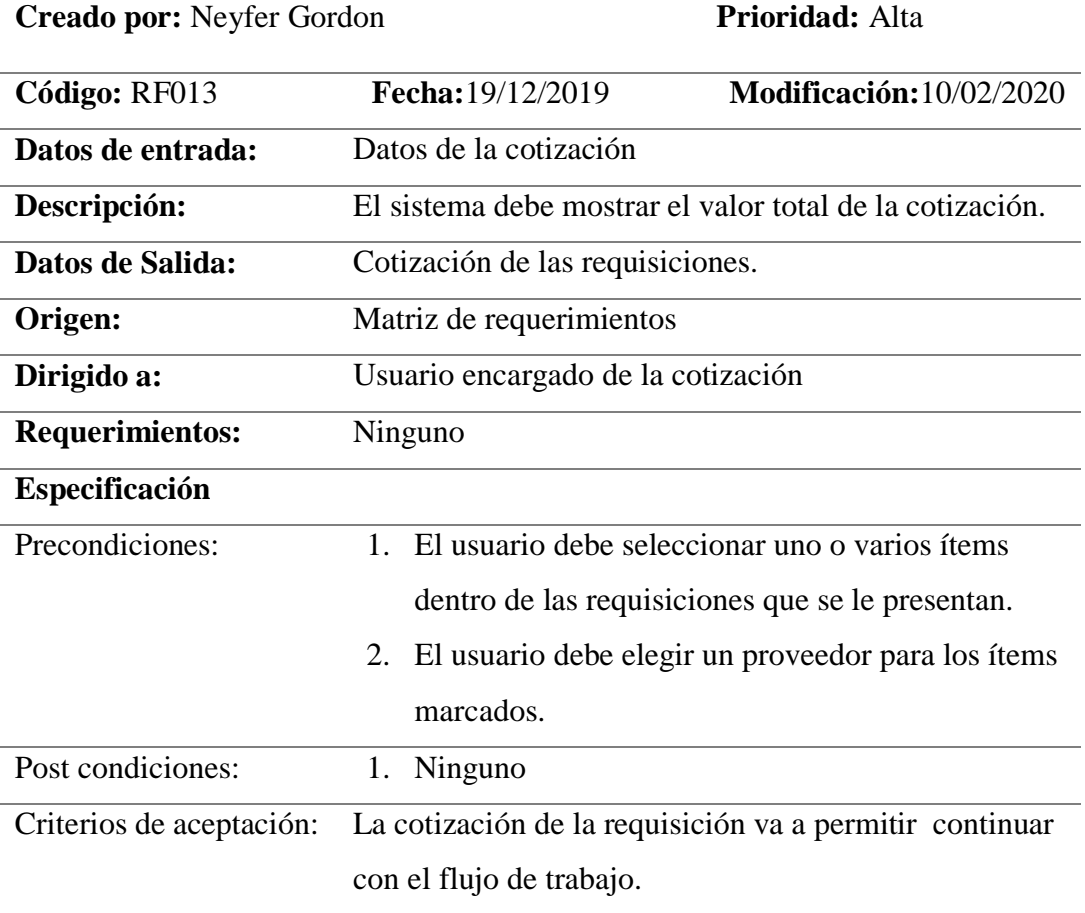

**Nota:** Especificación detallada del requerimiento RF013, el sistema debe mostrar el valor total de la cotización.

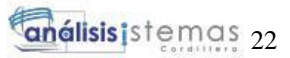

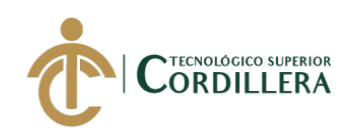

# **Tabla 15** *Descripción del módulo de orden compra*

# *Descripción del módulo de orden de compra.*

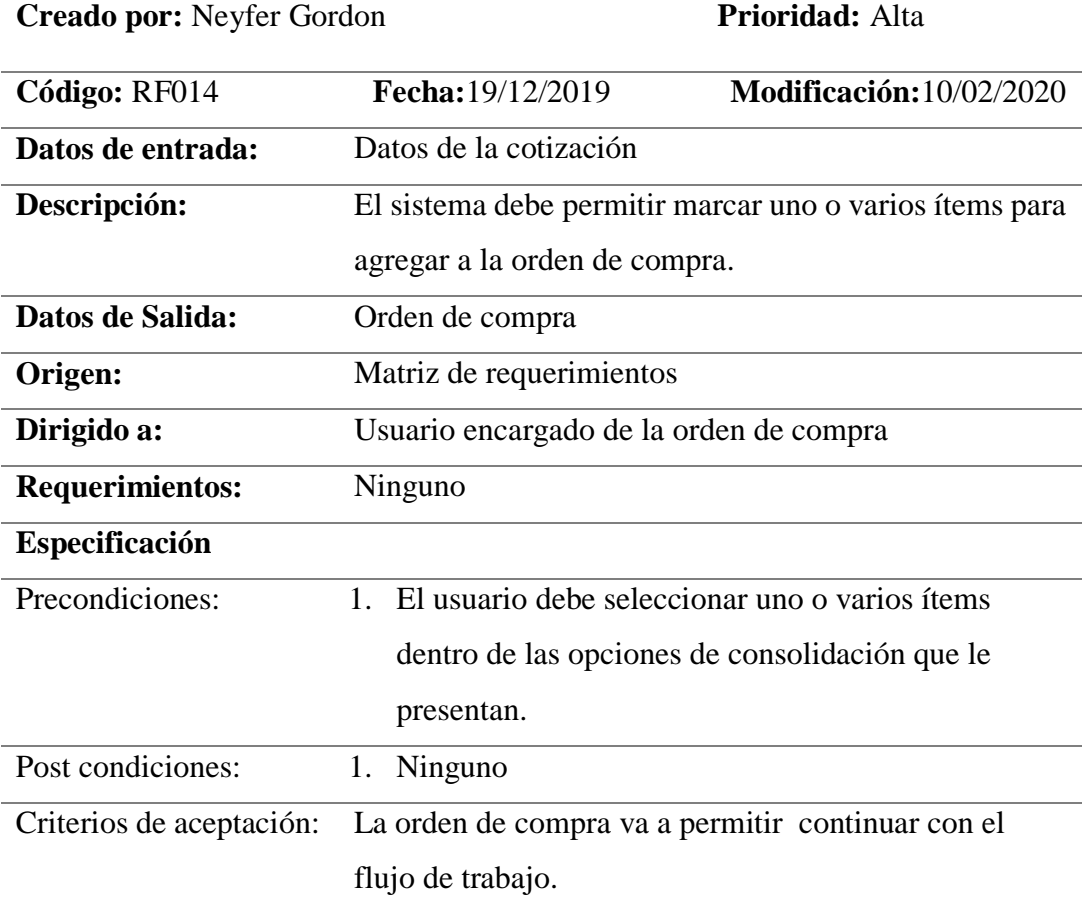

**Nota:** Especificación detallada del requerimiento RF014, el sistema debe permitir marcar uno o varios ítems para agregar a la orden de compra.

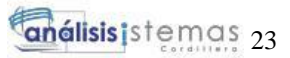

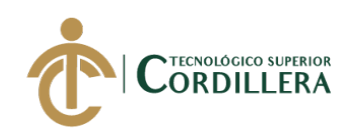

# **Tabla 16** *Descripción del módulo de compra*

# *Descripción del módulo de orden de compra.*

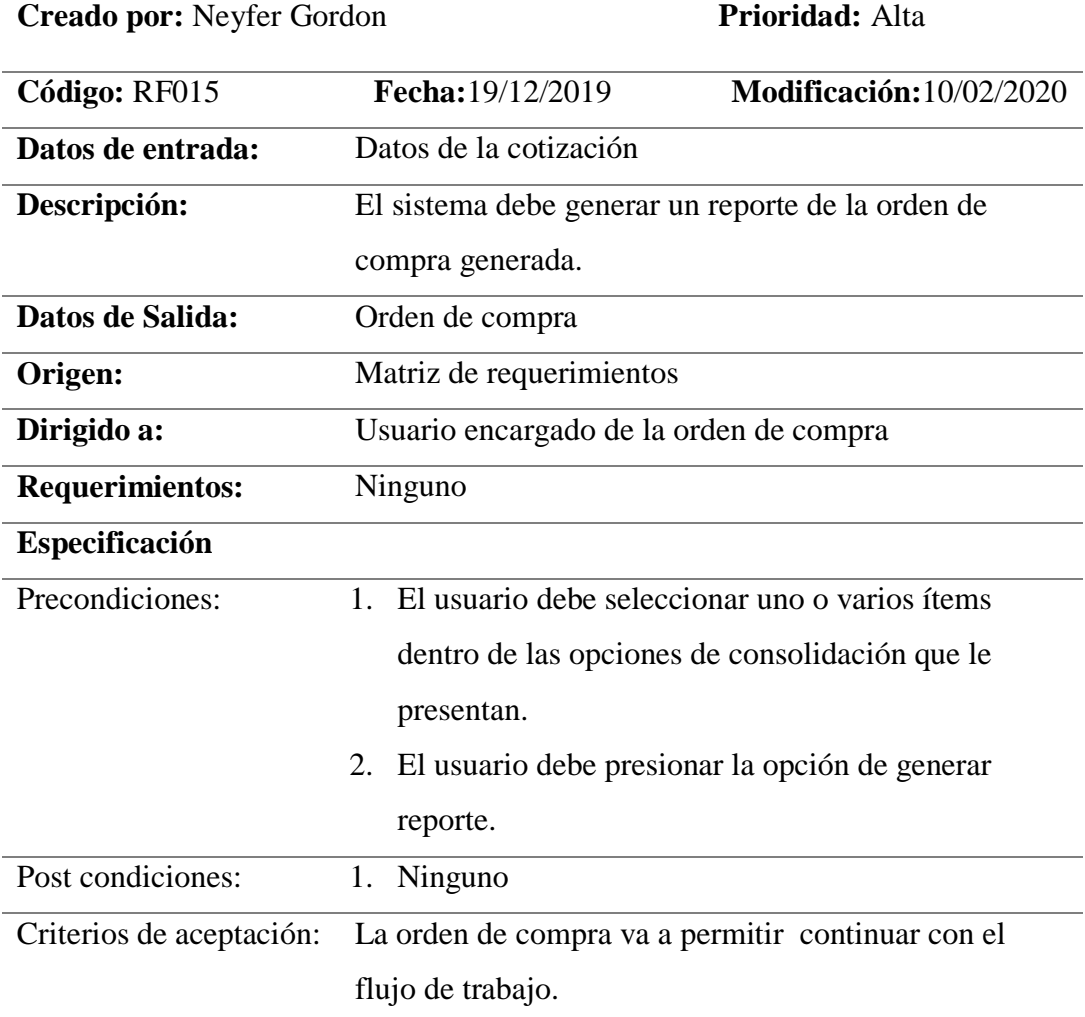

**Nota:** Especificación detallada del requerimiento RF015, el sistema debe generar un reporte de la orden de compra generada.

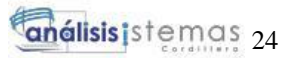

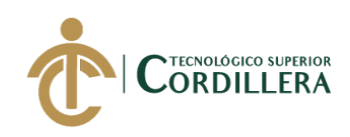

# **Tabla 17** *Descripción del módulo de recepción de productos Descripción del módulo de recepción de productos*

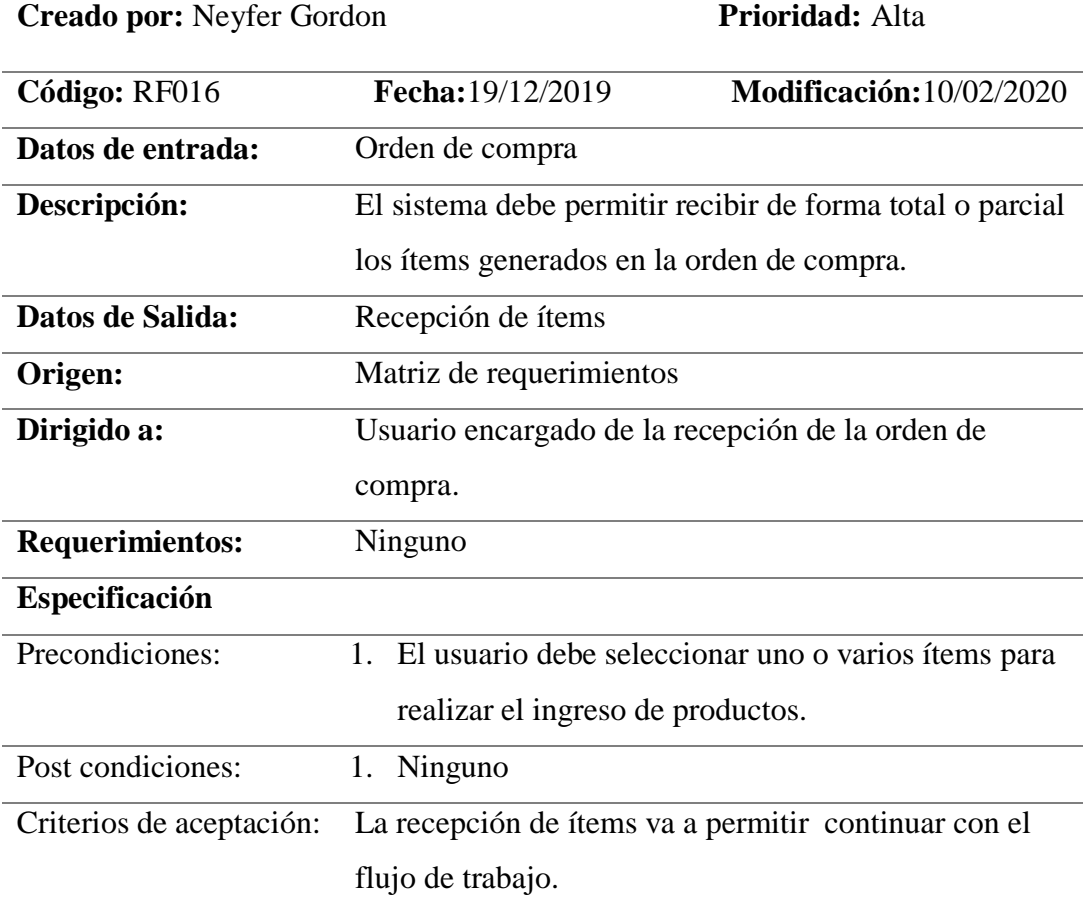

**Nota:** Especificación detallada del requerimiento RF016, el sistema debe permitir recibir de forma total o parcial los ítems generados en la orden de compra.

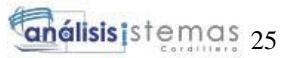

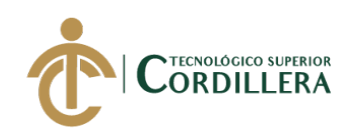

# **Tabla 18** *Descripción del módulo de recepcion de productos Descripción del módulo de recepción de productos*

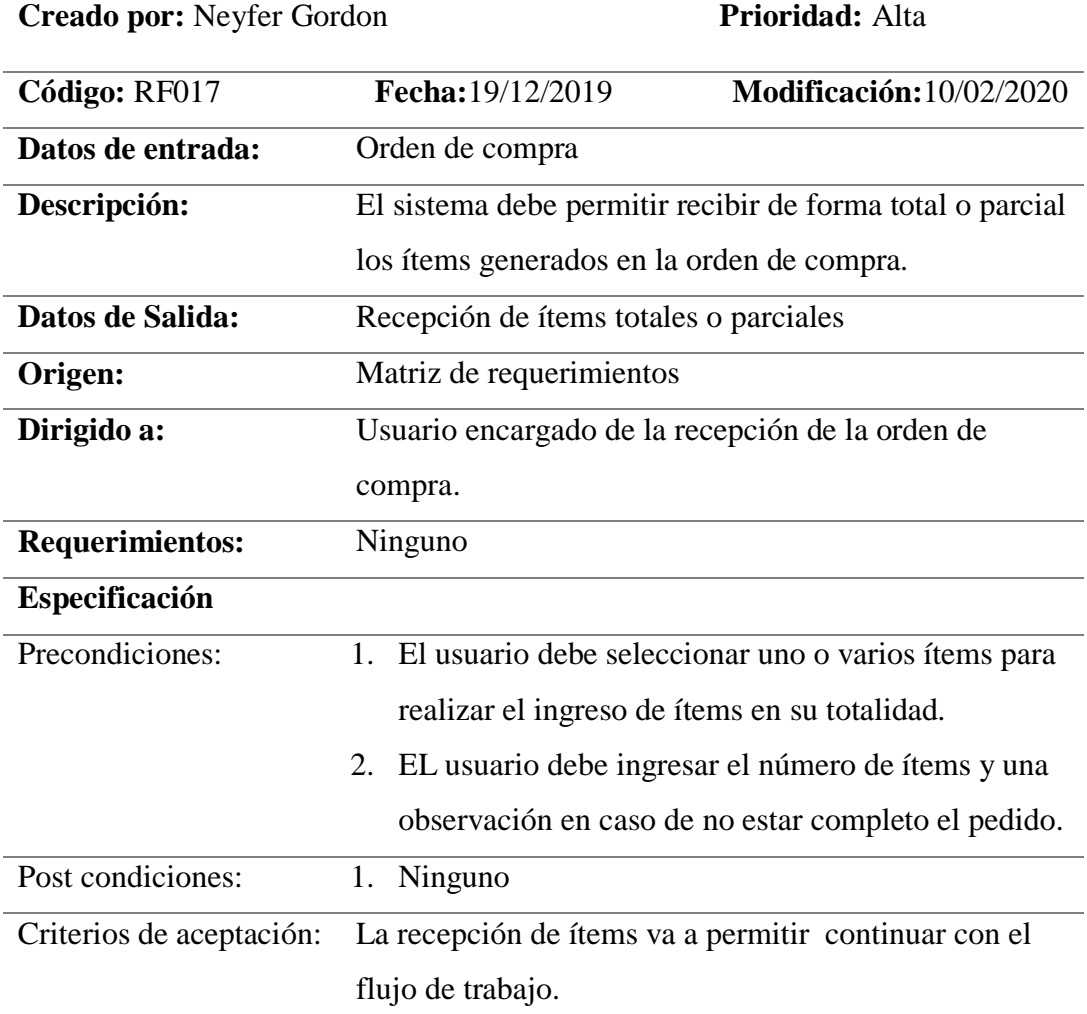

**Nota:** Especificación detallada del requerimiento RF017, el sistema debe permitir recibir de forma total o parcial los ítems generados en la orden de compra.

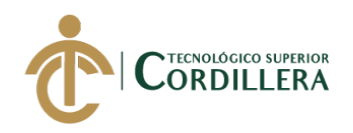

# **2.02 Mapa de involucrados**

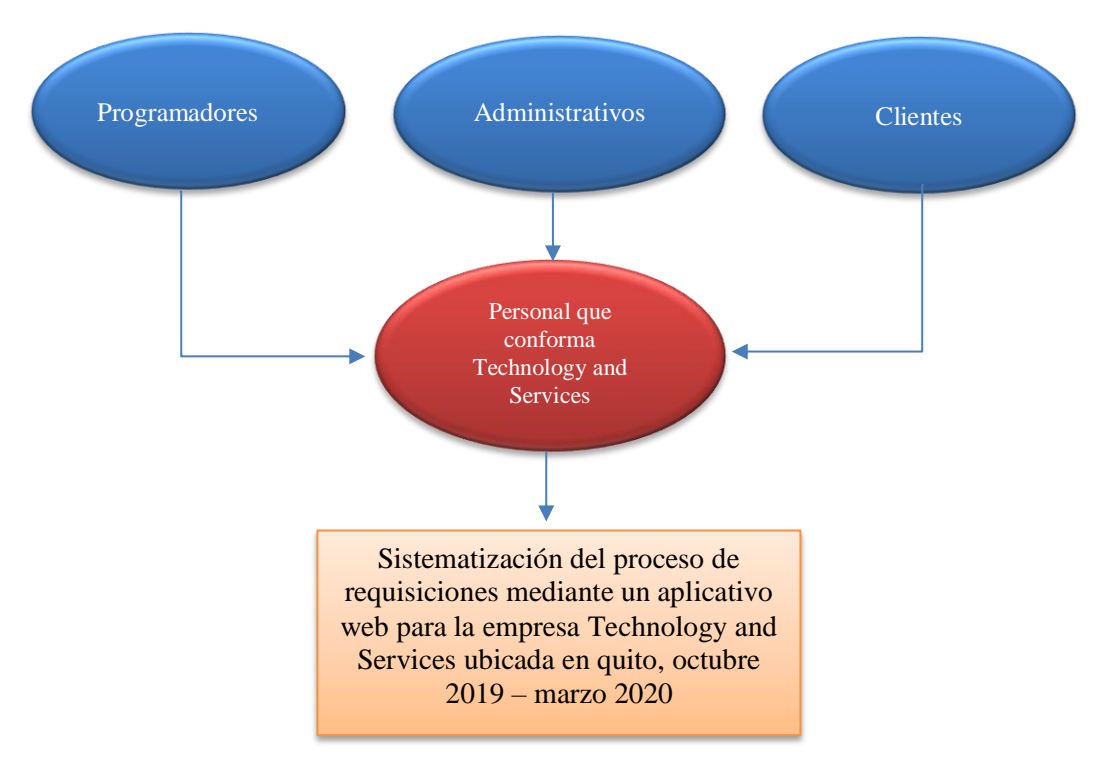

**Figura 1:** *Mapa de involucrados*

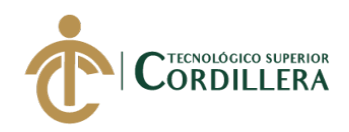

#### **2.03 Matriz de análisis de involucrados**

# **Tabla 19** *Especificacion de la matriz de involucrados*

# *Especificación de la matriz de involucrados*

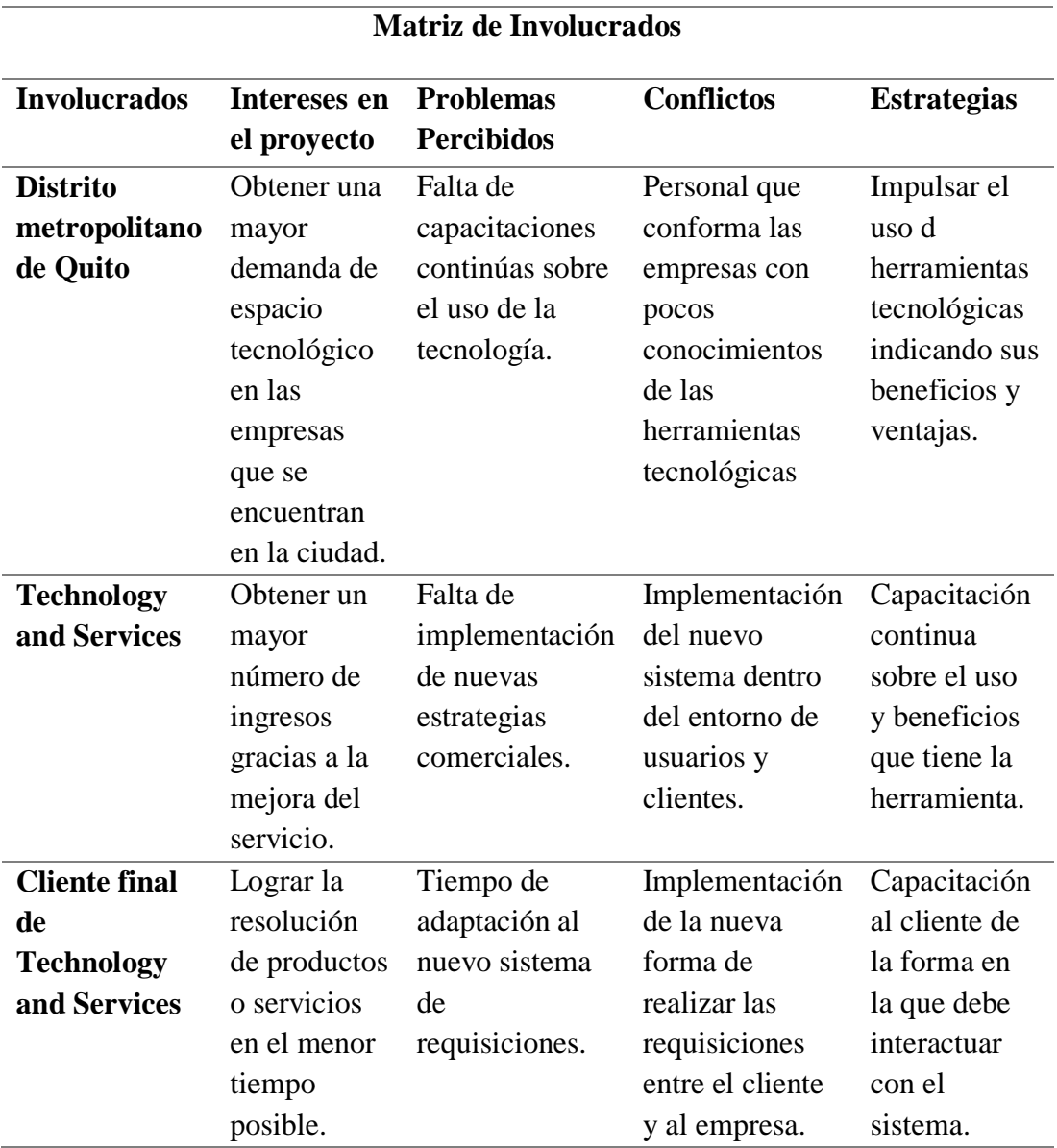

**Nota:** Descripción de los involucrados en el desarrollo del sistema

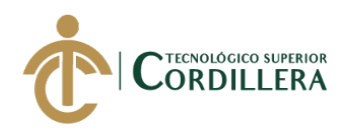

# **CAPÍTULO III**

# **3. Problema y objetivos**

#### **Problema**

La pérdida, duplicidad o mala administración de las requisiciones ingresadas de parte de los clientes que se pudo constatar dentro de la empresa Technology and Services se debe por no contar con un sistema que ingrese, administre y de seguimiento a cada una de las requisiciones dentro del flujo de trabajo en las que estas están siendo involucradas.

Por lo que se propuso desarrollar un sistema que se ajuste y satisfaga las necesidades que los usuarios de este sistema tengan, donde mediante la implementación de controles de acceso para cada usuario los mismos solo tendrán que ejecutar las actividades que se le asigne.

#### **Objetivos**

1. Desarrollar un sistema que controle el flujo de trabajo que se maneja actualmente en la elaboración y atención de las requisiciones, mediante la implementación del sistema web planteado para evitar la pérdida, duplicidad o mala administración que se pueda dar al atender los requerimientos de forma manual.

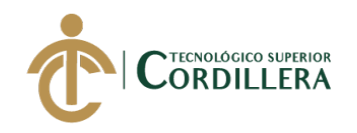

# **3.01 Árbol de Problemas**

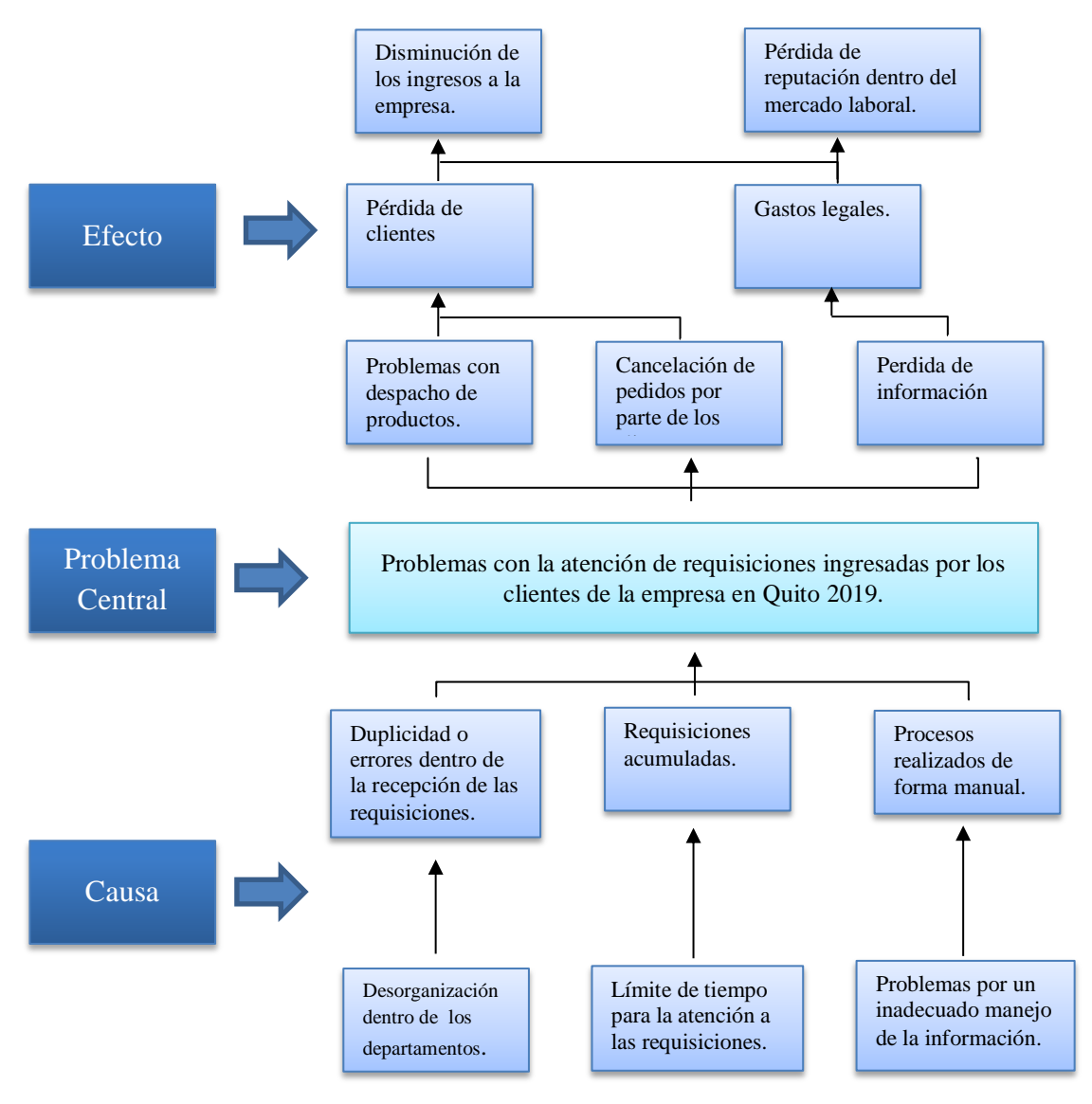

**Figura 2:** *Detalle de árbol de problemas*

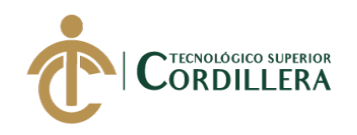

# **3.02 Árbol de Objetivos**

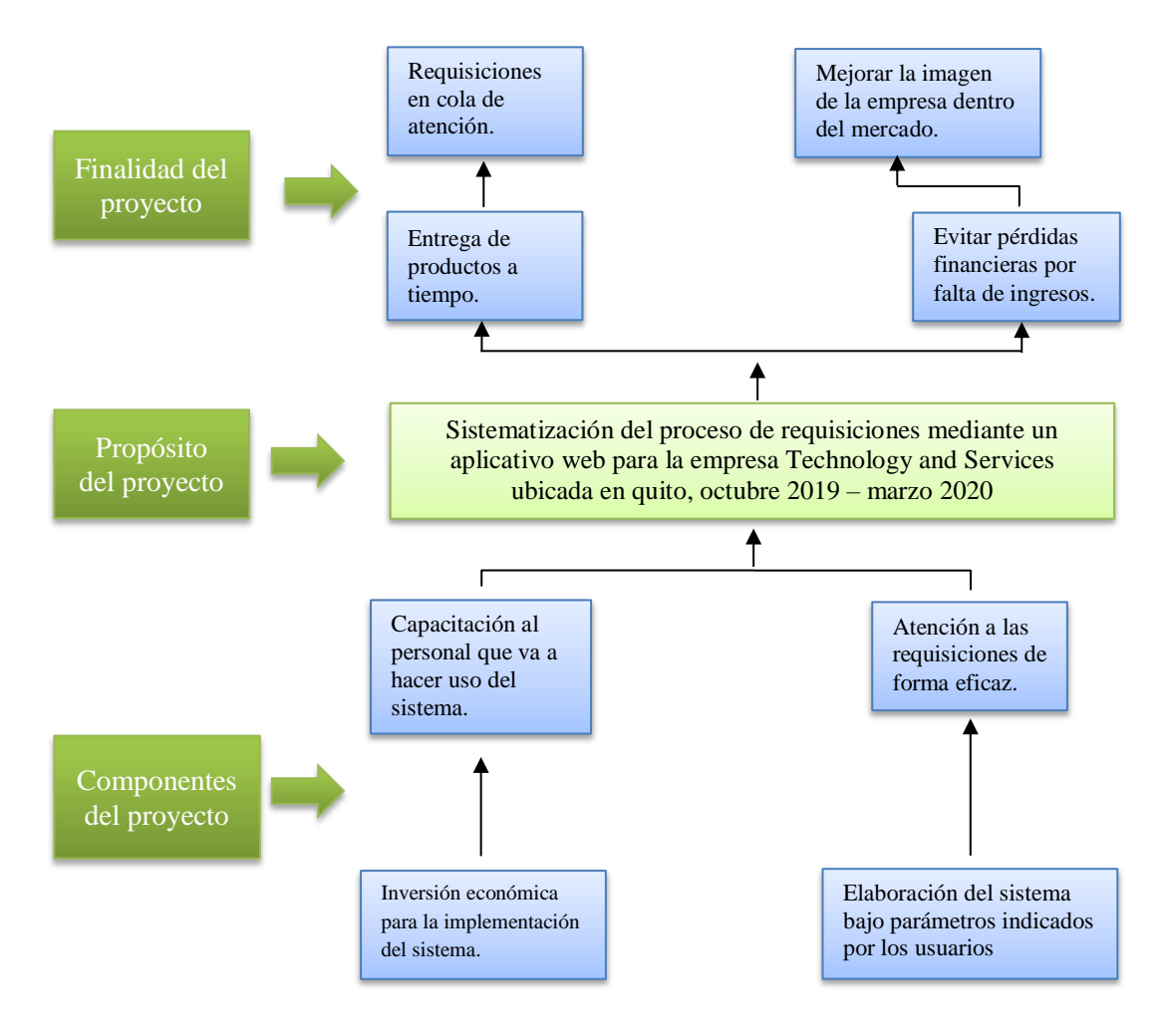

**Figura 3:** *Detalle de árbol de objetivos*

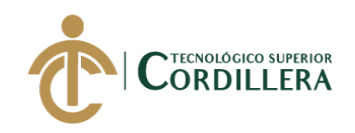

#### **3.03 Casos de uso**

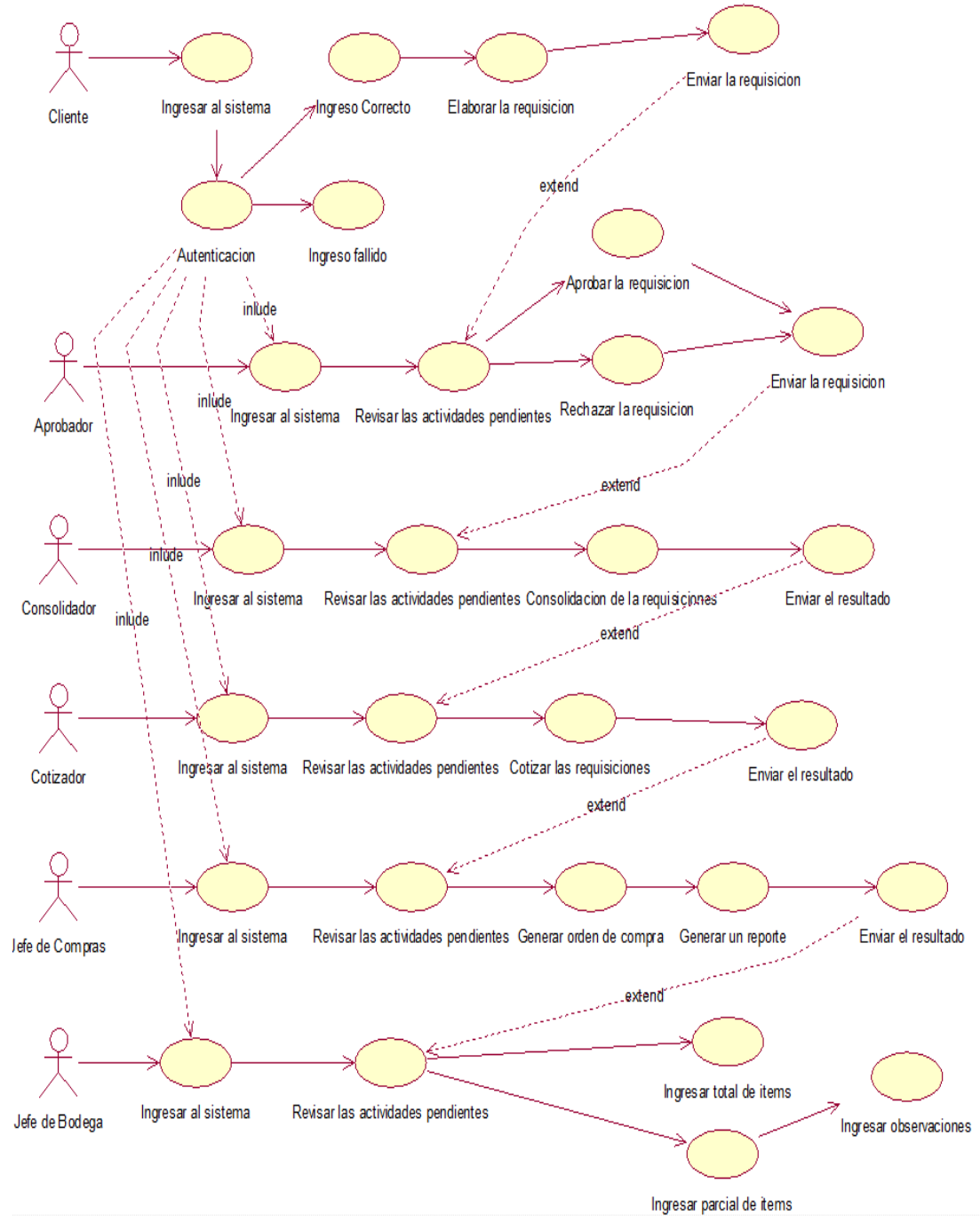

**Figura 4:** *Caso de uso General*

SISTEMATIZACIÓN DEL PROCESO DE REQUISICIONES MEDIANTE UN APLICATIVO WEB PARA LA EMPRESA TECHNOLOGY AND SERVICES UBICADA EN QUITO, OCTUBRE 2019 – MARZO 2020

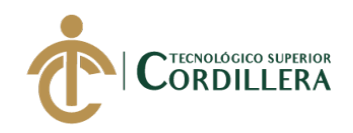

# **Caso de uso UC001**

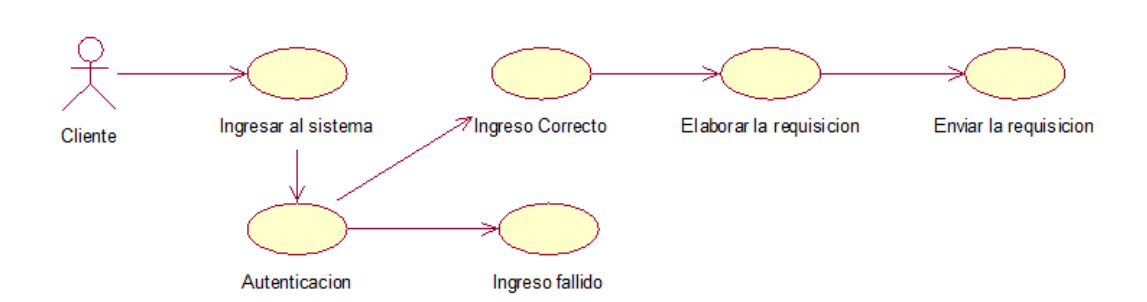

**Figura 5:** *Caso de uso (UC001), elaboración de la requisición*

#### **Caso de uso UC002**

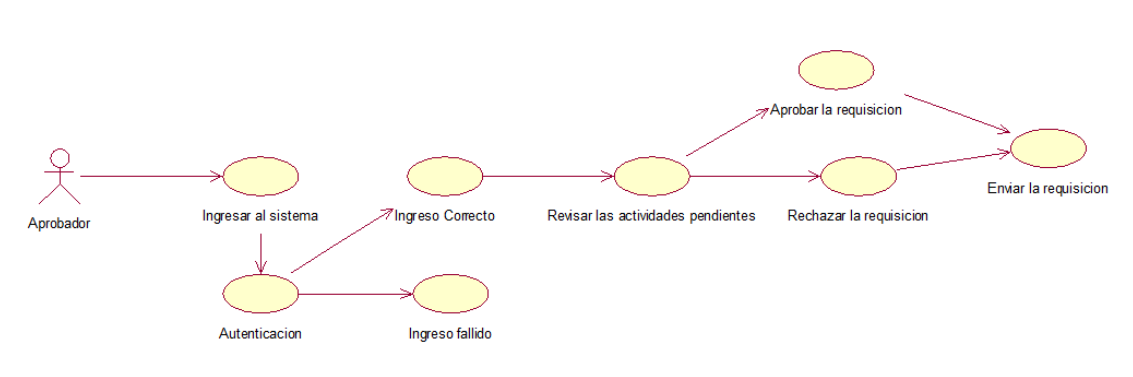

**Figura 6**: *Caso de uso (UC002), aprobación de la requisición*

#### **Caso de uso UC003**

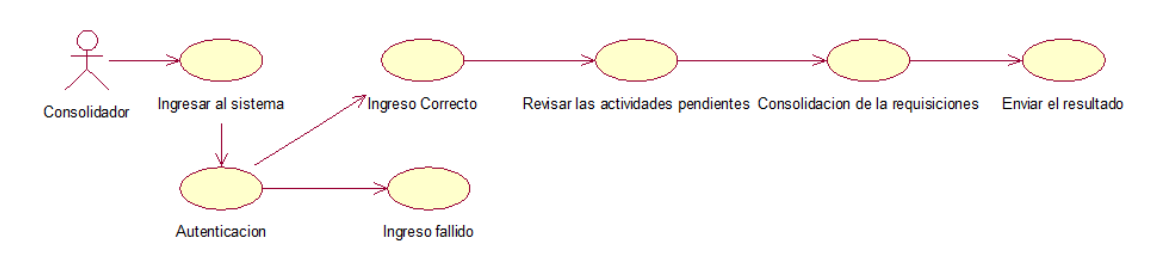

**Figura 7:** *Caso de uso (UC003), consolidación de la requisición*

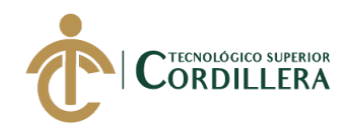

### **Caso de uso UC004**

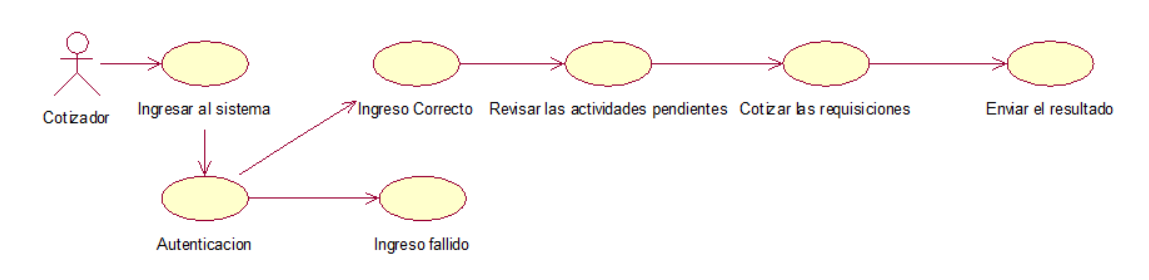

**Figura 8:** *Caso de uso (UC004), cotización de la requisición*

#### **Caso de uso UC005**

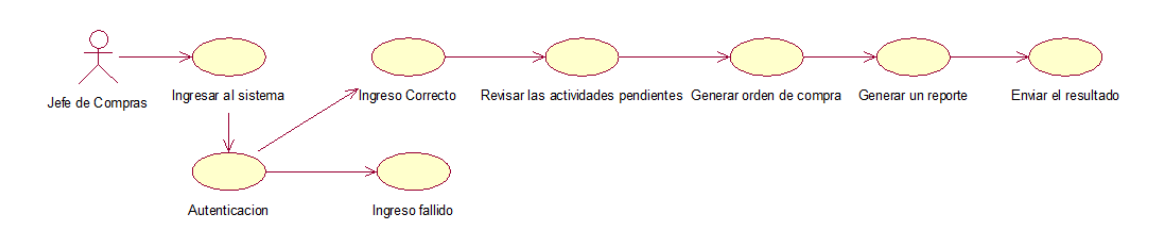

**Figura 9:** *Caso de uso (UC005), generación de orden de compra*

# **Caso de uso UC006**

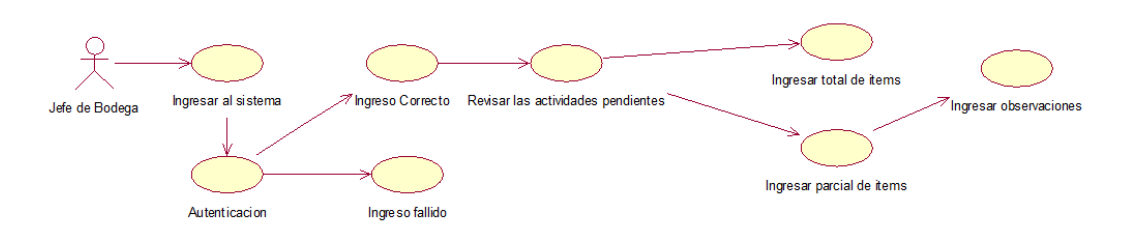

**Figura 10:** *Caso de uso (UC006), recepción de ítems*

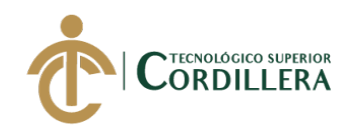

# **3.04 Especificación de casos de uso**

# **Tabla 20** *Especificacion del caso de uso UC001*

*Especificación del caso de uso UC001, elaboración de la requisición*

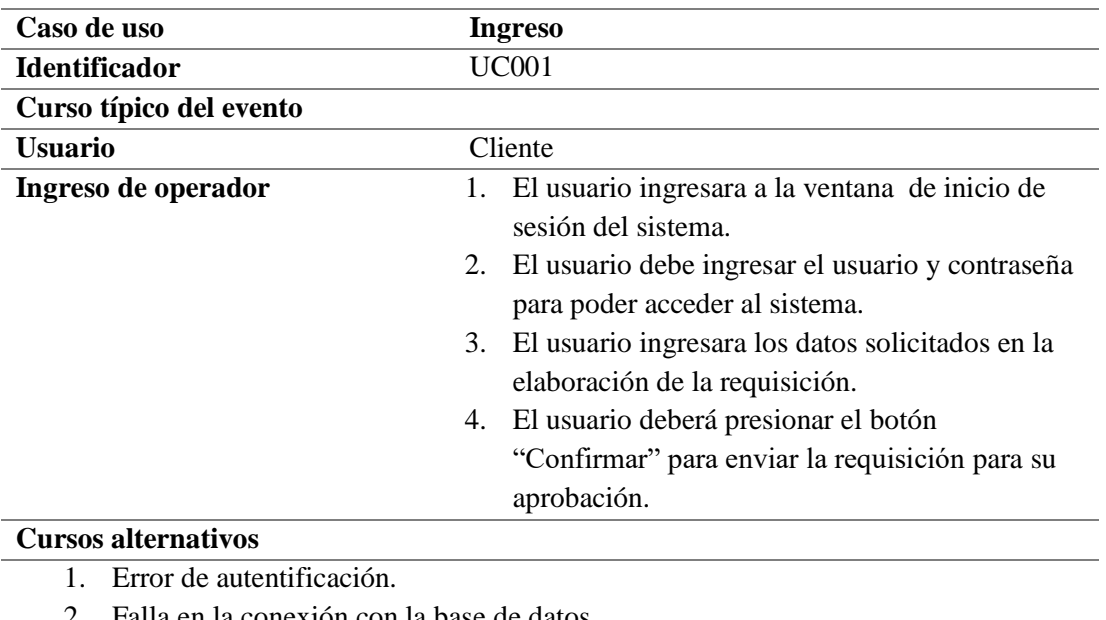

- 2. Falla en la conexión con la base de datos.
- 3. Error en los campos obligatorios de la requisición.

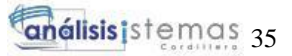

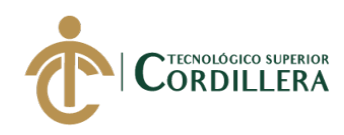

# **Tabla 21** *Especificación del caso de uso UC002*

*Especificación del caso de uso UC002, aprobación de la requisición*

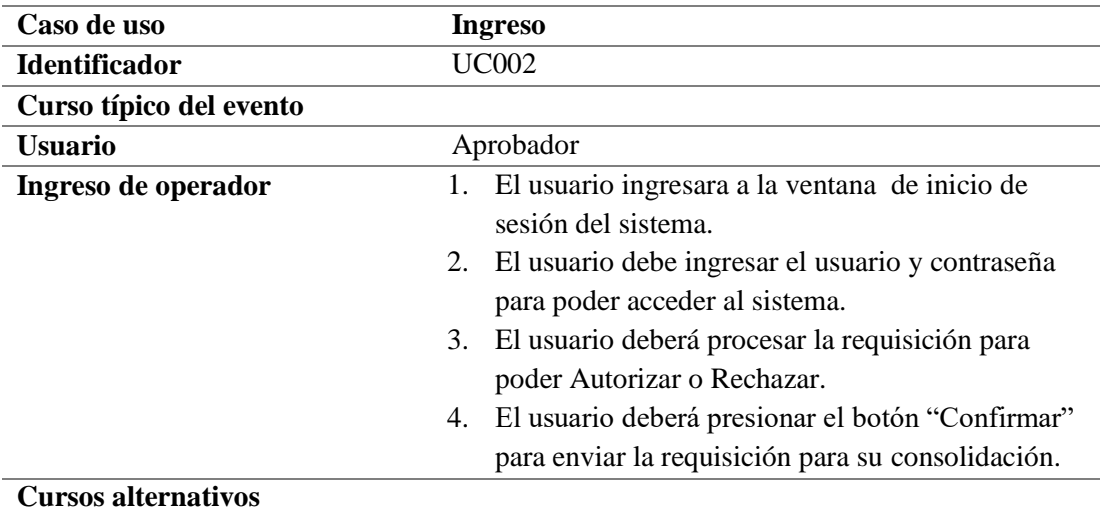

1. Error de autentificación.

2. Falla en la conexión con la base de datos.

**Nota:** Descripción del UC002

# **Tabla 22** *Especificación del caso de uso UC003*

*Especificación del caso de uso UC003, consolidación de la requisición*

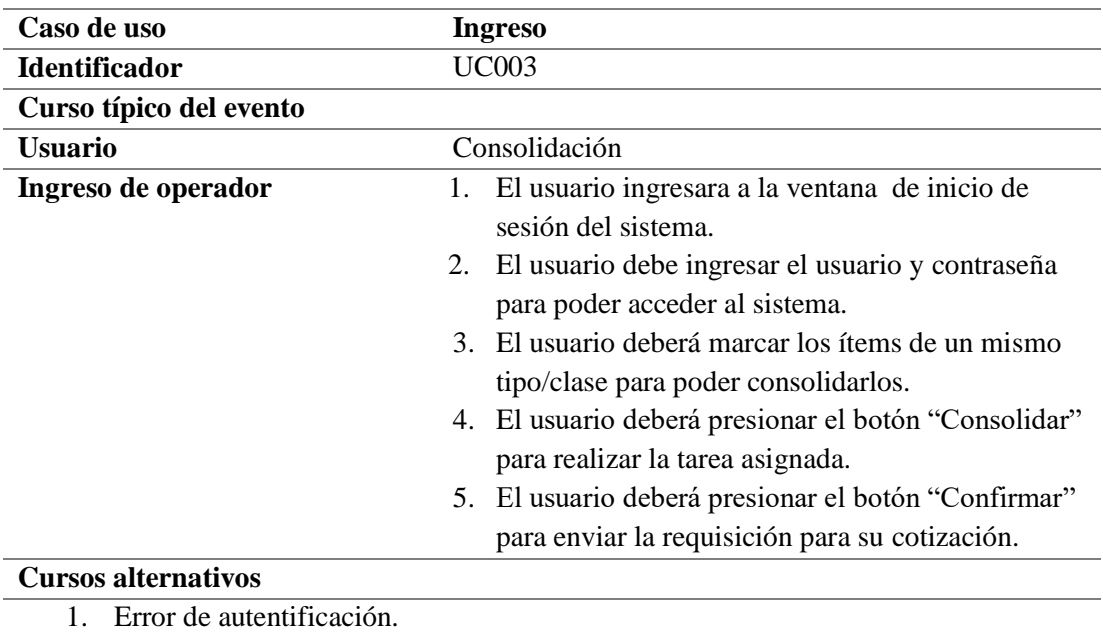

2. Falla en la conexión con la base de datos.

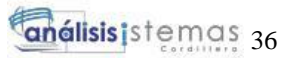

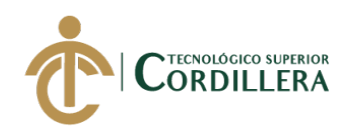

### **Tabla 23** *Especificación del caso de uso UC004*

*Especificación del caso de uso UC004, cotización de la requisición*

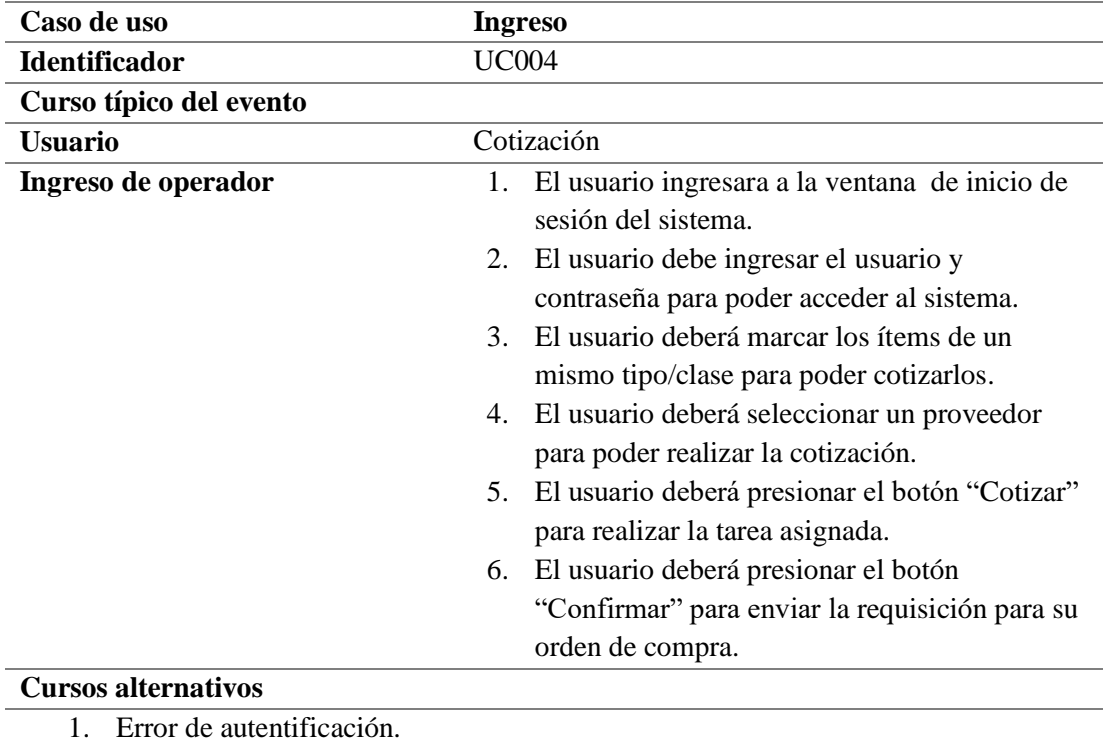

2. Falla en la conexión con la base de datos.

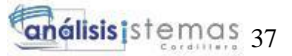

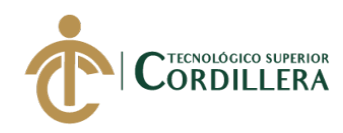

# **Tabla 24** *Especificación del caso de uso UC005*

*Especificación del caso de uso UC005, generación de la orden de compra*

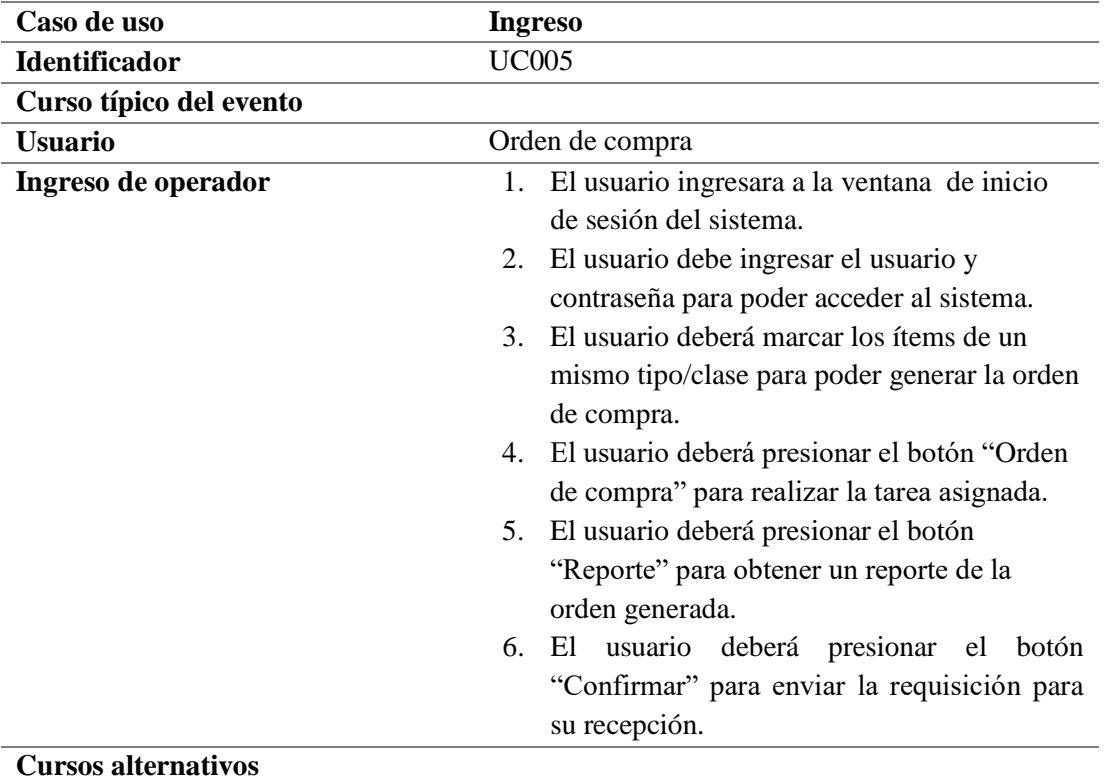

- 1. Error de autentificación.
- 2. Falla en la conexión con la base de datos.
- 3. La opción de reporte no se activada sin antes haber generado la orden de compra.

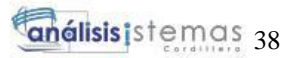

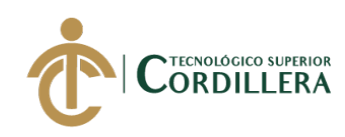

#### **Tabla 25** *Especificación del caso de uso UC006*

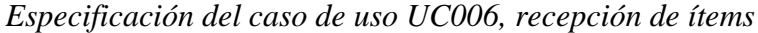

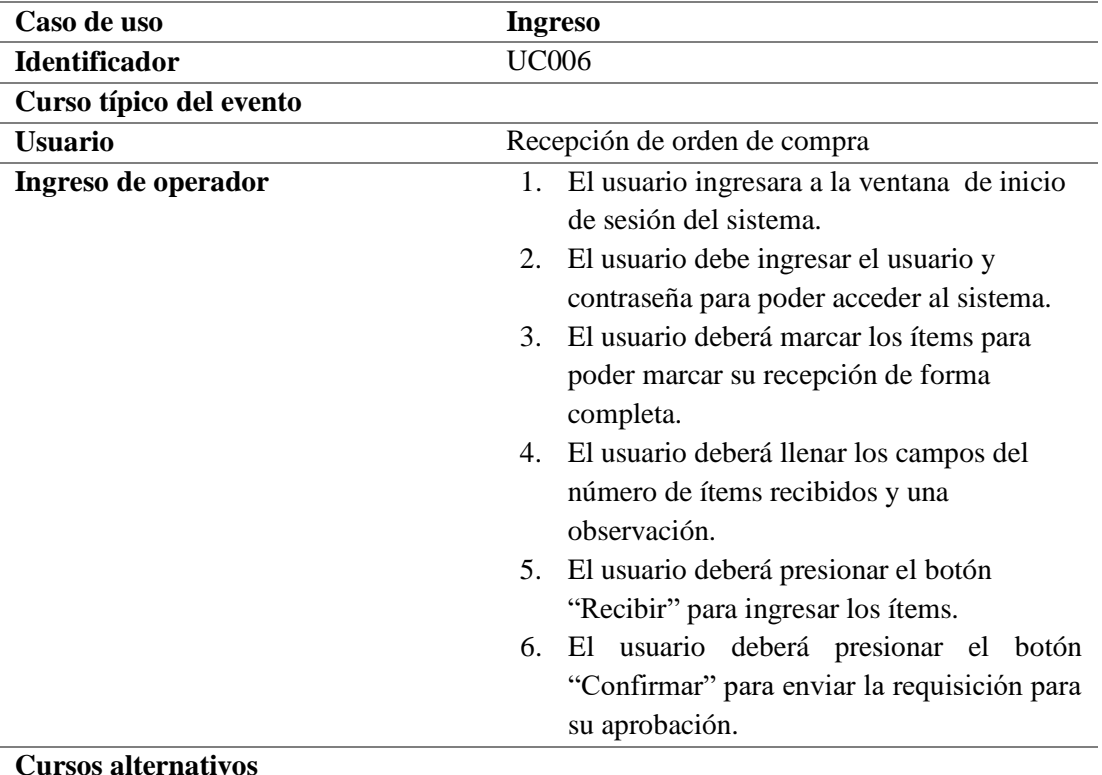

- 1. Error de autentificación.
- 2. Falla en la conexión con la base de datos.

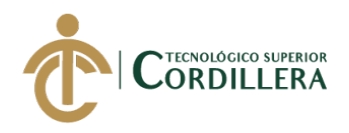

#### **3.05 Casos de uso de realización**

# **CUR001**

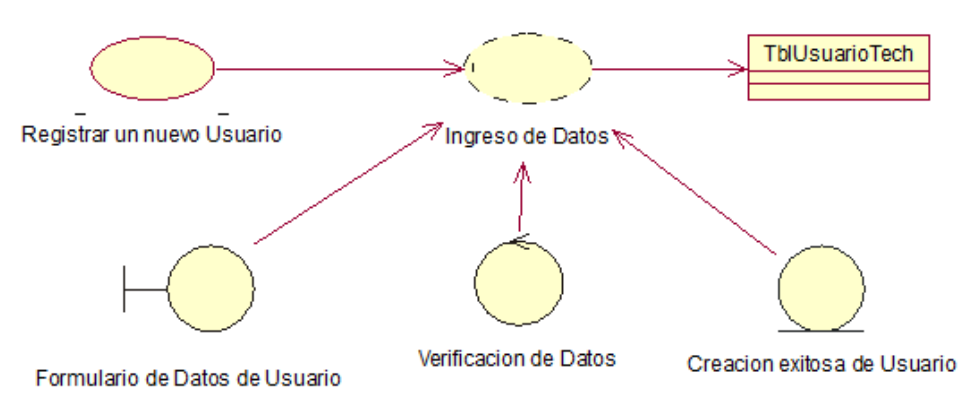

**Figura 11:** *Caso de uso de realización "Ingreso de nuevo usuario"*

#### **Tabla 26** *Caso de uso de realización (CUR001)*

*Caso de uso de realización (CUR001), "Ingreso de nuevo usuario"*

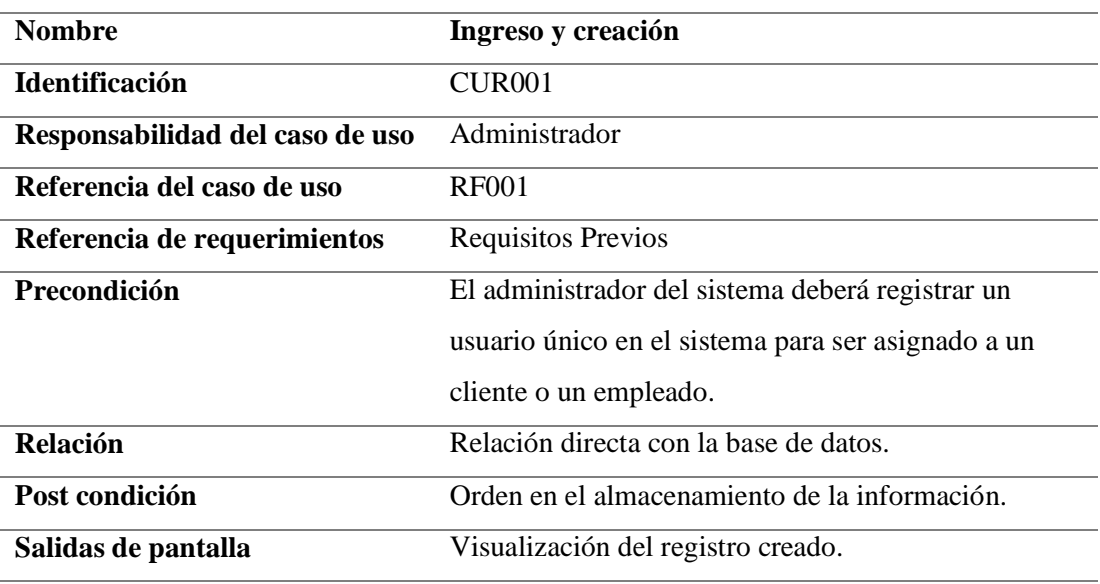

**Nota:** Descripción del registro de nuevo usuario.

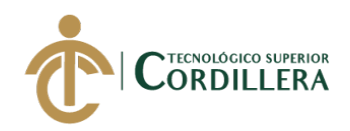

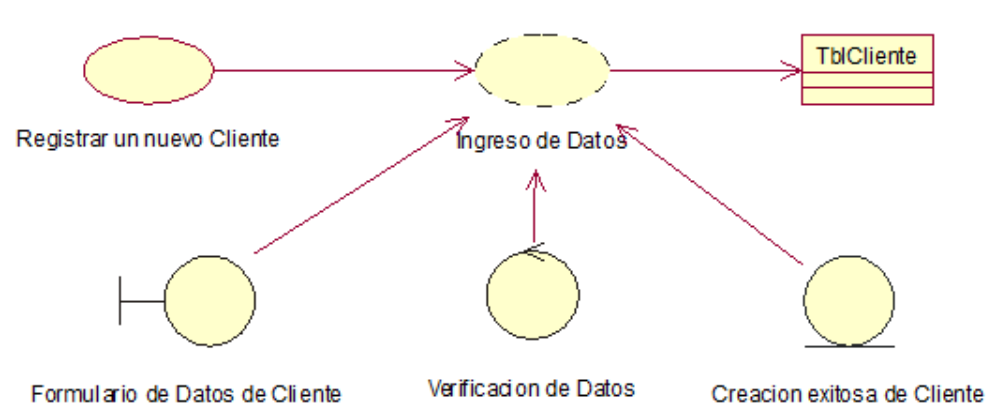

**Figura 12:** *Caso de uso de realización "Ingreso de nuevo cliente"*

# **Tabla 27** *Caso de uso de realización (CUR002)*

*Caso de uso de realización (CUR002), "Ingreso de nuevo cliente"*

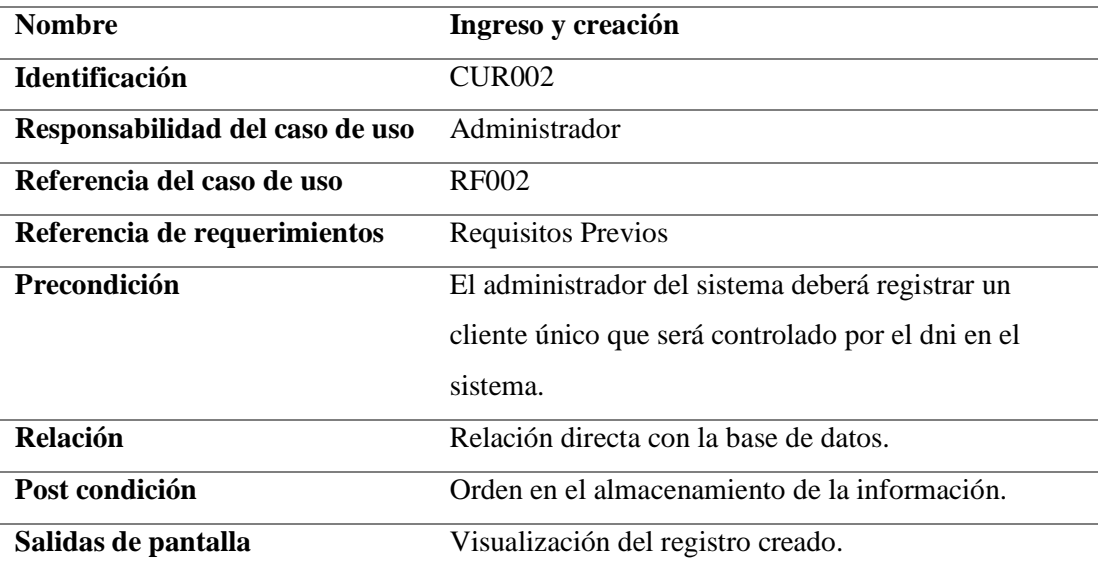

**Nota:** Descripción del registro de nuevo cliente

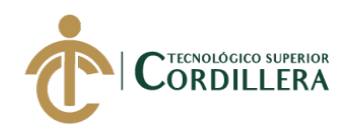

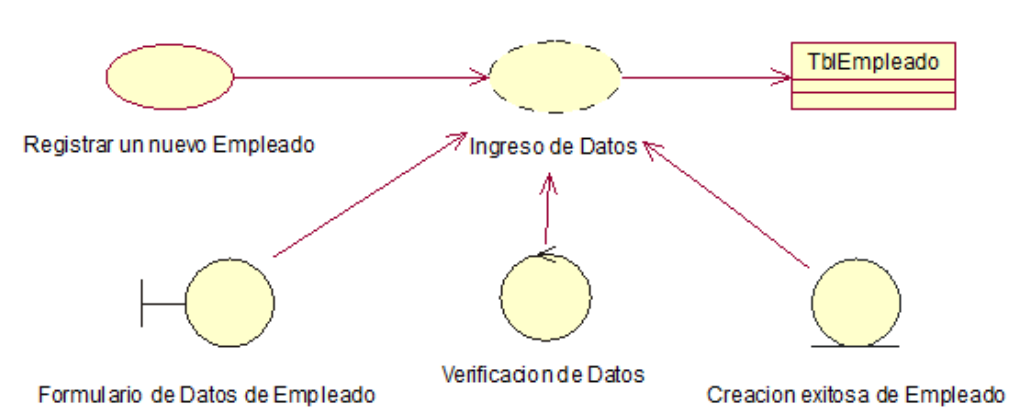

**Figura 13:** *Caso de uso de realización "Ingreso de nuevo empleado"*

# **Tabla 28** *Caso de uso de realización (CUR002)*

*Caso de uso de realización (CUR003), "Ingreso de nuevo empleado"*

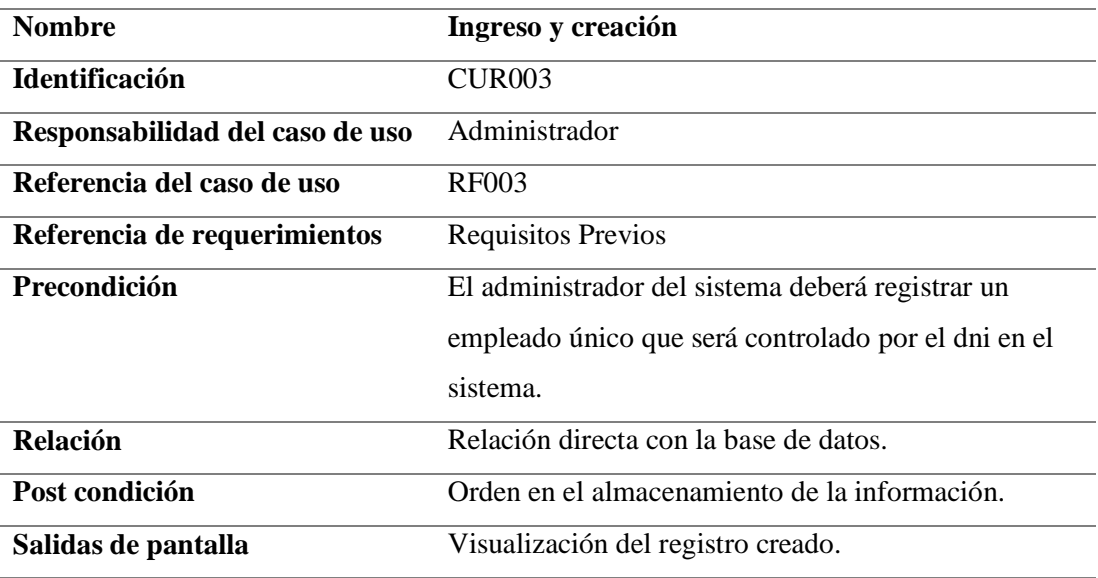

**Nota:** Descripción del registro de nuevo empleado.

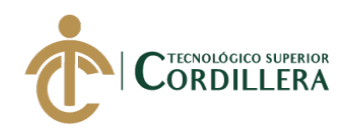

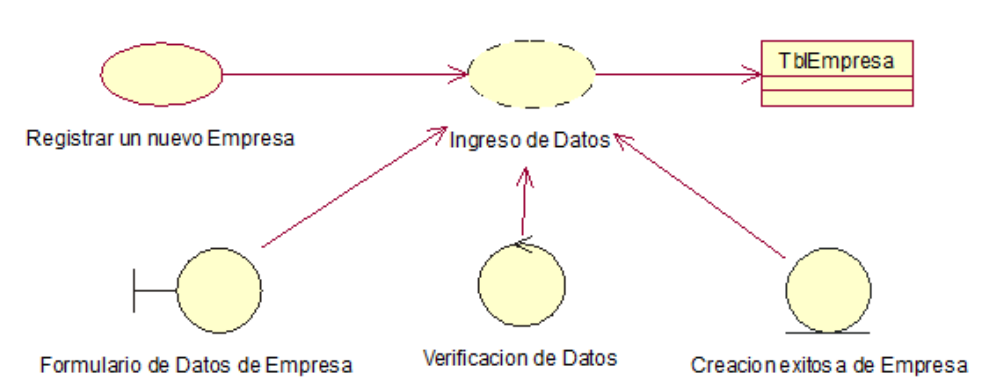

**Figura 14:** *Caso de uso de realización "Ingreso de nueva empresa"*

# **Tabla 29** *Caso de uso de realización (CUR004)*

*Caso de uso de realización (CUR004), "Ingreso de nueva empresa"*

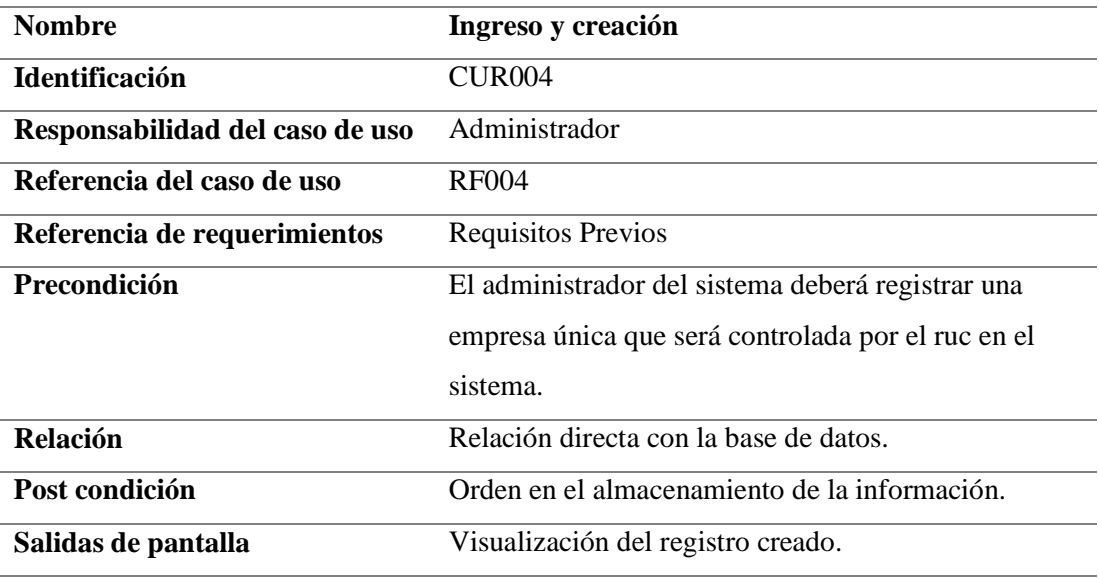

**Nota:** Descripción del registro de nueva empresa.

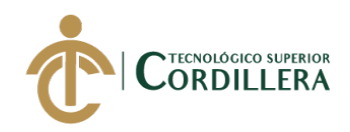

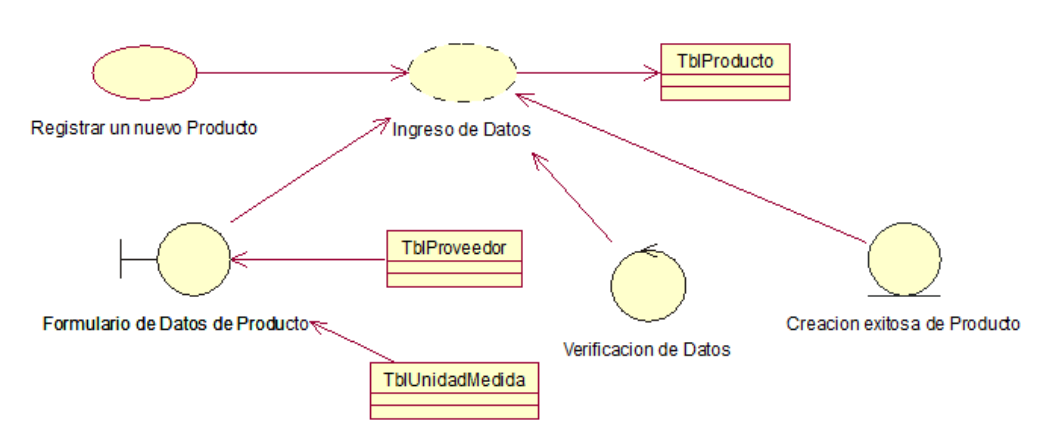

**Figura 15:** *Caso de uso de realización "Ingreso de nuevo producto"*

#### **Tabla 30** *Caso de uso de realización (CUR005)*

*Caso de uso de realización (CUR005), "Ingreso de nuevo producto"*

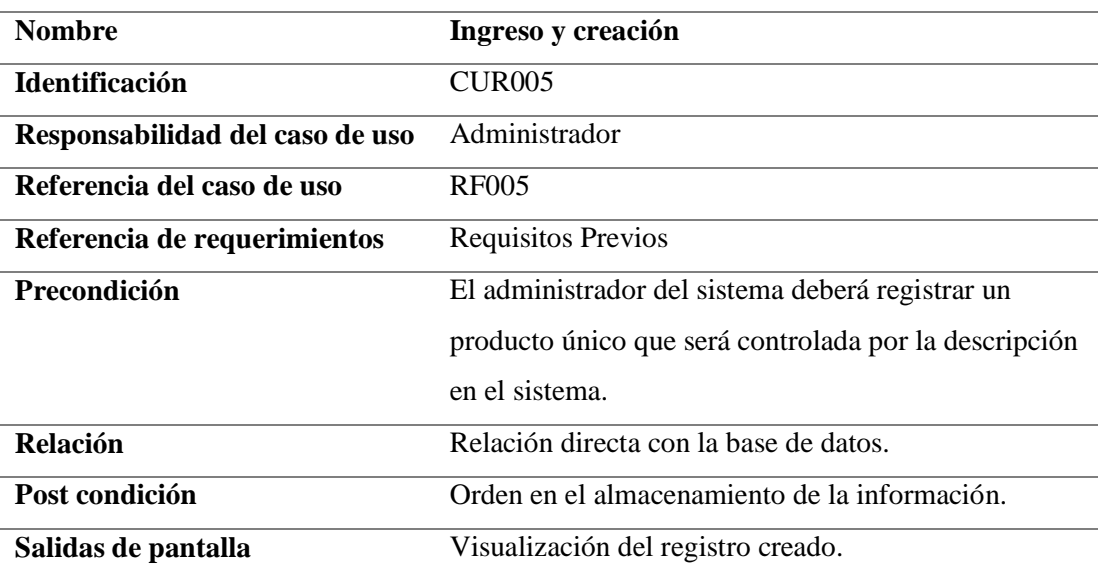

**Nota:** Descripción del registro de nueva empresa.

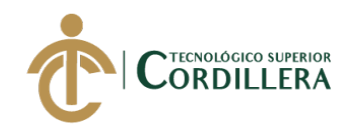

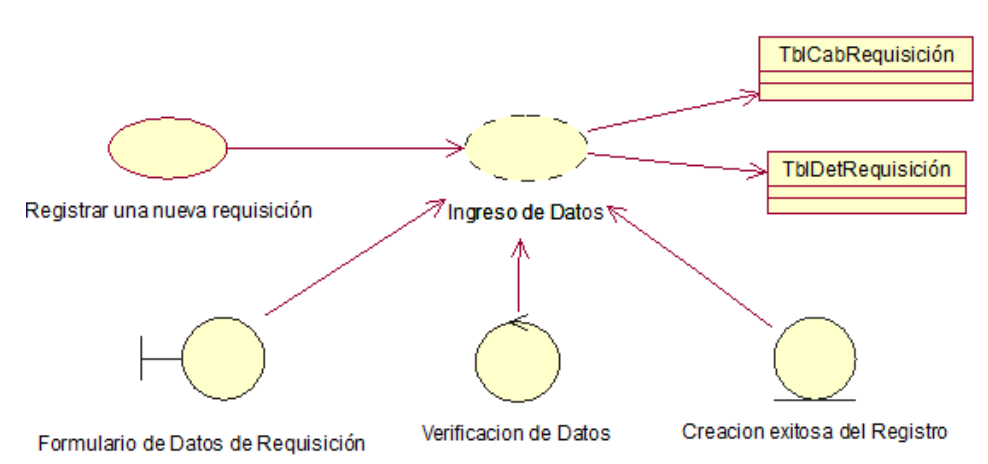

**Figura 16:** *Caso de uso de realización "Ingreso de nueva requisición"*

#### **Tabla 31** *Caso de uso de realización (CUR006)*

*Caso de uso de realización (CUR006), "Ingreso de nueva requisición"*

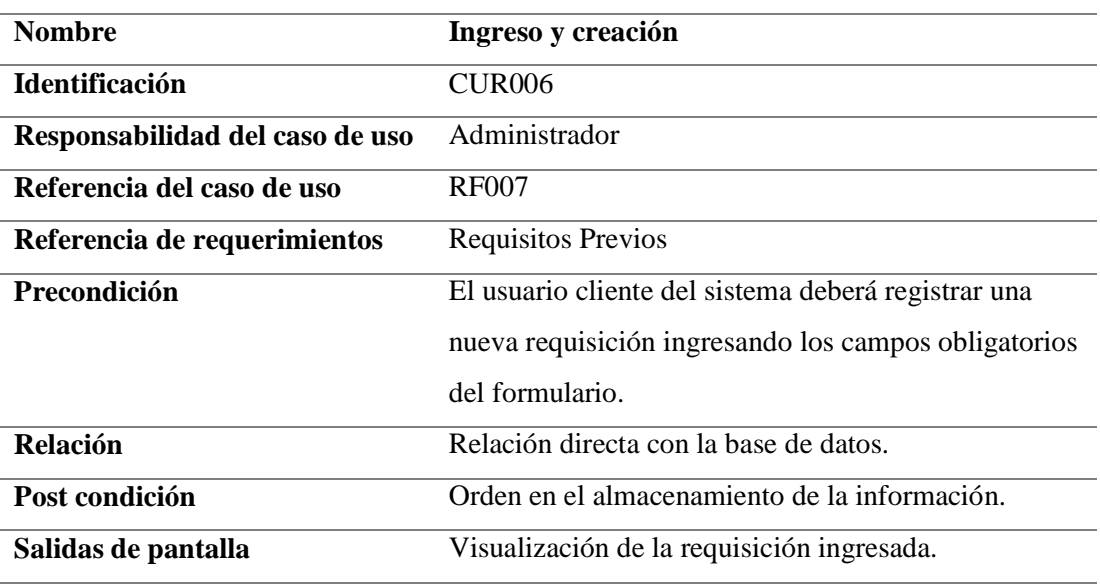

**Nota:** Descripción del registro de nueva empresa.

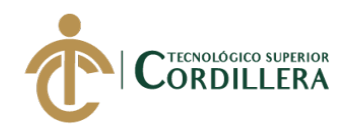

#### 3.06 Diagramas de secuencia

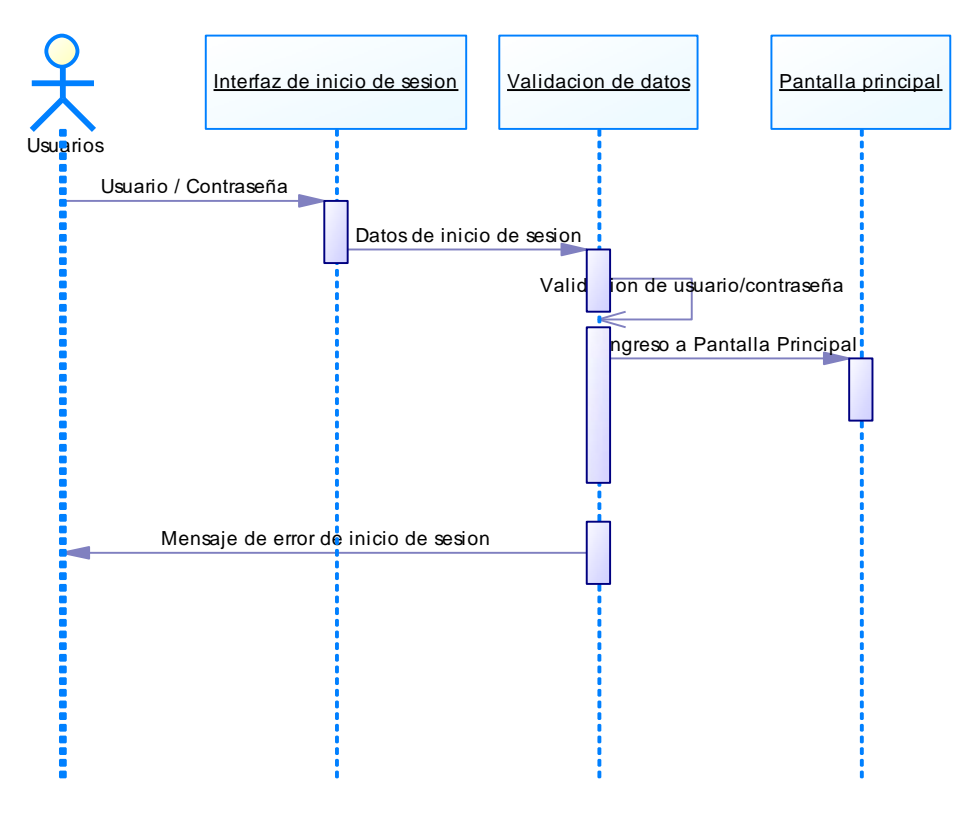

**Figura 17:** *Diagrama de Secuencia Inicio de sesión de todos los usuarios*

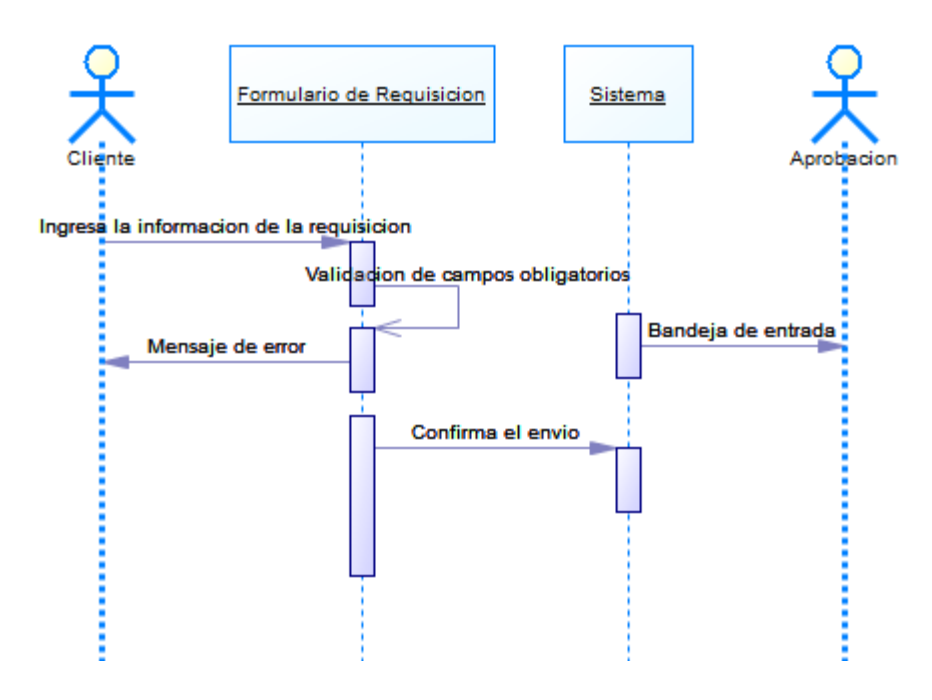

**Figura 18:** *Diagrama de Secuencia, elaboración de requisiciones*

SISTEMATIZACIÓN DEL PROCESO DE REQUISICIONES MEDIANTE UN APLICATIVO WEB PARA LA EMPRESA TECHNOLOGY AND SERVICES UBICADA EN QUITO, OCTUBRE 2019 – MARZO 2020

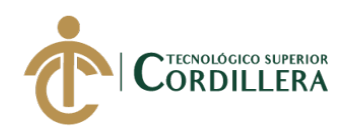

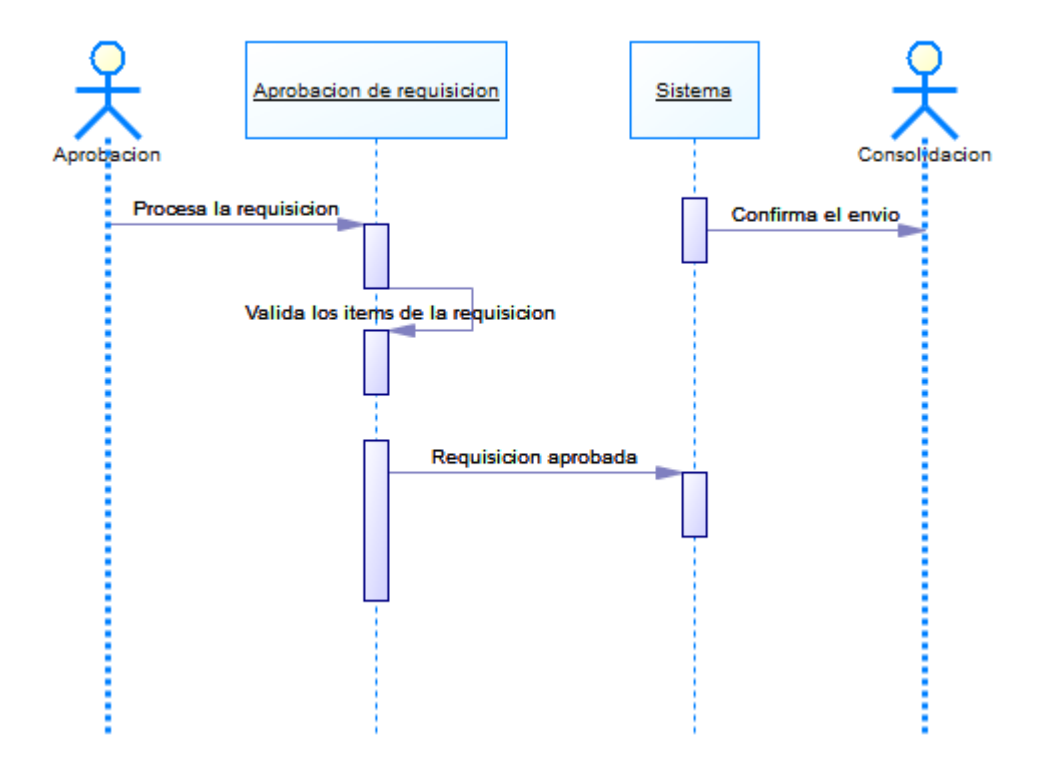

*Figura 19: Diagrama de secuencia, aprobación de requisición*

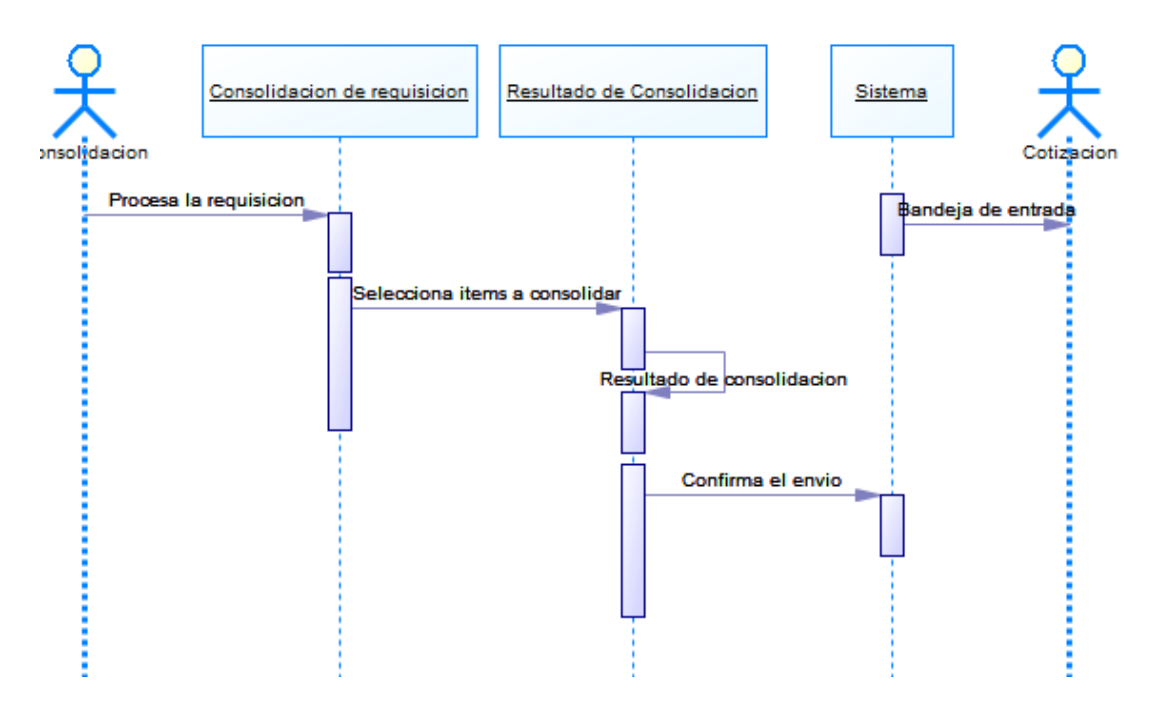

**Figura 20:** *Diagrama de secuencia, consolidación de requisiciones*

SISTEMATIZACIÓN DEL PROCESO DE REQUISICIONES MEDIANTE UN APLICATIVO WEB PARA LA EMPRESA TECHNOLOGY AND SERVICES UBICADA EN QUITO, OCTUBRE 2019 – MARZO 2020

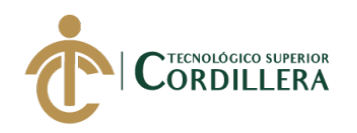

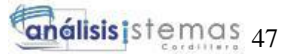

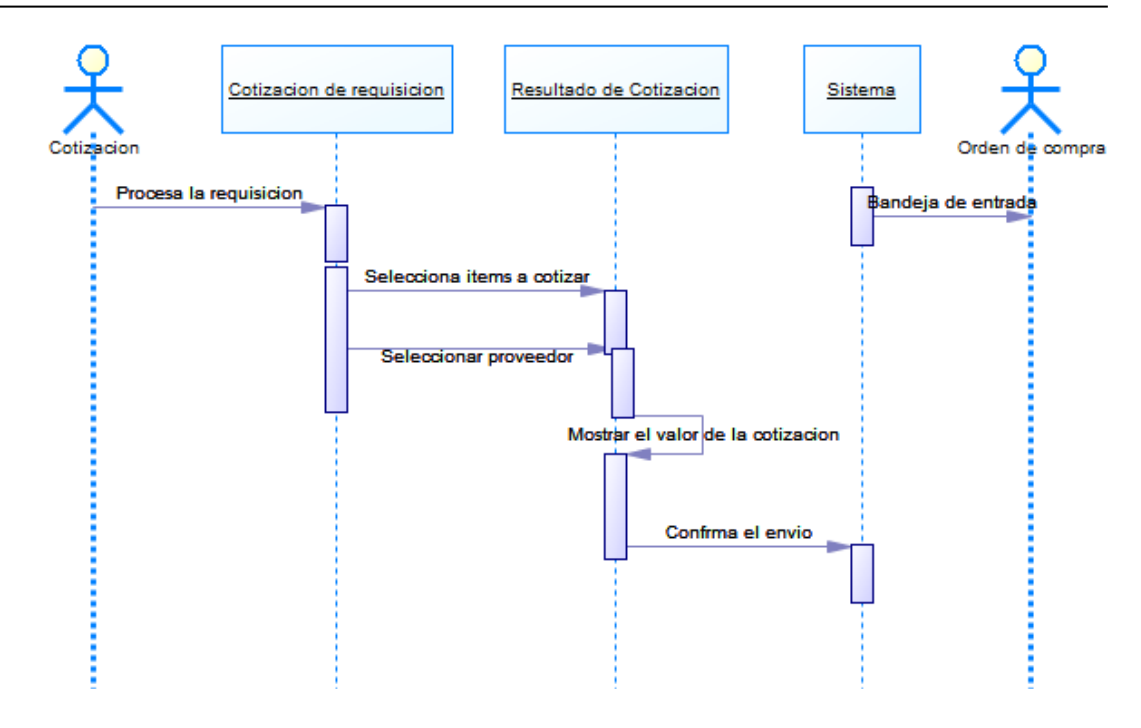

**Figura 21:** *Diagrama de secuencia, cotización de requisición*

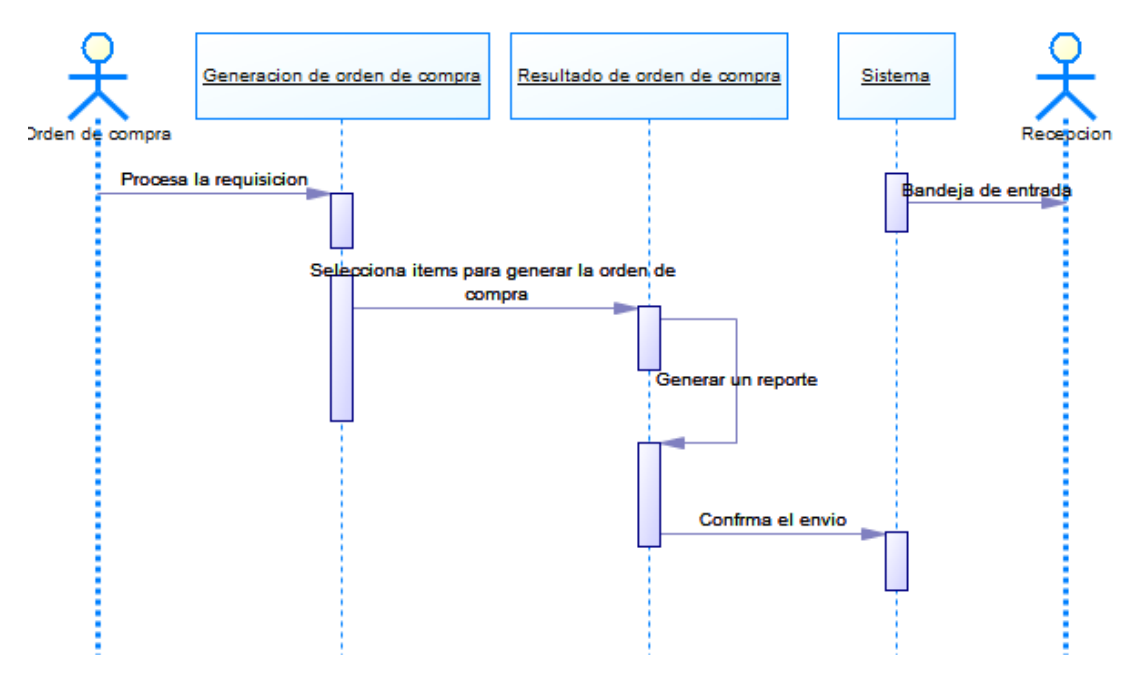

**Figura 22:** *Diagrama de secuencia, orden de compra*

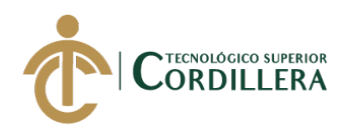

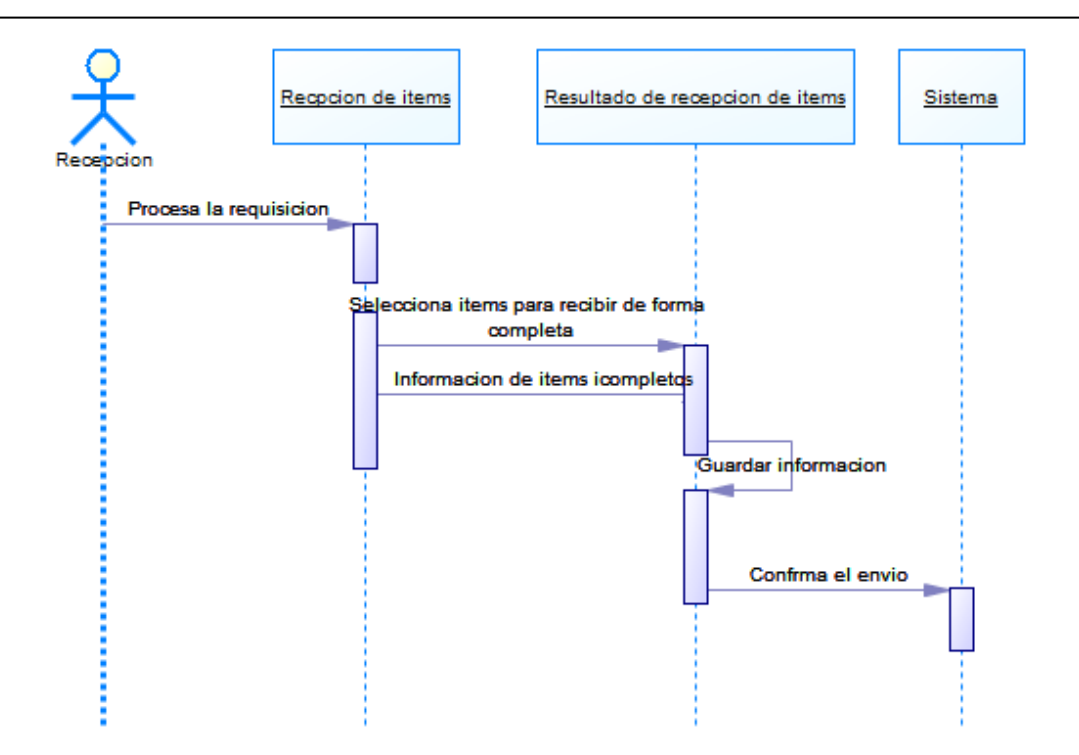

**Figura 23:** *Diagrama de secuencia, recepción de ítems*

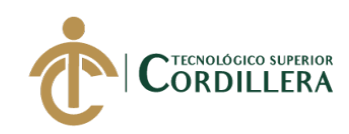

# **CAPÍTULO IV**

#### **4. Análisis de alternativas**

#### **4.01 Matriz de análisis de alternativas**

### **Tabla 32** *Matriz de análisis de alternativas*

### *Matriz de análisis de alternativas*

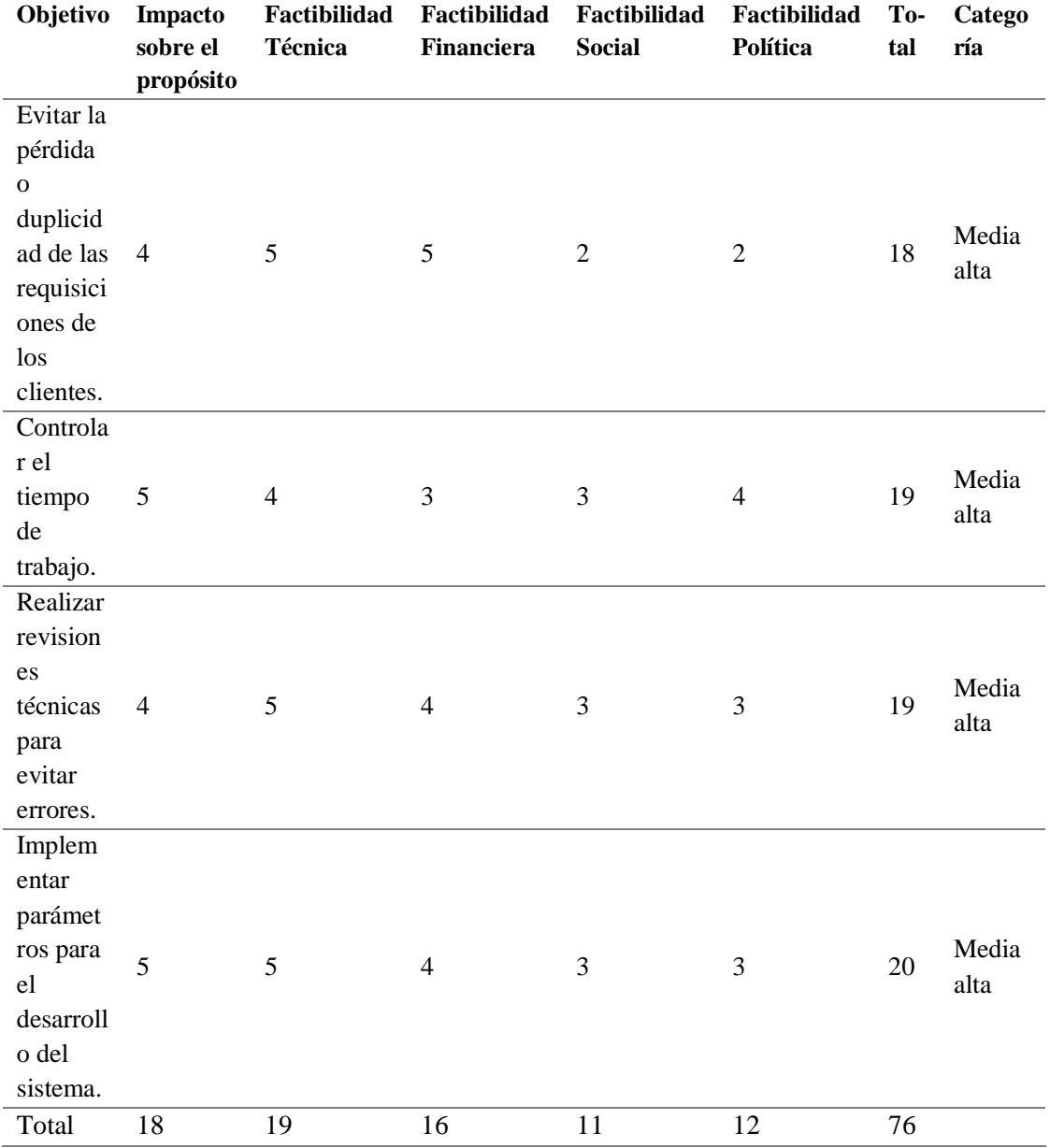

**Nota:** *Análisis de alternativas*

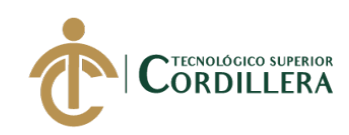

# **4.02 Matriz de análisis de impacto de los objetivos**

# **Tabla 33** *Matriz de análisis de impacto de los objetivos*

# *Matriz de análisis de impacto de los objetivos*

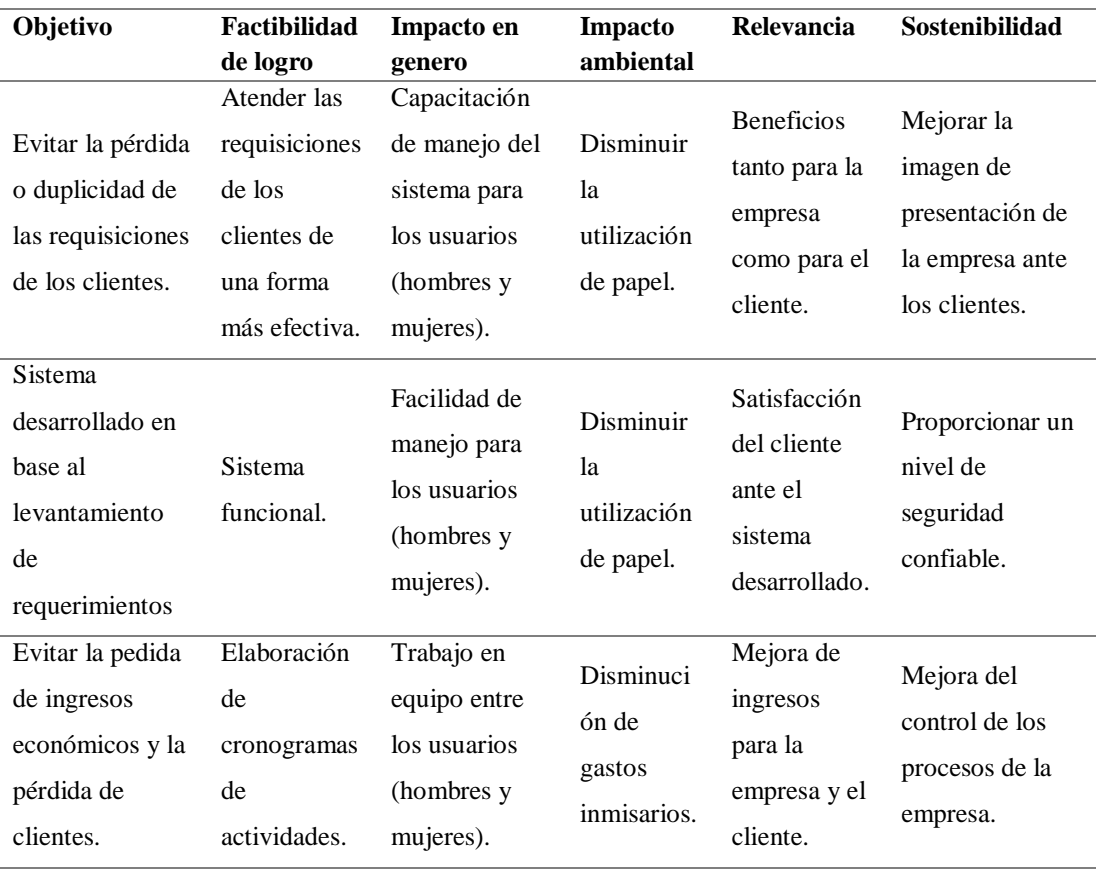

**Nota:** *Análisis de impacto de los objetivos*

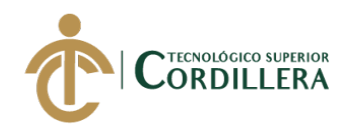

#### **4.03 Diagrama de estrategias**

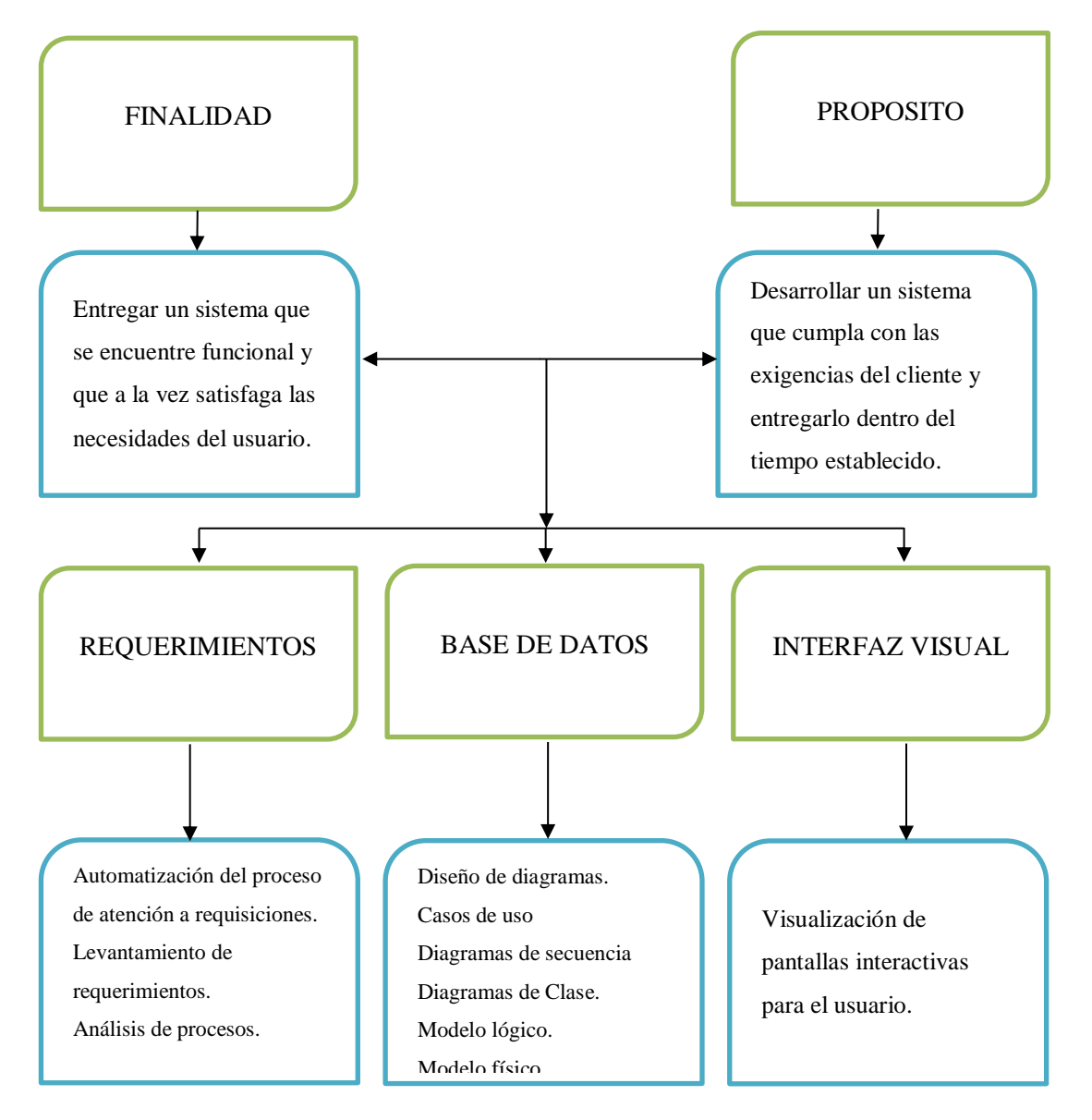

**Figura 24:** *Diagrama de estrategias*

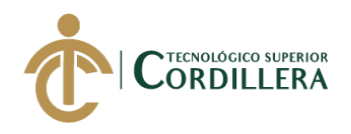

#### **4.03.01 Diagrama de clases**

El diagrama de clases detalla las operaciones que se realizan en cada tabla que

compone la base de datos (Ver Anexo A.01)

#### **4.03.02 Modelo lógico – físico**

# **4.03.02.01 Modelo Lógico**

El modelo lógico de la base de datos describe la organización y las relaciones

de cada tabla para almacenar la información del sistema. (Ver Anexo A02).

#### **4.03.02.02 Modelo Físico**

El modelo físico de la base de datos describe los objetos relaciones (tablas,

columnas, llaves primarias y foráneas) del sistema. (Ver Anexo A03).

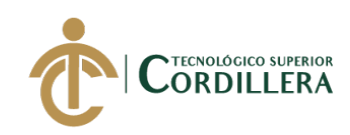

# **4.04 Matriz de marco lógico (MML)**

# **Tabla 34** *Matriz de marco lógico*

# *Matriz de Marco Lógico*

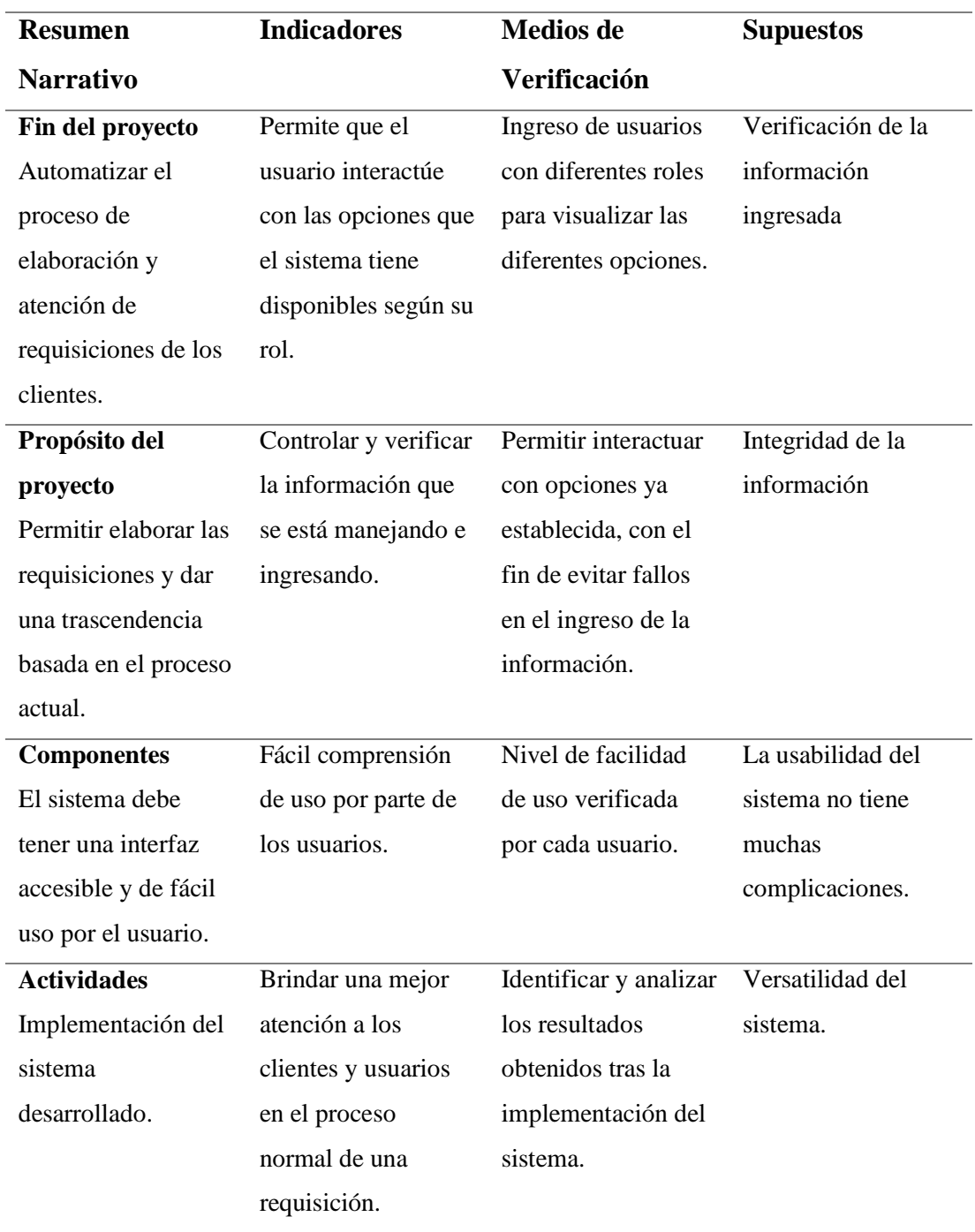

**Nota:** Descripción de la matriz de marco lógico.

SISTEMATIZACIÓN DEL PROCESO DE REQUISICIONES MEDIANTE UN APLICATIVO WEB PARA LA EMPRESA TECHNOLOGY AND SERVICES UBICADA EN QUITO, OCTUBRE 2019 – MARZO 2020

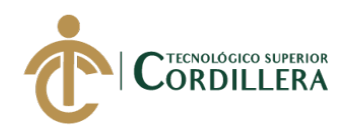

#### **4.04.01. Vistas arquitectónicas**

# **4.04.02. Vista lógica**

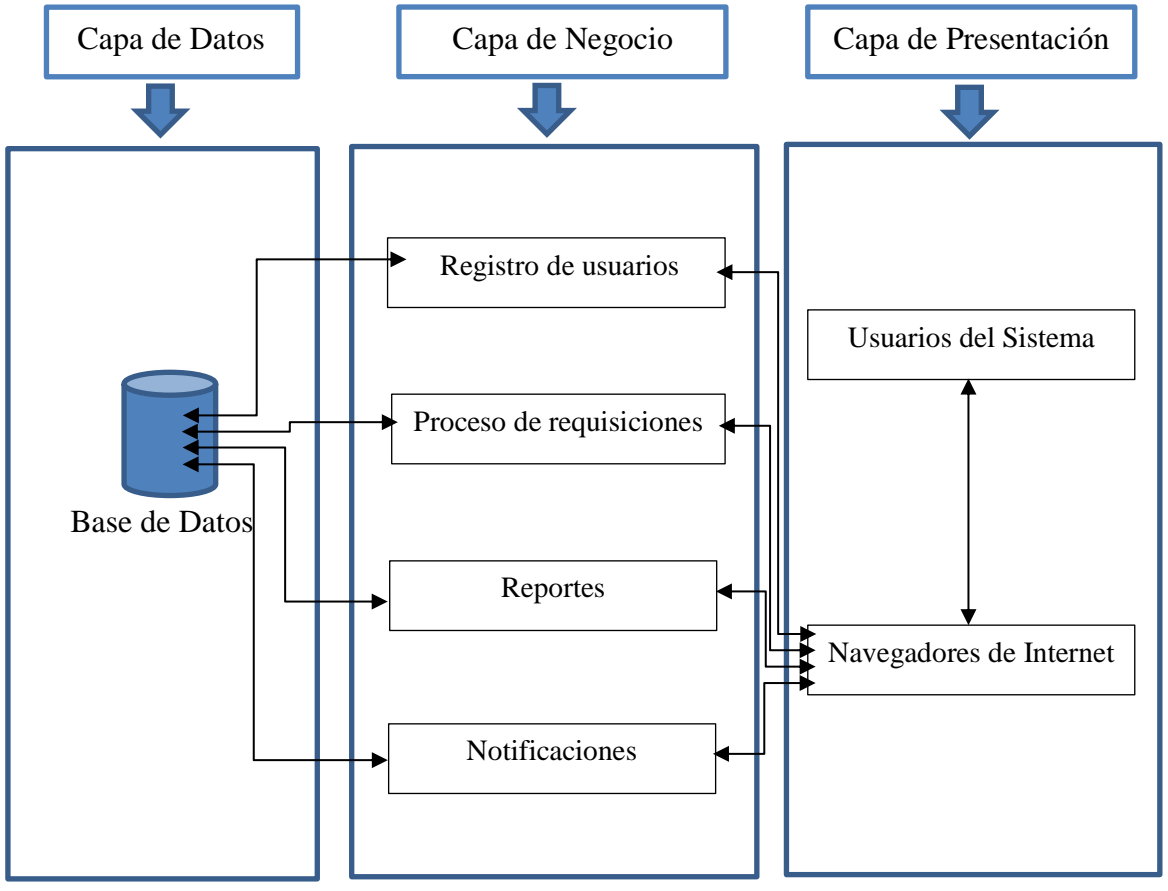

**Figura 25:** *Vista lógica*

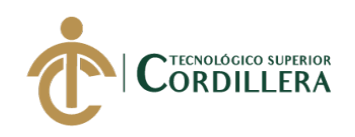

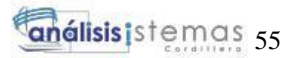

#### **4.04.03. Vista física**

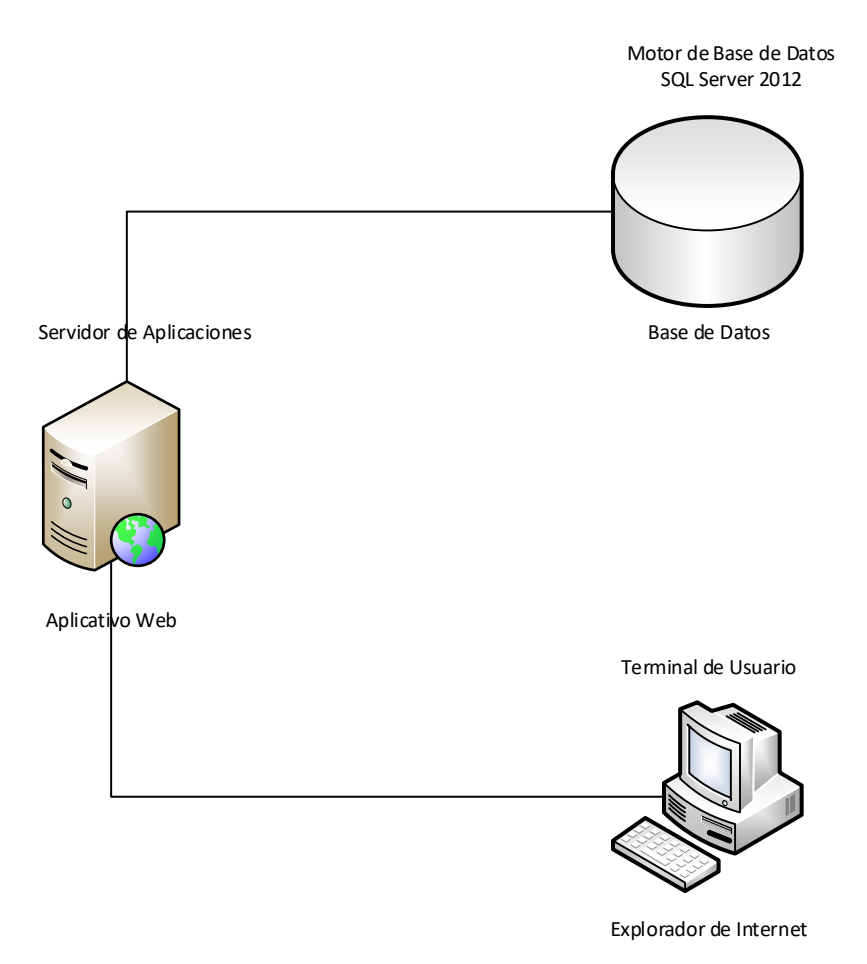

**Figura 26:** *Vista física*
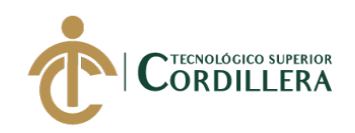

# **4.04.04. Vista de desarrollo**

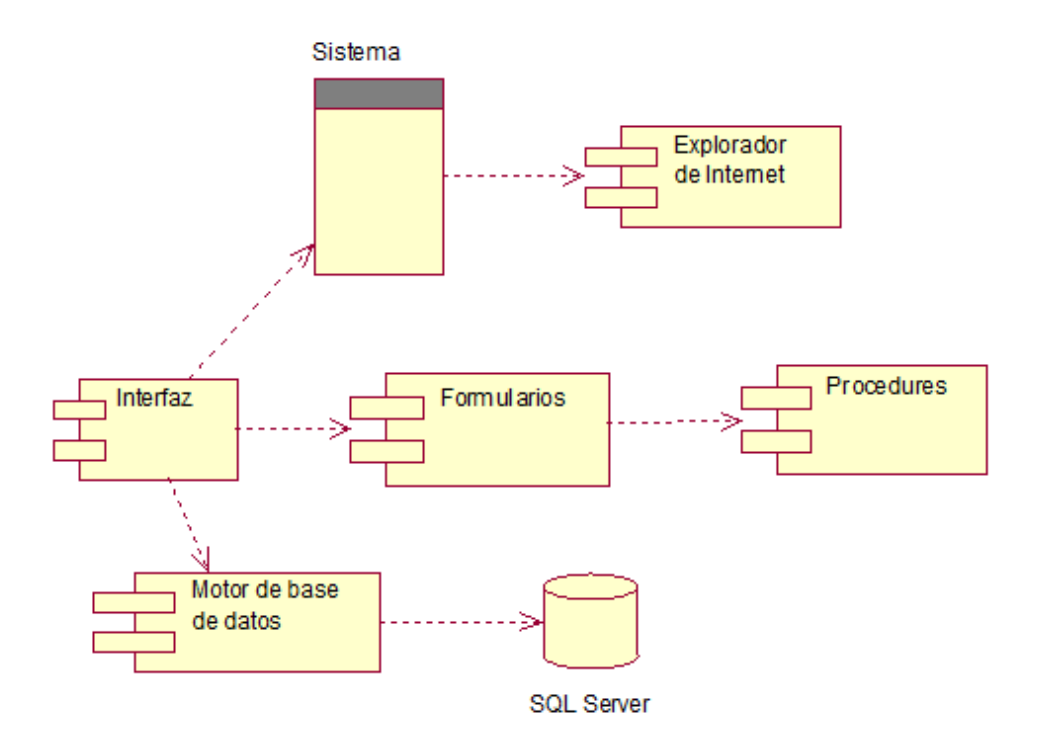

**Figura 27:** *Vista de Desarrollo*

### **4.04.05. Vista de procesos**

Se detalla el ingreso y validación de los datos ingresados por el usuario para acceder

al sistema.

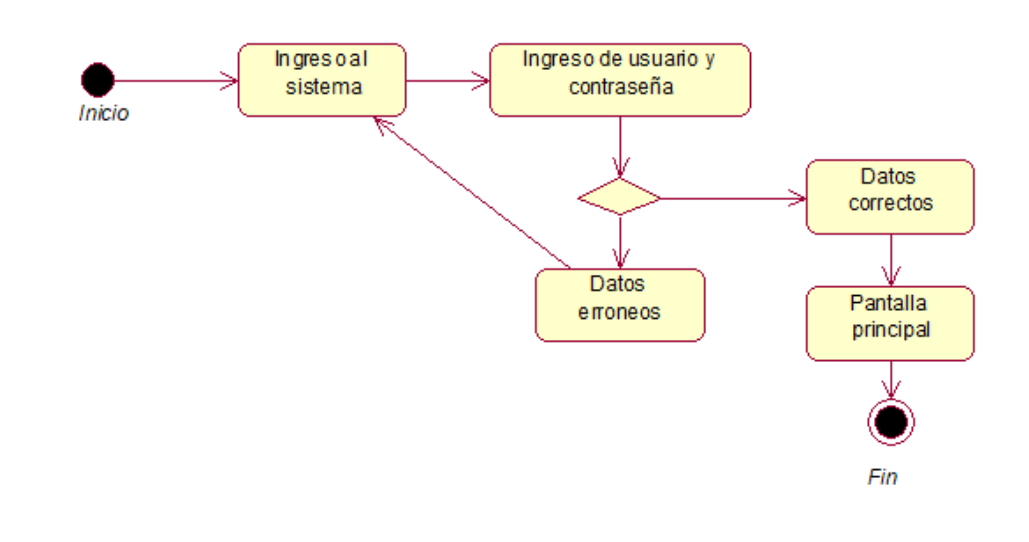

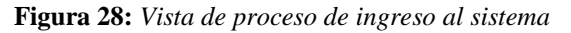

SISTEMATIZACIÓN DEL PROCESO DE REQUISICIONES MEDIANTE UN APLICATIVO WEB PARA LA EMPRESA TECHNOLOGY AND SERVICES UBICADA EN QUITO, OCTUBRE 2019 – MARZO 2020

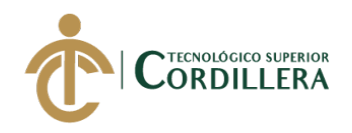

Se describe el procedimiento que el administrador realiza ingresar un nuevo registro

en la base de datos.

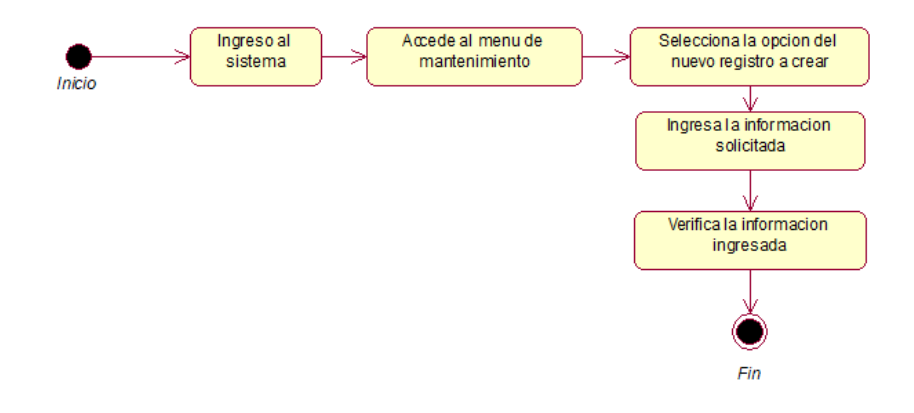

**Figura 29:** *Vista de proceso de registro de datos*

Se describe el procedimiento que el cliente realiza para ingresar na nueva requisición

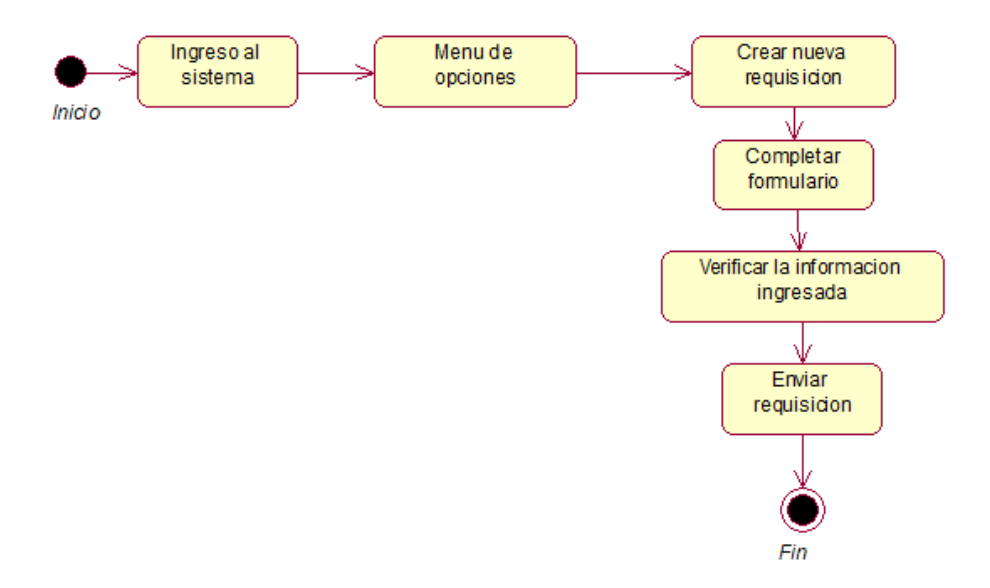

**Figura 30:** *Vista de proceso de registro de nueva requisición*

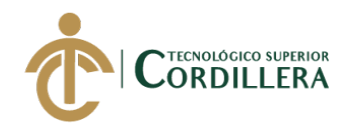

Se describe el procedimiento para aprobación de una requisición.

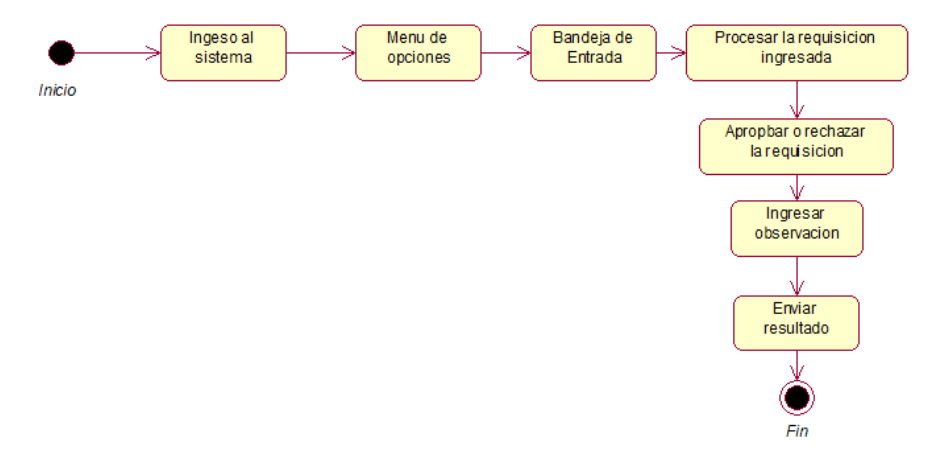

**Figura 31:** *Vista de proceso de aprobación*

Se describe el procedimiento para la consolidación de las requisiciones.

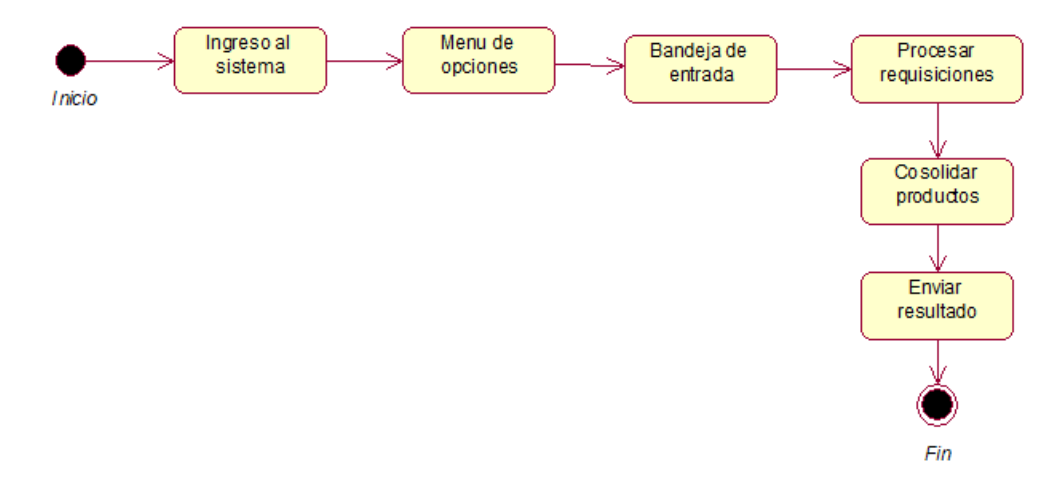

**Figura 32:** *Vista de proceso de consolidación*

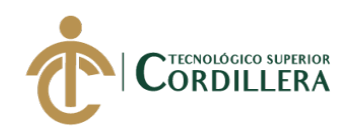

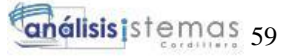

Se describe el proceso de cotización de las requisiciones consolidadas.

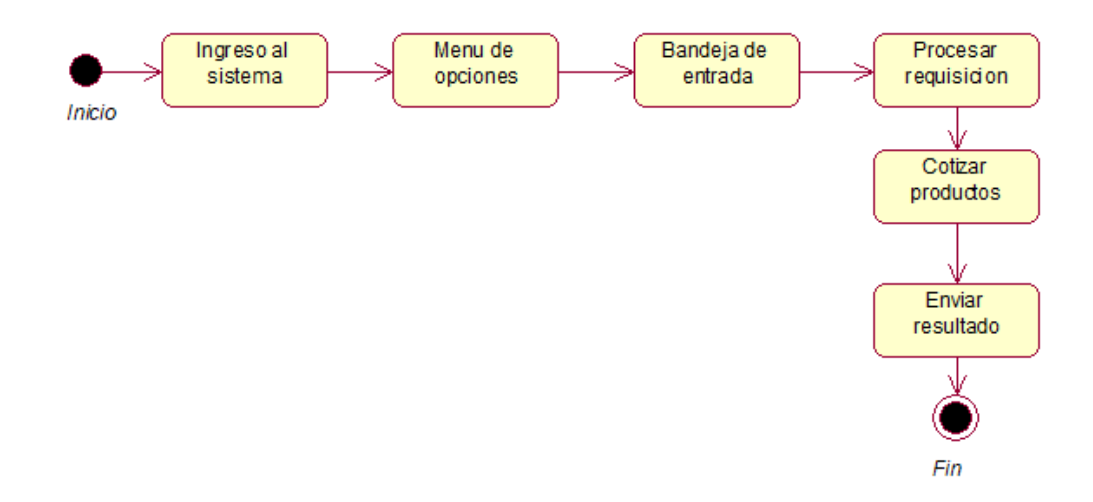

**Figura 33:** *Vista de proceso de cotización*

Se describe el proceso de la compra de productos cotizados.

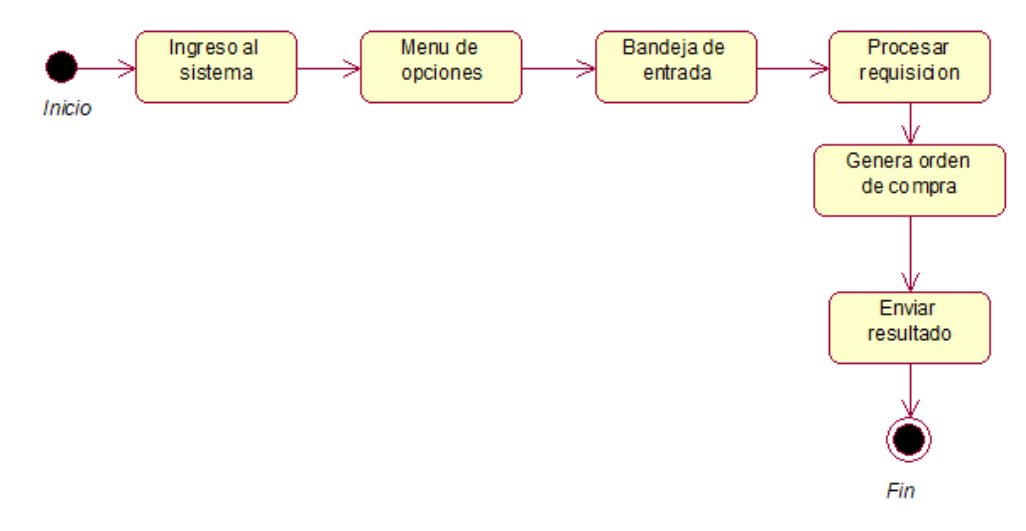

**Figura 34:** *Vista de proceso de compra de productos*

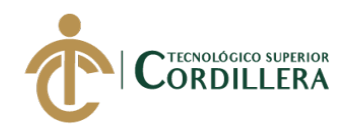

Se describe el proceso de la recepción de los productos comprados.

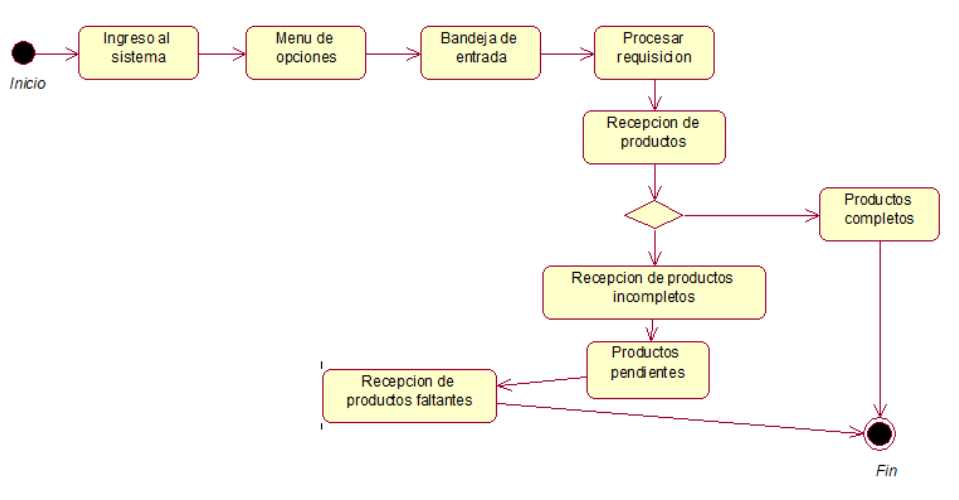

**Figura 35:** *Vista de proceso de recepción de productos*

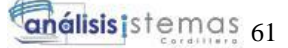

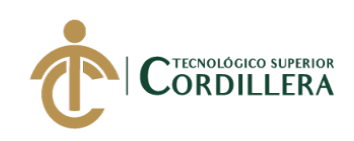

# **CAPÍTULO V**

# **5. Propuesta**

# **5.01 Antecedentes**

Technology and Services además de dedicarse a la comercialización de quipos informáticos también tiene como oferta el desarrollo de aplicativos para pequeñas y medianas empresas, dentro de este ámbito aplica la metodología incremental, misma que ha sido probada y posteriormente implementada gracias a los excelentes resultados obtenidos.

El modelo incremental se basa en la filosofía de construir incrementando las funcionalidades del programa. Este modelo aplica secuencias lineales de forma escalonada mientras progresa el tiempo en el calendario. Cada secuencia lineal produce un incremento del software. (Ortiz, 2017)

### **Proceso**

Es una aproximación parecida a la evolutiva y a la iterativa. En este modelo se desarrolla el sistema para satisfacer un subconjunto de los requisitos especificados y en posteriores versiones se incrementa el programa con nuevas funcionalidades que satisfagan más requisitos. El modelo incremental aplica secuencias lineales de forma escalonada mientras progresa el tiempo en el calendario. Cada secuencia lineal produce un incremento del software. El modelo incremental entrega una serie de lanzamientos, llamados incrementos, que proporcionan en forma progresiva más funcionalidad para los clientes a medida que se entrega cada uno de los incrementos. (Ampudia, 2017)

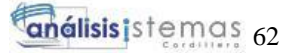

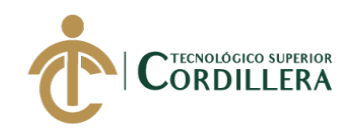

### **5.02 Descripción**

La empresa Technology and Services no cuenta con un sistema para el manejo y atención de requisiciones de los clientes que maneja, actualmente los procesos se realizan con formularios físicos y en archivos de Excel para su almacenamiento.

### **5.03 Formulación**

Dentro del proceso de atención de requisiciones o pedidos de los clientes se observó las diferentes fallas que la actual forma tiene, se puede mencionar la perdida de información o la duplicidad de la misma, por lo cual se planteó realizar un sistema en el cual se va a automatizar el proceso actual facilitando la recepción y posterior ingreso de los productos tecnológicos a la bodega de la empresa.

### **5.04 Especificación de estándares de programación**

Para la mejor comprensión de los programadores que puedan intervenir en modificaciones futuras en el código fuente del sistema se ha implementado estándares de programación los cuales ayudaran a mantener el orden y la organización. Para el desarrollo de este sistema se utilizó el entorno de desarrollo Genexus 15 en lenguaje .Net., a continuación se detalla los componentes y controladores usados durante el desarrollo.

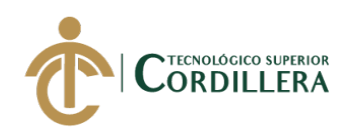

# **Tabla 35** *Tipos de componentes Tipos de componentes*

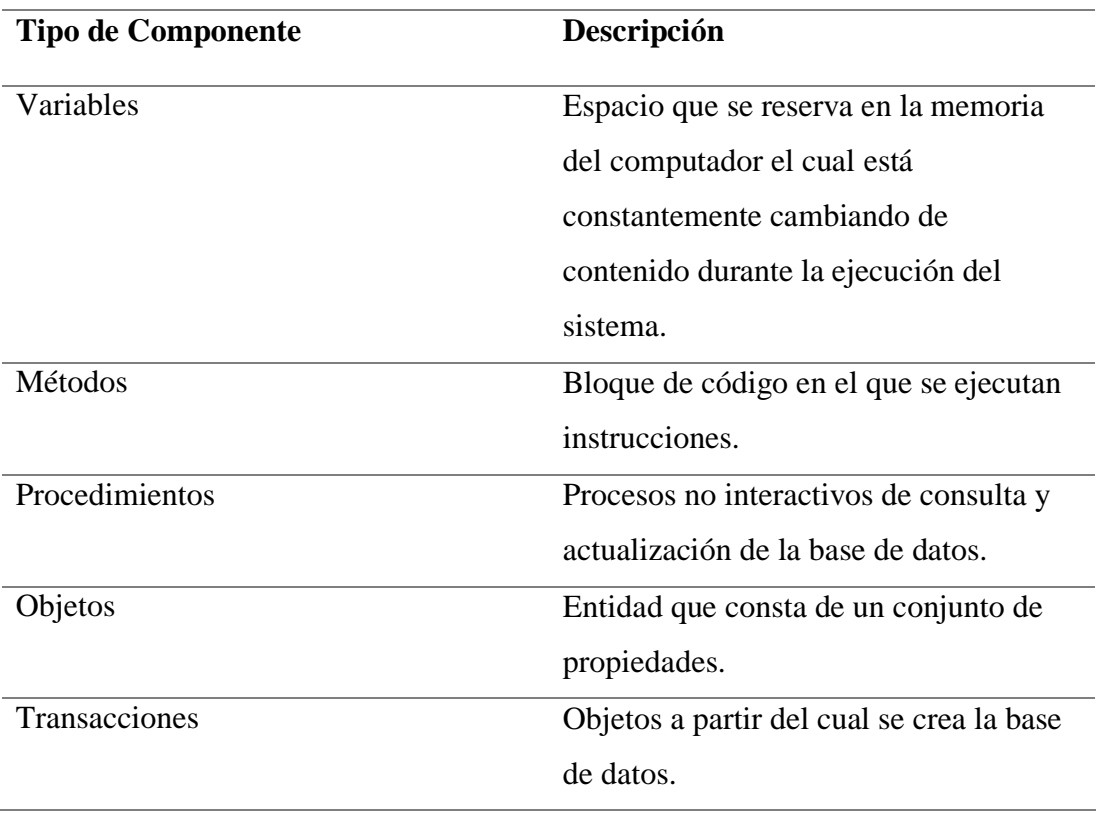

**Nota:** Especificación de los componentes usados en el sistema.

# **Tabla 36** *Tipos de controladores Tipos de controladores*

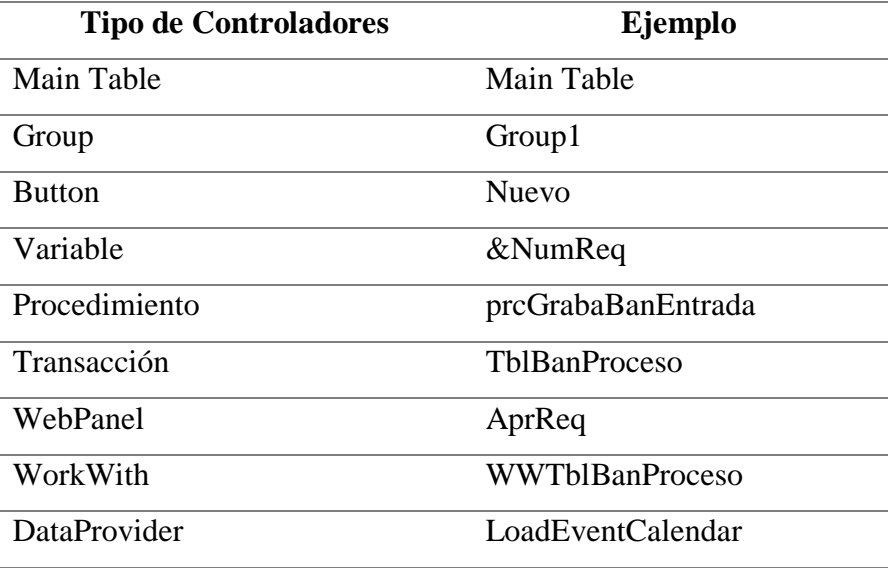

**Nota:** Especificación de los controladores usados en el sistema.

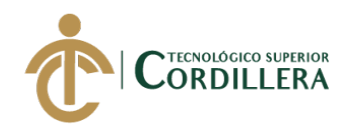

# **5.05 Diseño de interfaces de usuario**

Las interfaces de usuario ayudan al usuario a comunicarse con los diferentes componentes del sistema, estos deben ser intuitivas y además no presentar un grado de complejidad al momento de ser manejadas.

El sistema cuenta con una interfaz de inicio de sesión la cual va a permitir ingresar al sistema.

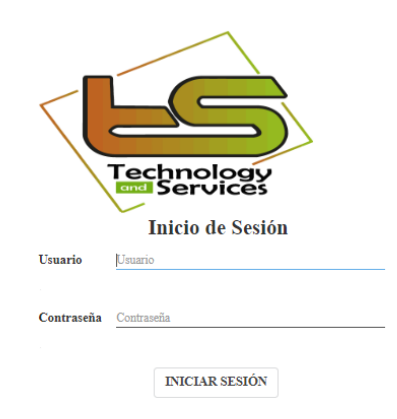

**Figura 36:** Pantalla de ingreso al sistema

Según el rol que tenga el usuario que inicie sesión en el sistema se desplegara las

siguientes ventanas.

Para el caso del usuario administrador del sistema se presentara la siguiente ventana.

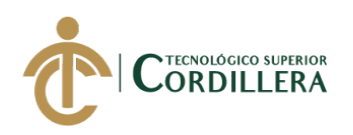

|                                                                                                    |                               |                    |                    |                     |               |               | <b>ADMIN</b><br>$\mathbf{A}$ |
|----------------------------------------------------------------------------------------------------|-------------------------------|--------------------|--------------------|---------------------|---------------|---------------|------------------------------|
| $\circledcirc$                                                                                                    | Actividades                   |                    |                    | Pagina Anterior     |               |               |                              |
| <b>CREAR REQUISICION</b>                                                                                                    | CALENDARIO                    | GRÁFICO<br>GRÁFICO | GRÁFICO<br>GRÁFICO | GRÁFICO             |               |               |                              |
|                                                                                                    | $\left  \cdot \right $<br>Hoy | Marzo 2020         |                    |                     |               | Día<br>Semana | Mes                          |
| CALENDARIO                                                                                                    | Lunes<br>24                   | Martes<br>25       | Miércoles<br>26    | <b>Jueves</b><br>27 | Viernes<br>28 | Sábado<br>29  | Domingo<br>01                |
| BANDEJA DE ENTRADA                                                                                                    |                               |                    |                    |                     |               |               |                              |
| BANDEJA DE SALIDA                                                                                                    | 02                            | 03                 | 04                 | 05                  | 06            | 07            | 08                           |
| <b>ST</b> PRECIO DE PRODUCTO                                                                                                    |                               |                    |                    |                     |               |               |                              |
| $\begin{picture}(180,10) \put(0,0){\line(1,0){10}} \put(10,0){\line(1,0){10}} \put(10,0){\line(1,0){10}} \put(10,0){\line(1,0){10}} \put(10,0){\line(1,0){10}} \put(10,0){\line(1,0){10}} \put(10,0){\line(1,0){10}} \put(10,0){\line(1,0){10}} \put(10,0){\line(1,0){10}} \put(10,0){\line(1,0){10}} \put(10,0){\line(1,0){10}} \put(10,0){\line($ | 09                            | 10                 | 11                 | 12                  | 13            | 14            | 15                           |
| <b>REPORTE</b>                                                                                                    |                               |                    |                    |                     |               |               |                              |
| $\equiv \frac{1}{K}$ REC. PARCIAL                                                                                                    | 16                            | 17                 | 18                 | 19                  | 20            | 21            | 22                           |
| MANTENIMIENTO                                                                                                    |                               |                    |                    |                     |               |               |                              |
|                                                                                                    | 23                            | 24                 | 25                 | 26                  | 27            | 28            | 29                           |
|                                                                                                    | 30                            | 31                 | 01                 | 02                  | 03            | 04            | 05                           |

**Figura 37***: Pantalla del usuario administrador*

En el apartado de mantenimiento el usuario podrá visualizar e interactuar con las siguientes opciones.

|                              |                                   |                                |                   |                              | <b>ADMIN</b><br>$\mathbf{A}$ |
|------------------------------|-----------------------------------|--------------------------------|-------------------|------------------------------|------------------------------|
| 88                           | Mantenimiento del Sistema         |                                | ← Pagina Anterior |                              |                              |
| CREAR REQUISICION            | Mantenimiento Procesos de Empresa |                                |                   |                              |                              |
| CALENDARIO                   | ⊜                                 | <b>TECHNOLOGY AND SERVICES</b> | $\odot$           | <b>ENCARGADOS DE PROCESO</b> |                              |
| <b>BANDEJA DE ENTRADA</b>    |                                   |                                |                   |                              |                              |
| <b>BANDEJA DE SALIDA</b>     | Mantenimiento General             |                                |                   |                              |                              |
| <b>BO</b> PRECIO DE PRODUCTO | $\sim$                            | <b>ROL</b>                     | 脉                 | <b>EMPRESA-CLIENTE</b>       |                              |
| DELEGAR TAREA<br>A           | 9.                                | <b>USUARIO</b>                 |                   | <b>PROVEEDOR</b>             |                              |
| <b>REPORTE</b>               |                                   | <b>EMPLEADO</b>                |                   | <b>PRODUCTO</b>              |                              |
| REC. PARCIAL                 | m                                 |                                | 482               |                              |                              |
| MANTENIMIENTO                |                                   | <b>CLIENTE</b>                 |                   | <b>UNIDAD DE MEDIDA</b>      |                              |

**Figura 38:** *Pantalla de mantenimiento del sistema*

En caso de que el usuario tenga un rol diferente al administrador del sistema se presentara la siguiente ventana, en el menú de opciones se mostrara "Calendario", "Crear requisición", "Bandeja de entrada" y "Bandeja de Salida", estas opciones se ocultara según el rol con el que se inicie sesión.

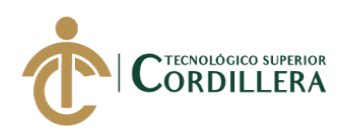

|                          |                   |                      |                 |                 |         |                         | <b>NGORDON</b><br>$\mathbf N$ |
|--------------------------|-------------------|----------------------|-----------------|-----------------|---------|-------------------------|-------------------------------|
| $\circledcirc$           | Actividades       |                      |                 | Pagina Anterior |         |                         |                               |
| <b>CREAR REQUISICION</b> | CALENDARIO<br>Hoy |                      |                 |                 |         |                         |                               |
|                          | Lunes             | Marzo 2020<br>Martes | Miércoles       | Jueves          | Viernes | Día<br>Semana<br>Sábado | Mes<br>Domingo                |
| CALENDARIO               | 24                | 25                   | $\overline{26}$ | 27              | 28      | 29                      | 01                            |
| <b>BANDEJA DE SALIDA</b> |                   |                      |                 |                 |         |                         |                               |
|                          | 02                | 03                   | 04              | 05              | 06      | 07                      | 08                            |
|                          | 09                | 10                   | $11\,$          | $12\,$          | 13      | 14                      | 15                            |
|                          | 16                | 17                   | 18              | 19              | 20      | 21                      | 22                            |
|                          | 23                | 24                   | 25              | 26              | 27      | 28                      | 29                            |
|                          | 30                | $31\,$               | 01              | 02              | 03      | 04                      | 05                            |

**Figura 39:** *Pantalla principal del sistema*

Para la elaboración de una requisición nueva el cliente observara la siguiente pantalla.

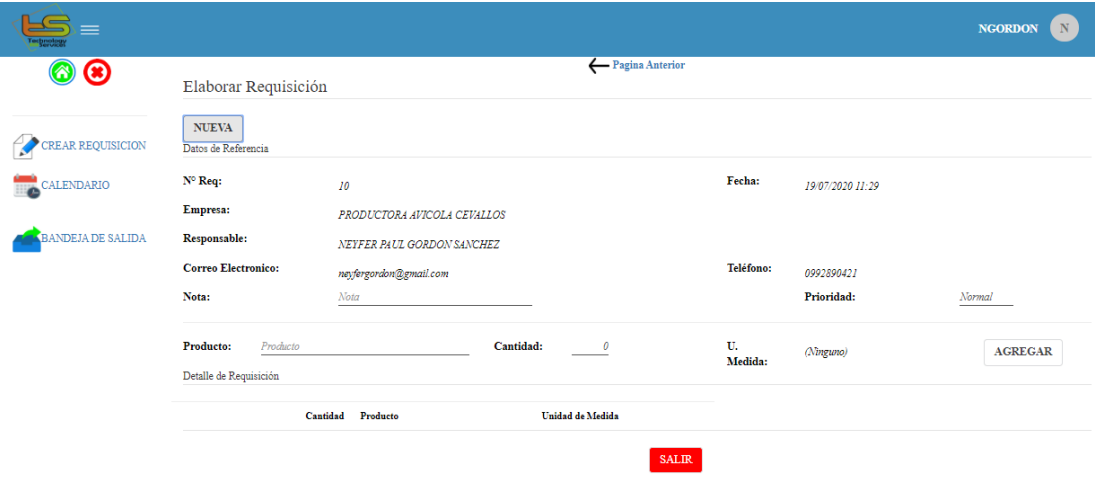

**Figura 40:** *Pantalla de elaboración de una requisición*

En el apartado de bandeja de entrada con excepción del usuario cliente podrá

observar las tareas que tiene pendientes por realizar.

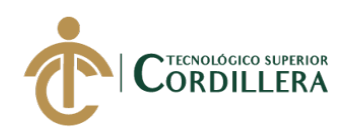

| $=$                       |                    |                |                            |                  |          | $\mathbf{D}$<br><b>DMAFLA</b> |
|---------------------------|--------------------|----------------|----------------------------|------------------|----------|-------------------------------|
| 68 ⊙                      | Bandeja de Entrada |                | Pagina Anterior            |                  |          |                               |
|                           | Nº Requisición     | Paso           | Nombre                     | Fecha de Ingreso |          |                               |
| CALENDARIO                | -8                 | $\overline{2}$ | <b>APROBAR REQUISICION</b> | 15/07/2020       | Procesar |                               |
| <b>BANDEJA DE ENTRADA</b> | 10                 | $\overline{c}$ | APROBAR REQUISICION        | 19/07/2020       | Procesar |                               |
| BANDEJA DE SALIDA         |                    |                |                            |                  |          |                               |
| DELEGAR TAREA             |                    |                |                            |                  |          |                               |

**Figura 41:** *Pantalla de bandeja de entrada*

En el caso del usuario encargado de aprobar las requisiciones se presentara la siguiente ventana en la que tendrá la opción de visualizar la cabecera y el detalle de la requisición y a la vez podrá aceptar o rechazar la requisición.

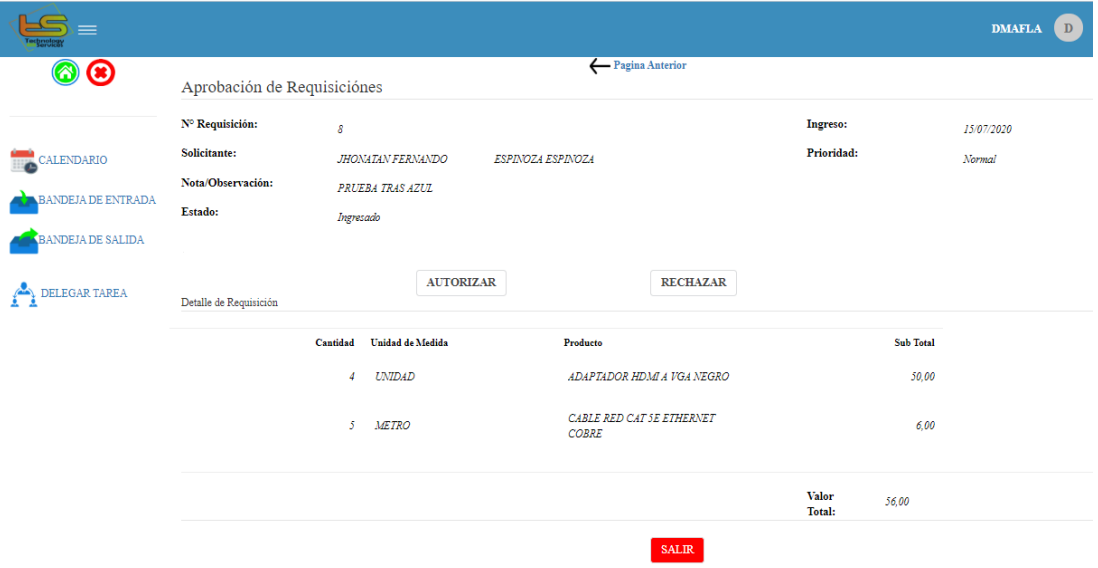

**Figura 42:** *Pantalla de aprobación de requisiciones*

Para el módulo de consolidación el usuario encargado visualizara todas las

requisiciones, los productos y las cantidades que tenga por procesar.

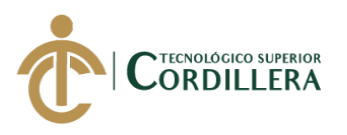

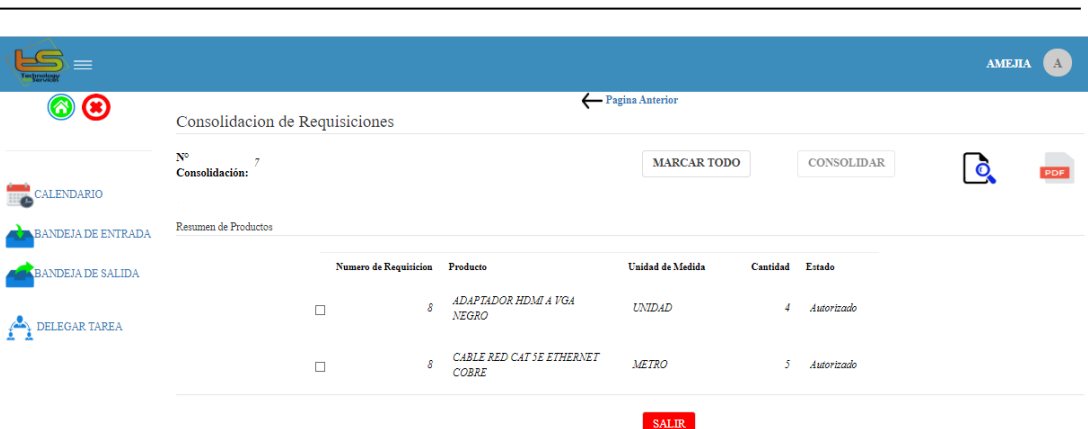

**análisis** istemas 68

**Figura 43:** *Pantalla de consolidación de requisiciones*

Dentro del módulo de cotizaciones el usuario encargado dependerá de la consolidación de los productos realizada en el paso anterior, ya que en este caso el usuario encargado de cotizar deberá elegir de un listado de proveedores según sea el producto que va a cotizar.

|                                                |                                                                        |               |                                    |                           |                       | <b>DSOTALIN</b><br>$\mathbf{D}$ |
|------------------------------------------------|------------------------------------------------------------------------|---------------|------------------------------------|---------------------------|-----------------------|---------------------------------|
| $\bullet$<br>$\bullet$                         | Cotización de Requisiciones                                            |               | ← Pagina Anterior                  |                           |                       |                                 |
|                                                | Consolidación Nº<br>$\overline{7}$                                     |               |                                    |                           |                       |                                 |
| CALENDARIO                                     |                                                                        |               |                                    |                           | <b>COTIZAR</b>        | PDF                             |
| <b>BANDEJA DE ENTRADA</b>                      | Resumen Consolidación                                                  |               |                                    |                           |                       |                                 |
| <b>BANDEJA DE SALIDA</b><br>PRECIO DE PRODUCTO | <b>Seleccione Proveedor</b>                                            | Proveedor     | Producto                           | <b>Total de Productos</b> | Precio Unitario       | <b>Valor Total</b>              |
|                                                |                                                                        | Sin proveedor | ADAPTADOR HDMLA<br>VGA NEGRO       | 4                         | 0,00                  | 0,00                            |
| <b>DELEGAR TAREA</b><br>◚                      | <b>DOCTOR</b><br><b>LAPTOP</b><br>$_{\text{IDC}}$<br><b>MAYORISTAS</b> | Sin proveedor | CABLE RED CAT SE<br>ETHERNET COBRE | 5                         | 0,00                  | 0.00                            |
|                                                | MEGAMICRO<br><b>NOVICOMPU</b>                                          |               |                                    |                           | <b>Valor Total \$</b> | 0,00                            |
|                                                | PC LAPTOP                                                              |               |                                    | <b>SALIR</b>              |                       |                                 |

**Figura 44:** *Pantalla de cotización de requisiciones*

Para el módulo de orden de compra el usuario encargado visualiza los productos que

fueron cotizados con anterioridad, en este módulo el usuario puede marcar los

productos que ingresarán en la generación de la orden de compra y además tendrá la

opción de generar un reporte en pdf de la orden que género.

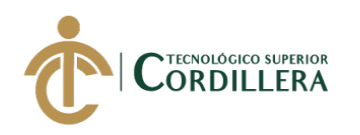

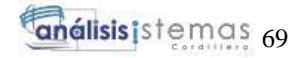

| =                        |                                                 |                                        |                |                        |                    |          | $\,$ R<br><b>RCHAVEZ</b> |
|--------------------------|-------------------------------------------------|----------------------------------------|----------------|------------------------|--------------------|----------|--------------------------|
| $\circ$<br>S)            | Generacion de Orden de Compra                   |                                        |                | ← Pagina Anterior      |                    |          |                          |
|                          | Numero de Orden de<br>$\overline{7}$<br>Compra: |                                        |                |                        |                    |          |                          |
| CALENDARIO               |                                                 |                                        |                |                        | <b>MARCAR TODO</b> |          | <b>GENERAR ORDEN</b>     |
| ANDEJA DE ENTRADA        |                                                 |                                        |                |                        |                    |          |                          |
| <b>BANDEJA DE SALIDA</b> | Producto                                        | <b>Total de Productos</b><br>Proveedor |                | <b>Precio Unitario</b> | <b>Valor Total</b> | Estado   |                          |
|                          | ADAPTADOR HDMLA VGA<br>$\Box$<br><b>NEGRO</b>   | NOVICOMPU                              | $\overline{4}$ | 12,50                  | 50,00              | Cotizado |                          |
| <b>DELEGAR TAREA</b>     | CABLE RED CAT SE                                | <b>MEGAMICRO</b>                       | 5              | 1,20                   | 6.00               | Cotizado |                          |
| <b>PET REPORTE</b>       | <b>ETHERNET COBRE</b>                           |                                        |                |                        |                    |          |                          |
|                          |                                                 |                                        |                | <b>SALIR</b>           |                    |          |                          |

**Figura 45:** *Pantalla de generación de orden de compra*

En el módulo final el usuario que registra los ingresos de la orden de compra a la bodega de la empresa deberá marcar los productos que están completos y los que no deberán de ingresar la cantidad que recibe y una observación.

| =                          |                                         |           |                              |                                 |                   |                               |          |                | <b>CVILLACIS</b> | $\mathbf{C}$ |
|----------------------------|-----------------------------------------|-----------|------------------------------|---------------------------------|-------------------|-------------------------------|----------|----------------|------------------|--------------|
| $\bullet$                  |                                         |           | Recepción de Orden de Compra |                                 | ← Pagina Anterior |                               |          |                |                  |              |
|                            | $\mathbf{N}^{\mathrm{o}}$<br>Recepción: | 7         |                              |                                 |                   |                               |          |                |                  |              |
| CALENDARIO<br><b>TELE</b>  |                                         |           |                              |                                 |                   |                               |          | <b>RECIBIR</b> |                  |              |
| <b>BANDEJA DE ENTRADA</b>  |                                         |           |                              |                                 |                   |                               | Estado:  |                | Comprado         |              |
| <b>BANDEJA DE SALIDA</b>   |                                         |           |                              |                                 |                   |                               |          |                |                  |              |
|                            |                                         | Rec.Total | Rec.Parcial Producto         |                                 | Proveedor         | <b>Total Productos Estado</b> |          |                |                  |              |
| DELEGAR TAREA<br>ڪي        |                                         | $\Box$    | $\Box$                       | ADAPTADOR HDMI A VGA NEGRO      | NOVICOMPU         |                               | Comprado |                |                  |              |
| REC. PARCIAL<br>$\equiv x$ |                                         | $\Box$    | $\Box$                       | CABLE RED CAT SE ETHERNET COBRE | <b>MEGAMICRO</b>  | 5.                            | Comprado |                |                  |              |
|                            |                                         |           |                              |                                 | <b>SALIR</b>      |                               |          |                |                  |              |

**Figura 46:** *Pantalla de recepción de orden de compra*

### **5.06. Especificación de pruebas de unidad**

Las pruebas de unidad serán ejecutadas a los módulos de ingreso al sistema,

elaboración de requisición y módulo de mantenimiento en el apartado de registro de

un cliente o empleado; para asegurar su funcionamiento y posterior aprobación.

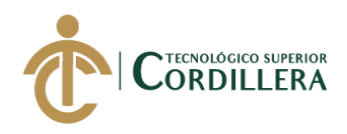

# **Tabla 37** *Prueba de unidad PU001 Prueba de unidad PU001, Ingreso al sistema*

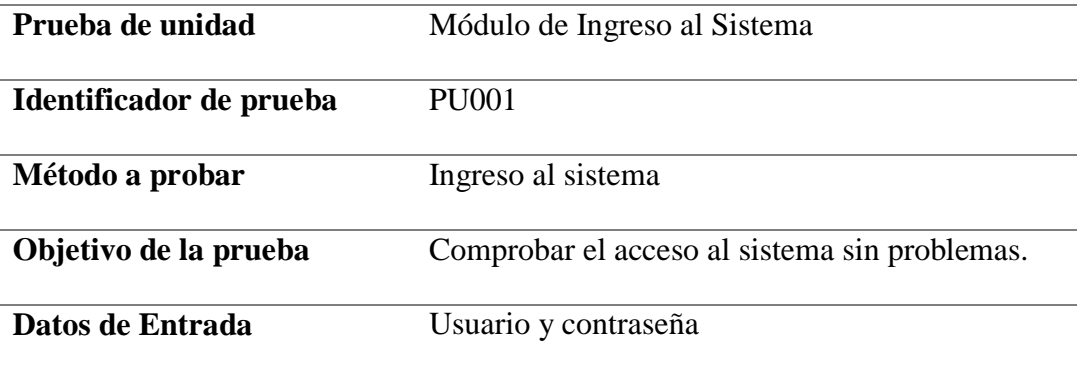

### **Resultados Esperados:**

El usuario y contraseña ingresados se verificaran con la información que se tiene

en la base de datos, en caso de que el usuario no exista se emite un mensaje de

error y en siendo el caso de que la contraseña ingresada sea errónea por tres veces

se bloqueara al usuario.

## **Comentario:**

Controlar el acceso de los usuarios al sistema.

Prueba realizada con éxito.

**Nota:** Descripción de prueba de ingreso al sistema.

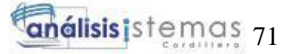

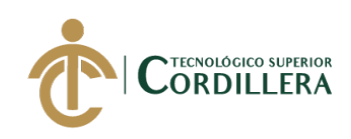

# **Tabla 38** *Prueba de unidad PU002, Elaboración de requisiciones*

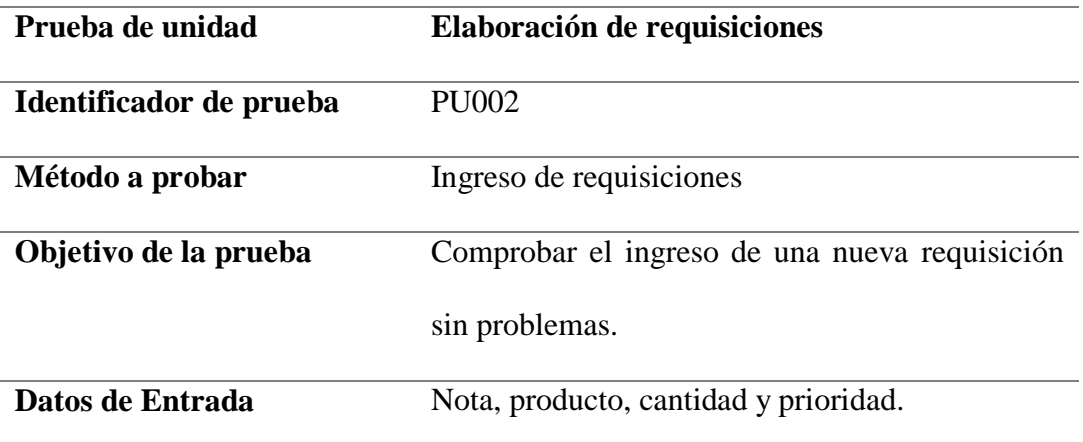

### **Resultados Esperados:**

El usuario genera una nueva requisición la cual es secuencial, ingresa una nota

para la misma y selecciona un producto y la cantidad, en el campo de cantidad no

debe permitir ingresar valores negativos en caso de hacerlo se emite un mensaje

de error.

### **Comentario:**

Controlar el secuencial de las requisiciones ingresadas por los clientes y evitar

errores en el ingreso de información.

Prueba realizada con éxito.

**Nota:** Descripción de prueba de elaboración de una requisición.

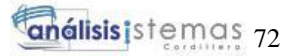

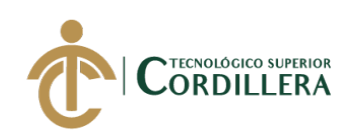

# **Tabla 39** *Prueba de unidad PU003 Prueba de unidad PU003, almacenamiento en la base de datos*

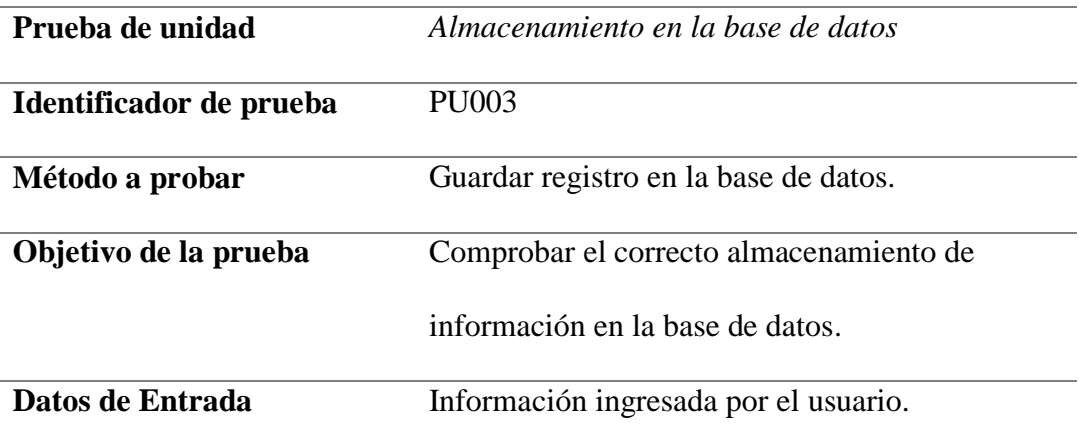

### **Resultados Esperados:**

Información ingresada correctamente en la tabla de la base de datos que se le

asigno, asegurar la veracidad e integridad de los datos ingresados.

# **Comentario:**

Verificar que la información almacenada sea correcta.

Prueba realizada con éxito.

**Nota:** Descripción de prueba de almacenamiento en la base de datos.

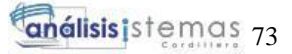

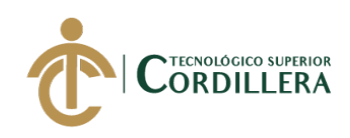

# **Tabla 40** *Prueba de unidad PU004, Envío de correo electrónico*

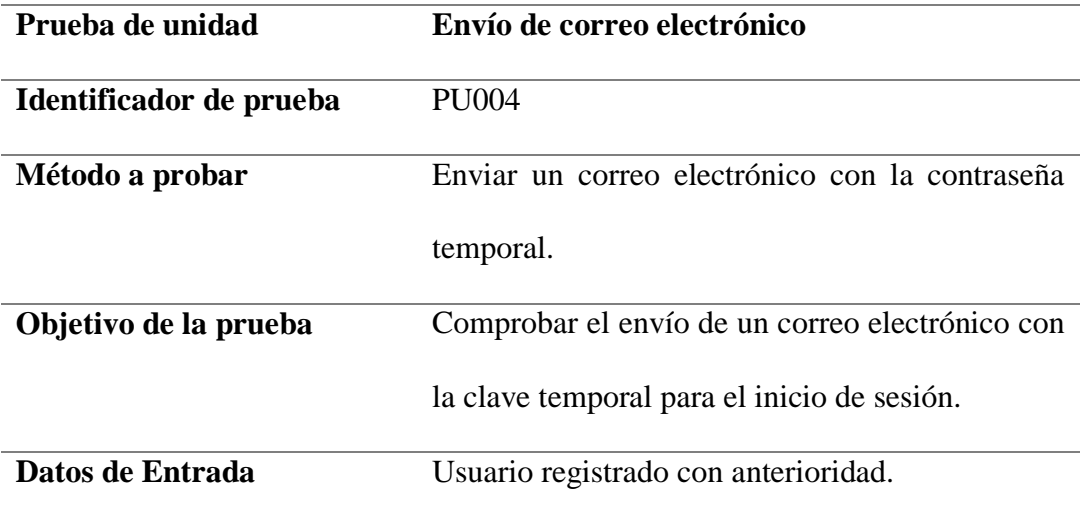

# **Resultados Esperados:**

El usuario recibe un correo electrónico en el que se detalla el usuario y la

contraseña temporal que deberá ser cambiada al momento de ingresar por

primera vez en el sistema.

### **Comentario:**

Mejorar el nivel de seguridad de los usuarios mediante la implementación de la

personalización de la contraseña.

Prueba realizada con éxito.

**Nota:** Descripción de prueba de envío de correo electrónico.

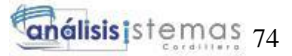

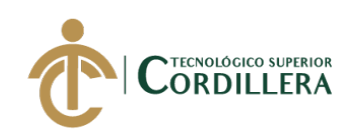

# **Tabla 41** *Prueba de unidad PU005 Prueba de unidad PU005, compilar el código fuente*

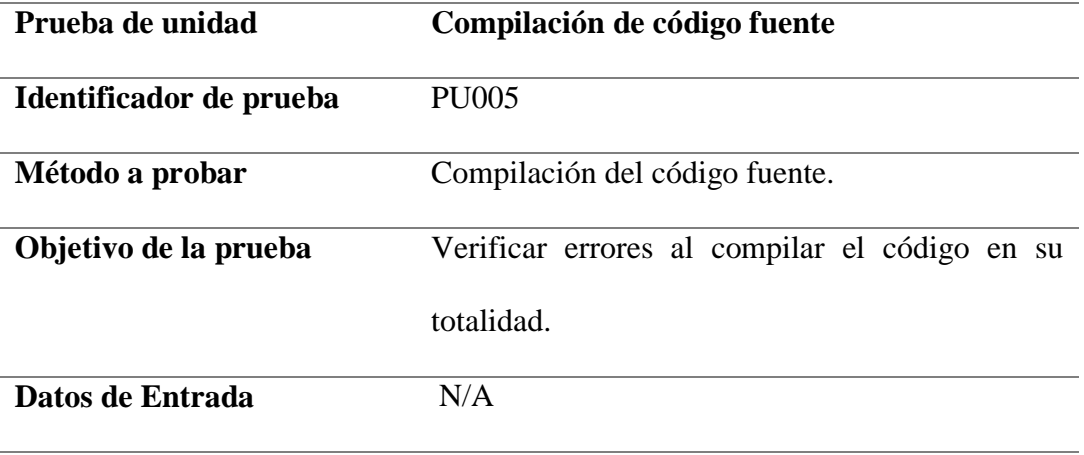

# **Resultados Esperados:**

Compilación total del código fuente sin errores.

# **Comentario:**

Verificar y detectar errores de escritura en el código.

Prueba realizada con éxito.

**Nota:** Descripción de prueba de compilación de código fuente.

### **5.07. Pruebas de aceptación**

Las pruebas de aceptación aseguran el grado de confianza que un sistema

tiene durante su funcionamiento.

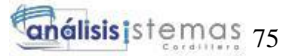

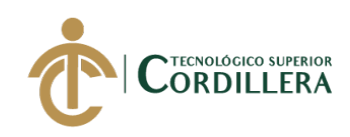

# **Tabla 42** *Prueba de aceptación (PA001), Ingreso de usuarios por rol*

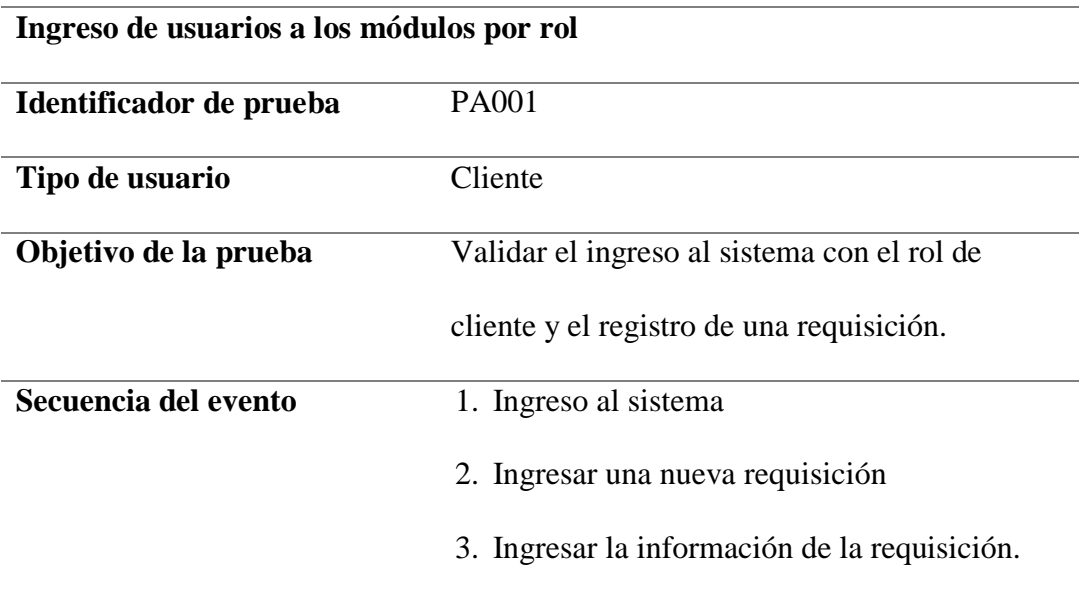

# **Resultados esperados**

- Ingreso correcto al sistema con el usuario y contraseña asignados.
- Registro de una nueva requisición.

# **Comentario**

- El usuario ingreso al sistema sin ningún inconveniente.
- La requisición se registró de forma correcta y se envió para su posterior

aprobación.

**Estado** Prueba aceptada.

**Nota:** Descripción de prueba de aceptación de ingreso de usuarios por rol.

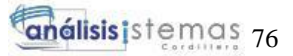

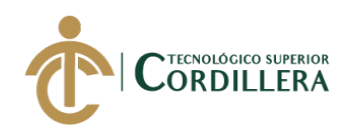

## **Tabla 43**

*Prueba de aceptación (PA002), ingreso de información al sistema.*

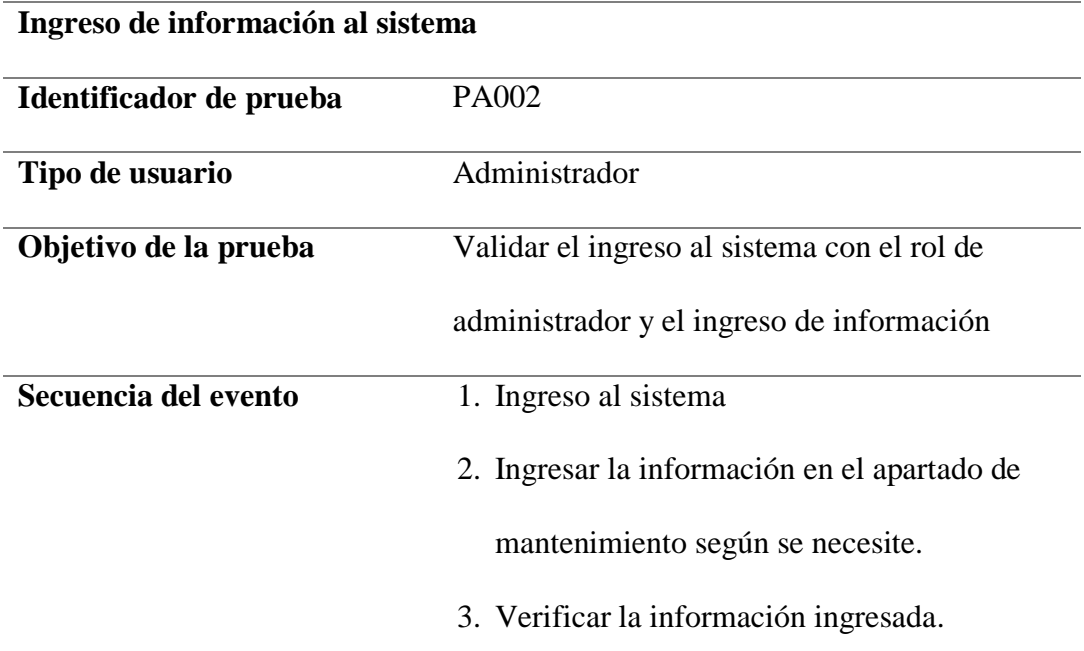

## **Resultados esperados**

- Ingreso correcto al sistema con el usuario y contraseña asignados.
- Registro de la información en el formulario que corresponda.

# **Comentario**

- El usuario ingreso al sistema sin ningún inconveniente.
- La información se ingresó de forma correcta para cada tabla que usa el

sistema.

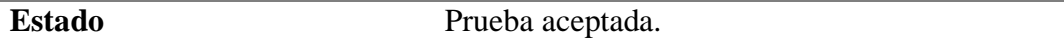

**Nota:** Descripción de prueba de aceptación de ingreso de información al sistema.

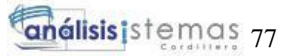

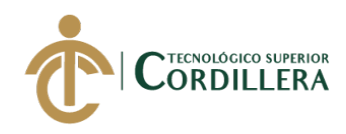

### **Tabla 44** *Prueba de aceptación PA003*

*Prueba de aceptación (PA003), generación de reporte de orden de compra.*

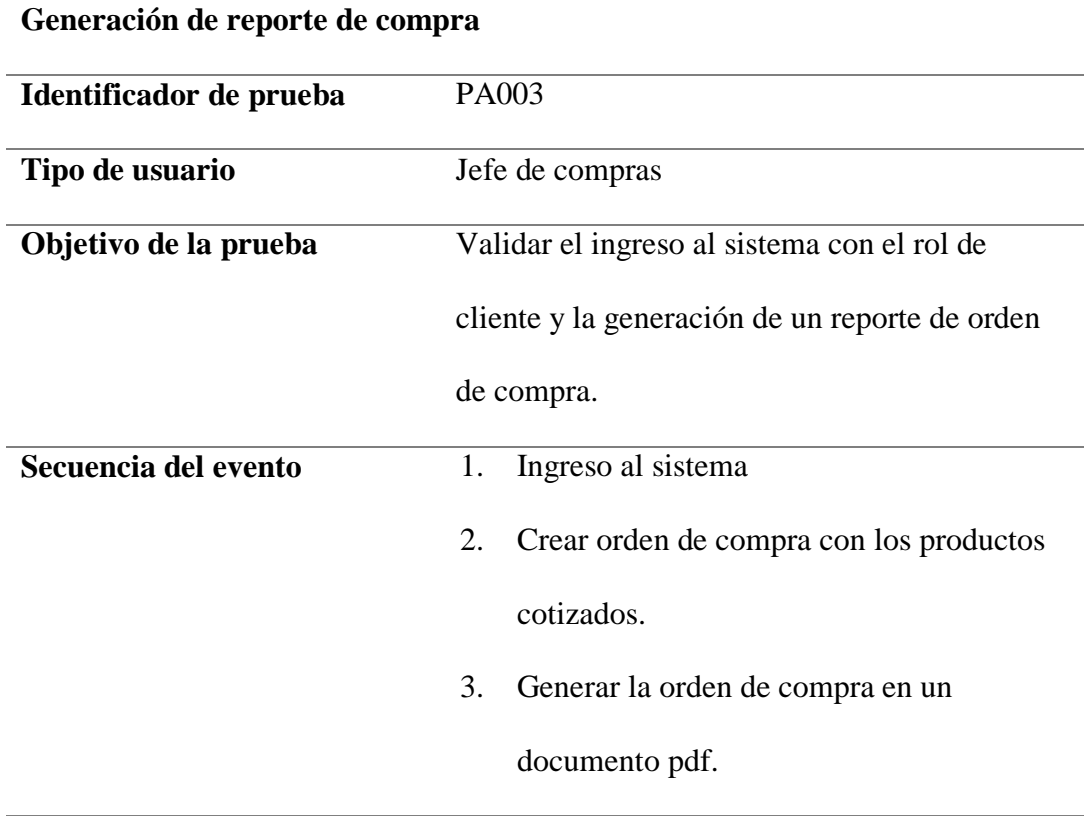

### **Resultados esperados**

- Ingreso correcto al sistema con el usuario y contraseña asignados.
- Generación de orden de compra en un archivo pdf.

# **Comentario**

- El usuario ingreso al sistema sin ningún inconveniente.
- La generación del reporte de orden de compra se realizó correctamente.

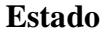

**Estado** Prueba aceptada.

**Nota:** Descripción de prueba de aceptación de generación de reporte de orden de compra.

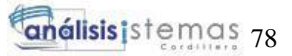

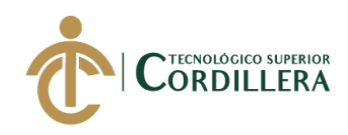

### **Tabla 45** *Prueba de aceptación (PA004), aprobación de requisiciones.*

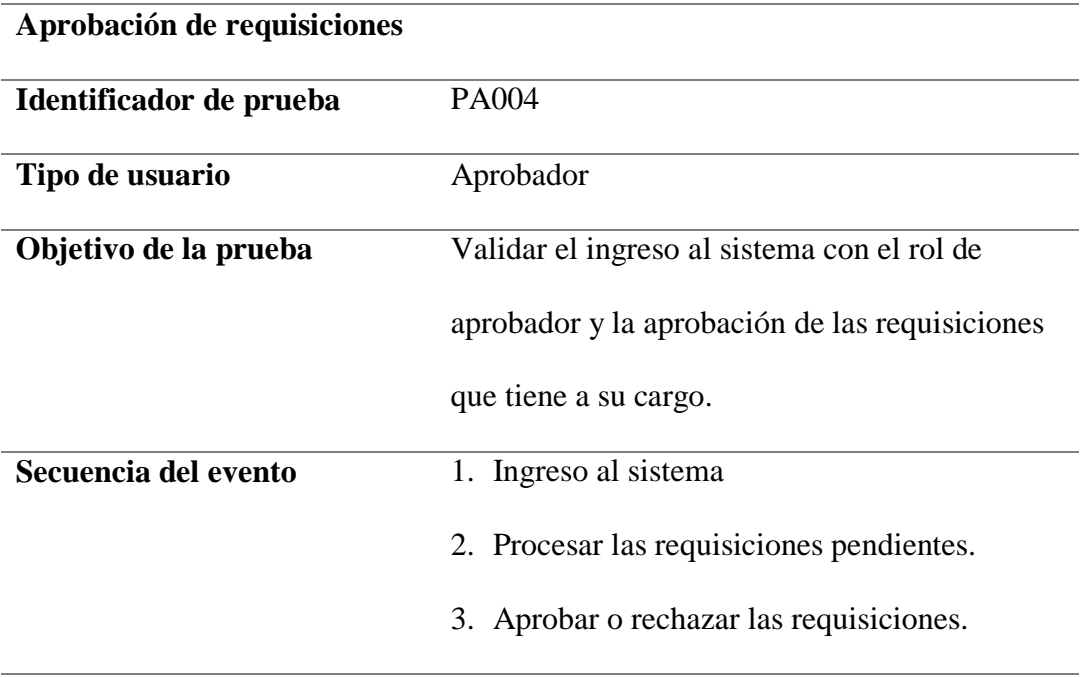

# **Resultados esperados**

- Ingreso correcto al sistema con el usuario y contraseña asignados.
- Requisiciones aprobadas o rechazadas según sea el caso.

# **Comentario**

- El usuario ingreso al sistema sin ningún inconveniente.
- La aprobación o rechazo de las requisiciones se realizaron sin ningún

inconveniente.

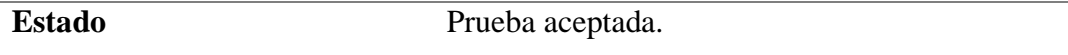

**Nota:** Descripción de prueba de aceptación de aprobación de las requisiciones.

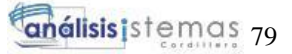

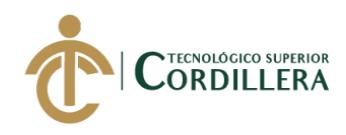

## **Tabla 46** *Prueba de aceptación PA005*

*Prueba de aceptación (PA005), consolidación de requisiciones.*

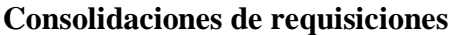

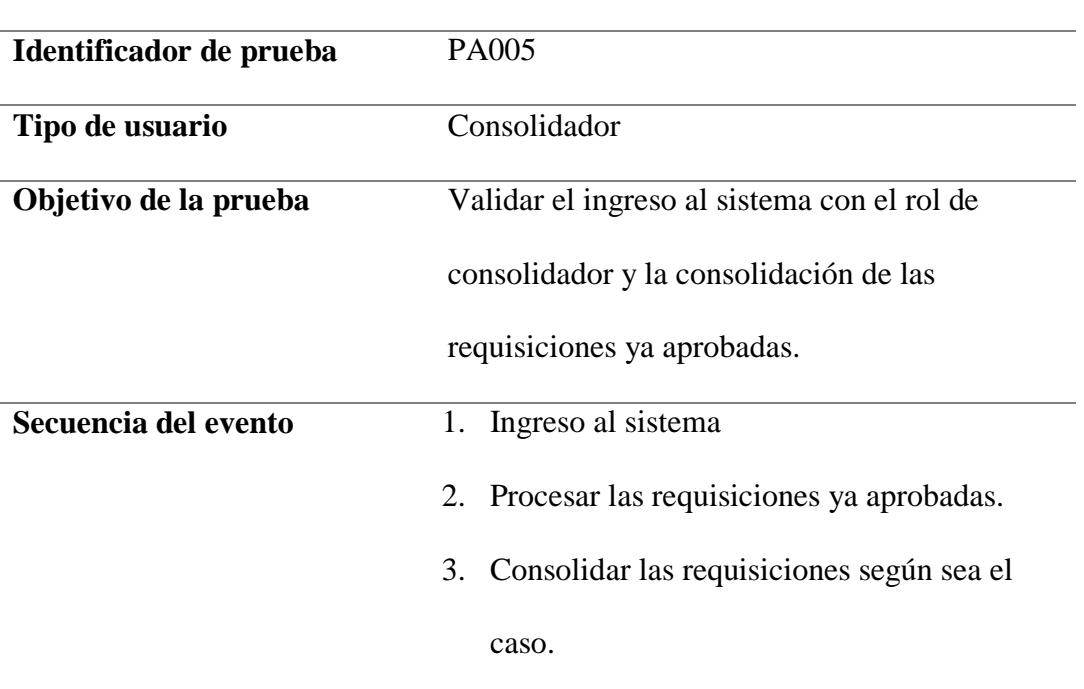

# **Resultados esperados**

- Ingreso correcto al sistema con el usuario y contraseña asignados.
- Consolidación de productos o equipos informáticos de las requisiciones

aprobadas con anterioridad.

# **Comentario**

- El usuario ingreso al sistema sin ningún inconveniente.
- La consolidación de los productos o equipos informáticos del mismo tipo se

realizó de forma exitosa.

**Estado** Prueba aceptada.

**Nota:** Descripción de prueba de aceptación consolidación de requisiciones.

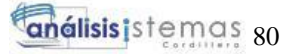

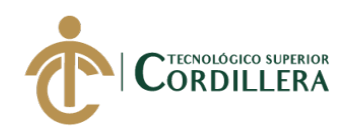

### **Tabla 47** *Prueba de aceptación PA006*

*Prueba de aceptación (PA006), cotización de resultado de la consolidación.*

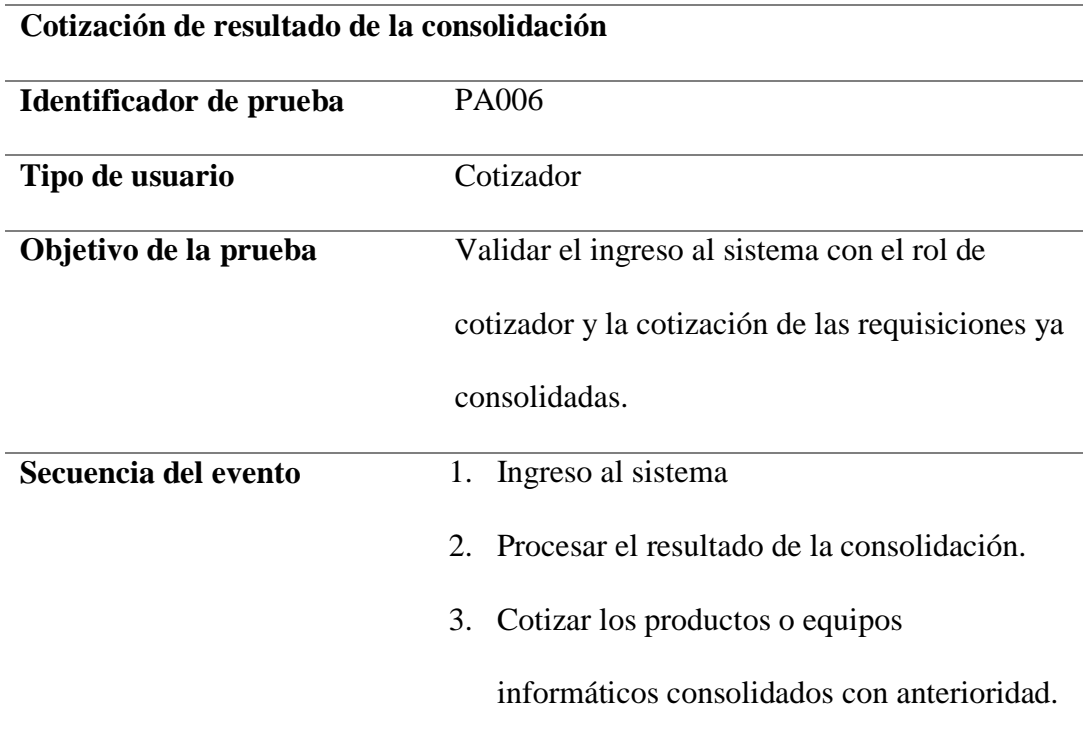

# **Resultados esperados**

- Ingreso correcto al sistema con el usuario y contraseña asignados.
- Cotización del resultado de la consolidación de los productos o equipos

informáticos.

# **Comentario**

- El usuario ingreso al sistema sin ningún inconveniente.
- La cotización de los productos o equipos informáticos se realizó sin ningún

inconveniente.

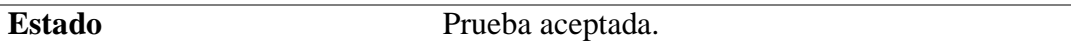

**Nota:** Descripción de prueba de aceptación, cotización de productos o equipos informáticos.

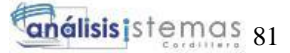

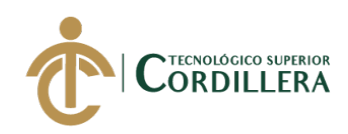

### **5.08. Especificación de pruebas de carga**

Las pruebas de carga se realizan con la finalidad de evidenciar el rendimiento del sistema bajo diferentes aspectos. Para este caso las pruebas van a consistir en simular una carga de trabajo similar a cuando el sistema este implementado y funcionando dentro de la empresa.

# **Tabla 48** *Prueba de carga (PC001), ingreso de usuarios al sistema*

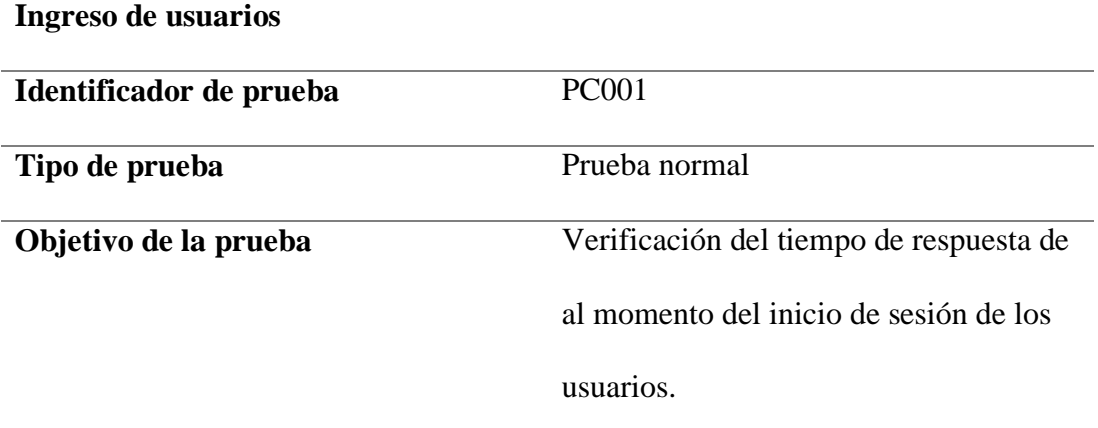

# **Descripción:**

Permitir verificar el funcionamiento del sistema después de su implementación.

### **Resultados esperados:**

Respuesta inmediata del sistema

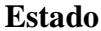

**Estado** Prueba realizada con éxito

**Nota:** Descripción de prueba de carga de ingreso de usuarios.

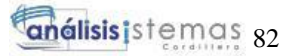

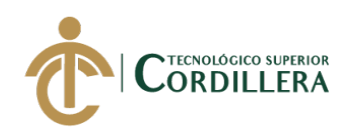

### **Tabla 49**

*Prueba de carga (PC002), ingreso de varios usuarios al sistema*

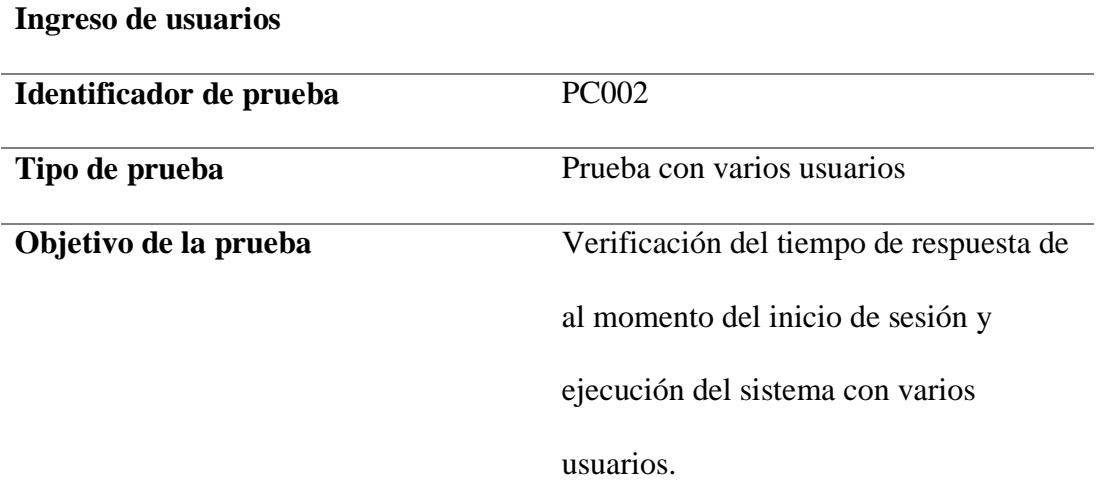

# **Descripción:**

Permitir verificar el funcionamiento del sistema con varios usuarios ingresando al

mismo tiempo.

# **Resultados esperados:**

Trabajo simultaneo de usuarios sin ningún inconveniente.

**Estado** Prueba realizada con éxito

**Nota:** Descripción de prueba de carga de ingreso de varios usuarios.

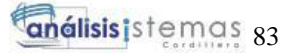

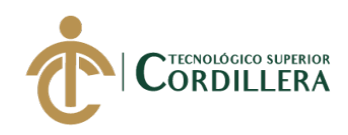

# **Tabla 50** *Prueba de carga PC003 Prueba de carga (PC003), ingreso de información en la requisición.*

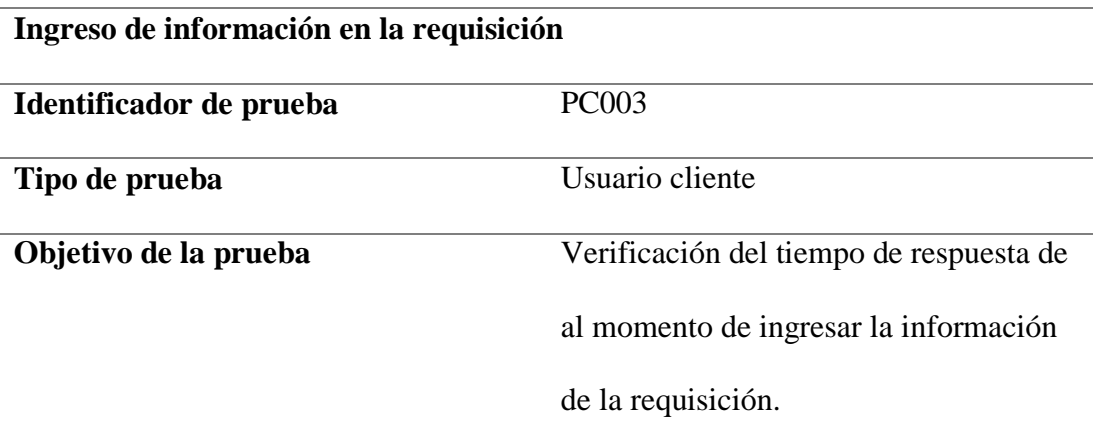

### **Descripción:**

Permitir verificar el funcionamiento del sistema en el apartado del ingreso de una

nueva requisición, tanto al recuperar datos de los productos como al momento de

agregar los mismos a la requisición.

# **Resultados esperados:**

Creación del registro de requisición en las tablas correspondientes.

**Estado** Prueba realizada con éxito

**Nota:** Descripción de prueba de carga de ingreso de una nueva requisición.

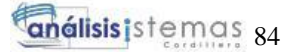

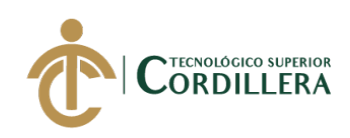

# **Tabla 51** *Prueba de carga PC004 Prueba de carga (PC004), envió de correo electrónico.*

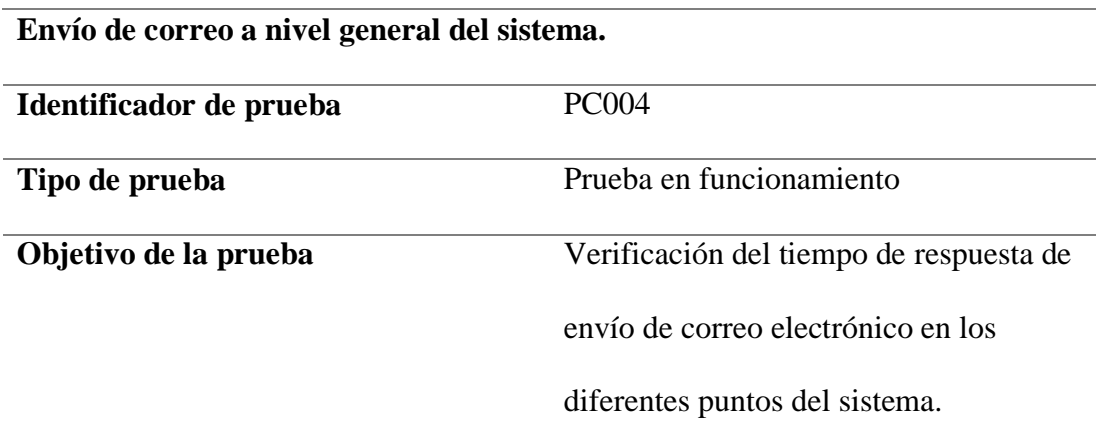

### **Descripción:**

Permitir verificar el funcionamiento del sistema en al momento de generar un

envío de correo electrónico.

## **Resultados esperados:**

Envío de correo electrónico exitoso, dependiendo de la conexión y el tráfico de

red.

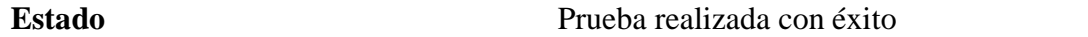

**Nota:** Descripción de prueba de carga de envío de correo electrónico.

### **5.09. Configuración del ambiente mínimo**

La configuración de ambiente mínimo e ideal determina las características

ideales que los equipos deben tener para que el sistema se ejecute de manera

apropiada y tenga el rendimiento esperado.

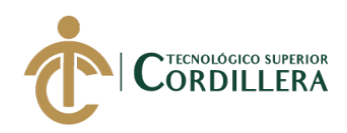

# **Tabla 52** *Ambiente mínimo Ambiente mínimo – ideal para el servidor*

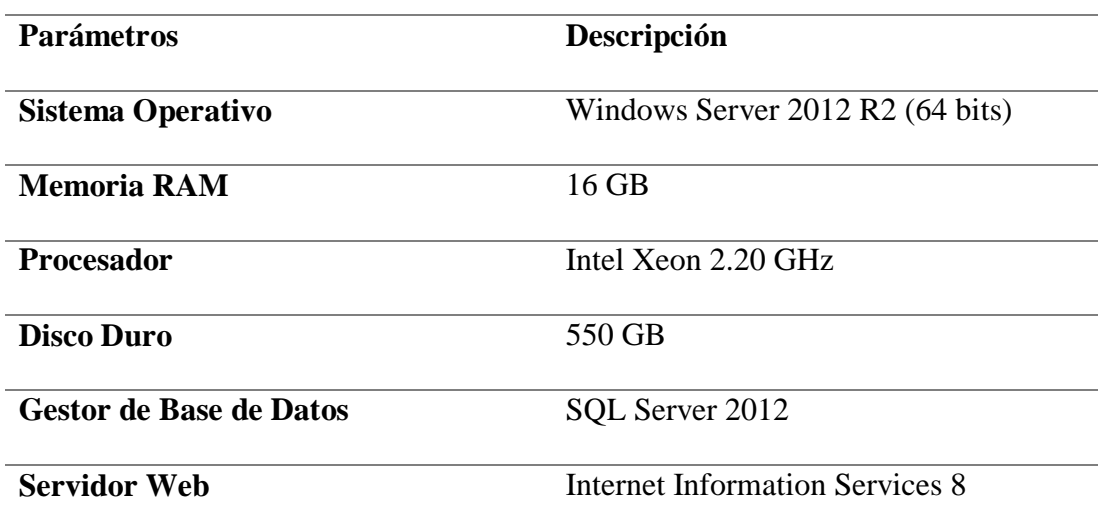

**Nota:** Especificación de componentes de ambiente mínimo – ideal.

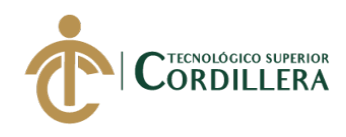

# **CAPÍTULO VI**

# **6. Aspectos administrativos**

### **6.01 Recursos**

El proyecto presentado tuvo la intervención de tres factores importantes en su

realización:

### **6.01.1 Recursos Humanos.**

Se toma en cuenta al personal que se utilizó durante la realización y

finalización del desarrollo del sistema.

### **Tabla 53** *Detalle de los recursos humanos*

*Detalle de los recursos humanos*

| <b>Recursos Humanos</b> |                                           |                         |                             |
|-------------------------|-------------------------------------------|-------------------------|-----------------------------|
| <b>Humano</b>           | <b>Nombre</b>                             | <b>Actividad</b>        | Responsabilidad             |
| Tutor                   | Ing. Leonel                               | Tutor y guía del        | Revisar y corregir los      |
|                         | Peñarrieta                                | proceso realización del | avances presentados del     |
|                         |                                           | proyecto de tesis.      | documento y manuales.       |
|                         |                                           |                         | Revisar y guiar en el       |
|                         |                                           |                         | desarrollo del sistema.     |
| Lector                  | Ing. Jaime                                | Revisar el desarrollo   | Revisar e informar si el    |
|                         | Padilla                                   | del sistema.            | documento presentado se     |
|                         |                                           |                         | encuentra dentro de las     |
|                         |                                           |                         | normativas indicadas.       |
|                         |                                           |                         | Revisar el funcionamiento   |
|                         |                                           |                         | del sistema.                |
| Empresa                 | Technology and                            | Autorizar la entrevista | Permitir la recopilación de |
|                         | <b>Services</b>                           | a los usuarios          | la información a usar.      |
|                         |                                           | involucrados en la      |                             |
|                         |                                           | realización del         |                             |
|                         |                                           | sistema.                |                             |
|                         | Nota: Descripción de los recursos humanos |                         |                             |

SISTEMATIZACIÓN DEL PROCESO DE REQUISICIONES MEDIANTE UN APLICATIVO WEB PARA LA EMPRESA TECHNOLOGY AND SERVICES UBICADA EN QUITO, OCTUBRE 2019 – MARZO 2020

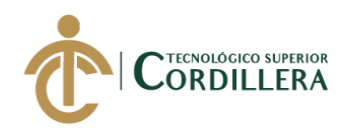

### **6.01.2 Recursos Materiales.**

Herramientas de trabajo utilizadas para la creación del sistema en el

desarrollo del sistema y en la elaboración del documento escrito.

**Tabla 54** *Detalle de los recursos materiales*

| Detalle de los recursos materiales. |
|-------------------------------------|
|                                     |

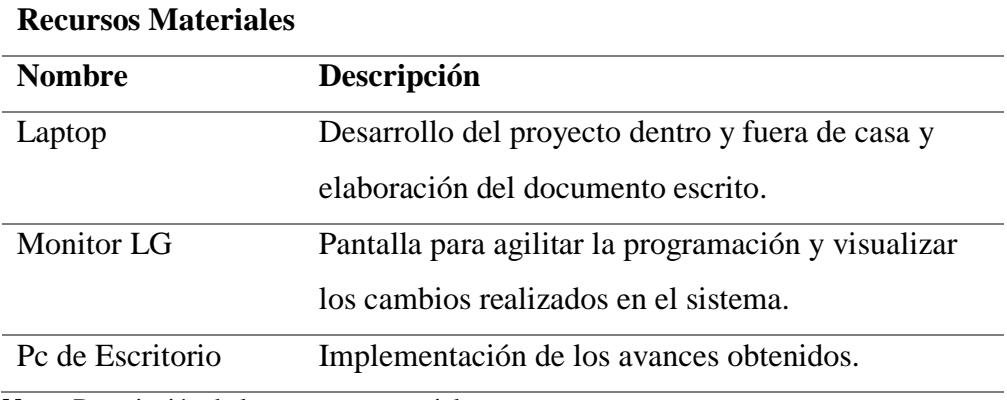

**Nota:** Descripción de los recursos materiales.

### **6.01.3 Recursos Tecnológicos.**

Medios que permitieron realizar las investigaciones para realizar el desarrollo

del sistema.

# **Tabla 55** *Detalle de recursos tecnológicos*

### *Detalle de recursos tecnológicos*

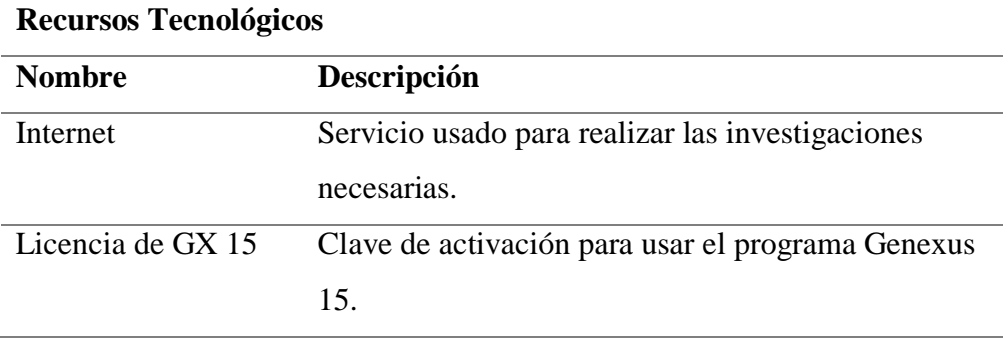

**Nota:** Descripción de los recursos tecnológicos.

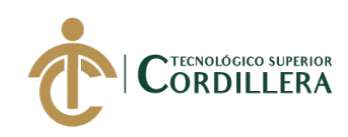

### **6.02 Presupuesto**

# **Tabla 56** *Detalle del presupuesto Detalle del presupuesto*

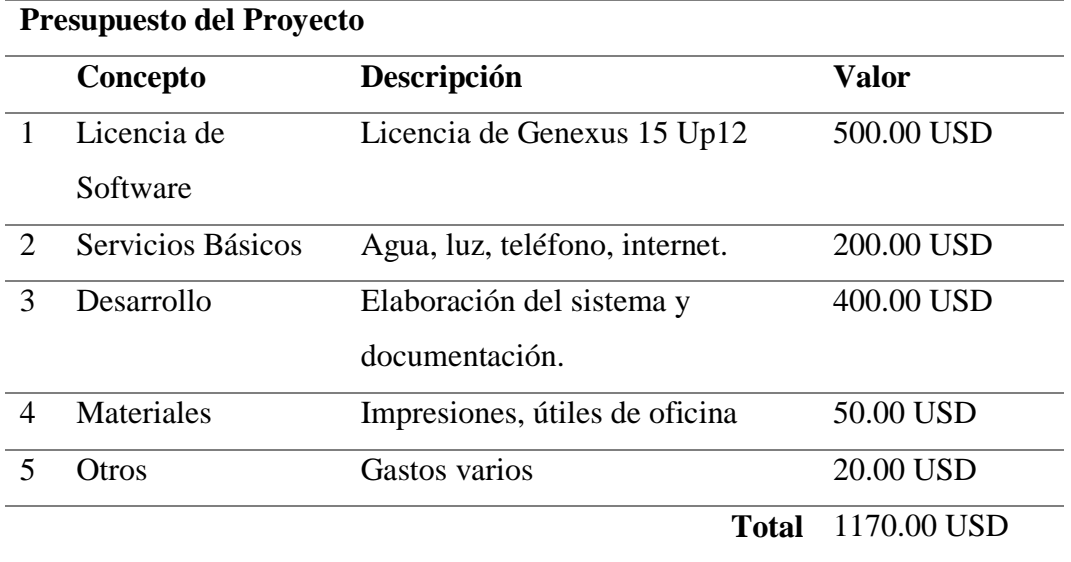

**Nota:** Descripción del presupuesto

### **6.03 Cronograma**

En el cronograma se muestra el tiempo establecido para el desarrollo del sistema así como también para cada actividad. (Ver Anexo A.04)

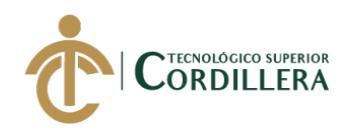

# **CAPÍTULO VII**

# **7. Conclusiones y recomendaciones**

# **7.01 Conclusiones**

- El proceso de automatización de la recepción de requisiciones mediante el software implementado en la empresa Technology and Services logró mejorar el seguimiento y atención en cada proceso por el que deben pasar, logrando tener un nivel de orden y cumplimiento elevado.
- El desarrollo del aplicativo además de agilitar los procesos también ayudo a mejorar de forma notable el desempeño de las actividades que cada usuario tenía a su cargo reduciendo el tiempo que le prestaban para realizar la actividad de la forma tradicional.
- Con la implementación de las notificaciones para los usuarios por correo electrónico se eleva el grado de confianza que los mismos tienen con el software presentado.

### **7.02 Recomendaciones**

- Dentro de la estructura organizacional de la empresa para obtener un manejo y rendimiento al cien por ciento del sistema presentado, se recomienda dar capacitaciones sobre el uso del sistema ya que al ser manipulado por los usuarios acostumbrados a métodos tradicionales estos son susceptibles a cometer errores por el cambio de la forma de trabajo.
- Para mantener el sistema funcionando de forma óptima se recomienda actualizar la información por ejemplo de productos y proveedores cada periodo, según la empresa crea conveniente.

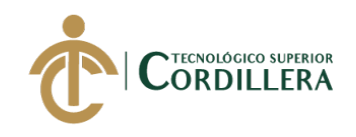

 Es recomendable ingresar correos electrónicos validos ya que los mismos van a interactuar de forma activa en los diferentes procesos en los que se requiera notificar a los usuarios de la actividades o cambios que la empresa tenga planificado.

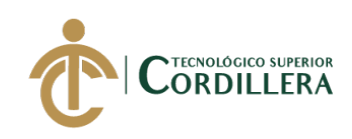

# **REFERENCIAS BIBLIOGRÁFICAS**

- Gonzales A, Hernández M (Enero Junio 2014). *REQUIWEB Sistema de requisiciones en línea.* Recuperado de Revista Iberoamericana: [https://pdfs.semanticscholar.org/63f1/ddb57aff47c73706cc9edc3b384b8a876](https://pdfs.semanticscholar.org/63f1/ddb57aff47c73706cc9edc3b384b8a8761c5.pdf) [1c5.pdf](https://pdfs.semanticscholar.org/63f1/ddb57aff47c73706cc9edc3b384b8a8761c5.pdf)
- Gómez D, Flores A, Ureta R (Mayo 2018). *Desarrollo del sistema de requisiciones para la empresa hidroeléctrica abanico S.A.* Recuperado de Edumed.net: [https://www.eumed.net/rev/caribe/2018/05/empresa](https://www.eumed.net/rev/caribe/2018/05/empresa-hidroelectrica-abanicosa.html)[hidroelectrica-abanicosa.html](https://www.eumed.net/rev/caribe/2018/05/empresa-hidroelectrica-abanicosa.html)
- Nan Carvajal L. (Ns). *Reestructuración del Módulo de Requisiciones, Compras e Inventario.* Recuperado de Semanticscholar.org: [https://pdfs.semanticscholar.org/8ef3/0cda85638854a70c11f16403d1aaf4ace](https://pdfs.semanticscholar.org/8ef3/0cda85638854a70c11f16403d1aaf4acee8d.pdf) [e8d.pdf](https://pdfs.semanticscholar.org/8ef3/0cda85638854a70c11f16403d1aaf4acee8d.pdf)
- Ortiz M. (2017). *Modelo Incremental.* Recuperado de Ingeniería de Software: <http://isw-udistrital.blogspot.com/2012/09/ingenieria-de-software-i.html>
- Ampudia C. (2017). *Modelo de proceso incremental.* Recuperado de Prezi.com:<https://prezi.com/euv4nf6ml2ey/modelo-de-proceso-incremental/>
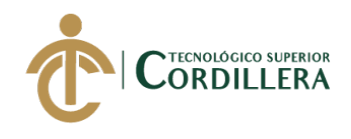

# **ANEXOS**

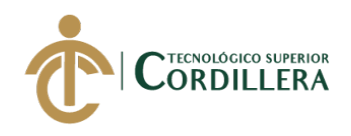

### **A.01 Diseño de entrevista**

### **Tabla 57** *Diseño de entrevista*

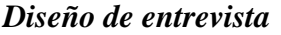

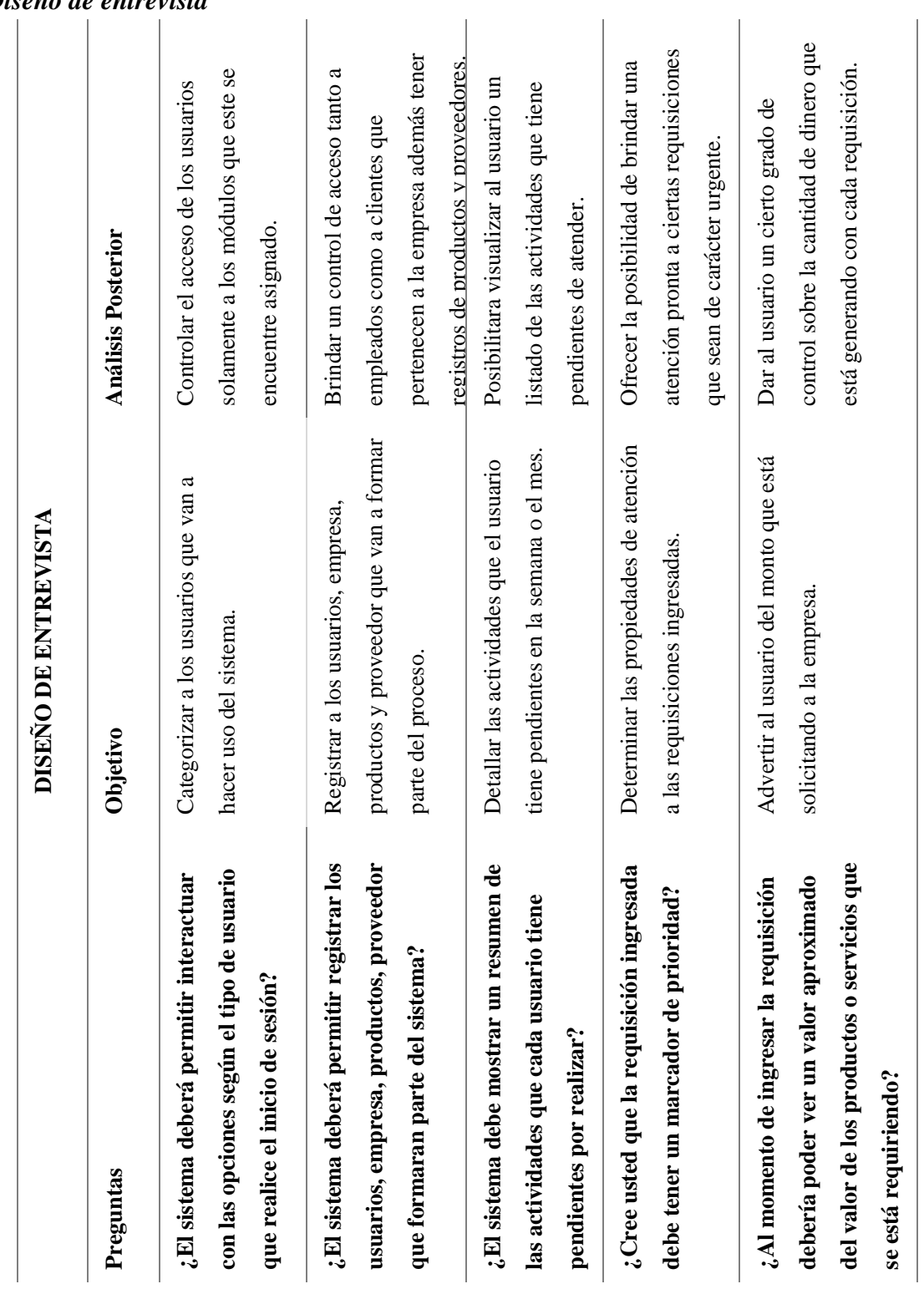

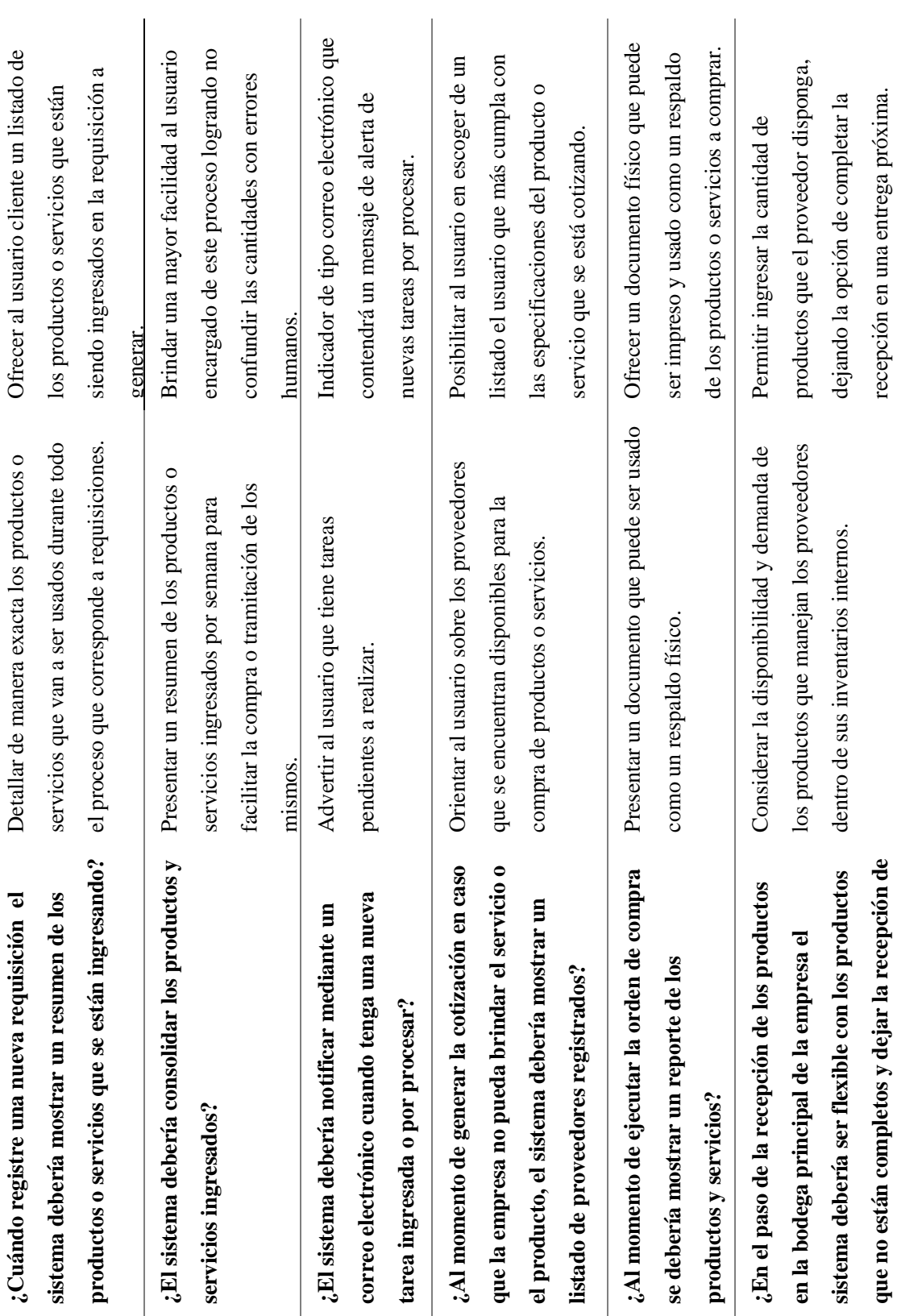

**Nota:** Diseño de la entrevista para el levantamiento de requerimientos.

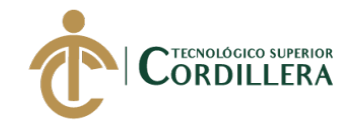

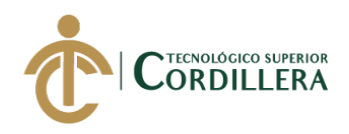

### **A.02 Requerimientos Funcionales**

### **Tabla 58** *Requerimientos funcionales*

### *Diseño de matriz de requerimientos funcionales*

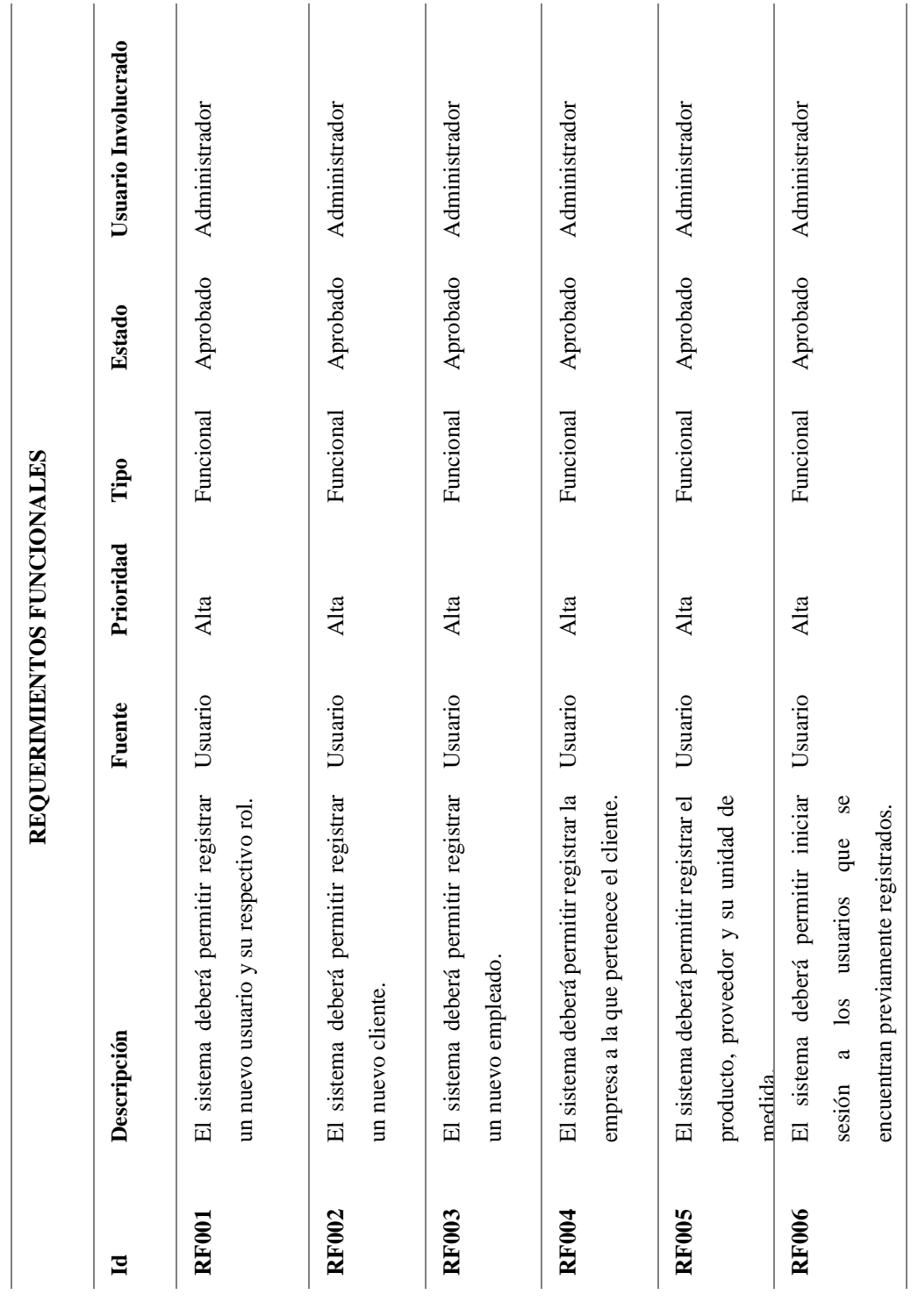

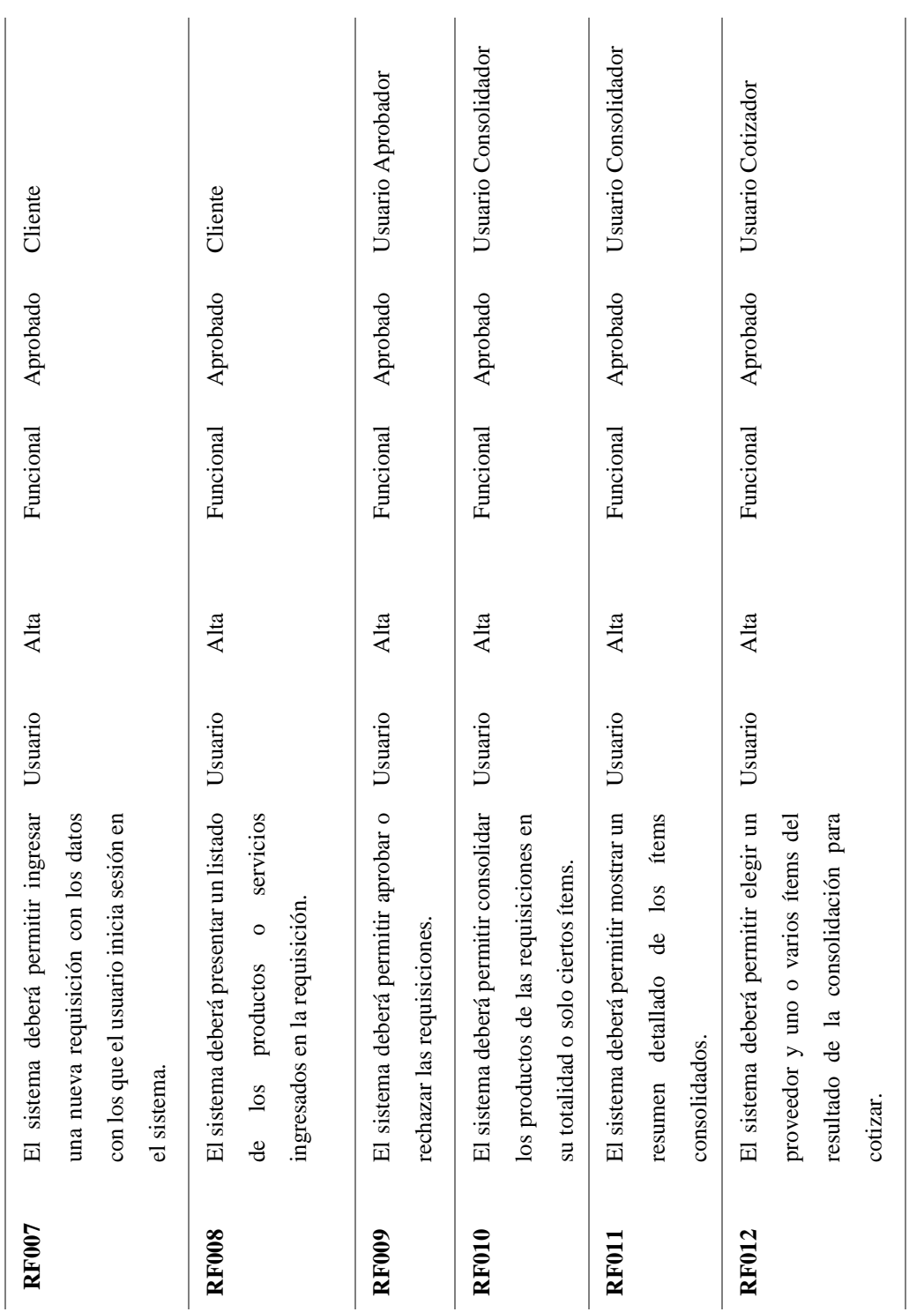

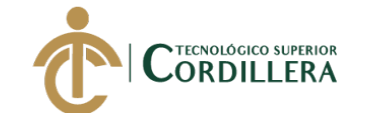

**análisis**istemas 96

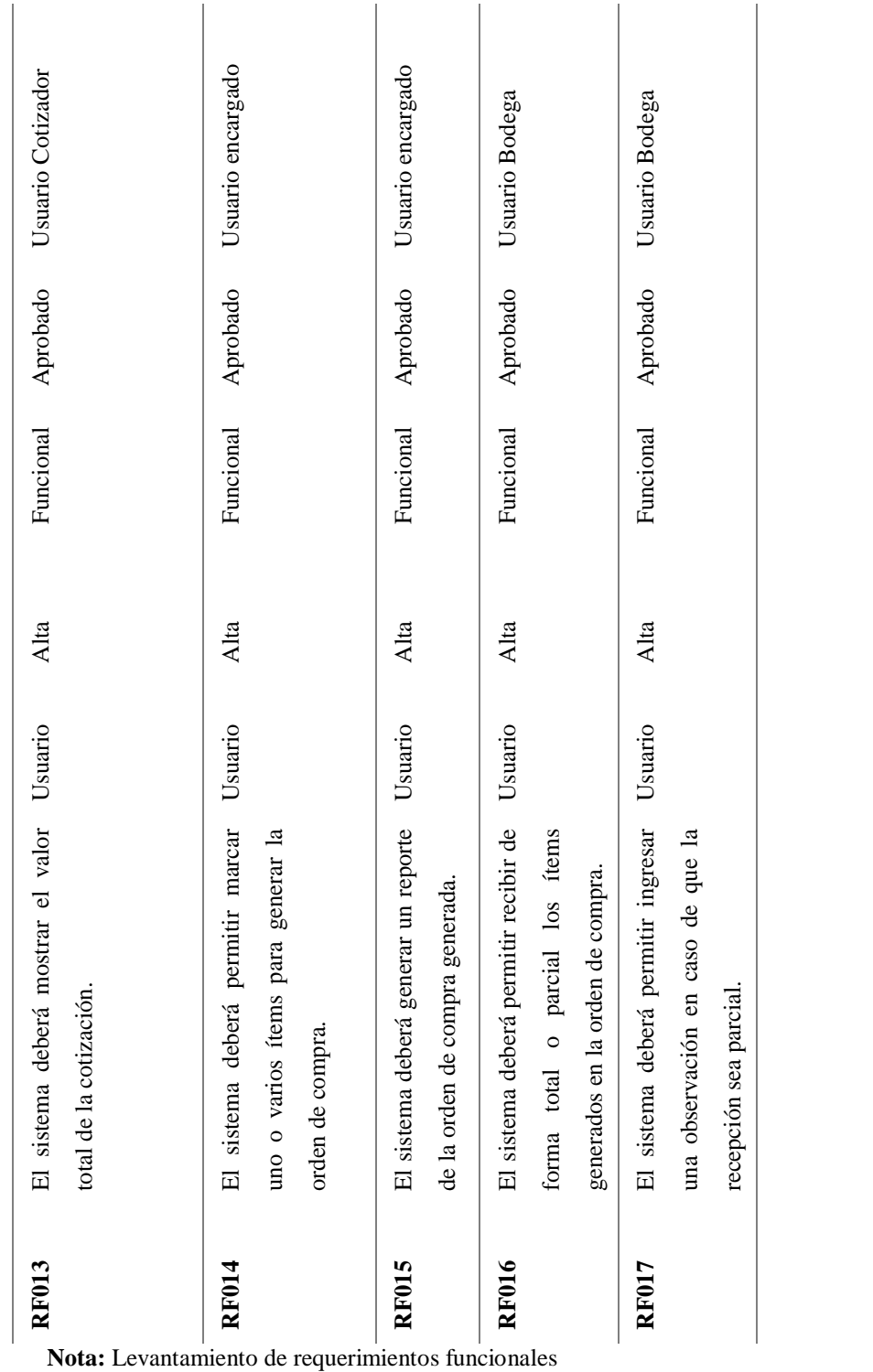

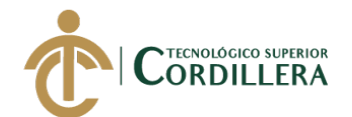

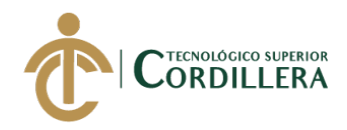

### **A.03 Requerimientos no Funcionales**

### **Tabla 59** *Requerimientos no funcionales*

### *Diseño de matriz de requerimientos no funcionales*

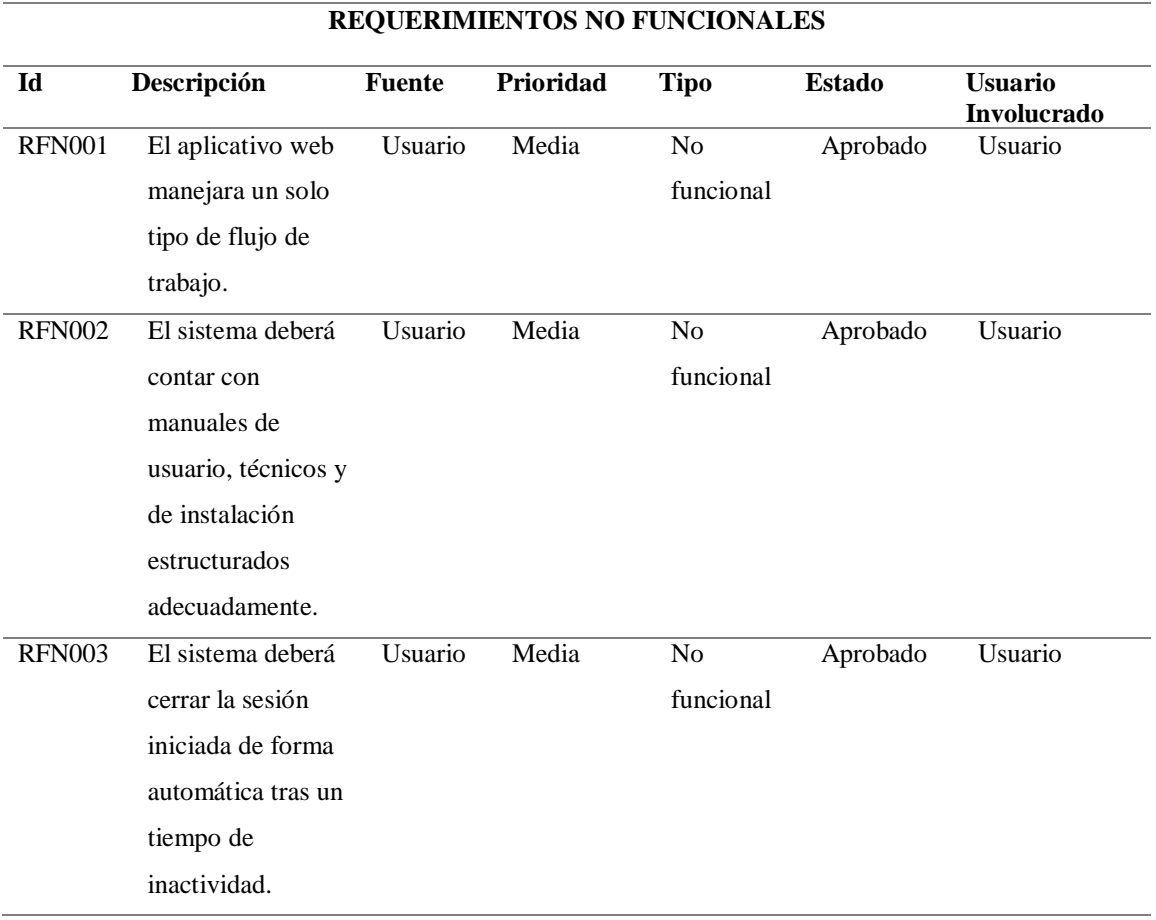

**Nota:** Levantamiento de requerimientos no funcionales

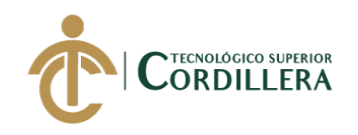

### **A.04 Modelo De Clases**

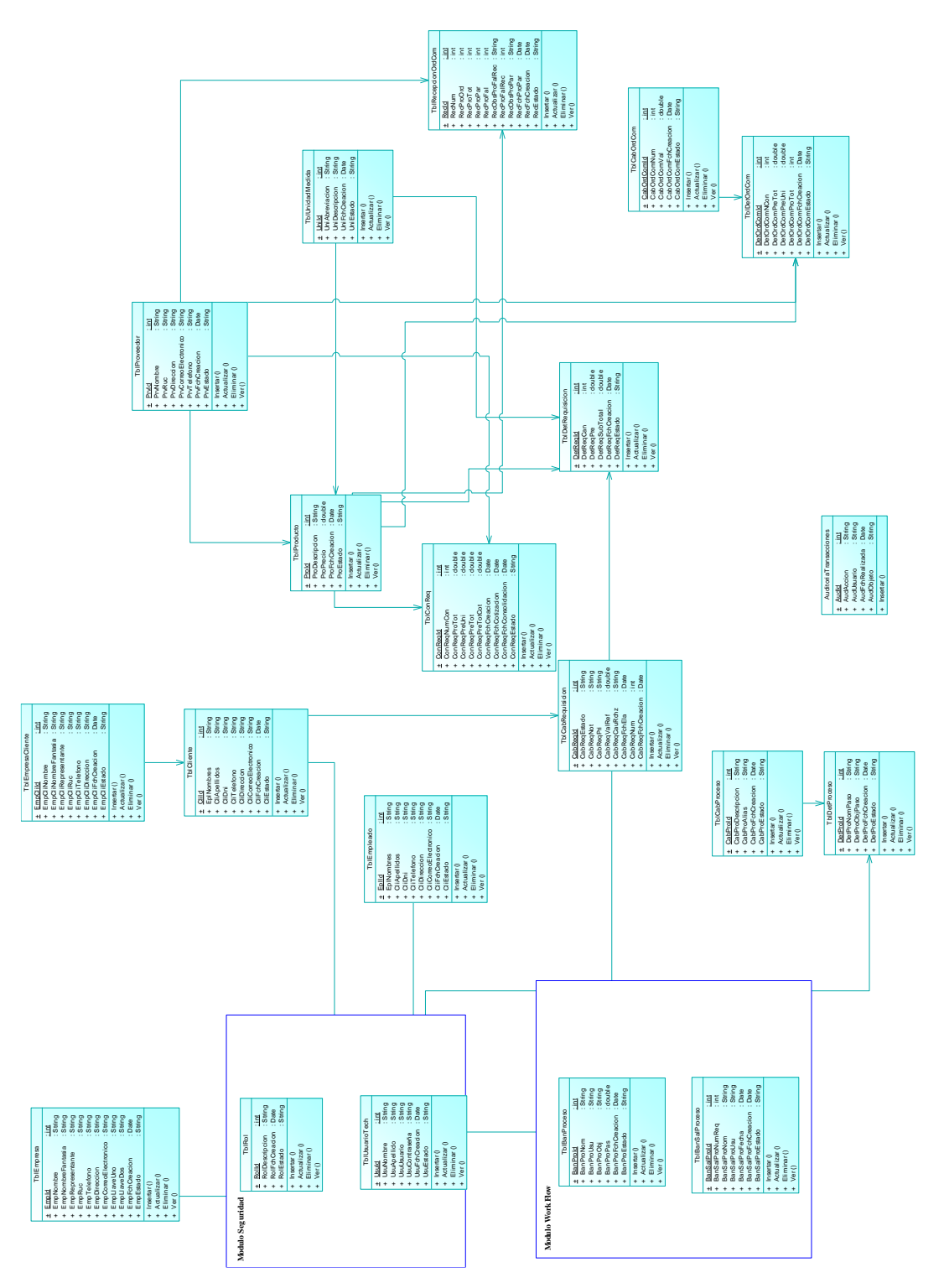

**Figura 47:** *Modelo de Clases de la Base de Datos*

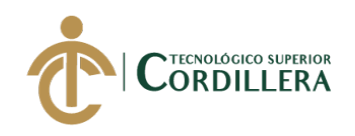

### **A.04 Modelo Lógico**

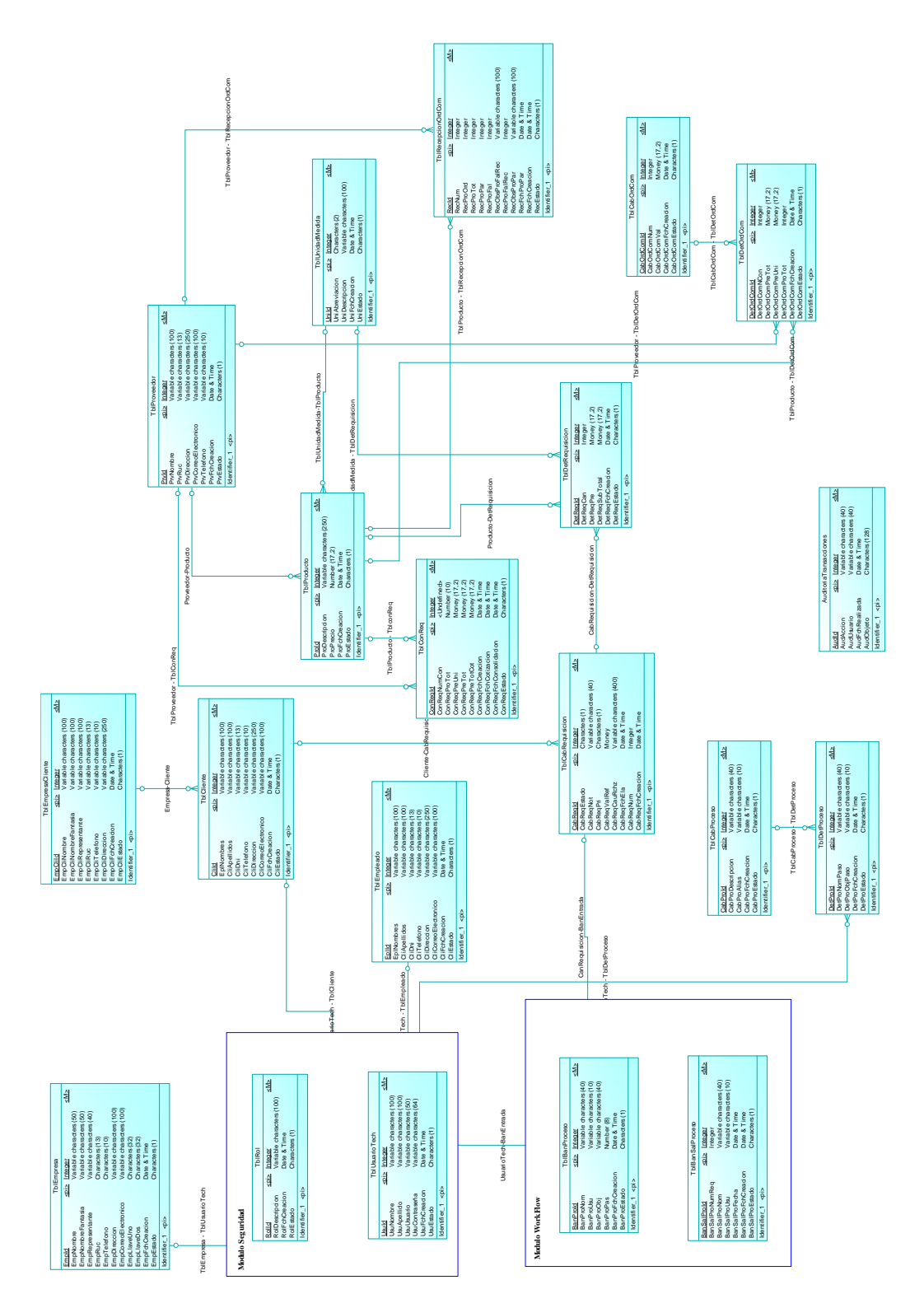

**Figura 48:** *Modelo Lógico de la Base de Datos*

SISTEMATIZACIÓN DEL PROCESO DE REQUISICIONES MEDIANTE UN APLICATIVO WEB PARA LA EMPRESA TECHNOLOGY AND SERVICES UBICADA EN QUITO, OCTUBRE 2019 – MARZO 2020

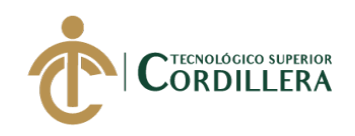

### **A.06 Modelo Físico**

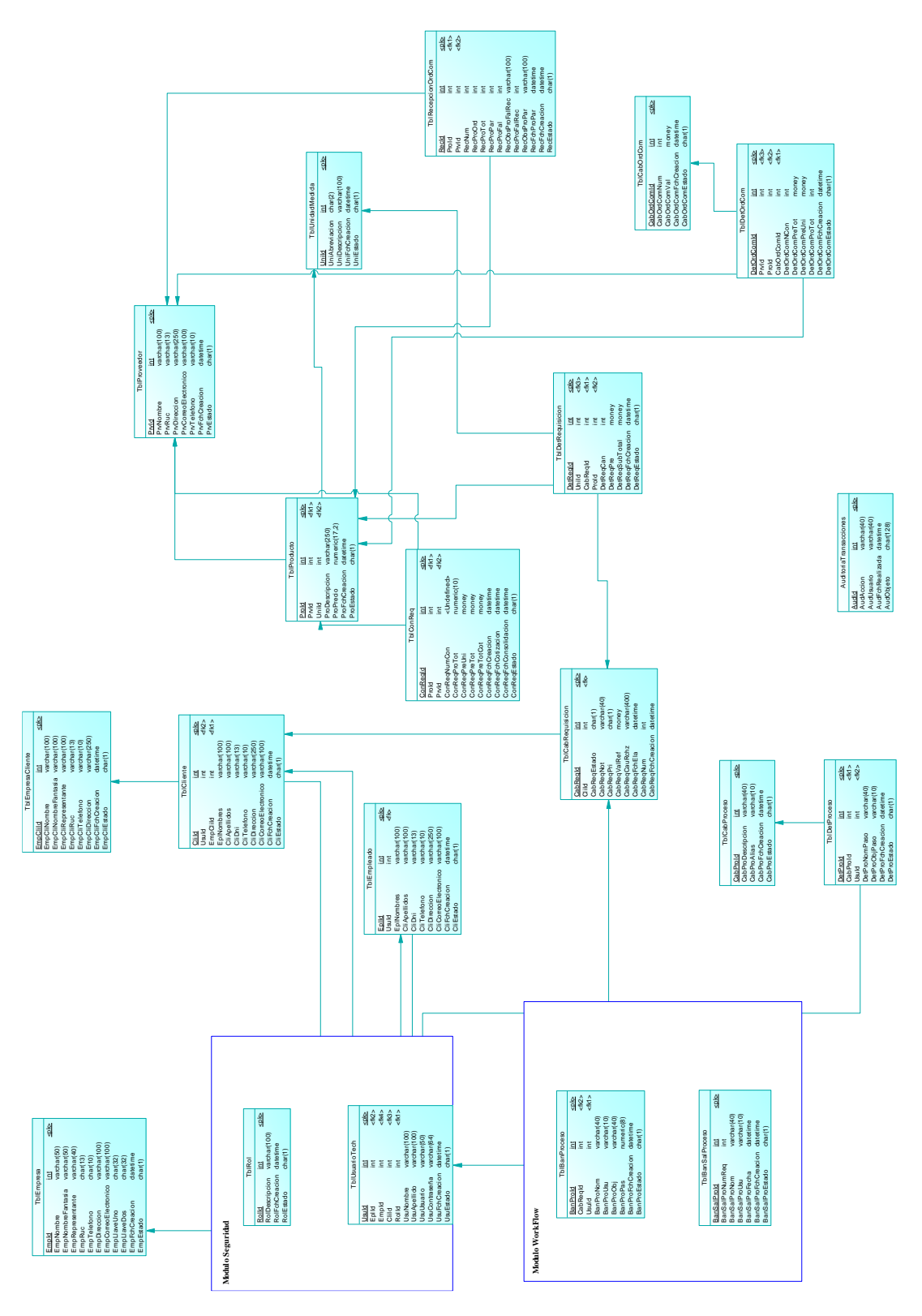

**Figura 49***: Modelo Físico de la Base de Datos*

SISTEMATIZACIÓN DEL PROCESO DE REQUISICIONES MEDIANTE UN APLICATIVO WEB PARA LA EMPRESA TECHNOLOGY AND SERVICES UBICADA EN QUITO, OCTUBRE 2019 – MARZO 2020

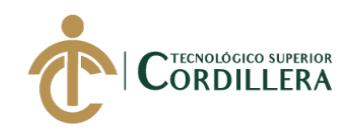

### **A.07 Cronograma**

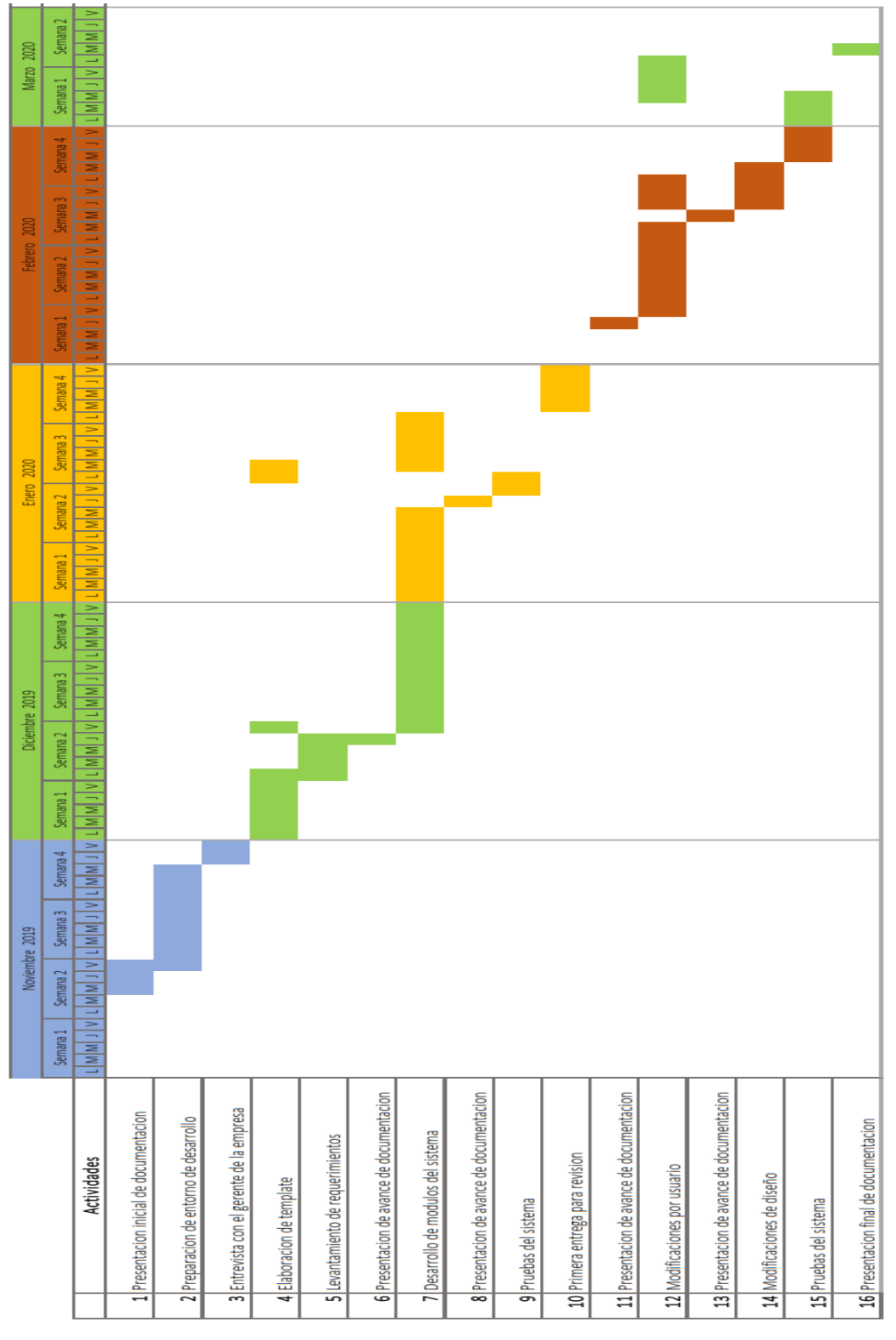

**Figura 50:** *Cronograma de tareas*

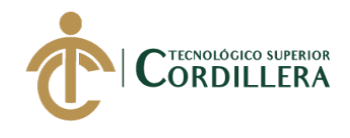

**A.08 Manual de Instalación**

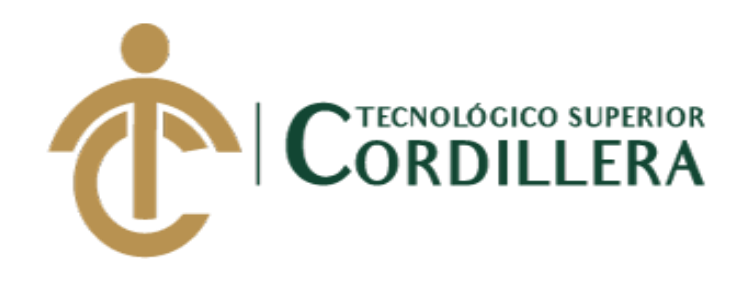

# **CARRERA DE ANÁLISIS DE SISTEMAS**

# **SISTEMATIZACIÓN DEL PROCESO DE REQUISICIONES MEDIANTE UN APLICATIVO WEB PARA LA EMPRESA TECHNOLOGY AND SERVICES UBICADA EN QUITO, OCTUBRE 2019 – MARZO 2020**

**MANUAL DE INSTALACIÓN**

**AUTOR: Gordón Sánchez Neyfer Paúl**

**Quito, 2020**

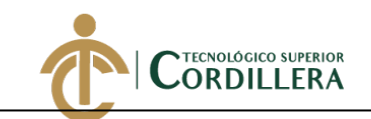

### Índice de Contenido

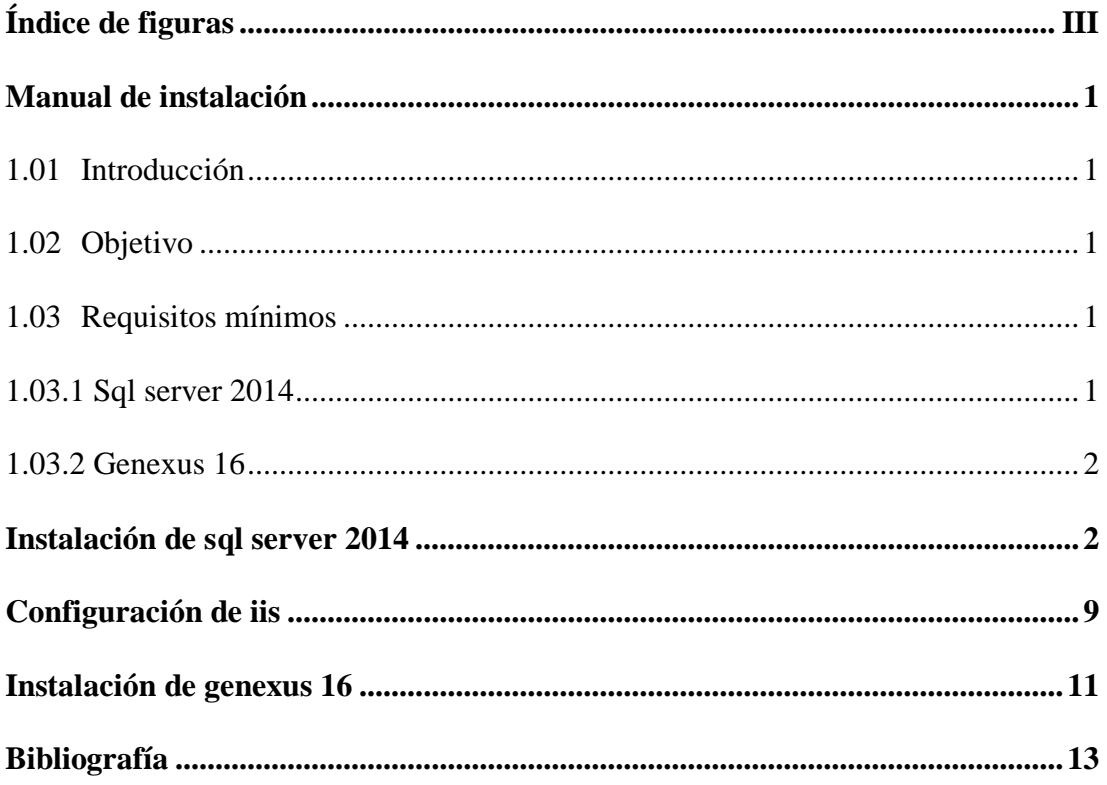

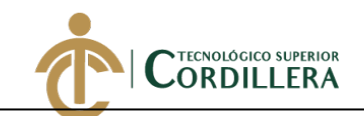

# **Índice de Figuras**

<span id="page-122-0"></span>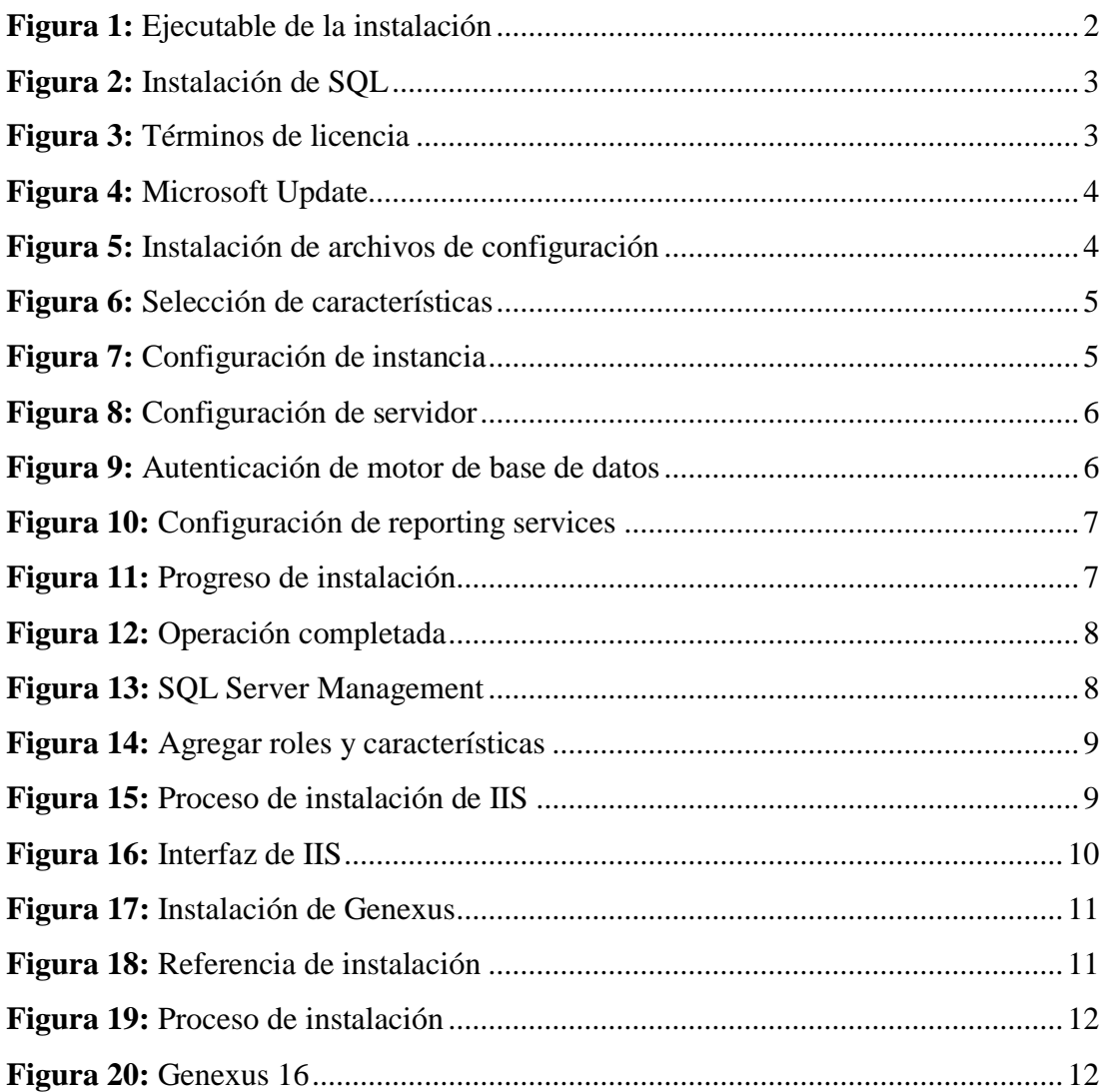

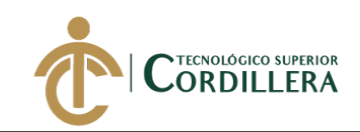

### **Manual de Instalación**

### <span id="page-123-1"></span><span id="page-123-0"></span>**1.01 Introducción**

El presente manual de instalación se realiza con la finalidad de proporcionar la información adecuada al usuario asignado a la instalación y configuración de los programas y herramientas utilizadas para la ejecución del sistema de requisiciones.

### <span id="page-123-2"></span>**1.02 Objetivo**

Proporcionar al usuario encargado la información necesaria para la instalación y configuración de las herramientas y programas usados, mediante la elaboración de un manual de instalación en el que se detalle los pasos a seguir para brindar un documento de apoyo en caso de que surjan inconvenientes durante el proceso.

### <span id="page-123-3"></span>**1.03 Requisitos Mínimos**

### <span id="page-123-4"></span>**1.03.1 SQL Server 2014**

### **Hardware**

- **Memoria RAM:** mínimo de 512 MB, recomendado 1 GB.
- **Procesador:** 1 GHz en procesador de 32 bits y 1,4 GHz en procesador de 64 bits.
- **Almacenamiento:** 6 GB disponibles de almacenamiento en disco.

### **Software**

- **.**NET 35. SP1
- $\bullet$  .NET 4.0

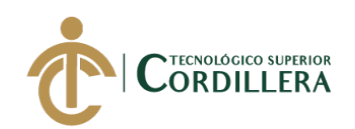

### <span id="page-124-0"></span>**1.03.2 Genexus 16**

### **Hardware**

- **Memoria RAM:** mínimo de 1GB, recomendado 2 GB.
- **Procesador:** 1 GHz se recomienda multi core.
- **Almacenamiento:** 300 MB disponibles de almacenamiento en disco.

### **Software**

- Microsoft Windows XP SP2, o superior
- Microsoft .NET Framework 3.5 SP1 o superior
- Microsoft SQL Server 2008 o superior.
- Microsoft Internet Explorer 6.0 SP1 o superior.

# <span id="page-124-1"></span>**CAPÍTULO 2 INSTALACIÓN DE SQL SERVER 2014**

Ejecutar en modo administrador el archivo de instalación de SQL Server 2014

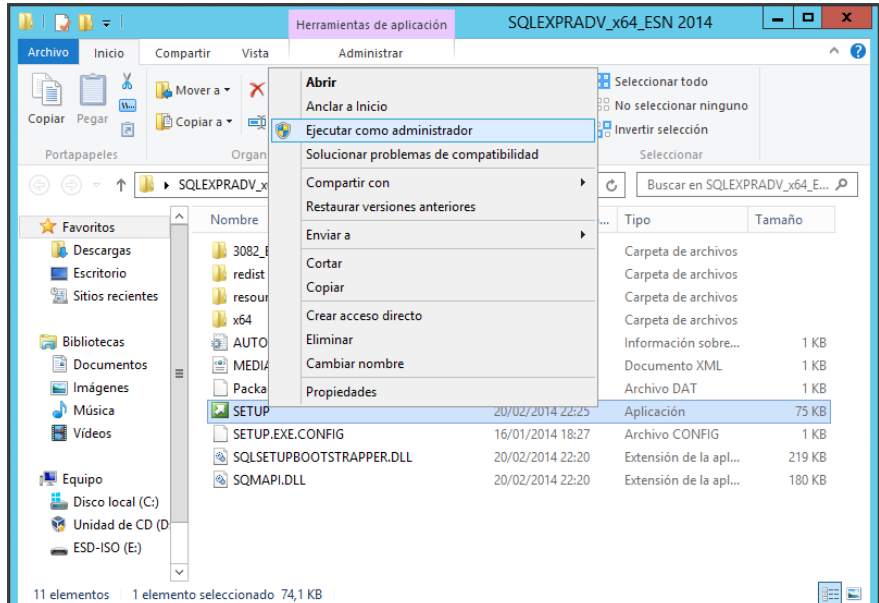

### <span id="page-124-2"></span>**Figura 51: Ejecutable de la instalación**

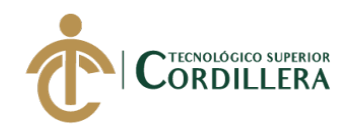

3 análisis istemas

En la venta de instalación que nos aparece una vez que el programa termine de cargar los archivos necesarios, elegir la opción "Nueva instalación independiente de SQL Server o agregar características a una instalación existente".

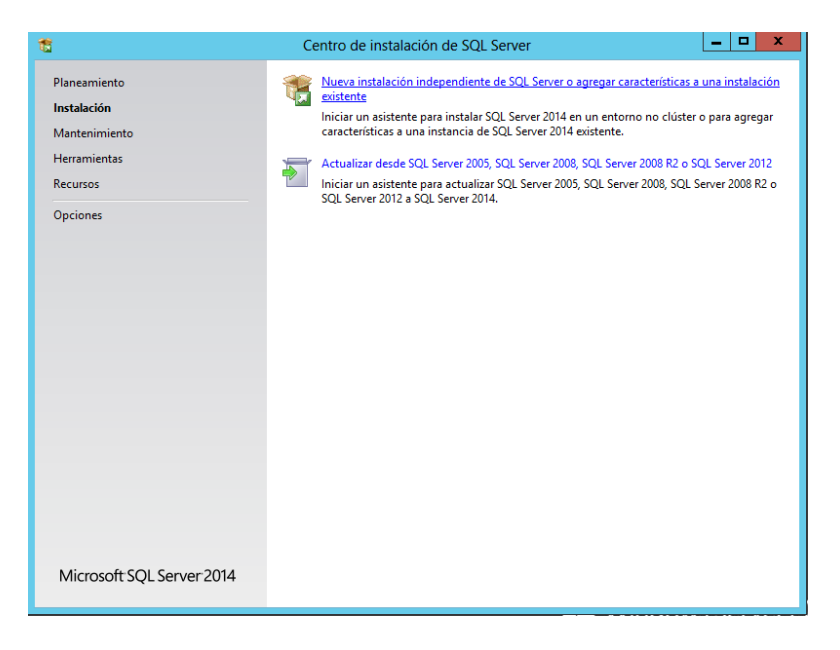

**Figura 52: Instalación de SQL**

<span id="page-125-0"></span>Marcar "Acepto los términos de licencia" y presionar el botón "Siguiente" para continuar con la instalación.

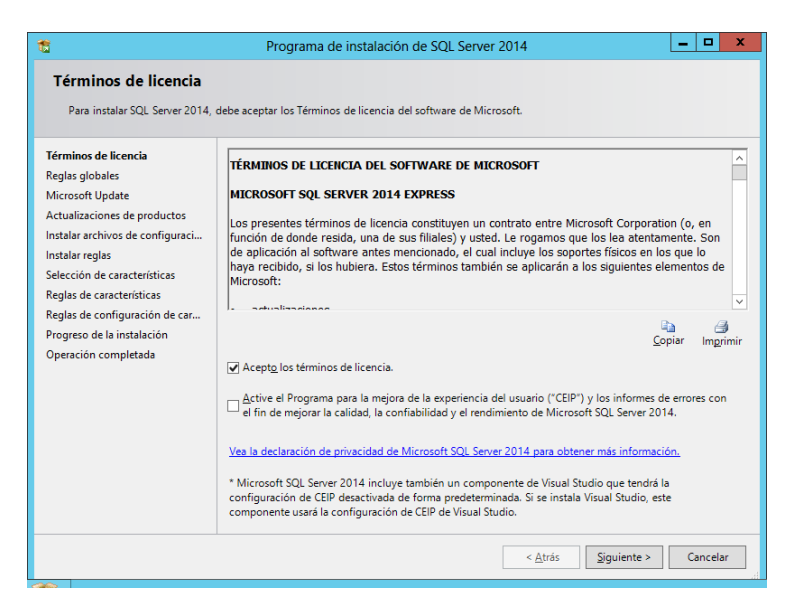

<span id="page-125-1"></span>**Figura 53: Términos de licencia**

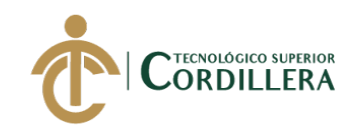

Marcar la opción "Use Microsoft Update para comprobar las actualizaciones" y

presionar en "Siguiente"

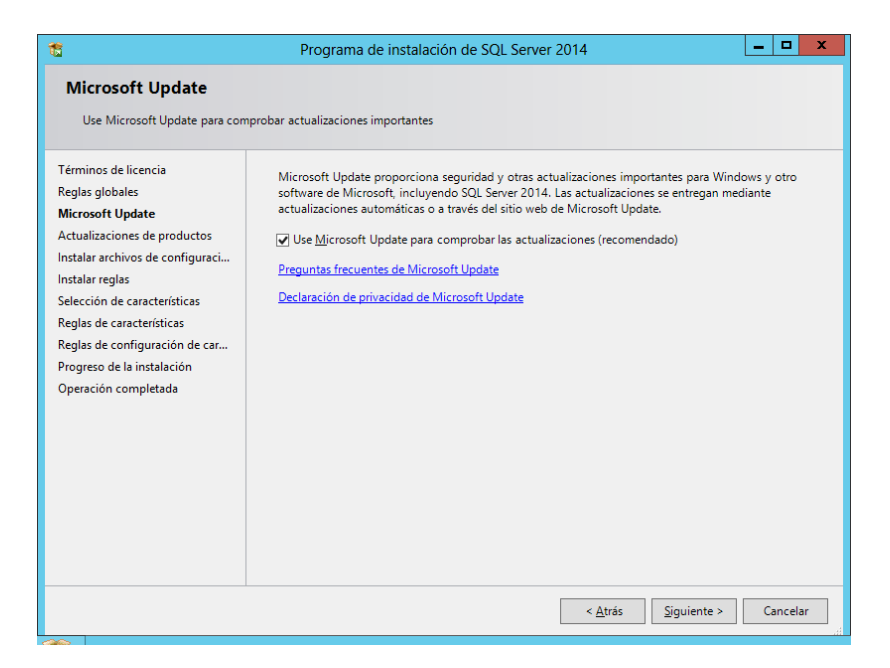

**Figura 54: Microsoft Update**

<span id="page-126-0"></span>El programa de instalación buscara si existen actualizaciones disponibles del paquete que se está por instalar.

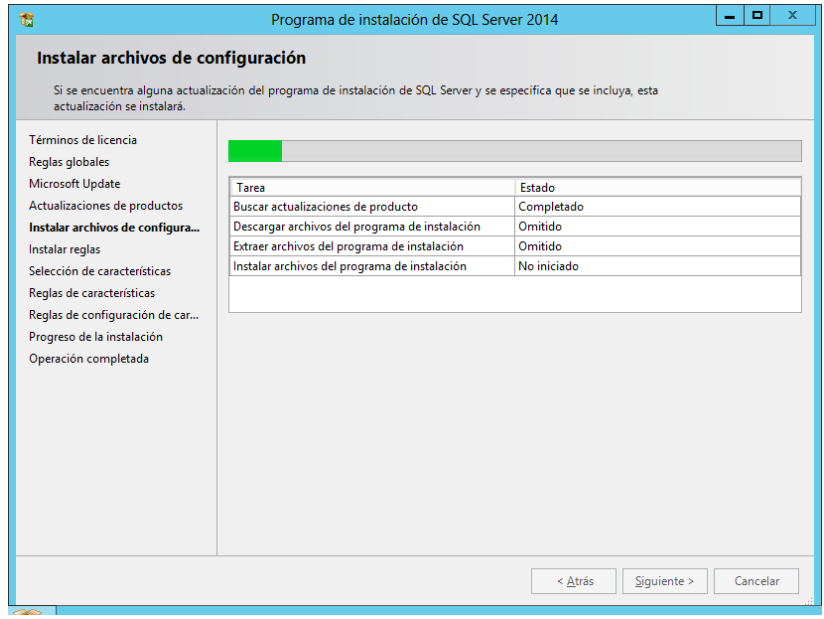

<span id="page-126-1"></span>**Figura 55: Instalación de archivos de configuración**

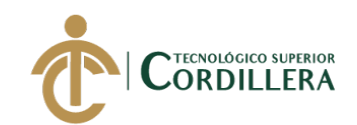

Verificar que todas las características se encuentren marcadas con un Check y

presionar "Siguiente"

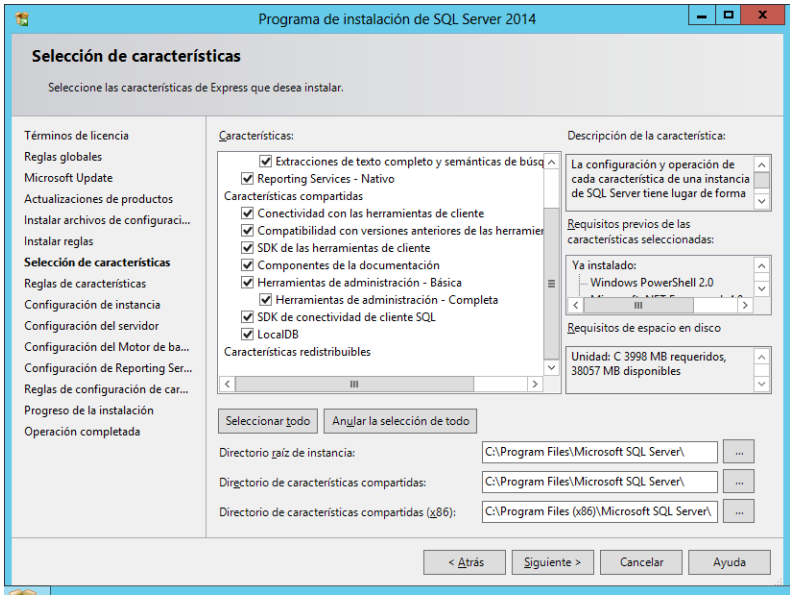

**Figura 56: Selección de características**

<span id="page-127-0"></span>Seleccionar el nombre de la instancia, se puede poner un nombre propio o dejarlo por

defecto, presionar "Siguiente"

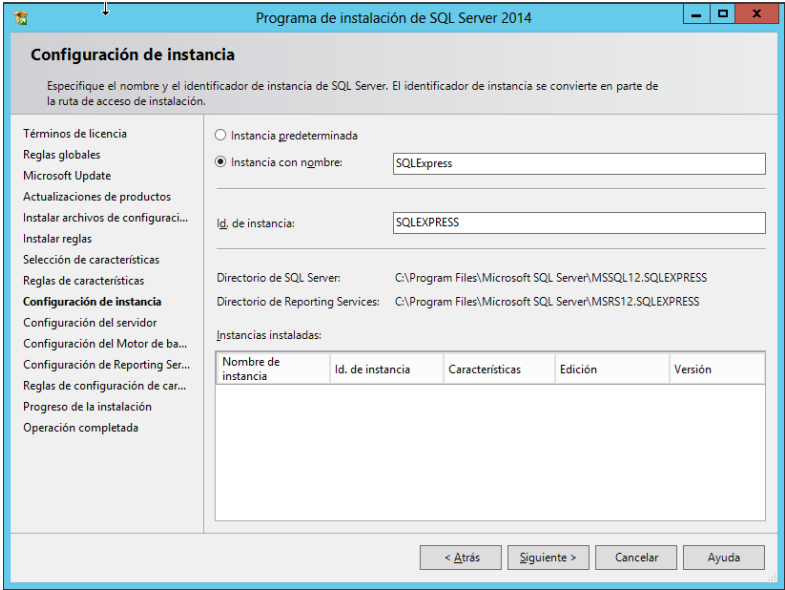

<span id="page-127-1"></span>**Figura 57: Configuración de instancia**

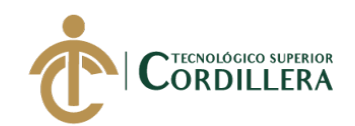

En la configuración del servidor se selecciona los servicios que se van a ejecutar cuando el sistema operativo arranque, dejarlos por defecto y presionar "Siguiente".

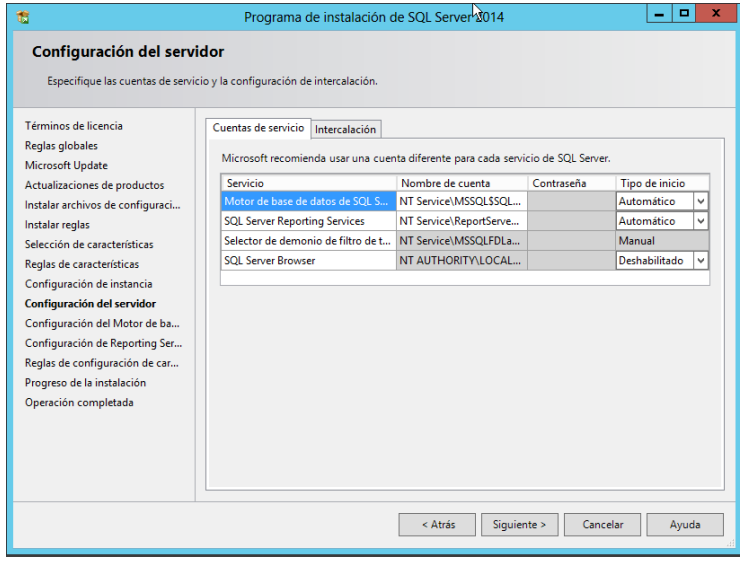

<span id="page-128-0"></span>**Figura 58: Configuración de servidor**

Para el acceso al motor de base de datos seleccionamos el modo de autenticación en "Modo mixto" e ingresamos una contraseña diferente a la que se usa para ingresar a la sesión del servidor.

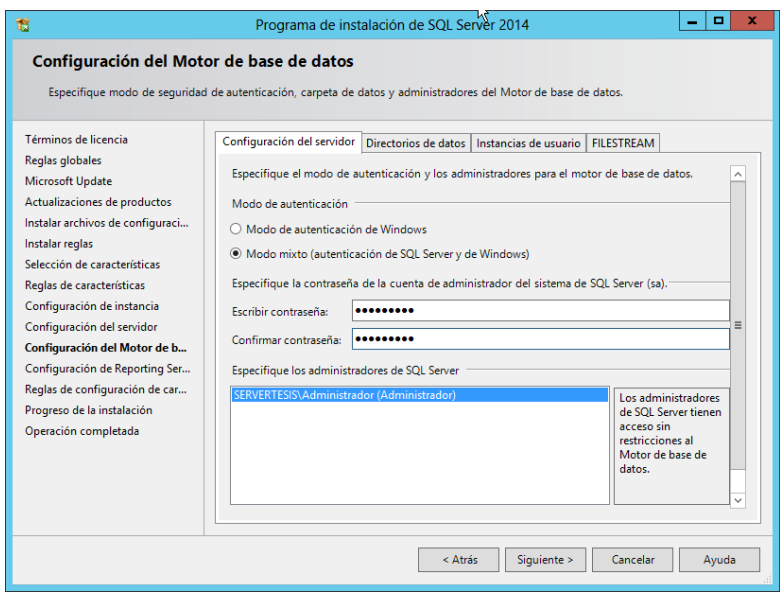

<span id="page-128-1"></span>**Figura 59: Autenticación de motor de base de datos**

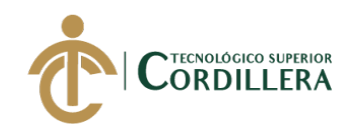

En la configuración de Reporting services se dejar la opción por defecto y presionar

"Siguiente".

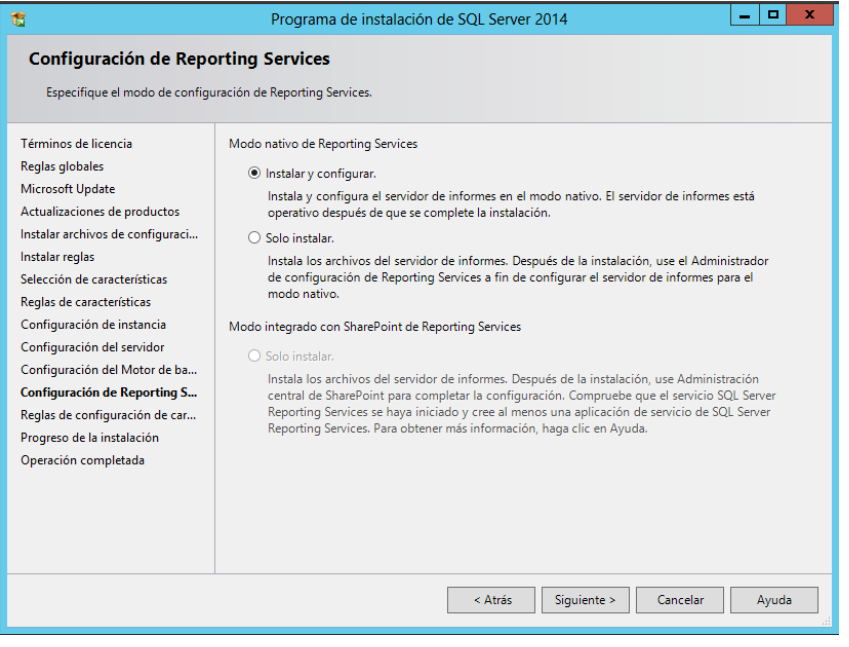

**Figura 60: Configuración de reporting services**

<span id="page-129-0"></span>EL proceso de instalación dependerá de los recursos que la maquina tenga instalados.

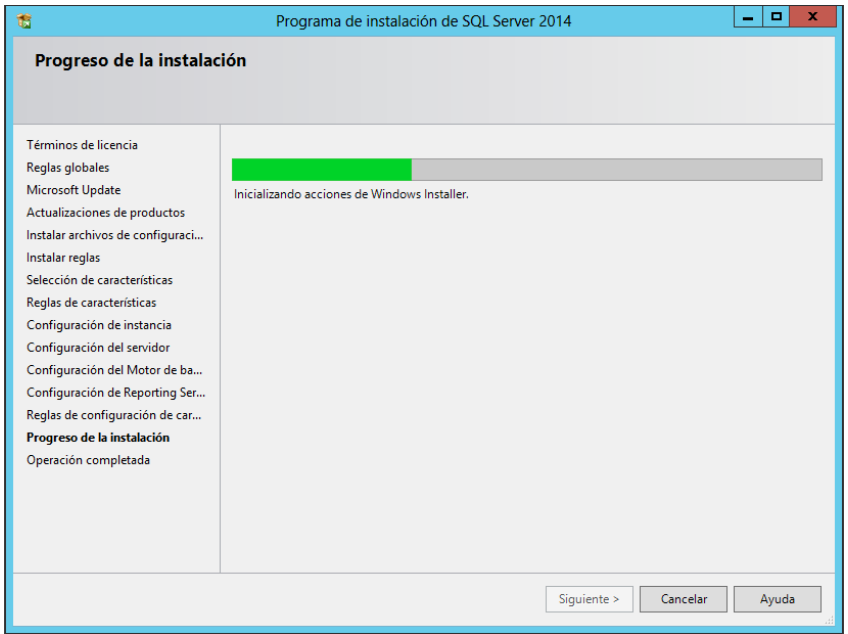

<span id="page-129-1"></span>**Figura 61: Progreso de instalación**

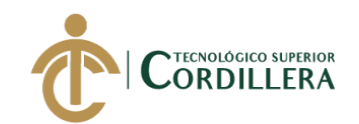

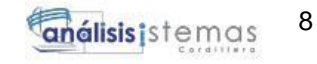

Cuando la instalación finalice se mostrar un resumen con las características

instaladas.

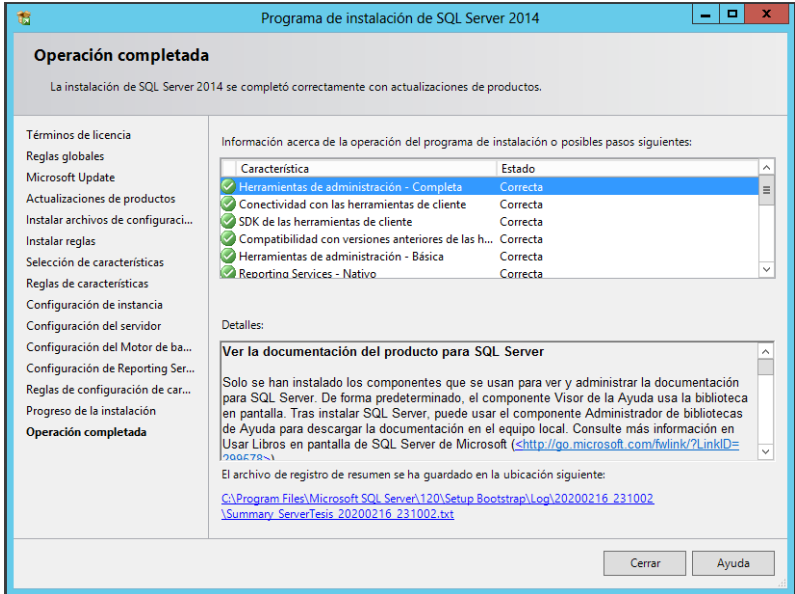

**Figura 62: Operación completada**

<span id="page-130-0"></span>Para iniciar el administrador de SQL Server se deberá ingresar el usuario "sa" y la contraseña que se configuro durante la instalación.

<span id="page-130-1"></span>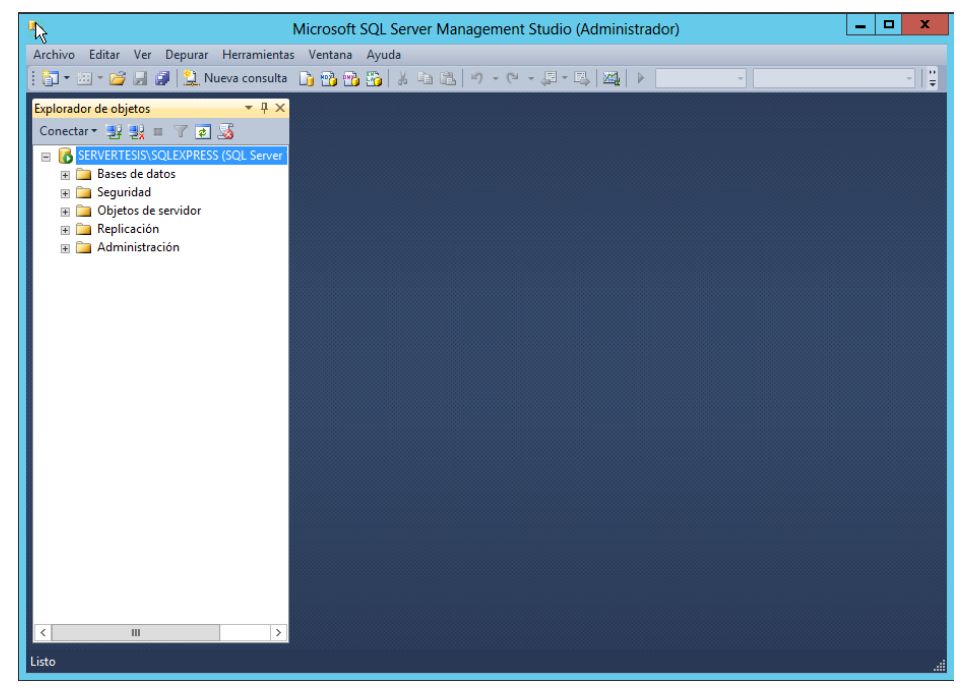

**Figura 63: SQL Server Management**

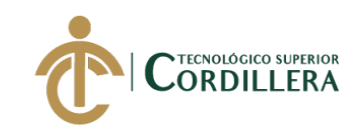

### **Configuración de iis**

<span id="page-131-0"></span>Para agregar la característica Internet Information Services en nuestro equipo se deberá buscar la opción de IIS dentro de agregar roles y características de Windows.

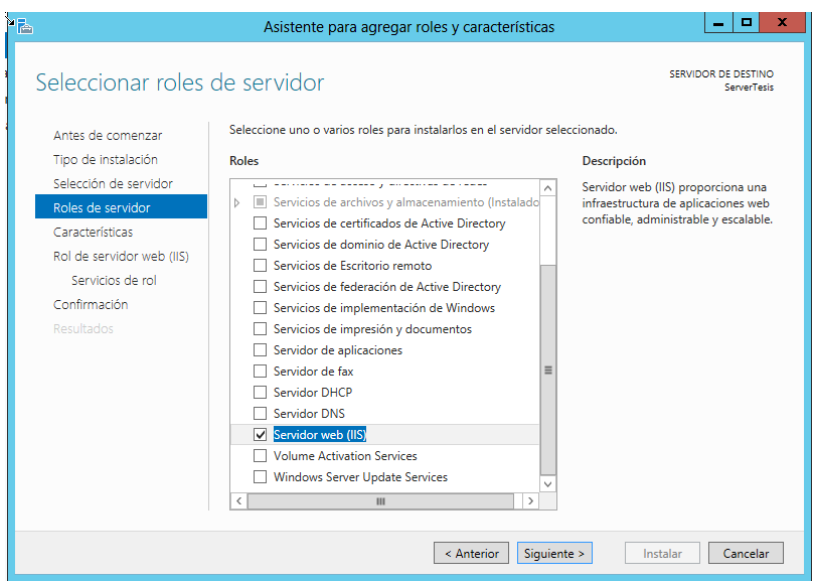

**Figura 64: Agregar roles y características**

<span id="page-131-1"></span>Presionar en "Siguiente" para iniciar con la instalación de la característica del IIS.

<span id="page-131-2"></span>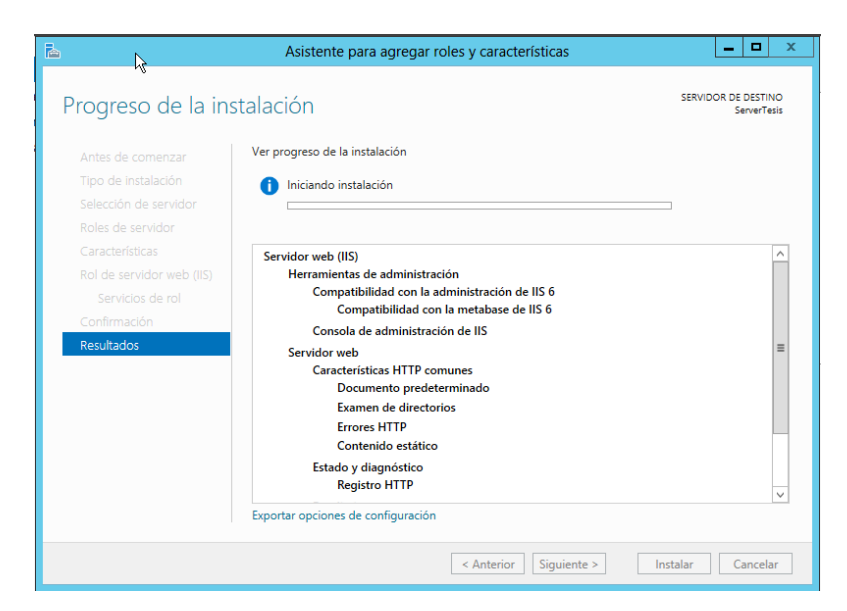

**Figura 65: Proceso de instalación de IIS**

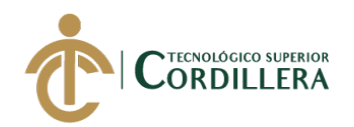

Una vez finalizada la instalación de las nuevas características se debe reiniciar el equipo para que los cambios apliquen, y probamos escribiendo local host en la barra de búsqueda de nuestro navegador.

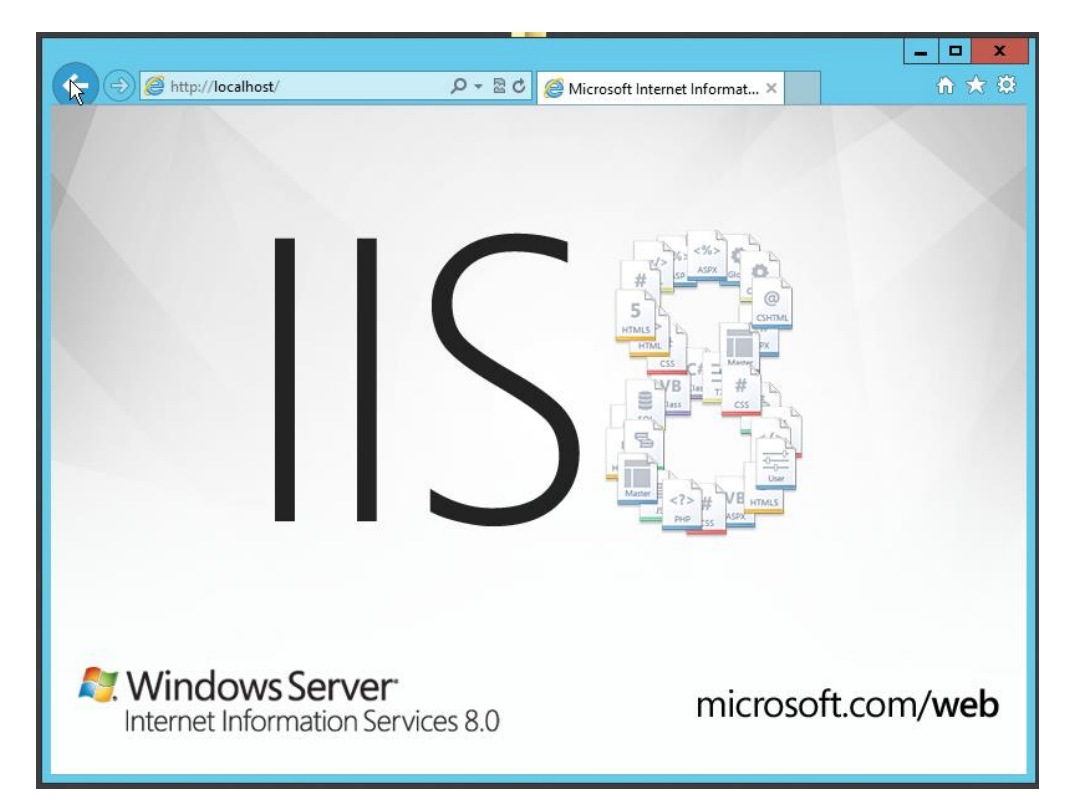

### **Figura 66: Interfaz de IIS**

<span id="page-132-0"></span>Si la instalación fue correcta deberá aparecer una ventana con las siglas de Internet

Information Services.

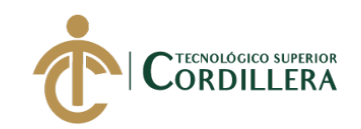

### **Instalación de Genexus 16**

<span id="page-133-0"></span>Para la instalación de Genexus 16 se deberá descargar el archivo desde la página

oficial, posterior se deberá ejecutar en modo administrador.

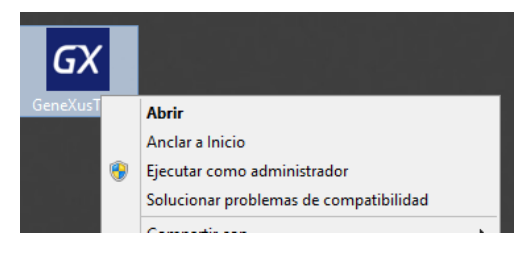

**Figura 67: Instalación de Genexus**

<span id="page-133-1"></span>Una vez que el programa de instalación recopila a información necesaria aparecerá la ventana de la figura 15 en la que se muestra la ruta y tipo de instalación, en este caso se dejara los valores por defecto y presionar en "Install".

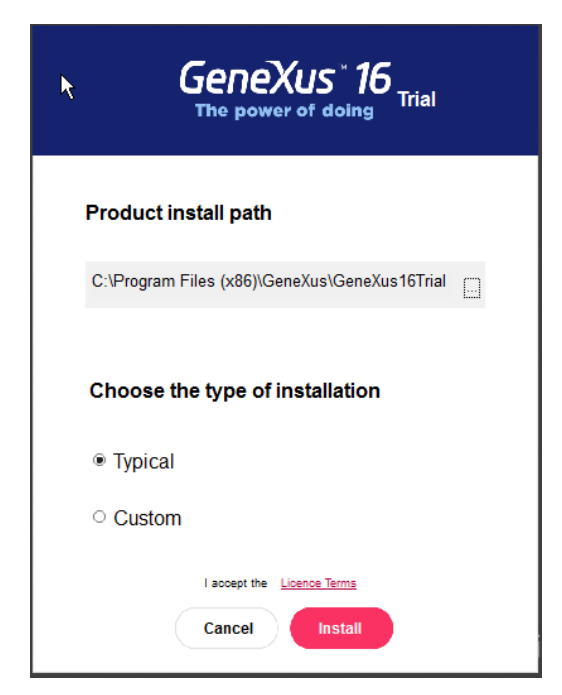

**Figura 68: Referencia de instalación**

<span id="page-133-2"></span>El asistente de instalación procede a descargar los archivos y paquetes necesarios para la instalación, esta depender de los recursos y velocidad de internet que la maquina esté conectada.

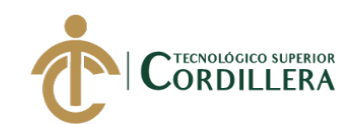

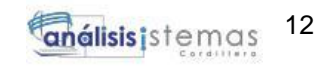

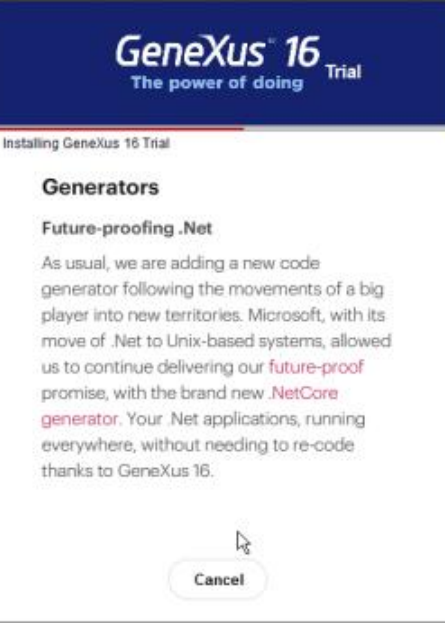

**Figura 69: Proceso de instalación**

<span id="page-134-0"></span>Finalizada la instalación de Genexus 16 se visualiza la pantalla principal del software

<span id="page-134-1"></span>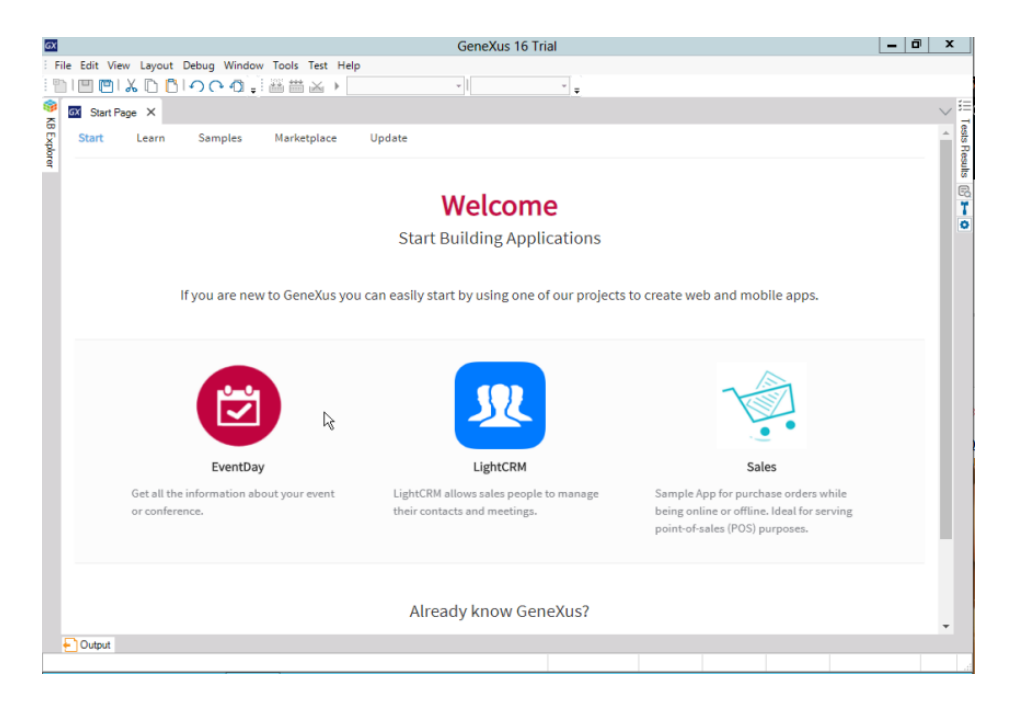

**Figura 70: Genexus 16**

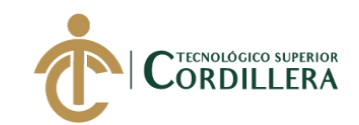

### **Bibliografía**

- <span id="page-135-0"></span> Trainer SQL (2018). Requisitos de SQL Server 2014. Recuperado de <https://www.manualsqlserver.com/?p=31>
- Genexus (2020). Requisitos de Genexus 16. Recuperado de

<https://genexus.es/descargar-trial-genexus/>

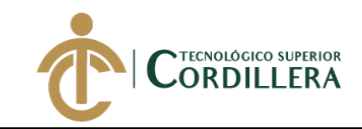

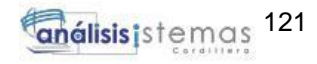

**A.09 Manual de Usuario**

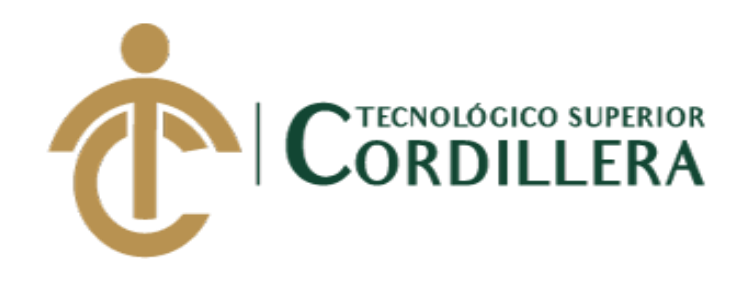

## **CARRERA DE ANÁLISIS DE SISTEMAS**

# **SISTEMATIZACIÓN DEL PROCESO DE REQUISICIONES MEDIANTE UN APLICATIVO WEB PARA LA EMPRESA TECHNOLOGY AND SERVICES UBICADA EN QUITO, OCTUBRE 2019 – MARZO 2020**

**MANUAL DE USUARIO**

**AUTOR: Gordón Sánchez Neyfer Paúl**

**Quito, 2020**

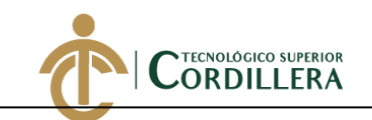

### Índice de Contenido

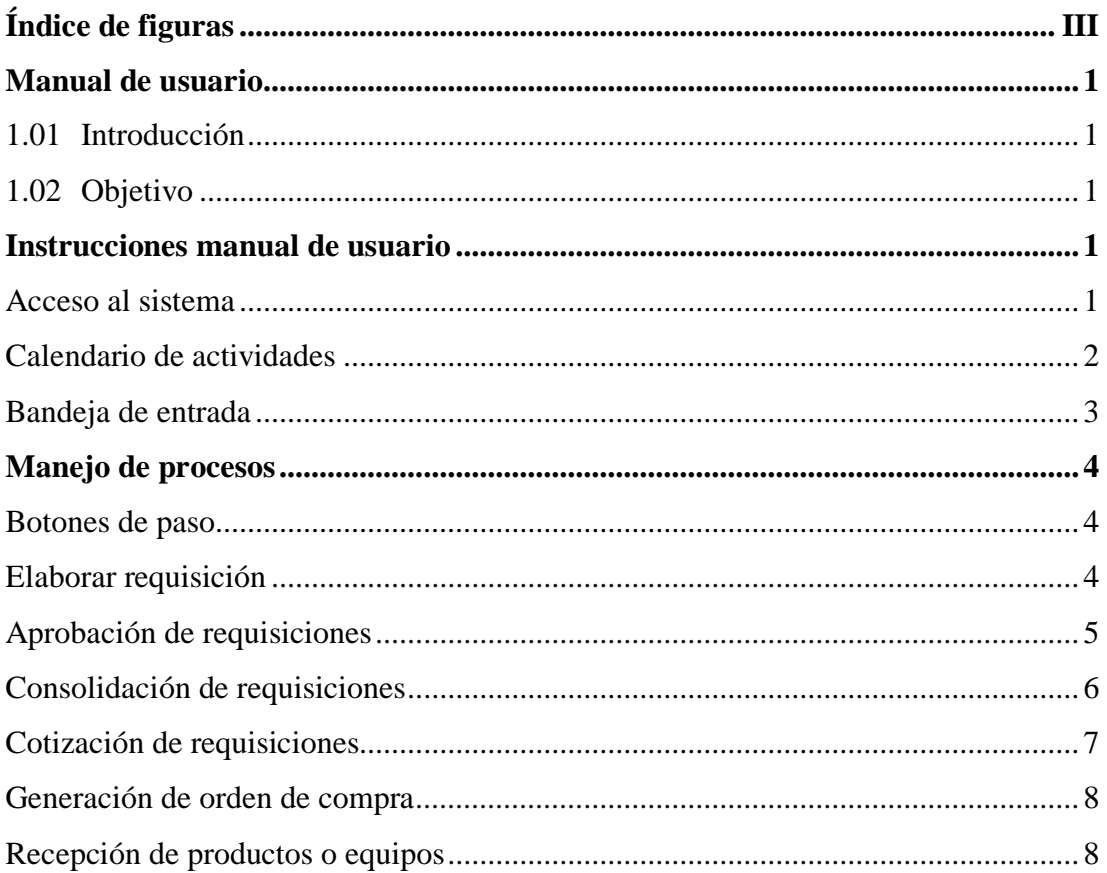

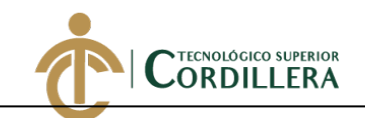

# **Índice de Figuras**

<span id="page-139-0"></span>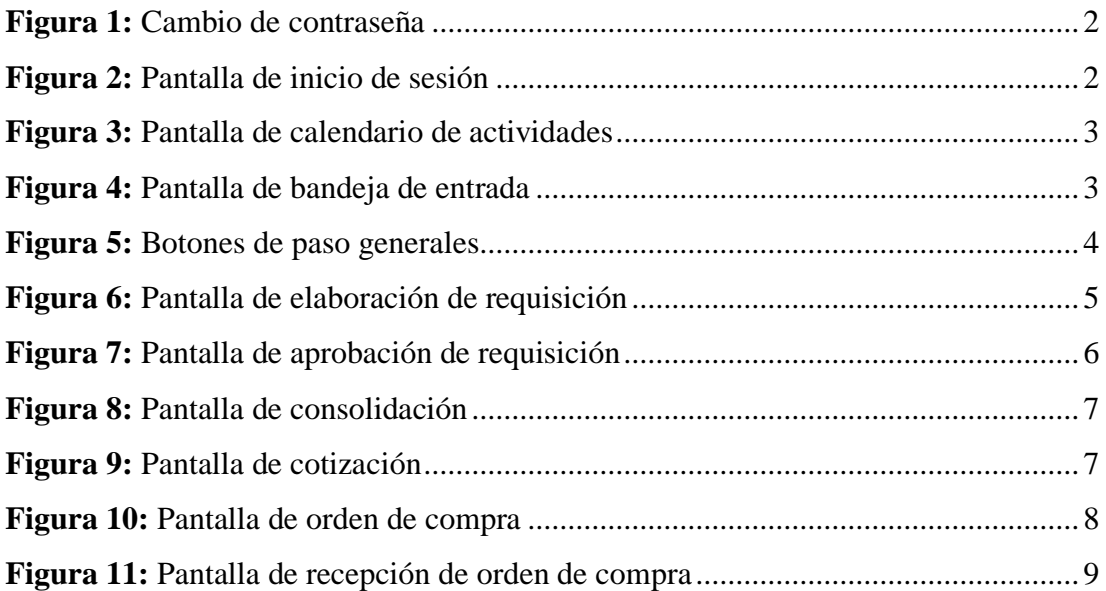

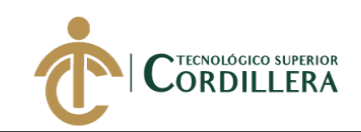

### **Manual de Usuario**

### <span id="page-140-1"></span><span id="page-140-0"></span>**1.04 Introducción**

El presente manual de usuario se realiza con la finalidad de orientar a los usuarios en el manejo del sistema, guiándolos por cada uno de los módulos presentados para lograr una comprensión de los procesos requeridos.

### <span id="page-140-2"></span>**1.05 Objetivo**

Proporcionar al usuario encargado la información necesaria para la manipulación de las herramientas presentadas, mediante la elaboración de un manual de usuario en el que se detalle los pasos a seguir para brindar un documento de apoyo en caso de que surjan inconvenientes durante el proceso.

### **Instrucción Manual de Usuario**

### <span id="page-140-4"></span><span id="page-140-3"></span>**Acceso al sistema**

Para acceder al sistema el usuario debe introducir las credenciales entregadas por el administrador del sistema, en caso de que el usuario sea la primera vez que ingrese al sistema deberá verificar el correo electrónico ingresado al momento del registro, en este correo encontrara el usuario y una clave temporal.

En caso de que sea la primera vez el sistema le va a pedir que cambie la contraseña temporal por una personal como muestra la Figura 1, caso contrario ingresara las credenciales como se muestra en la Figura 2.

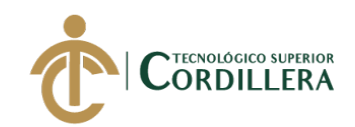

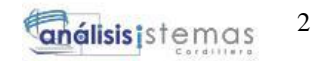

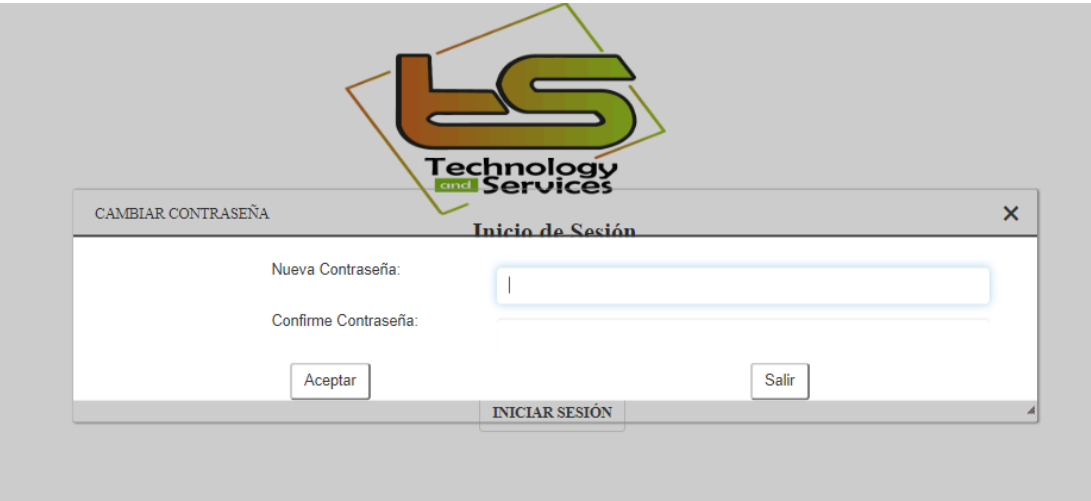

<span id="page-141-1"></span>Figura 71: **Cambio de contraseña**

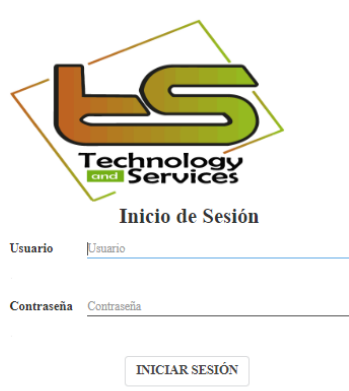

Figura 72: **Pantalla de inicio de sesión**

### <span id="page-141-2"></span><span id="page-141-0"></span>**Calendario de Actividades**

La herramienta denominada calendario de actividades muestra un resumen de

las actividades pendientes a realizar según el usuario con el que ingrese al sistema.

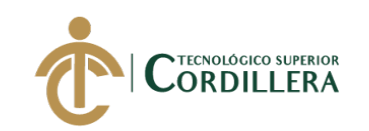

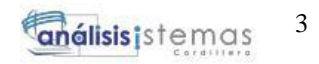

| $\rangle =$                  |                                  |                  |                 |                           |               |               | <b>CVILLACIS</b> | $\left( 0 \right)$ |
|------------------------------|----------------------------------|------------------|-----------------|---------------------------|---------------|---------------|------------------|--------------------|
| 88                           | ← Pagina Anterior<br>Actividades |                  |                 |                           |               |               |                  |                    |
|                              | GRÁFICO<br>CALENDARIO            |                  |                 |                           |               |               |                  |                    |
| CALENDARIO                   | $\left  \cdot \right $<br>Hoy    | <b>Mayo 2020</b> |                 |                           |               | Día<br>Semana | Mes              |                    |
| BANDEJA DE ENTRADA           | Lunes<br>27                      | Martes<br>28     | Miércoles<br>29 | Jueves<br>30 <sub>2</sub> | Viernes<br>01 | Sábado<br>02  | Domingo          | 03                 |
| <b>BANDEJA DE SALIDA</b>     |                                  |                  |                 |                           |               |               |                  |                    |
| Ą,<br>DELEGAR TAREA          | 04                               | 05               | 06              | 07                        | 08            | 09            |                  | 10                 |
| $\equiv \times$ REC. PARCIAL | $11\,$                           | 12               | 13              | 14                        | 15            | 16            |                  | 17                 |
|                              | 18                               | 19               | 20              | 21                        | 22            | 23            |                  | 24                 |
|                              | 25                               | 26               | 27              | 28                        | 29            | 30            |                  | 31                 |

Figura 73: **Pantalla de calendario de actividades**

### <span id="page-142-1"></span><span id="page-142-0"></span>**Bandeja de Entrada**

Dentro de la bandeja de entrada se van a encontrar todas las actividades que están pendientes para realizar según el usuario con el que ingresemos.

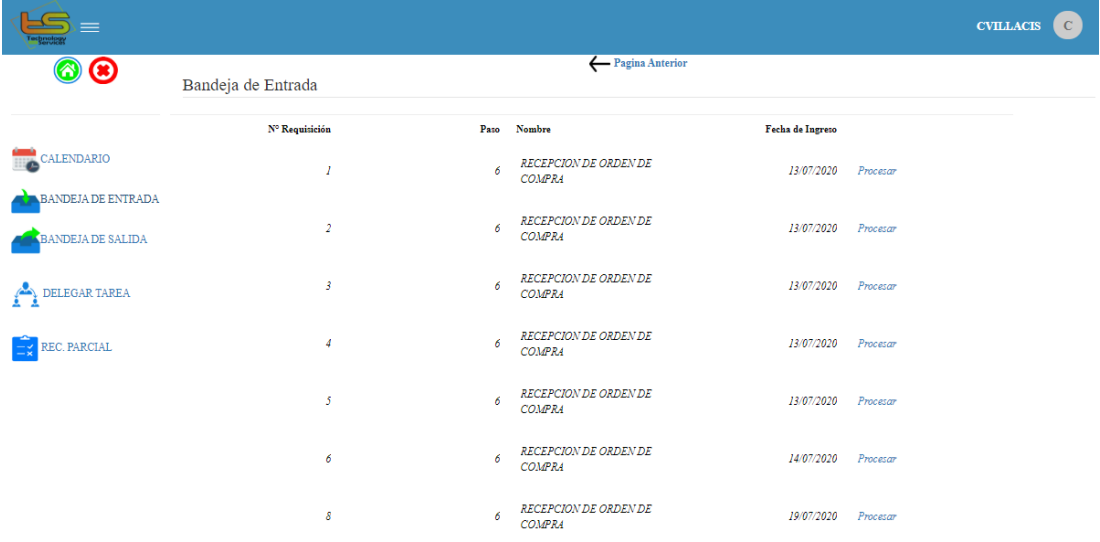

### <span id="page-142-2"></span>Figura 74: **Pantalla de bandeja de entrada**

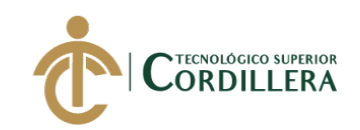

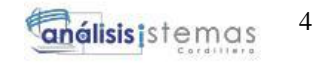

### **Manejo de Procesos**

### <span id="page-143-1"></span><span id="page-143-0"></span>**Botones de paso**

Para todos los usuarios que forman parte del proceso interno de atención de requisiciones se presentara en la parte inferior dos claves de botones denominados: "**Enviar"** tiene la acción de pasar la requisición elaborada al siguiente usuario el cual se encargara de aprobarla y la opción **"Salir"** realiza un retorno a la pantalla principal.

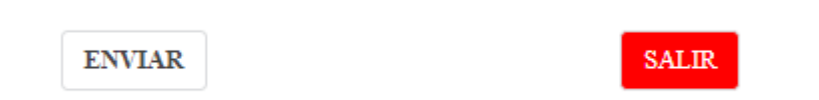

### Figura 75: **Botones de paso generales**

### <span id="page-143-3"></span><span id="page-143-2"></span>**Elaborar Requisición**

Considerando que el sistema se encarga de automatizar el proceso de elaboración de requisiciones vamos a la siguiente ventana en la cual vemos el botón "**Nueva**", si presionamos este botón invocamos al evento generar una nueva requisición, este evento asigna un número de requisición a partir de la última que fue creada, es decir es un secuencial; los datos del solicitante como nombre, empresa, correo electrónico y fecha van a ser asignados automáticamente según el usuario con el que ingresamos al sistema.

En esta ventana se puede elegir la prioridad de la requisición a ingresar (Normal o Urgente), además se muestran campos que son obligatorios de ser llenados para continuar, se debe escoger un producto y la cantidad solicitada, la unidad de medida es asignada automáticamente según el producto seleccionado, el
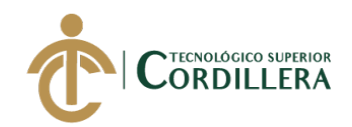

producto podemos escoger desde una lista de valores que se desplegará al momento de presionar sobre el campo junto a detalle del producto, revisando que los datos ingresados sean los correctos, luego se debe presionar el botón "**Agregar**" y la ventana presente se actualizará automáticamente visualizando en la parte inferior el nombre del producto ingresado, la cantidad del mismo y un total referencial del costo de la requisición.

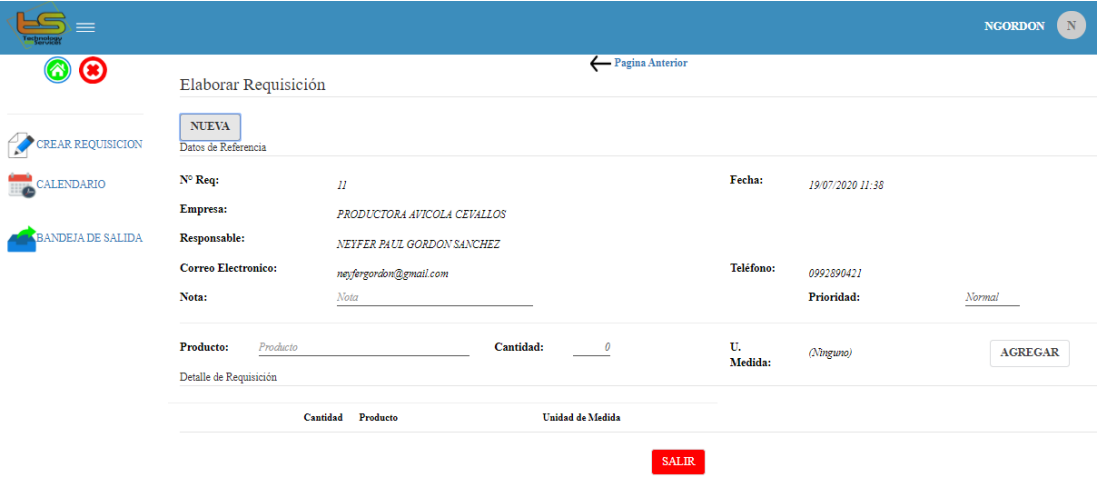

Figura 76: **Pantalla de elaboración de requisición**

#### **Aprobación de requisiciones**

Para este proceso se presenta un esquema sencillo de manejar, la ventana que nos mostrara el sistema nos da una visión tipo cabecera – detalle, en la parte superior tendremos información de la requisición que va a ser autorizada y en la parte inferior nos muestra un detalle de los productos que la conforman, la acción **"Autorizar"** y **"Rechazar"** cambiaran el estado de la requisición respectivamente.

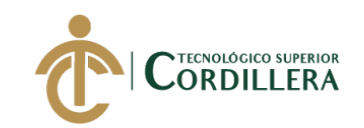

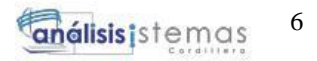

|                                                                                                 |                                                                                                  |                                                                                     |                                                                          |                                   | $\mathbf{D}$<br><b>DMAFLA</b> |  |  |  |
|-------------------------------------------------------------------------------------------------|--------------------------------------------------------------------------------------------------|-------------------------------------------------------------------------------------|--------------------------------------------------------------------------|-----------------------------------|-------------------------------|--|--|--|
| 6 ⊛                                                                                             | ← Pagina Anterior<br>Aprobación de Requisiciónes                                                 |                                                                                     |                                                                          |                                   |                               |  |  |  |
| <b>CALENDARIO</b><br>ANDEJA DE ENTRADA<br><b>BANDEJA DE SALIDA</b><br><b>DELEGAR TAREA</b><br>A | Nº Requisición:<br><b>Solicitante:</b><br>Nota/Observación:<br>Estado:<br>Detalle de Requisición | 10<br><b>NEYFER PAUL</b><br>PRUEBA DE ACTULIZACION<br>Ingresado<br><b>AUTORIZAR</b> | <b>GORDON SANCHEZ</b><br><b>RECHAZAR</b>                                 | Ingreso:<br>Prioridad:            | 19/07/2020<br>Normal          |  |  |  |
|                                                                                                 |                                                                                                  | Cantidad Unidad de Medida<br><b>UNIDAD</b><br>1<br>$\mathbf{3}$<br><b>METRO</b>     | Producto<br>ADAPTADOR HDMLA VGA NEGRO<br>CABLE RED CAT 5E ETHERNET COBRE | <b>Sub Total</b><br>12,50<br>3,60 |                               |  |  |  |
|                                                                                                 |                                                                                                  |                                                                                     |                                                                          | <b>Valor Total:</b><br>16,10      |                               |  |  |  |
|                                                                                                 |                                                                                                  |                                                                                     | <b>SALIR</b>                                                             |                                   |                               |  |  |  |

Figura 77: **Pantalla de aprobación de requisición**

#### **Consolidación de Requisiciones**

Autorizada la requisición de los productos como paso siguiente se presenta una ventana en la que nos detalla las requisiciones aprobadas se mostraran de forma automática aquí se marcarán las requisiciones que van a ser consolidadas, se puede seleccionar todas las requisiciones que se muestran presionado el botón "**Marcar Todo**" o a su vez marcar las que se necesite dando clic en el recuadro que se encuentra en cada línea con la requisición ingresada; para consolidar las mismas se debe dar clic sobre el botón "**Consolidar**" y automáticamente se ingresar la consolidación de las requisiciones y se mostrara en la sección "**Resumen de Consolidación"**.

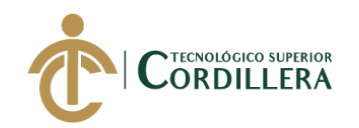

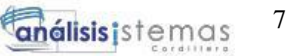

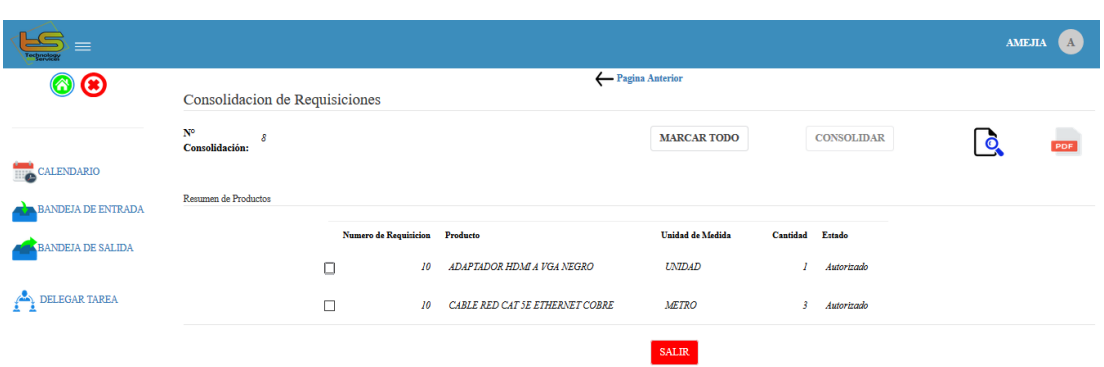

Figura 78: **Pantalla de consolidación**

#### **Cotización de Requisiciones**

Se deberá escoger un proveedor según sea el producto ingresado, si varios productos pertenecer a un mismo proveedor dependiendo si es el total de la consolidación se tendrá la opción de marcar todo con el botón "**Marcar Todo**" o en caso contrario el usuario podrá escoger las consolidaciones que pertenezcan al proveedor seleccionado.

Para ingresar el proveedor con el que se va a cotizar se debe marcar las consolidaciones y se elige un proveedor de la lista que se encuentra disponible con el botón "**Cotizar**" se registrará el proveedor y se visualizará de forma inmediata además de ello se tendrá el total de la cotización en la sección "**Total Cotización**"

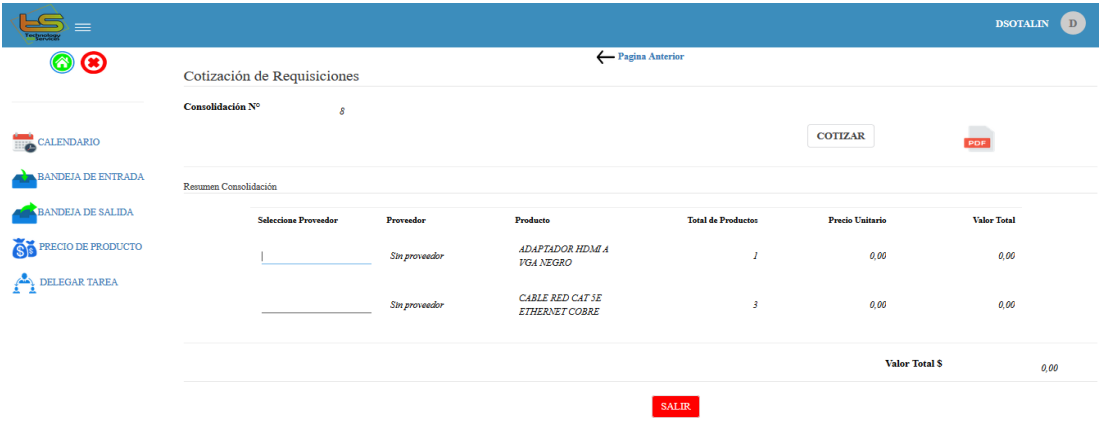

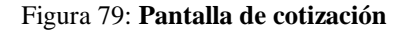

SISTEMATIZACIÓN DEL PROCESO DE REQUISICIONES MEDIANTE UN APLICATIVO WEB PARA LA EMPRESA TECHNOLOGY AND SERVICES UBICADA EN QUITO, OCTUBRE 2019 – MARZO 2020

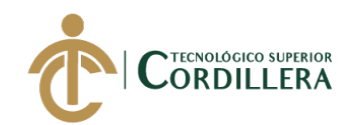

#### **Generación de Orden de Compra**

En este proceso se puede marcar de forma individual las órdenes de compra a generar o a su vez se puede seleccionar de forma colectiva utilizando el botón "**Marcar Todo**", una vez marcadas las ordenes que se desea generar se debe presionar el botón "**Generar Orden"** y la ventana se actualizará de forma automática indicando la fecha de orden de compra, su número respectivo y cambiando el estado a "**Comprado**".

| ≡                                       |                                    |                               |                           |                                 |                                         | R<br><b>RCHAVEZ</b>  |
|-----------------------------------------|------------------------------------|-------------------------------|---------------------------|---------------------------------|-----------------------------------------|----------------------|
| 6 ⊛                                     | Generacion de Orden de Compra      |                               | ← Pagina Anterior         |                                 |                                         |                      |
|                                         | Numero de Orden de<br>8<br>Compra: |                               |                           |                                 | <b>MARCAR TODO</b>                      | <b>GENERAR ORDEN</b> |
| CALENDARIO<br><b>BANDEJA DE ENTRADA</b> |                                    |                               |                           |                                 |                                         |                      |
| <b>BANDEJA DE SALIDA</b>                | Producto<br>ADAPTADOR HDMLA VGA    | Proveedor<br><b>NOVICOMPU</b> | <b>Total de Productos</b> | <b>Precio Unitario</b><br>12,50 | Valor Total Estado<br>12,50<br>Cottzado |                      |
| DELEGAR TAREA<br>◚                      | $\Box$<br><b>NEGRO</b>             |                               |                           |                                 |                                         |                      |
| <b>REPORTE</b>                          | CABLE RED CAT SE ETHERNET<br>COBRE | <b>MEGAMICRO</b>              | $\mathbf{3}$              | 1,20                            | 3.60<br>Cotizado                        |                      |
|                                         |                                    |                               |                           | <b>SALIR</b>                    |                                         |                      |

Figura 80: **Pantalla de orden de compra**

#### **Recepción de Productos o Equipos**

Dentro de este proceso se va a realizar la recepción de los productos o equipos informáticos ya comprados o adquiridos según fueron generados en el proceso anterior, en este proceso el usuario que recibe los productos deberá tener el reporte físico para poder comparar lo que fue generado contra lo que recibe, en caso de que la orden sea correcta el usuario marcara en la casilla, esto se interpretara que la compra fue en total recibida y sin novedades, el sistema asignará de forma automática una fecha de recepción y los productos que dicha orden tengan.

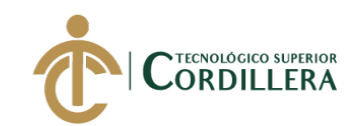

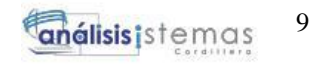

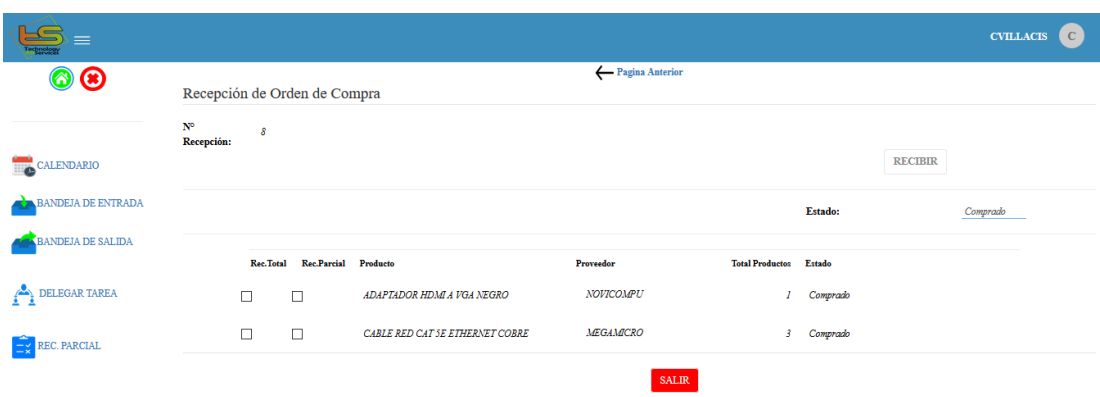

Figura 81: **Pantalla de recepción de orden de compra**

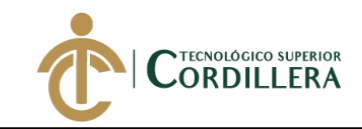

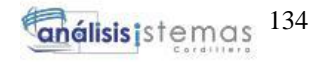

**A.10 Manual Técnico**

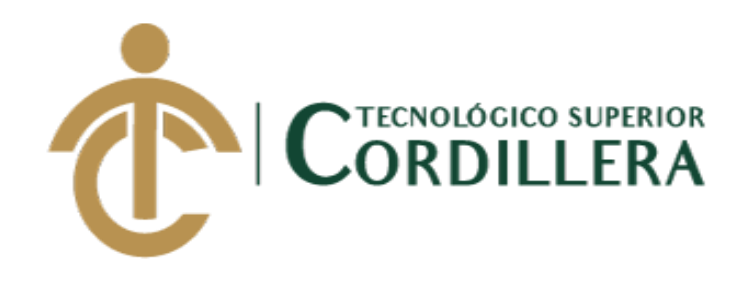

### **CARRERA DE ANÁLISIS DE SISTEMAS**

# **SISTEMATIZACIÓN DEL PROCESO DE REQUISICIONES MEDIANTE UN APLICATIVO WEB PARA LA EMPRESA TECHNOLOGY AND SERVICES UBICADA EN QUITO, OCTUBRE 2019 – MARZO 2020**

**MANUAL TÉCNICO**

**AUTOR: Gordón Sánchez Neyfer Paúl**

**Quito, 2020**

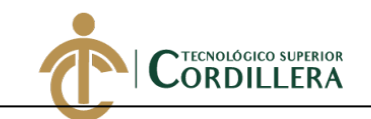

#### Índice de contenido

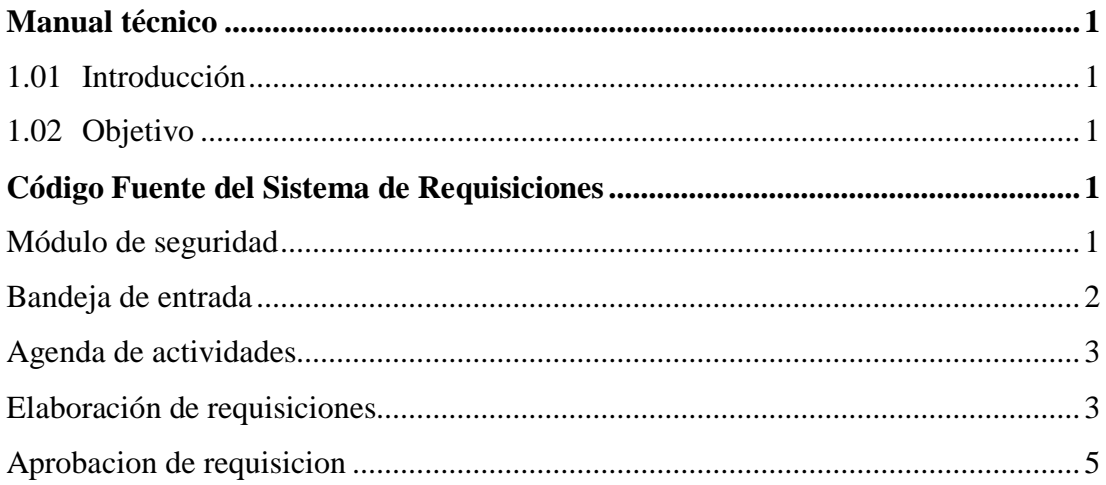

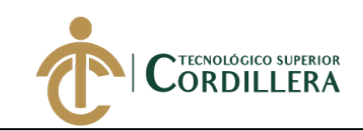

#### **Manual Técnico**

#### <span id="page-152-1"></span><span id="page-152-0"></span>**1.06 Introducción**

El presente manual técnico se realiza con la finalidad de orientar a los usuarios con conocimientos técnicos en desarrollo y base de datos, con el fin de proporcionar información de los procesos que se ejecutan en el código fuente del sistema presentado.

#### <span id="page-152-2"></span>**1.07 Objetivo**

Proporcionar a los técnicos encargado la información necesaria para la manipulación del código fuente y la base de datos, mediante la elaboración de un manual técnico en el que se detalle el funcionamiento de los procesos en el código nativo del sistema.

#### **Código Fuente del Sistema de Requisiciones**

#### <span id="page-152-4"></span><span id="page-152-3"></span>**Módulo de Seguridad**

El módulo de seguridad tiene un objeto principal denominado **"InicioSesion"**, en el que se realiza los controles de acceso y bloqueo de usuario en caso de contraseña incorrecta por tres ocasiones.

```
Event 'IniciarSesion'
        For each
                Where UsuUsuario = &Usuario
                //obtiene el estado del usuario
                prcEstUsu.Call(&Usuario, &est)
                if &est = 'A'//obtiene el valor del campo entrada del usuario
                        prcVerEnt.Call(&Usuario, &entrada)
                        //verifica si el valor es diferente de 1
                        if &entrada <> true
                                //popup para cambio de contraseña
                                CmbCont.Popup(&Usuario)
                                //Limpiar la caja de texto de contraseña
                                &Contrasena =
                        else
                                //obtiene la contraseña del usuario
                                prcobtCont.Call(&Usuario, &UsuContrasena)
                                if &UsuContrasena = &Contrasena
                                         //msg('Bienvenido')
                                        Calendario.Call()
```
SISTEMATIZACIÓN DEL PROCESO DE REQUISICIONES MEDIANTE UN APLICATIVO WEB PARA LA EMPRESA TECHNOLOGY AND SERVICES UBICADA EN QUITO, OCTUBRE 2019 – MARZO 2020

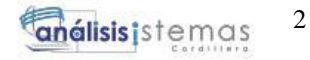

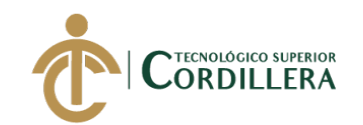

&ws.Set('UsuUsuario', &Usuario) else msg('Usuario / clave inconrrecta') &Contrasena = '' &cuenta += 1 //contador para inactivar al usuario en caso de ingreso fallido de contraseña if &cuenta = 3 msg('Usuario Bloqueado') prcBloUsu.Call(&Usuario) &Usuario = '' &Contrasena = '' endif endif endif else msg('Usuario inactivo en el sistema') &Usuario = '' &Contrasena = '' endif When none msg('Usuario no existe') &Usuario = '' &Contrasena = '' Endfor Endevent

#### <span id="page-153-0"></span>**Bandeja de Entrada**

Para verificar los procesos que los usuarios tienen pendientes de realizar se elaboró un objeto denominado **"BanEntra"**, en el cual se verifica el usuario con el que se ingresa al sistema mediante una variable de WebSession. Posterior para ejecutar el evento denominado "**Procesar",** se realiza una validación para verificar si el usuario tiene o no tareas asignadas, en caso de tenerlas se invoca al procedimiento denominado "**prcTraeObjetoBanPro**", dentro del cual es el encargado de ejecutar el objeto que se necesite según sea el usuario que inicie sesión.

```
Event Start
        &Usuario = &ws.Get('UsuUsuario')
        &Procesar = 'Procesar'
Endevent
Event &Procesar.Click
        if not BanProObj.IsEmpty()
                        prcTraeObjetoBanPro.Call(BanProId)
                        &ws.Set('CabReqNum', CabReqNum.ToString())
                else
                        MSG('No existe Objeto')
        endif
```
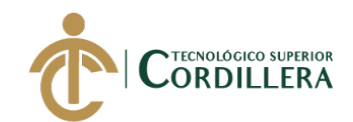

#### <span id="page-154-0"></span>**Agenda de Actividades**

Para la elaboración de la agenda de actividades se implementó un user control denominado "**GXScheduler**", para visualizar los eventos o tareas pendientes por usuario se aplicó un data provider denominado "**LoadEventsCalendar**", en elque ingresa un procedimiento denominado "**prcCapSesion**" encargado de capturar el usuario con el que se está iniciando sesión, se captura el usuario y se lo compara con el campo denominado "BanProUsu", y el resultado se obtiene y se carga los datos dentro de un Where.

```
SchedulerEvents
{
        Items
        {
                event
                where BanProUsu = prcCapSesion. Udp()
                {
                        Id = BanProId.ToString()
                        Name = BanProNom
                        Notes = BanProNom
                        StartTime = BanProFchCreacion
                        EndTime = BanProFchCreacion
                        AdditionalInformation =ToolTip = 'Requerimiento #: ' + CabReqId.ToString() + ' | ' + 
'Descripcion: ' + BanProNom
                }
        }
}
```
#### <span id="page-154-1"></span>**Elaboración de Requisiciones**

```
Event Start
        &Usuario = &ws.Get('UsuUsuario') 
       prcObtUsu.Call(&Usuario, &UsuId, &CliNombre, &CliApellidos, &CliCorreoElectronico, 
&CliTelefono, &EmpId)
        prcNumReq.Call(&NumReq) //genera el secuencial de la requisicion actual
        If Null(&NumReq)
                &NumReq = 1
        else
                &NumReq += 1
        endif
        //campos inactivos
        &NumReq.Visible = false
        &Emp.Visible = false
        &Nombre.Visible = false
        &Apellido.Visible = false
        &correo.Visible = false
        &telefono.Visible = false
        &ProId.Visible = false
```
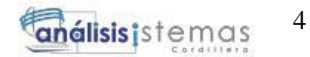

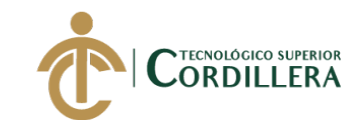

```
&Cantidad.Visible = false
        &UniId.Visible = false
        &FchReq.Visible = false
        &Prioridad.Visible = false
        &nota.Visible = false
        Agregar.Visible = false
        Enviar.Visible = false
        //cargar unidad de medida del producto
        RPro\overline{d}2. Visible = false
        Grid1.Rows = 3
Endevent
Event 'Nueva'
        //activar los campos
        &NumReq.Visible = true
        &Emp.Visible = true
        &Nombre.Visible = true
        &Apellido.Visible = true
        &correo.Visible = true
        &telefono.Visible = true
        &ProId.Visible = true
        &Cantidad.Visible = true
        &UniId.Visible = true
        &FchReq.Visible = true
        &Prioridad.Visible = true
        &nota.Visible = true
        Agregar.Visible = true
        //cargar datos de cliente
         &Nombre = &CliNombre
         &Apellido = &CliApellidos
         &correo = &CliCorreoElectronico
         &telefono = &CliTelefono
         &Emp = &EmpId
Endevent
Event 'Salir'
        return
Endevent
Event 'Agregar'
        if &ProId.IsEmpty()
                msg('Ingrese un producto valido')
        else
                if &Cantidad \leq 0msg('Ingrese una cantidad valida')
                else
                         if &nota.IsEmpty()
                                 msg('Ingrese una nota')
                         else
                                 prcObtUniMed.Call(&UniId, &AbrUniMed) //obtiene abreviacion 
de unidad de medida
                                 prcObtPrePro.Call(&ProId, &ProPre)//obtener precio de 
producto
                                 &PrecioSubTot = &ProPre * &Cantidad
                                 //Crear registro en TblCabRequisicion
                                 prcGrbCabReq.Call(&NumReq, &Emp, &UsuId, &nota, &Prioridad,
&FchReq)//crea registro en la cabecera 
                                 prcGrbDetReq.Call(&NumReq, &ProId, &Cantidad, &AbrUniMed, 
&ProPre,&PrecioSubTot)//crea registro en el detalle
                                 Grid1.Refresh()
                                 &nota.Enabled = false
                                 &ProId.SetEmpty()
                                 &Cantidad.SetEmpty()
                                 Enviar.Visible = true
                         endif
```
SISTEMATIZACIÓN DEL PROCESO DE REQUISICIONES MEDIANTE UN APLICATIVO WEB PARA LA EMPRESA TECHNOLOGY AND SERVICES UBICADA EN QUITO, OCTUBRE 2019 – MARZO 2020

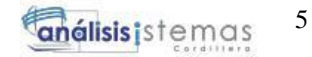

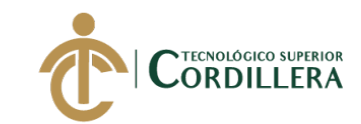

endif endif

```
Endevent
```

```
Event &ProId.IsValid
        &ProId2 = &ProId
        do 'Producto'
endEvent
Sub 'Producto'
        for each
                where Proofd = &ProId2
                &UniId = UniId
        endfor
EndSub
Event 'Enviar'
        prcGrabaBanEntrada.call(&NumReq, 2)
        return
Endevent
```
#### <span id="page-156-0"></span>**Aprobacion de requisicion**

```
Event Start
       &CabReqNum = val(&ws.Get('CabReqNum'))
       prcObtCabeceraReq.Call(&CabReqNum, &CabReqFchEla, &Nombre, &Apellido, &CabReqPri, 
&CabReqnot)
       Enviar.Visible = false
       Grid1.Rows = 4
        //calcular el valor total de requisicion
       prcvalTotReq.Call(&CabReqNum, &PreTot)
Endevent
Event 'Autorizar'
       prcAutorizarCabDet.Call(&CabReqNum)
       Grid1.Refresh()
       Enviar.Visible = true
Endevent
Event 'Rechazar'
       prcRechazarCabDet.Call(&CabReqNum)
       Grid1.Refresh()
       Enviar.Visible = true
Endevent
Event 'Enviar'
       prcGrabaBanEntrada.call(&CabReqNum, 3)
       return
Endevent
Event 'Salir'
       Return
Endevent
```
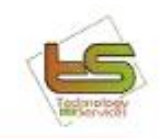

Quito, 12 de Julio del 2020

Señores INSTITUTO TECNOLÓGICO SUPERIOR "CORDILLERA" Presente

De mi consideración:

Me permito emitir el siguiente certificado correspondiente a la entrega e implementación del software desarrollado en el Instituto Tecnológico Superior "Cordillera", una vez que se ha cumplido con los requisitos solicitados por parte de nuestra organización TECHNOLOGY AND SERVICES, se ha dispuesto implementar el sistema de Atención de Requisiciones de manera profesional por parte de señor Neyfer Paúl Gordón Sánchez portador de la cedula de identidad N° 1717856551.

El trabajo denominado "SISTEMATIZACIÓN DEL PROCESO DE REQUISICIONES MEDIANTE UN APLICATIVO WEB PARA LA EMPRESA TECHNOLOGY AND SERVICES UBICADA EN QUITO. OCTUBRE 2019 - MARZO 2020", se encuentra implementado satisfactoriamente en la institución desde el 22 de mayo del 2020.

Es todo cuanto puedo decir en honor a la verdad.

Atentamente

rmafla@techandserv.com

Ing. Richard Mafla, MsC. Gerente General

**RICHARD** Firmado **ESTALIN MAFLA TOBAR** 

digitalmente por **RICHARD ESTALIN MAFLA TOBAR** Fecha: 2020.07.14 10:52:38 -05'00'

> +593 959702622 Pápina 1 de 1

# URKUND

## Urkund Analysis Result

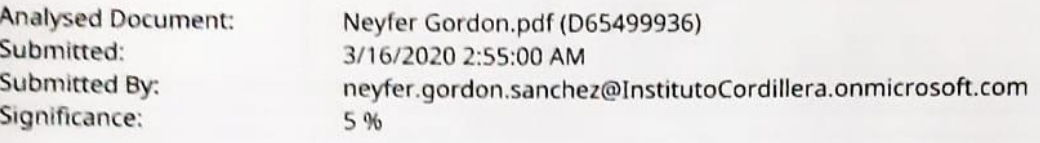

Sources included in the report:

Tesis\_Jessica\_Estefania\_Cacuango\_Catucuamba.pdf (D53299858) https://www.dspace.espol.edu.ec/bitstream/123456789/31135/1/Reestructuraci%C3%B3n% 20del%20M%C3%B3dulo%20de%20Requisiciones%252C%20Compras%20e%20Inventario.pdf https://helpsico.freshdesk.com/support/solutions/articles/12000057170-requisiciones https://pdfs.semanticscholar.org/63f1/ddb57aff47c73706cc9edc3b384b8a8761c5.pdf https://www.eumed.net/rev/caribe/2018/05/empresa-hidroelectrica-abanicosa.html http://isw-udistrital.blogspot.com/2012/09/ingenieria-de-software-i.html https://genexus.es/descargar-trial-genexus/ https://www.dspace.cordillera.edu.ec/bitstream/123456789/597/1/79-SIST-14-14-1719218040.pdf https://docplayer.es/129559757-Universidad-tecnica-de-ambato-facultad-de-ingenieria-ensistemas-electronica-e-industrial.html https://www.dspace.cordillera.edu.ec/bitstream/123456789/4072/1/19-

SIS-17-18-1724510738.pdf

Instances where selected sources appear:

50

wal all Ing. leonel remanistra  $121965299$ 

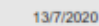

Proyecto Estado

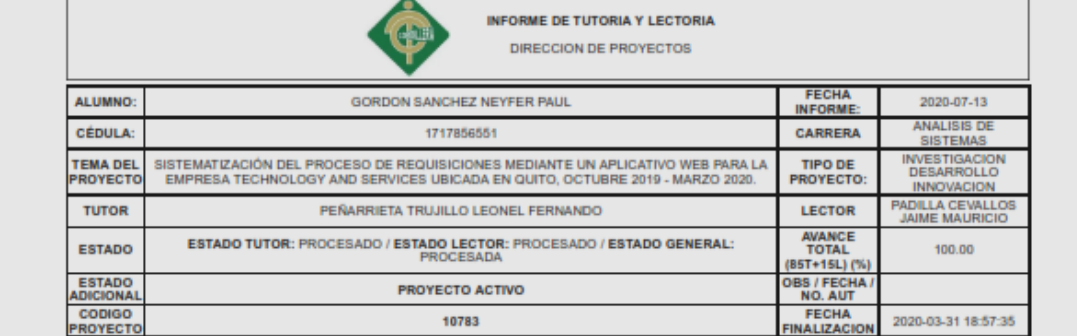

DETALLE TUTORIA

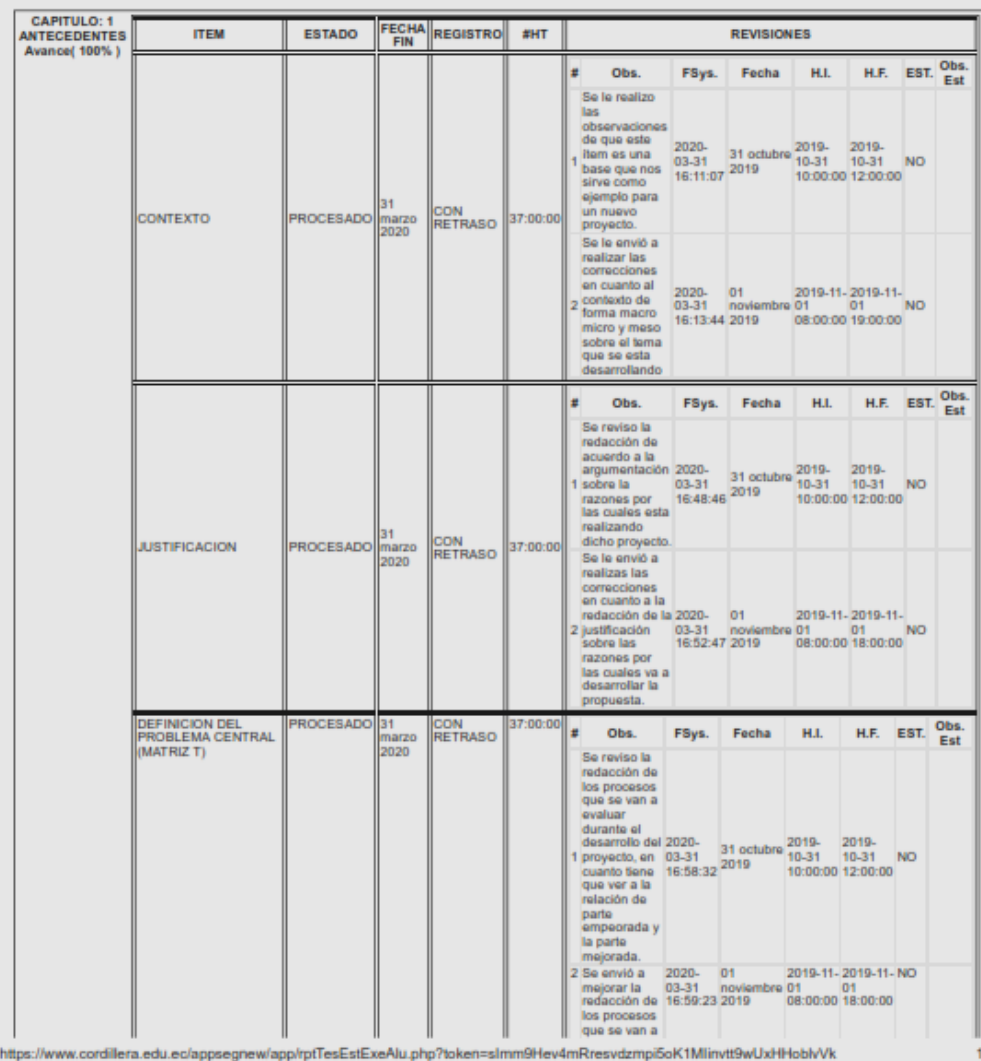

 $\overline{a}$ 

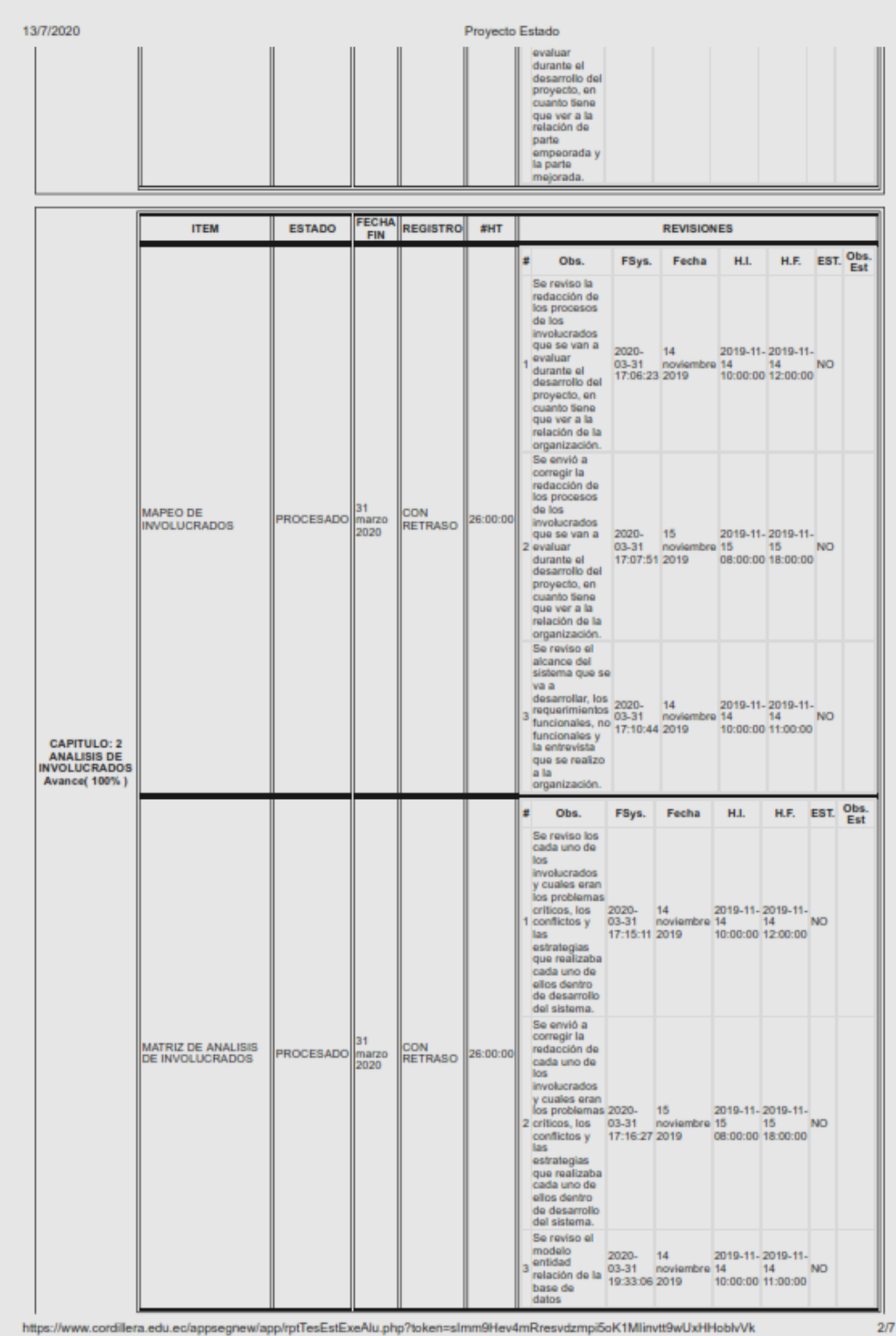

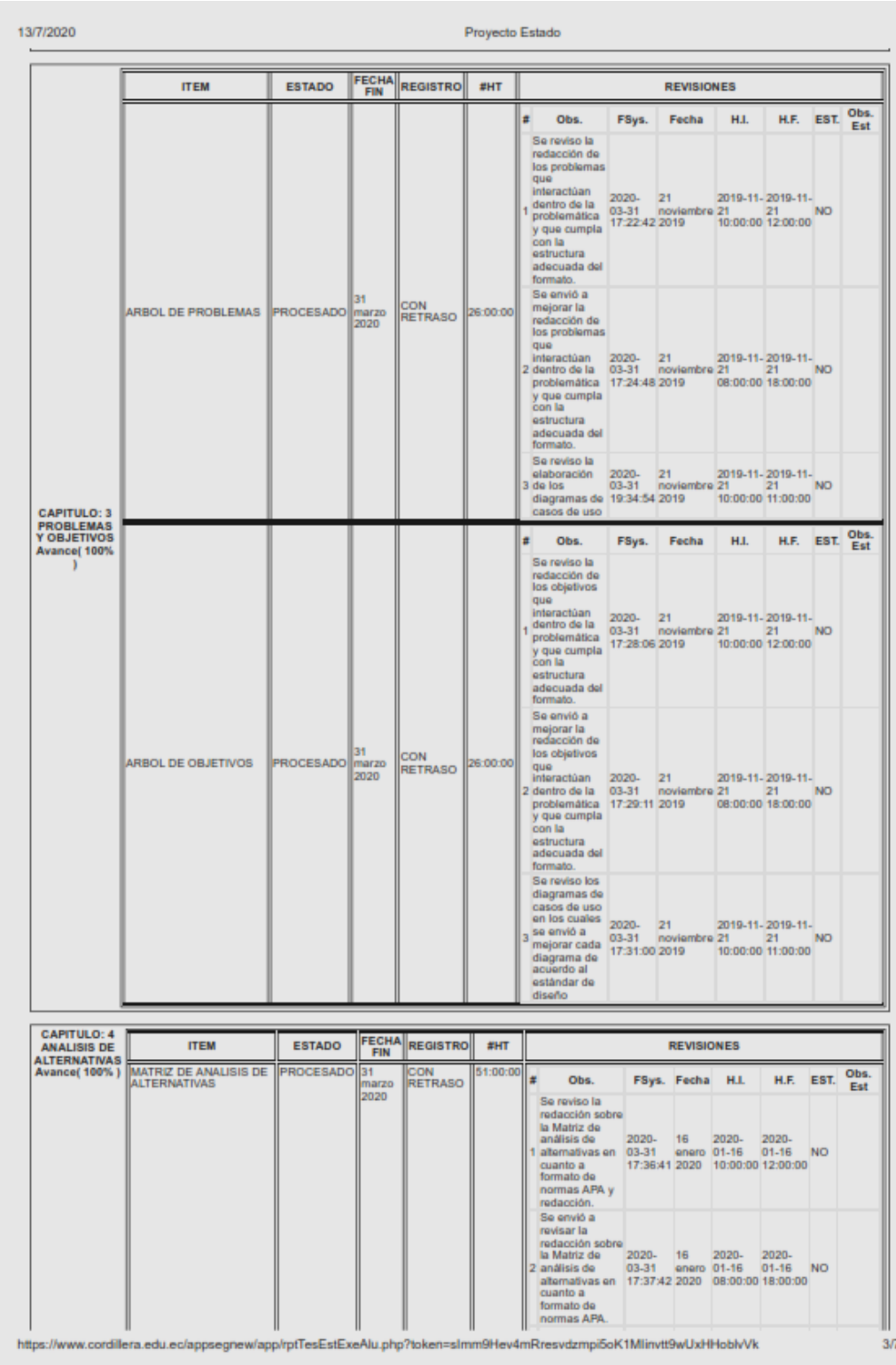

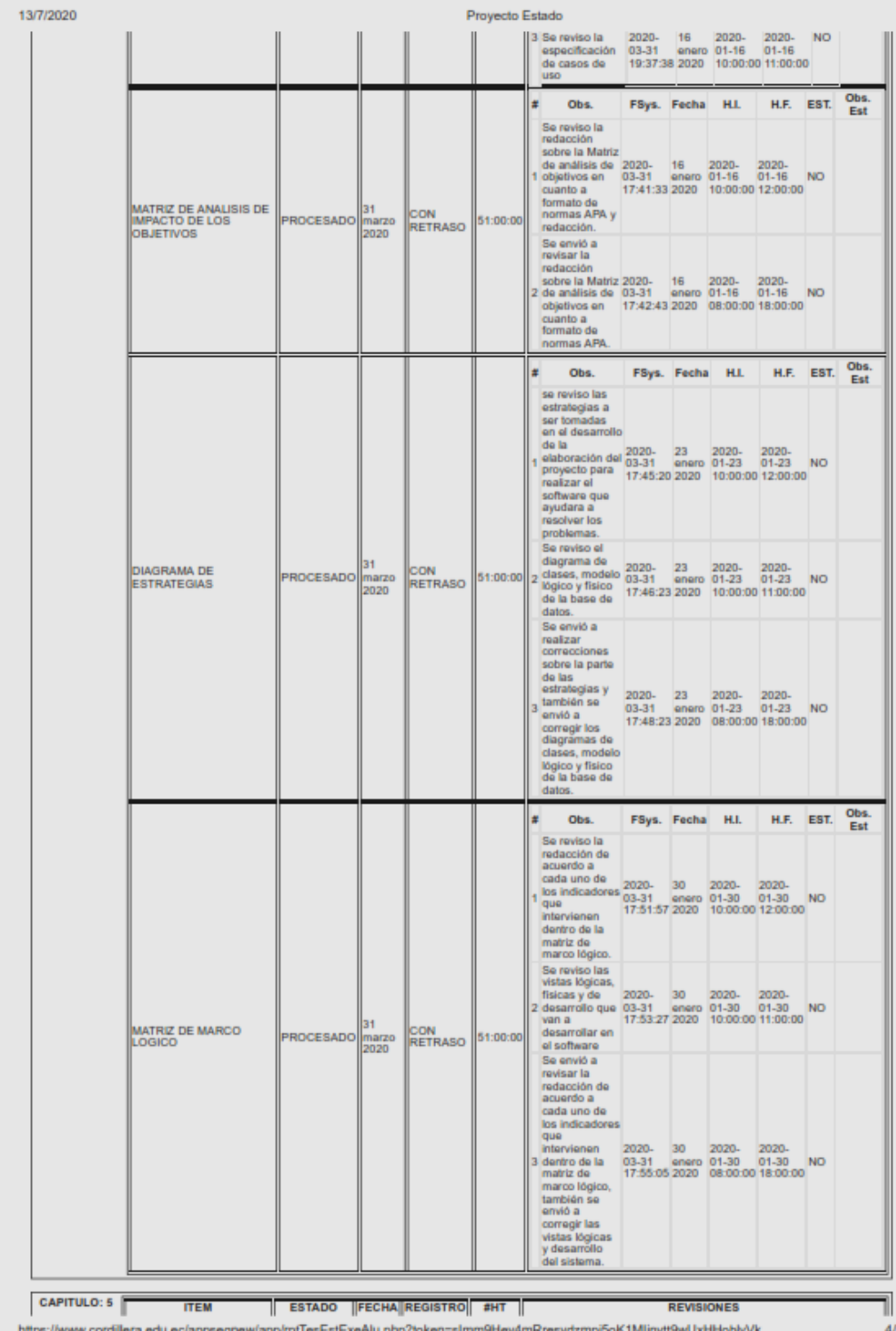

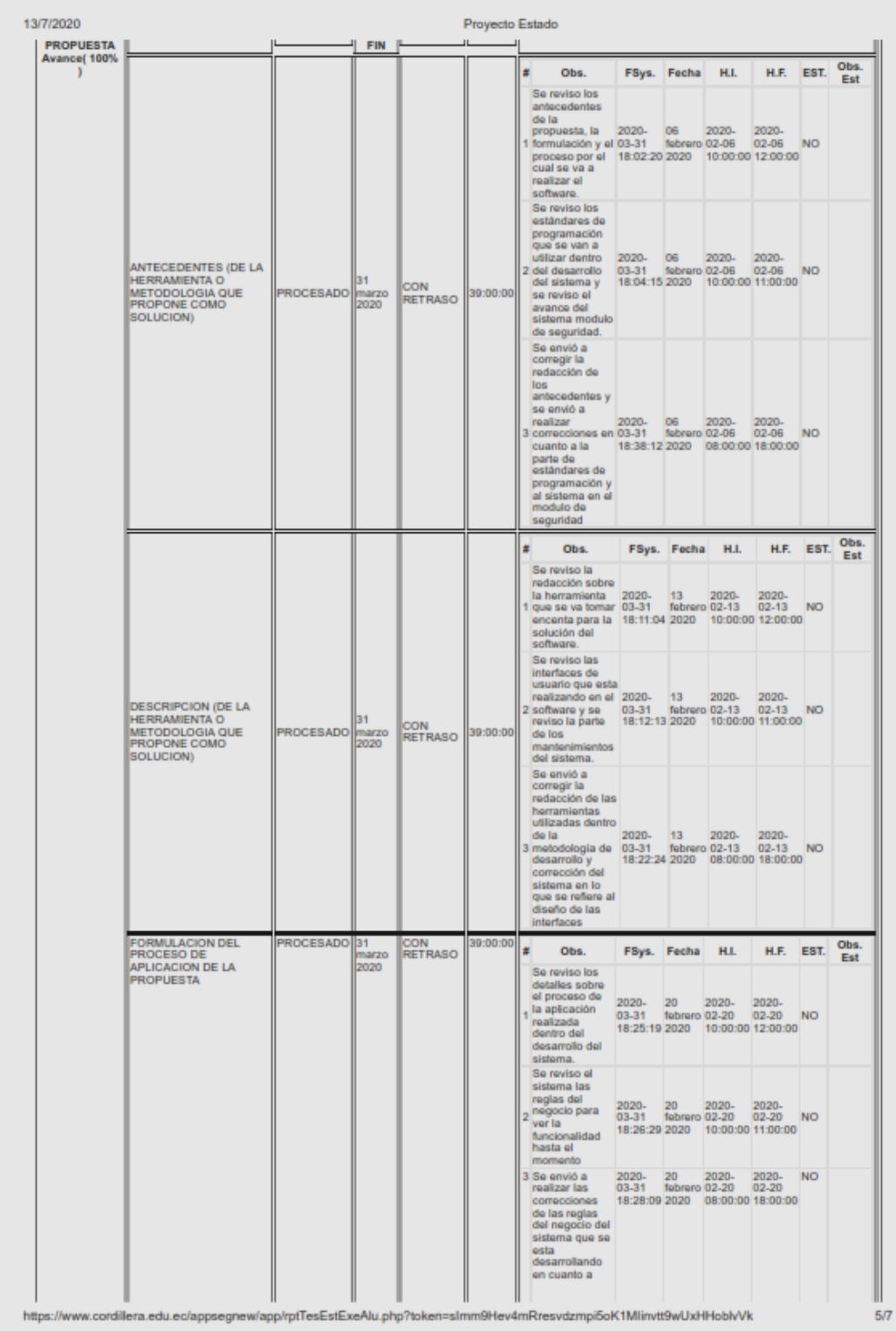

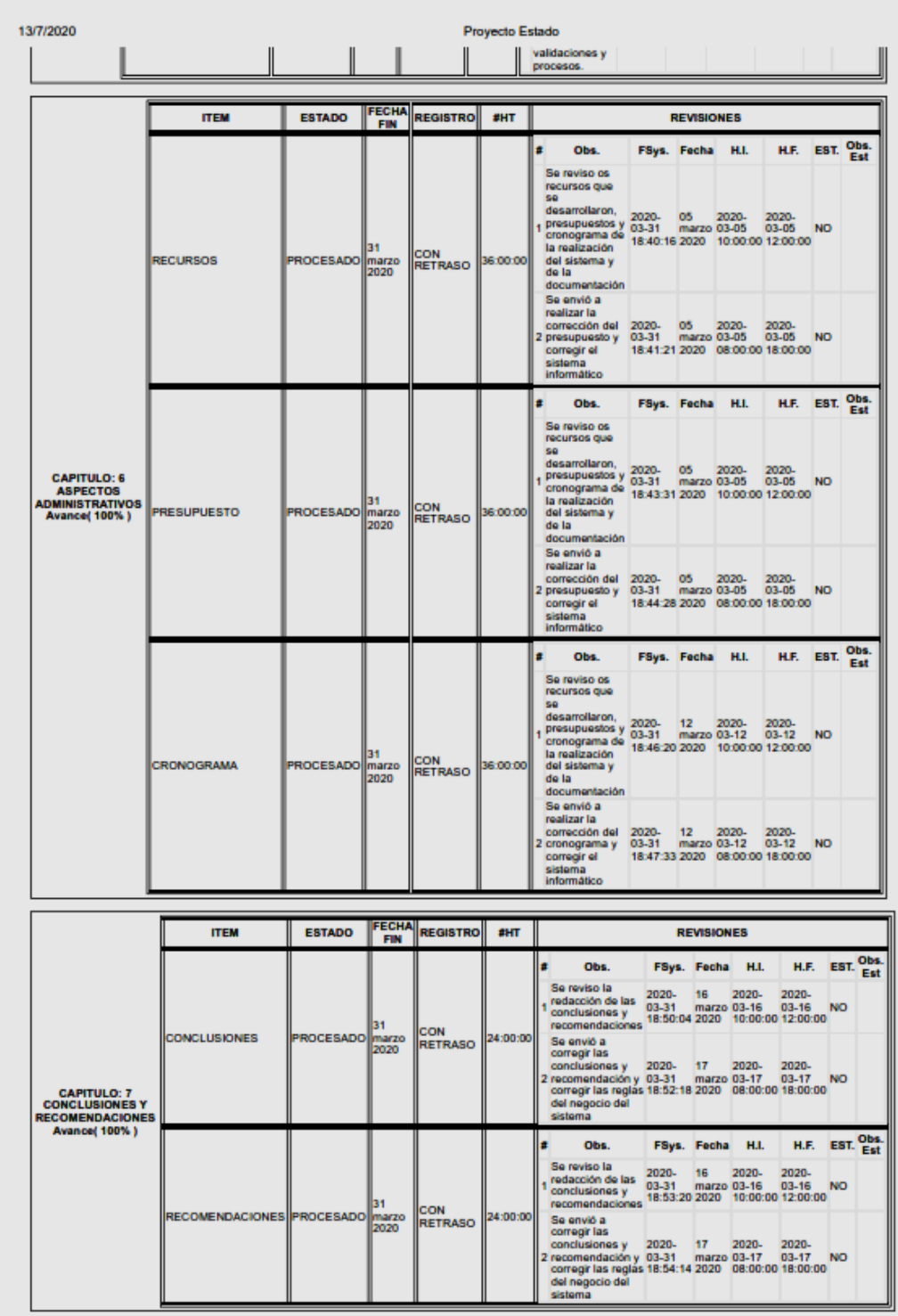

https://www.cordillera.edu.ec/appsegnew/app/rpfTesEstExeAlu.php?token=sImm9Hev4mRresvdzmpi5oK1Mlinvtt9wUxHHoblvVk

 $6/7$ 

13/7/2020

Proyecto Estado

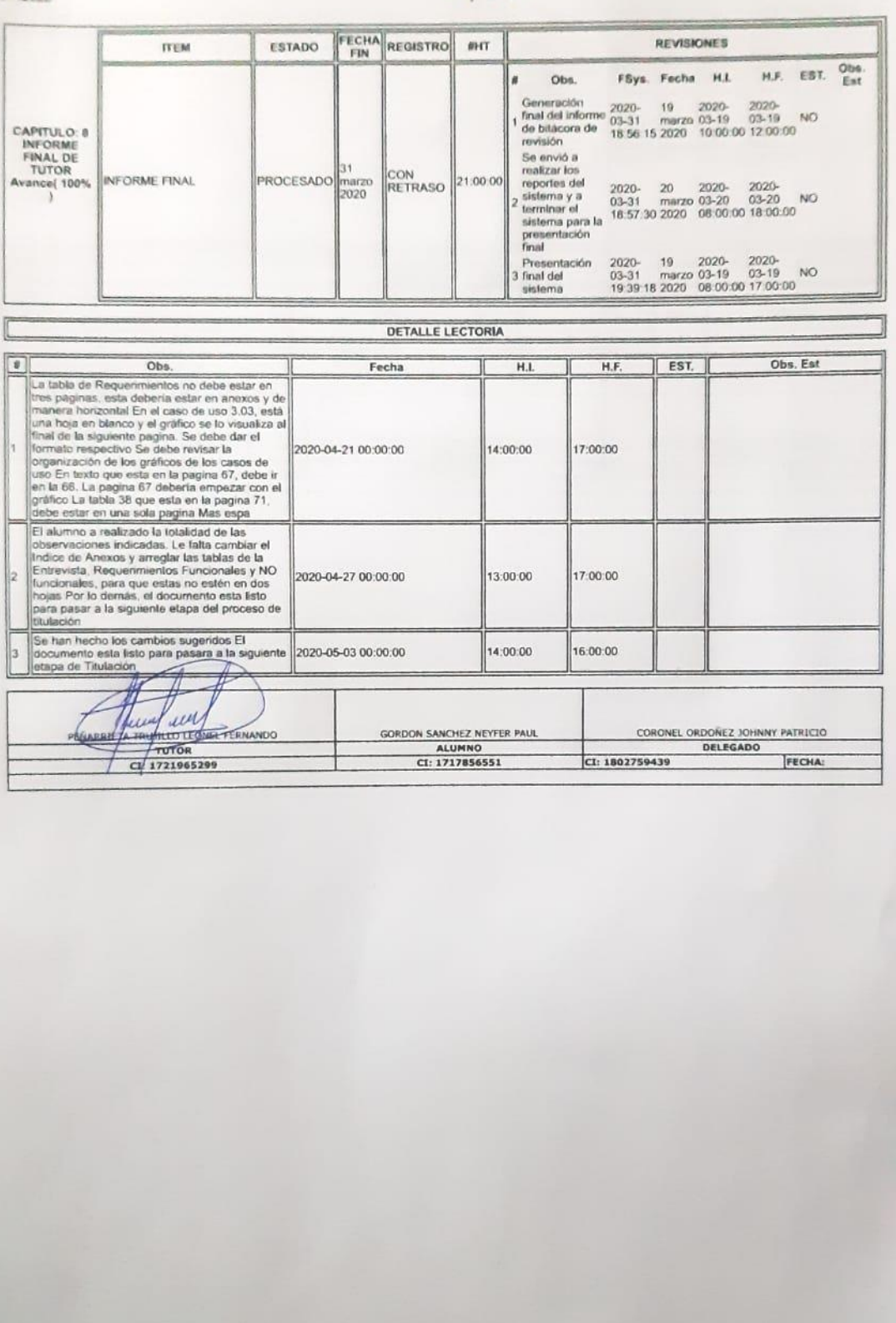